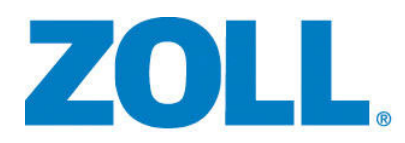

# R Series® PLUS R Series® BLS

# Guide de l'opérateur

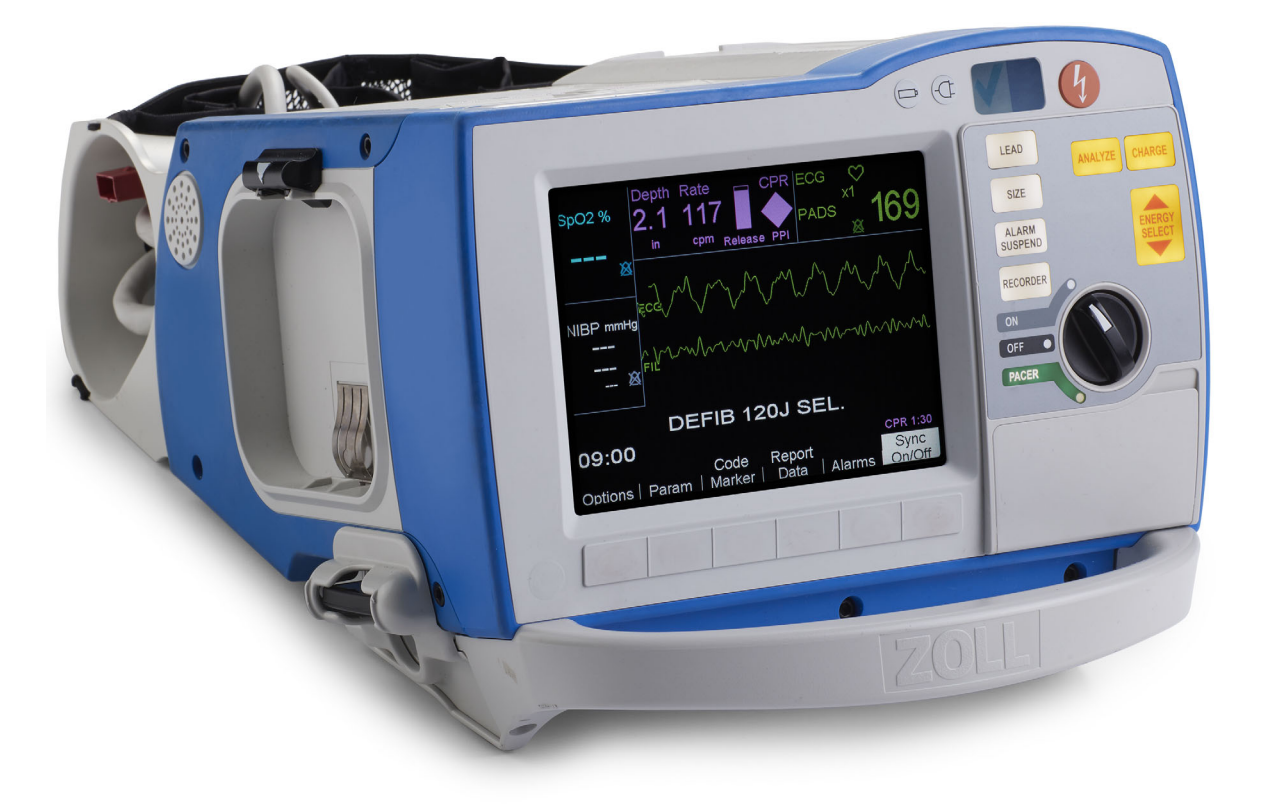

Comprend Real CPR Help ® et See-thru CPR ®

La date d'émission pour le Guide de l'Operateur R Series BLS/Plus (**REF** 9650-0904-02 Rev. R) est **février 2020**.

Copyright © 2020 ZOLL Medical Corporation. Tous droits réservés.

R Series, M Series, Pedi-padz, Pro-padz, Stat-padz, Real CPR Help, RescueNet, See-Thru CPR, Code-Ready, SurePower, OneStep, Smart Alarms, Perfusion Performance Indicator, Defib Mentor, Rectilinear Biphasic et ZOLL sont des marques ou marques déposées de ZOLL Medical Corporation aux États-Unis et/ou dans d'autres pays.

Masimo est une marque déposée de Masimo Corporation aux États-Unis et/ou dans d'autres pays.

Toutes les autres marques et marques déposées appartiennent à leurs propriétaires respectifs.

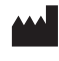

**ZOLL Medical Corporation** 269 Mill Road Chelmsford, MA USA 01824-4105

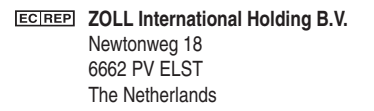

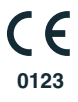

# Table des matières

#### Chapitre 1 Informations générales

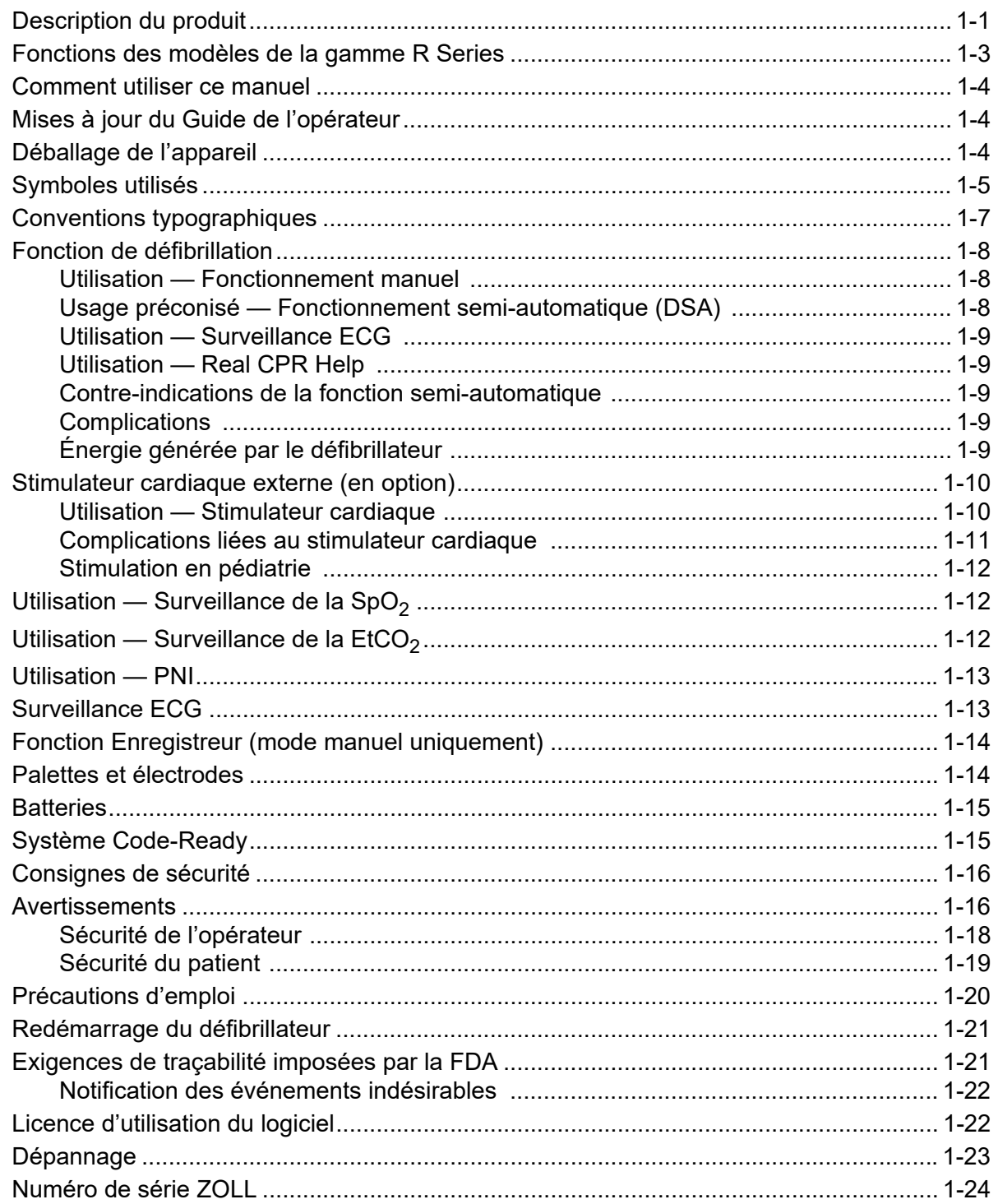

## Chapitre 2 Présentation du produit

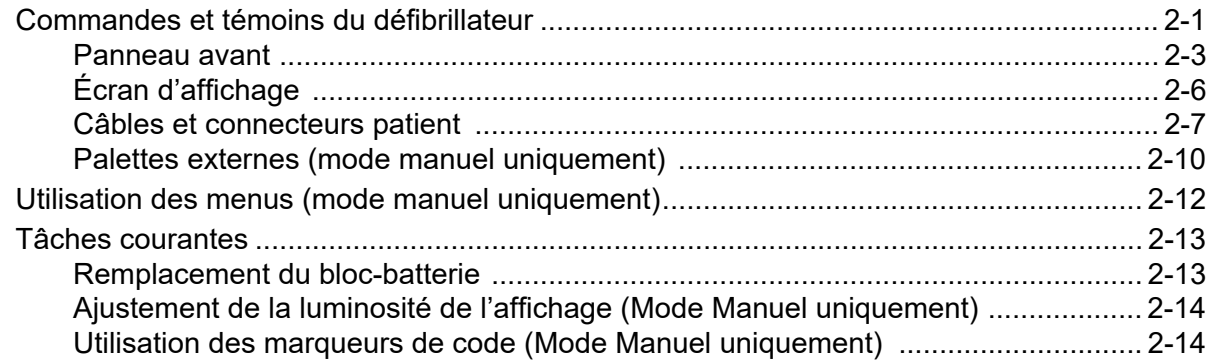

## Chapitre 3 Fonctionnement du défibrillateur semi-automatique (DSA)

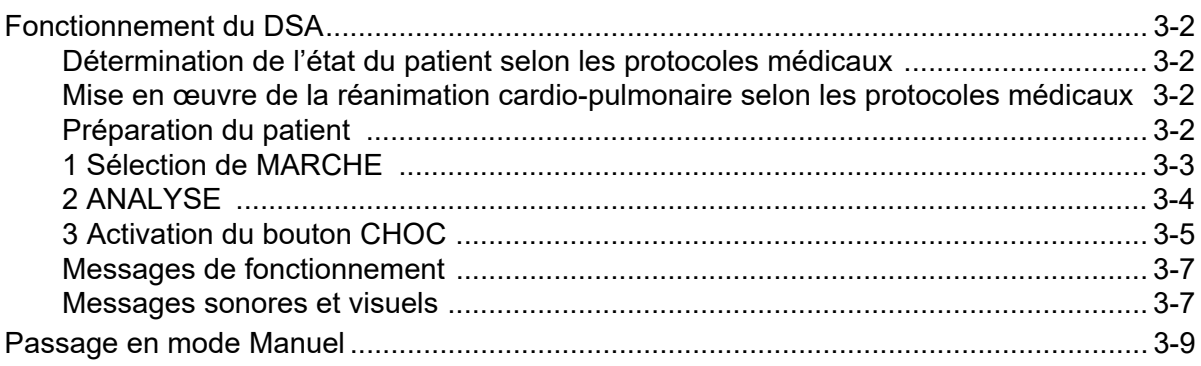

## Chapitre 4 Défibrillation manuelle

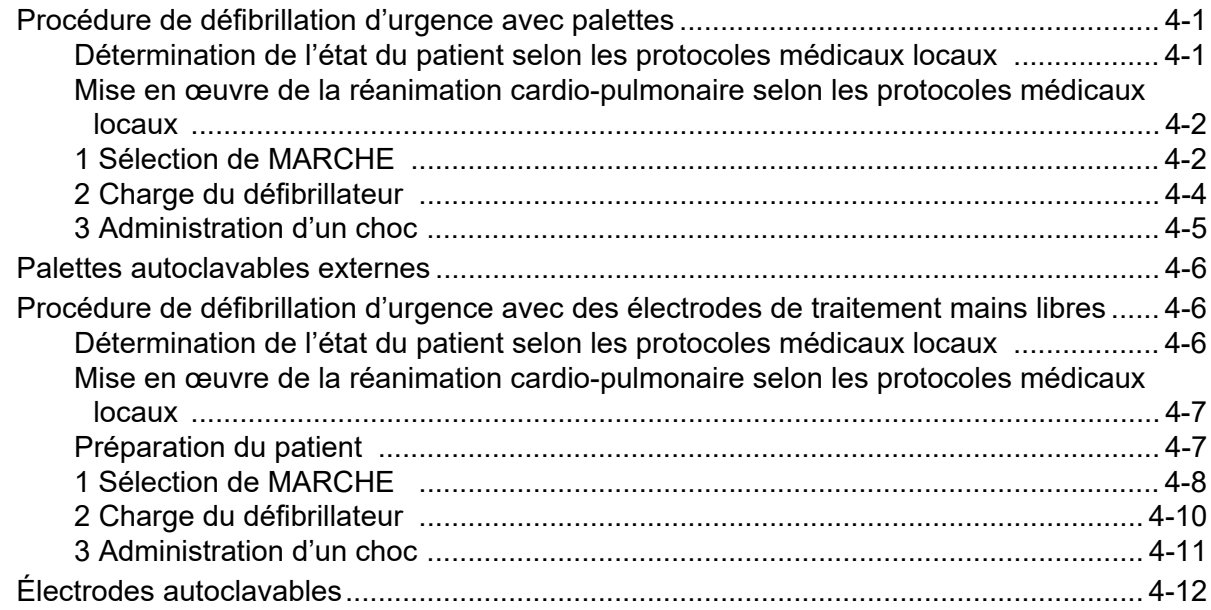

## Chapitre 5 Défibrillation conseillée (en option)

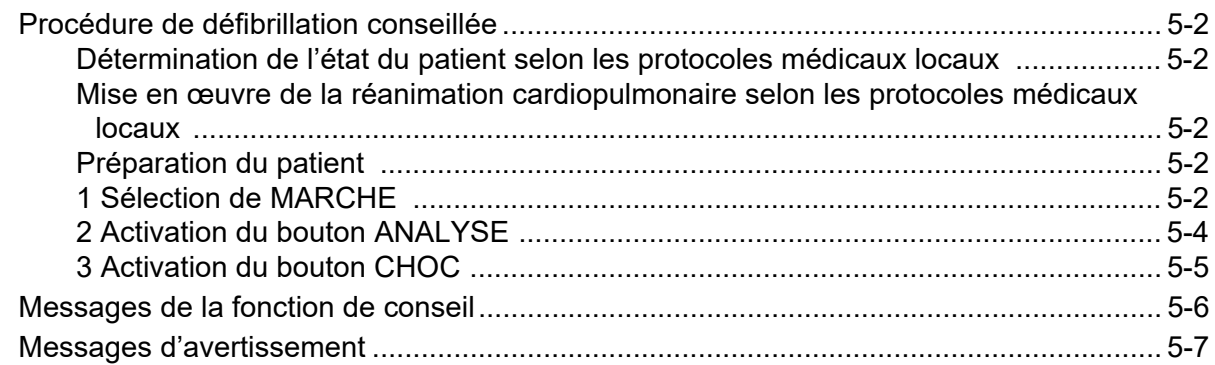

## Chapitre 6 Cardioversion synchronisée

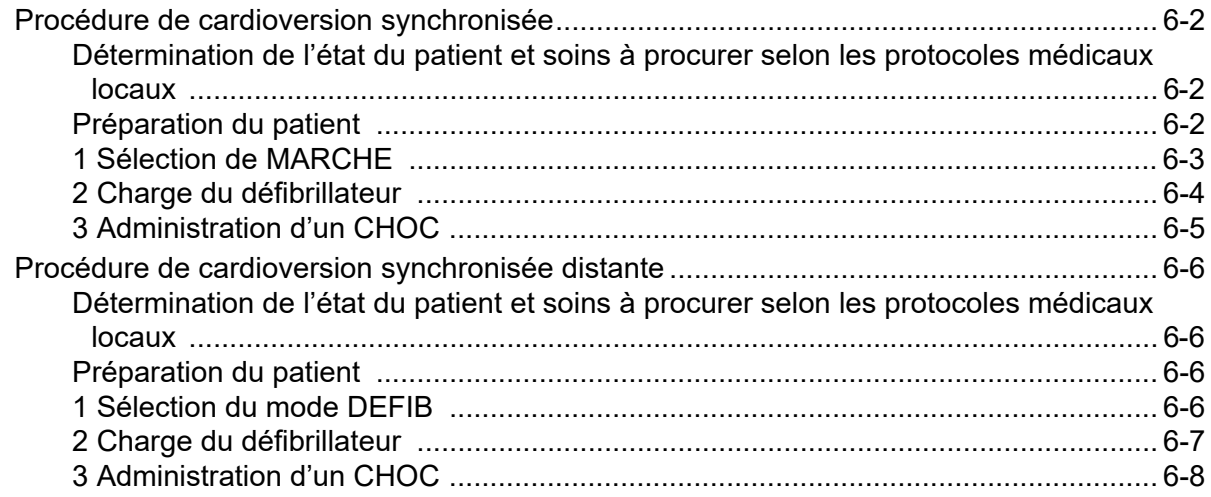

## Chapitre 7 Real CPR Help

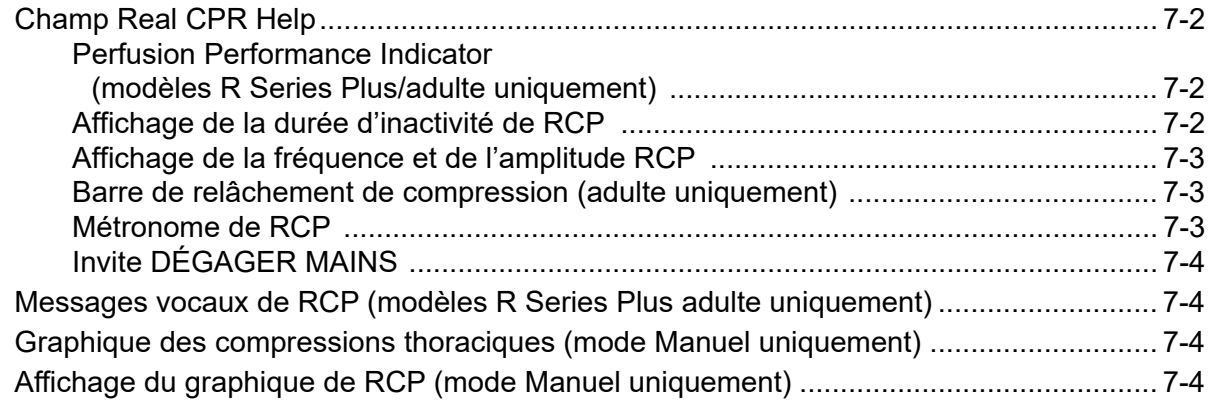

## Chapitre 8 See-Thru CPR (modèles R Series Plus uniquement) Utilisation de la technologie See-Thru CPR (modèles R Series Plus uniquement)............ 8-2 Exemples .................................................................................................................... 8-2

## Chapitre 9 Stimulation temporaire non invasive (en option)

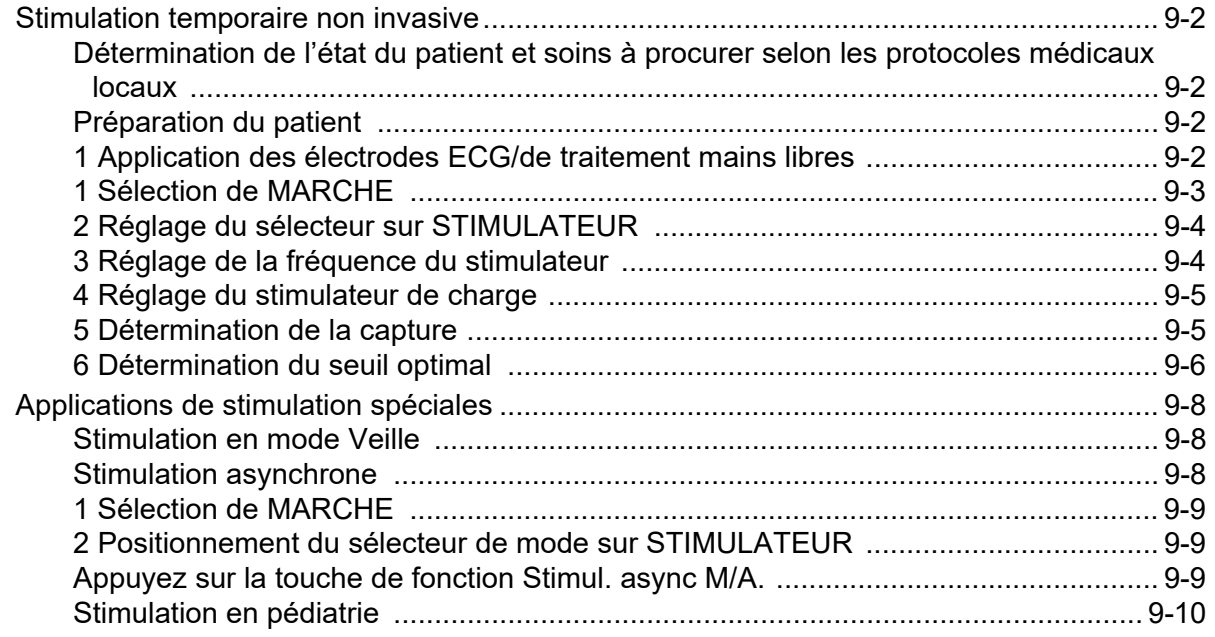

## Chapitre 10 Surveillance ECG

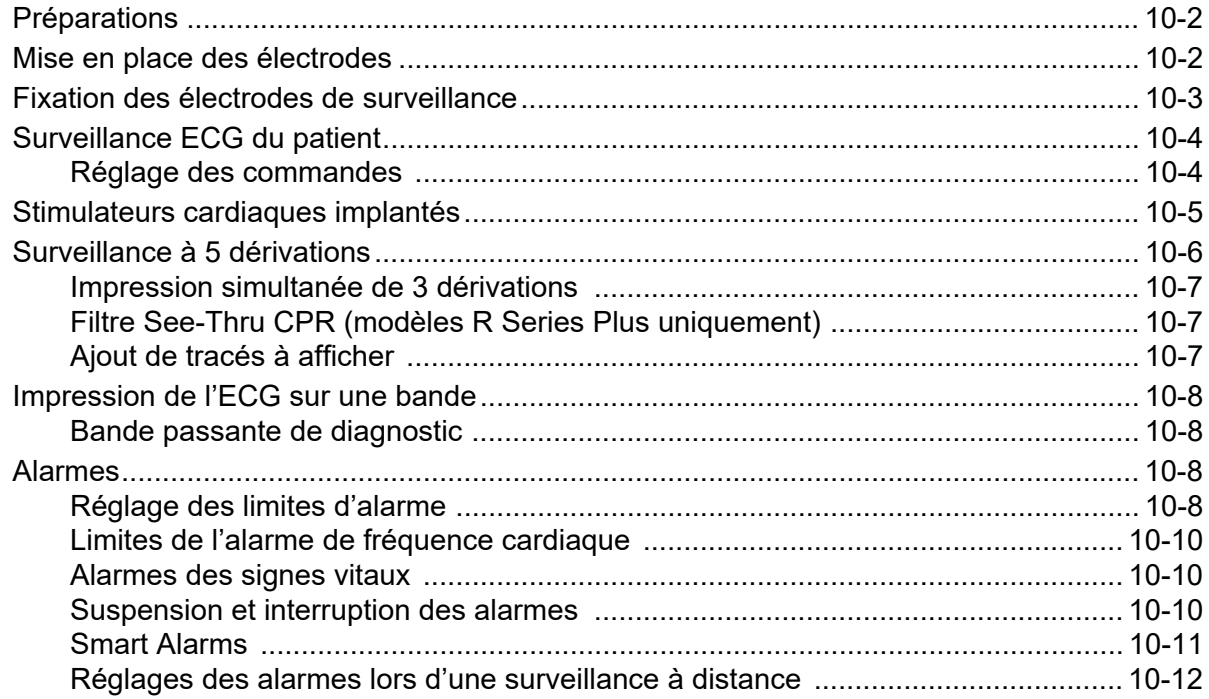

# Chapitre 11 Enregistrements d'événements et rapports d'événements

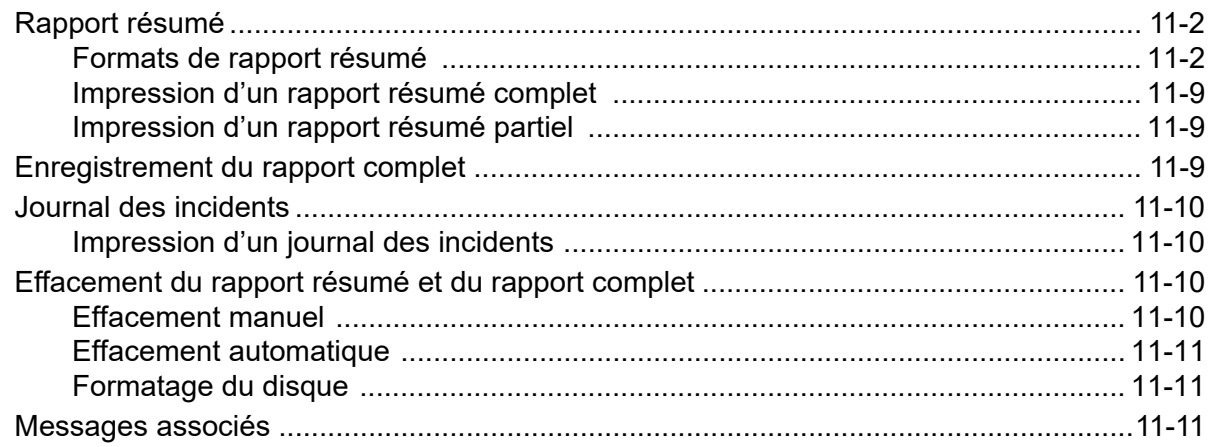

## Chapitre 12 Transfert de fichiers

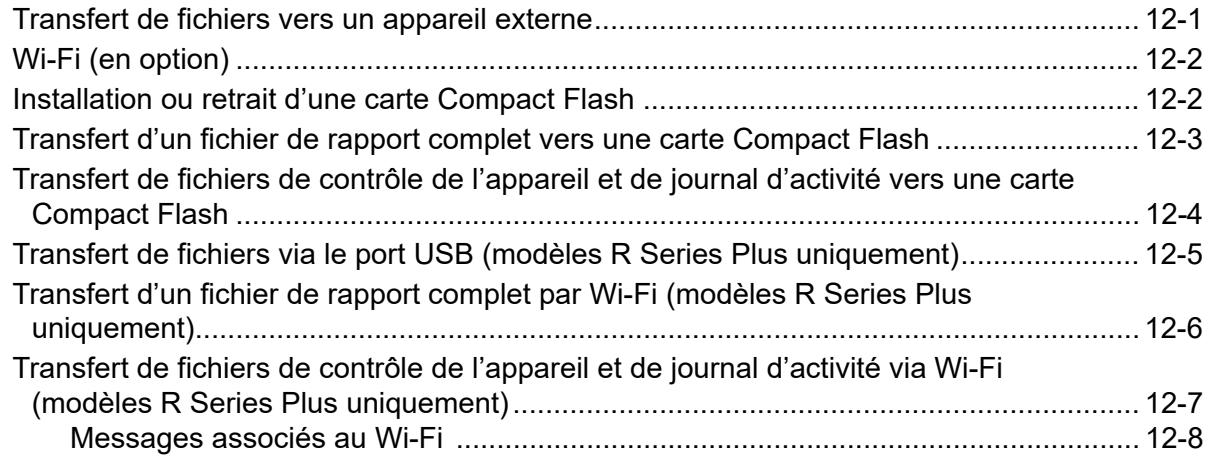

## Chapitre 13 Maintenance

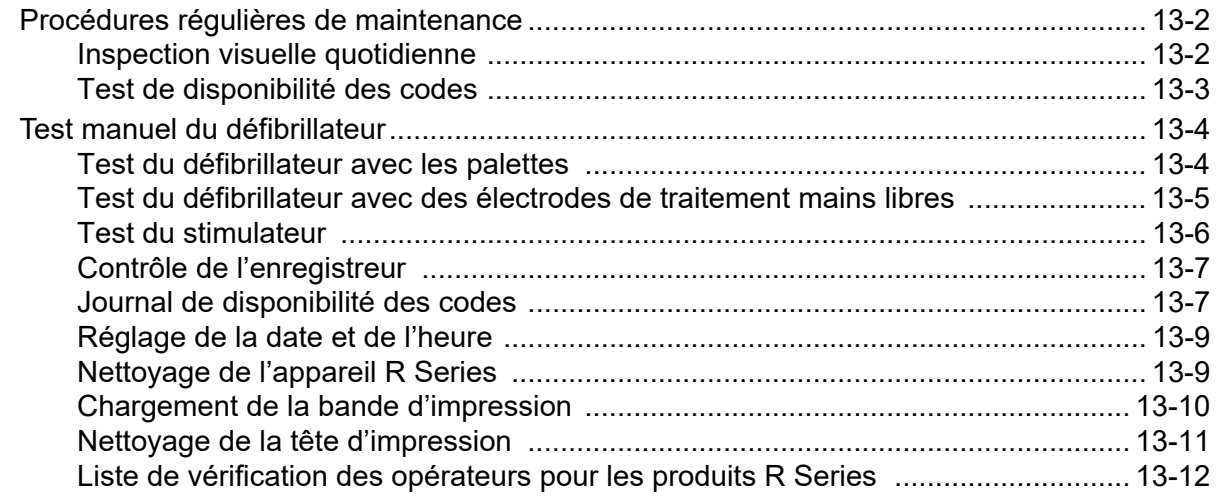

## Chapitre 14 Dépannage

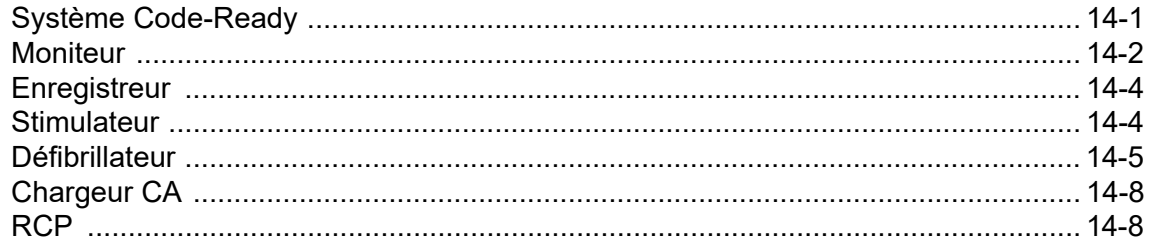

## Annexe A Caractéristiques techniques

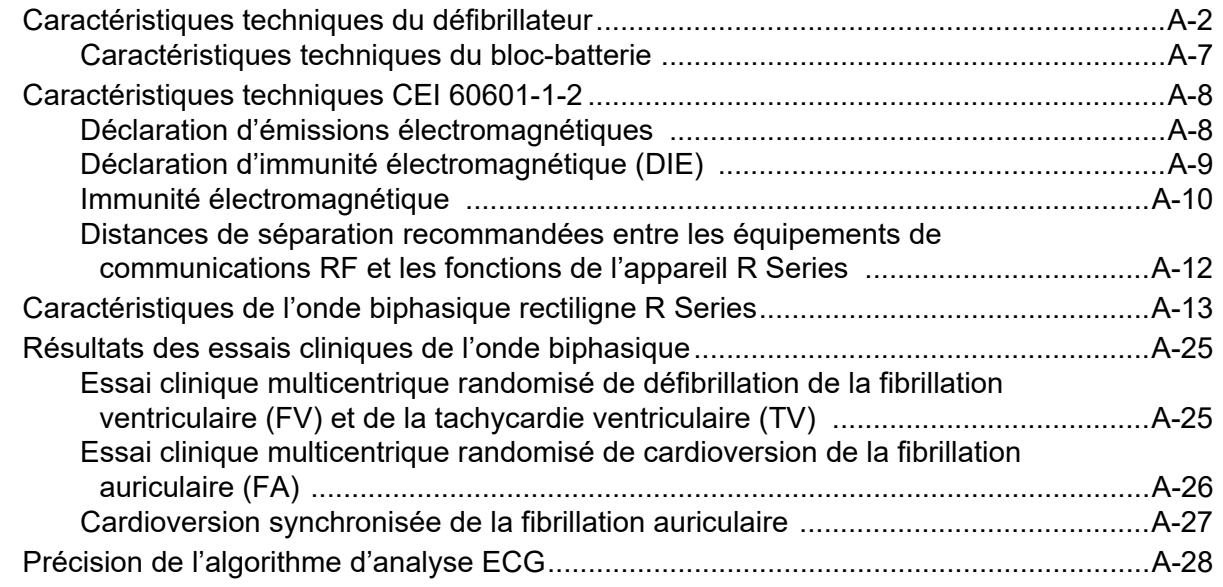

- Annexe B Accessoires R Series
- Annexe C Informations relatives au module radio Wi-Fi

# Chapitre 1 Informations générales

# **Description du produit**

La gamme R Series<sup>®</sup> de  $ZOLL^{\otimes}$  est constituée de produits qui combinent dans un seul appareil portable léger les fonctions de défibrillation, d'affichage ECG, de surveillance avancée, de stimulation transcutanée non invasive (NTP, Noninvasive Transcutaneous Pacing) et de communication, impression et enregistrement des données. Le défibrillateur est conçu pour faire face à toutes les situations de réanimation ; sa petite taille, sa compacité et sa légèreté en font l'appareil idéal pour suivre les patients durant leur transport. L'appareil est alimenté par secteur et dispose également d'une batterie facilement remplaçable qui se recharge rapidement lorsque l'appareil est branché sur le secteur. De plus, la batterie peut être rechargée et testée à l'aide d'un chargeur ZOLL SurePower™.

L'appareil a été conçu pour une utilisation en hôpital. L'ensemble de ses fonctionnalités robustes contribue à accroître sa longévité dans le cadre des applications hospitalières.

**La gamme R Series comporte les modèles R Series Plus et R Series BLS. Les fonctions de ces deux modèles sont présentées dans ce guide. Des fonctions de stimulation, de**  SpO<sub>2</sub>, de PNI, et d'EtCO<sub>2</sub> de peuvent être ajoutées en option.

**Le modèle BLS n'a pas toutes les fonctions du modèle Plus. Les fonctions réservées aux modèles Plus sont signalées par la mention** *Modèles R Series Plus uniquement***, tandis que la mention** *En option* **signale les fonctions facultatives.**

**Le tableau de la page 1-3 récapitule les fonctions des défibrillateurs de la gamme R Series.**

Le R Series est un défibrillateur externe polyvalent. L'appareil démarre automatiquement en mode DSA. En fonction des protocoles locaux, il peut commencer par demander à l'utilisateur *EFFECTUER RCP* ou par entreprendre automatiquement une analyse ECG, indiquer à l'utilisateur *RECULEZ-VOUS !*, charger le défibrillateur (le cas échéant) et afficher le message *APPUYER CHOC* entre les périodes de RCP. Il est possible de placer l'appareil en mode Manuel après son démarrage. Dans ce mode, il fonctionne comme un défibrillateur conventionnel, dont la charge et la décharge sont entièrement contrôlées par l'utilisateur.

En mode conseil, certaines opérations sont automatisées et un algorithme sophistiqué identifie les rythmes ECG (FV et TV à complexes larges > 150 battements par minute) qui devraient être traités par administration d'un choc de défibrillation. En fonction des protocoles locaux, l'appareil peut être configuré pour assurer automatiquement l'analyse ECG, la charge du défibrillateur (le cas échéant) et l'affichage du message *APPUYER CHOC* entre les périodes de RCP.

L'appareil R Series aide les soignants lors de la réanimation cardio-pulmonaire (RCP) en évaluant et en indiquant aux secouristes la fréquence et l'amplitude des compressions thoraciques. La fonction Real CPR Help® requiert l'utilisation d'électrodes OneStep™ CPR ou OneStep™ Complete. Lorsque vous utilisez ces électrodes, les tracés ECG affichés peuvent être filtrés à l'aide de la fonction See-Thru CPR®, afin de réduire les artefacts causés par des compressions thoraciques.

Le défibrillateur R Series est un défibrillateur Code-Ready<sup>®</sup>. Il assure des tests autres que les tests d'administration du choc et effectue plus de 40 mesures de contrôle de disponibilité, qui incluent des tests confirmant la présence des câbles et électrodes appropriés, le type d'électrode et d'autres fonctions électroniques importantes. Le défibrillateur R Series vérifie également l'état et la date de péremption des électrodes OneStep. Les tests de disponibilité du code peuvent être effectués automatiquement, sans déconnecter les électrodes ni les palettes, ni recourir à un équipement de test supplémentaire pour tester l'administration des chocs. Le système génère également un journal sous forme imprimée ou électronique pour signaler au personnel hospitalier toute fonction ou accessoire du défibrillateur défectueux avant une intervention.

Certains modèles R Series sont équipés d'un stimulateur cardiaque transcutané constitué d'un générateur d'impulsions et de circuits de détection ECG. L'option de stimulation prend en charge les stimulations non invasives sentinelle et asynchrone pour les patients adultes, enfants et nouveaux-nés. Lorsque le défibrillateur R Series est utilisé avec le câble OneStep™ Pacing, les électrodes OneStep™ Pacing et OneStep Complete permettent d'effectuer des stimulations sentinelles ainsi qu'une surveillance ECG sans utiliser d'électrodes ECG supplémentaires.

Les informations relatives au fonctionnement de l'appareil et aux tracés ECG et physiologiques, sont affichées sur un écran de grande taille (16,5 cm en diagonale) au contraste élevé et de grande lisibilité dans toutes les conditions de luminosité. Les messages de fonctionnement et d'avertissement sont affichés sur le moniteur. L'appareil peut aussi être configuré pour diffuser des messages sonores destinés à alerter l'opérateur de l'état de l'appareil. Le défibrillateur R Series effectue les tests de disponibilité du code lorsque l'appareil est en position ARRÊT mais raccordé au secteur, lors de sa mise en marche et périodiquement en cours de fonctionnement.

L'appareil est équipé d'un enregistreur à bande permettant de fournir instantanément la documentation et les rapports résumés relatifs aux soins et aux traitements administrés au patient.

Un système complexe de recueil des données comprenant une fonction de rapport résumé, une imprimante, ainsi que plusieurs ports de communication est également disponible pour cet appareil. Les données stockées peuvent être consultées et archivées sur un ordinateur équipé de manière adéquate au moyen du logiciel ZOLL RescueNet<sup>®</sup>. Les fichiers de données du R Series peuvent être transférés vers un PC au moyen d''une carte USB ou Compact Flash, ou via Wi-Fi.

Les appareils R Series sont destinés à être utilisés en mode manuel ou DSA par des équipes agréées pour l'administration de soins d'urgence par les autorités européennes, nationales ou locales compétentes.

# **Fonctions des modèles de la gamme R Series**

Les fonctions ci-dessous sont disponibles sur les modèles R Series Plus et R Series BLS. Les fonctions de stimulation et de surveillance de  $SpO<sub>2</sub>$  sont proposées en option.

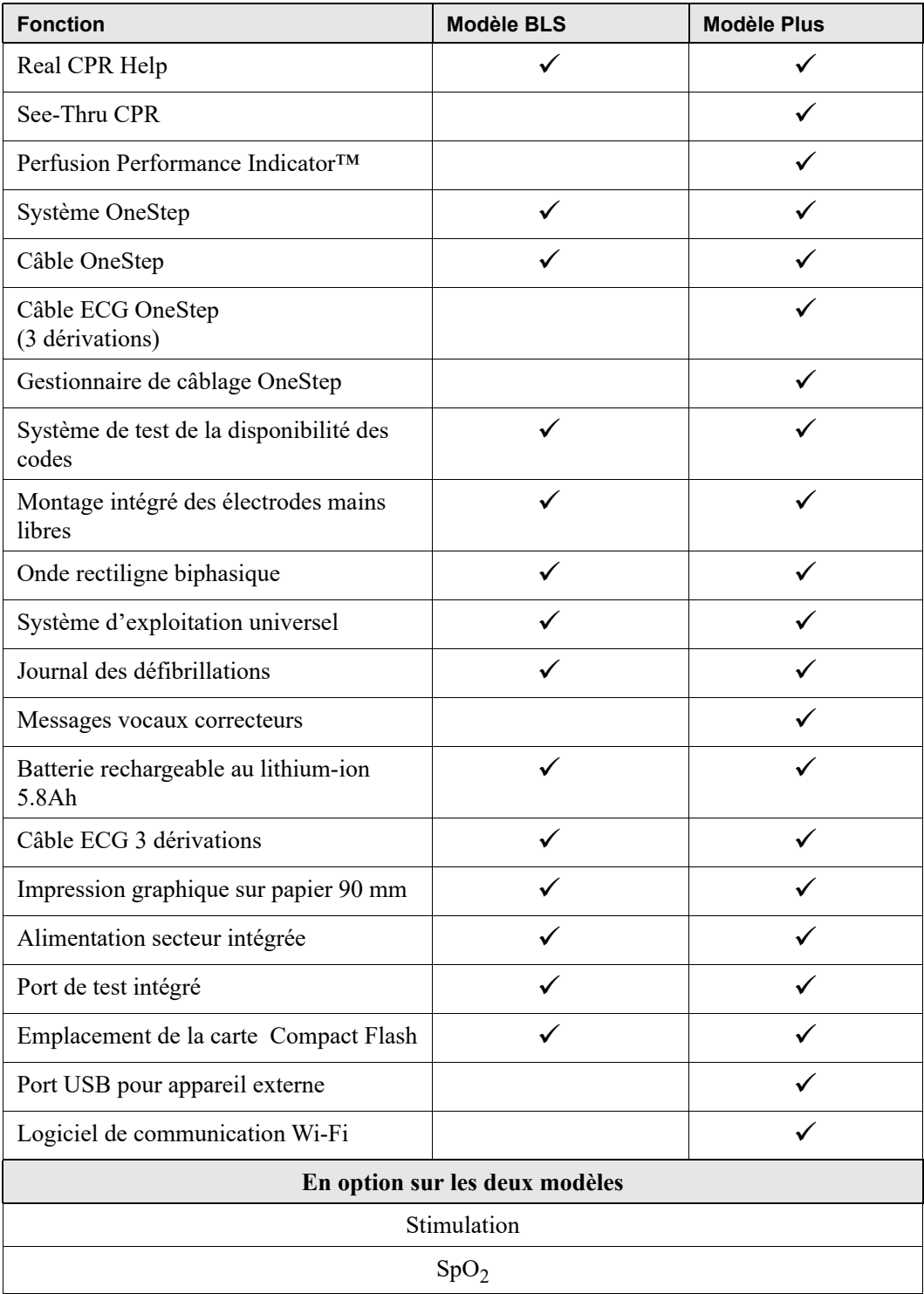

## **Comment utiliser ce manuel**

Le Guide de l'opérateur du R Series fournit les informations permettant d'utiliser un appareil R Series en toute sécurité et d'en effectuer l'entretien. Les personnes utilisant cet appareil doivent lire attentivement ce manuel dans son intégralité.

Il est important de lire attentivement les consignes de sécurité et les avertissements.

Les procédures de vérification quotidienne et d'entretien de l'appareil sont présentées dans le chapitre « Maintenance », page 13-1.

Des notices spécifiques aux options disponibles pour le R Series viennent compléter ce manuel. Ces notices contiennent des informations relatives à la sécurité, des avertissements et des précautions supplémentaires.

# **Mises à jour du Guide de l'opérateur**

La date de publication ou de révision de ce manuel est imprimée sur la couverture. Si plus de trois ans se sont écoulés depuis cette date, contactez ZOLL Medical Corporation afin de savoir si des mises à jour de la documentation relative au produit sont disponibles.

Tous les opérateurs des appareils doivent lire attentivement chacune des mises à jour de document, puis les classer dans le manuel pour consultation ultérieure, au niveau des rubriques concernées.

La documentation du produit est mise à disposition sur le site Web de ZOLL, à l'adresse www.zoll.com. Dans le menu Products (Produits), sélectionnez Product Manuals (Manuels du produit).

# **Déballage de l'appareil**

Inspectez soigneusement chaque paquet pour vérifier l'absence de dommages. Si l'emballage d'expédition ou la garniture de protection est endommagé, conservez le tout et vérifiez le contenu ainsi que l'intégrité électrique et mécanique de l'appareil. Si le contenu est incomplet ou en cas de dommages mécaniques ou d'échec de l'autotest électrique du défibrillateur, aux États-Unis contactez ZOLL Medical Corporation (1-800-348-9011). Dans les autres pays, contactez le représentant ZOLL agréé le plus proche. Si l'emballage d'expédition est endommagé, il convient également de le signaler au transporteur.

# **Symboles utilisés**

Tout ou partie de ces symboles peuvent être utilisés dans ce manuel ou sur cet appareil :

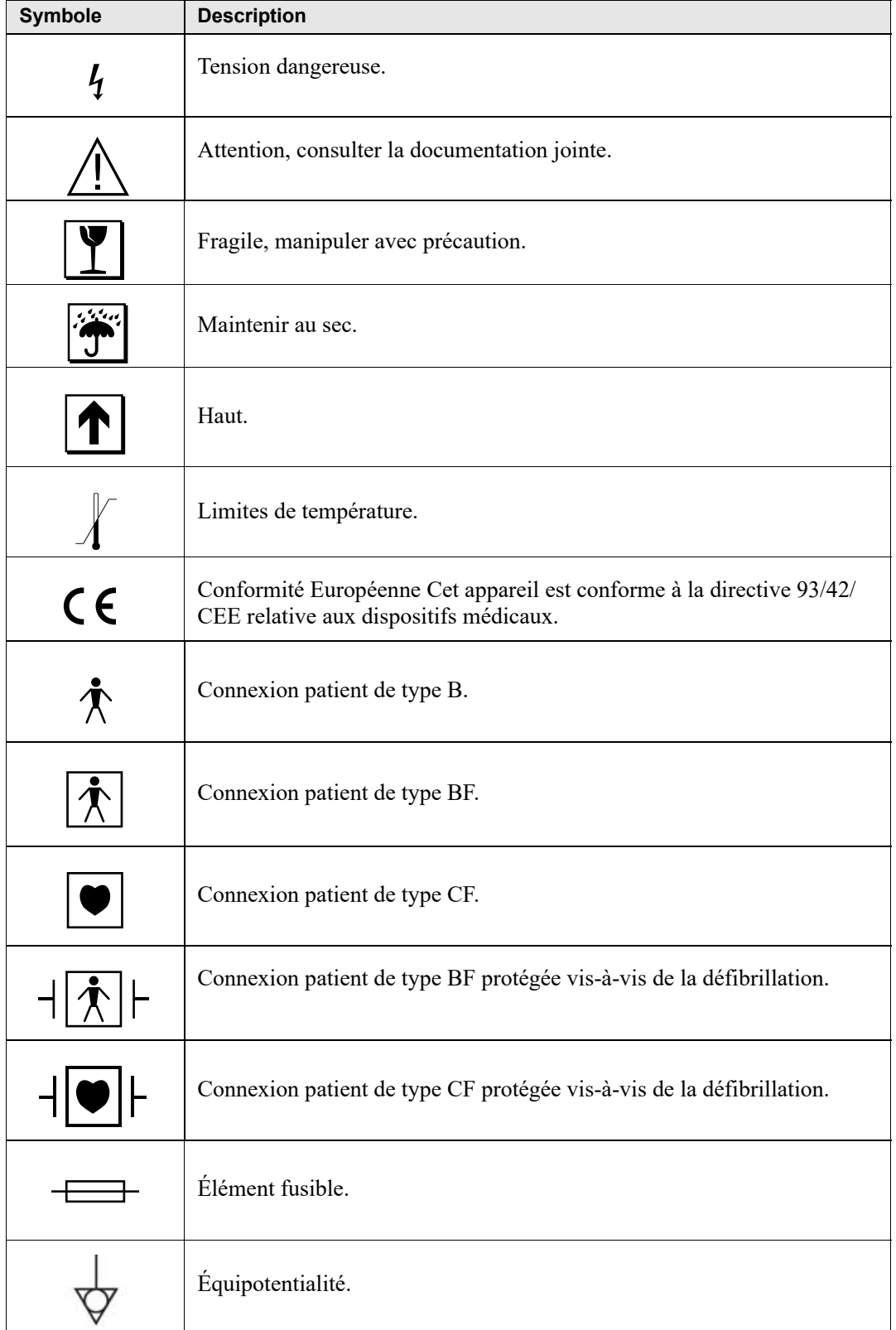

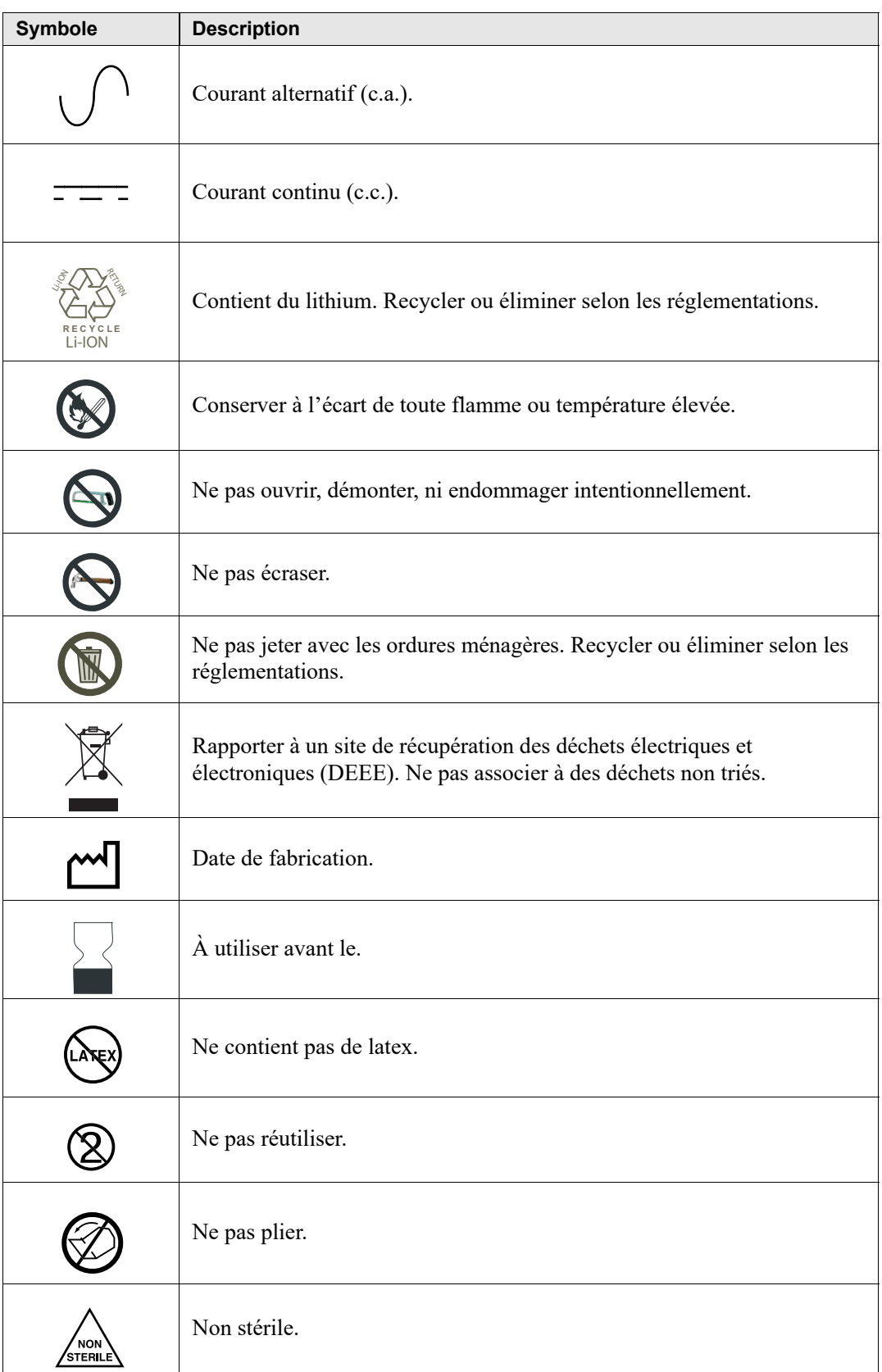

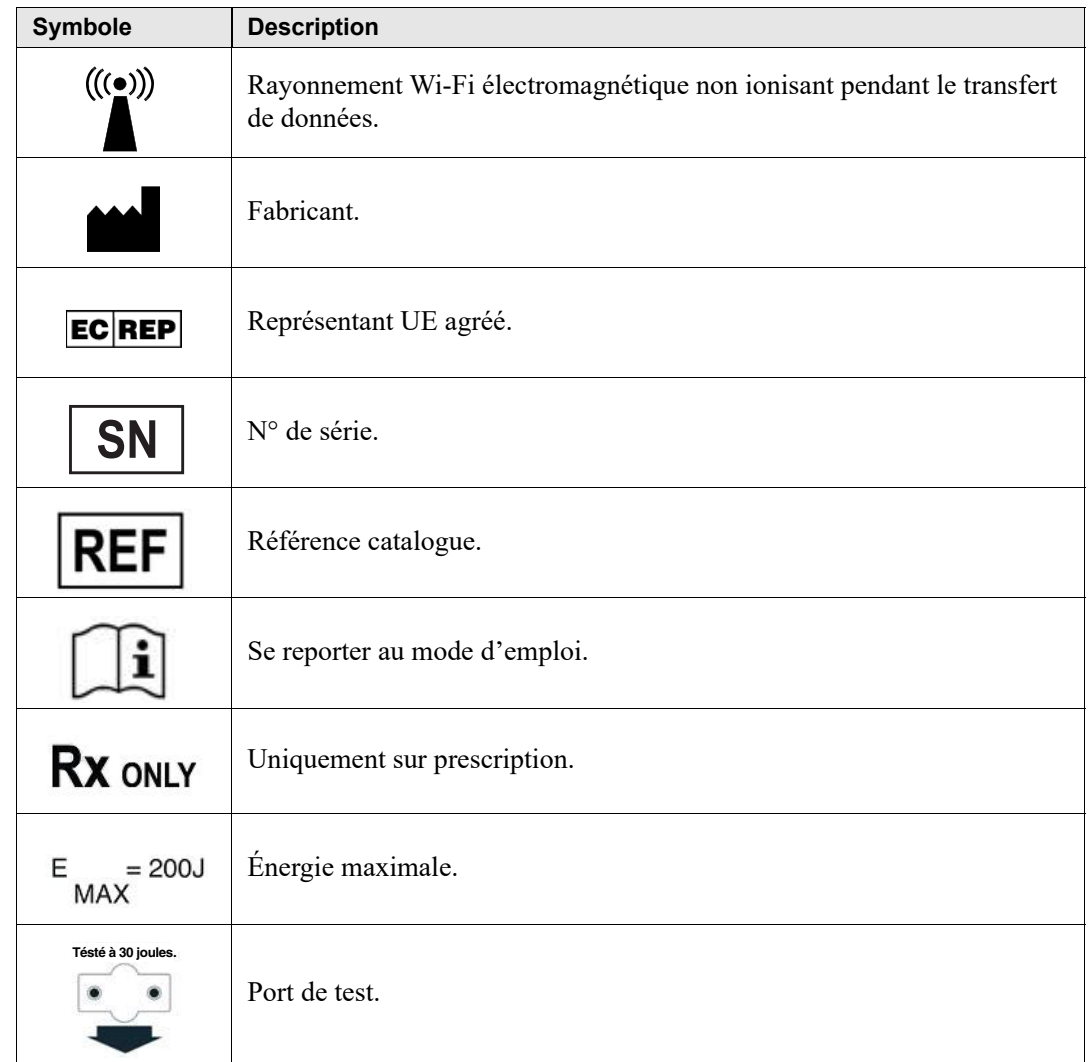

# **Conventions typographiques**

Les conventions typographiques adoptées dans ce manuel sont les suivantes :

Dans le corps du texte, les noms et les étiquettes des boutons et des touches de fonction sont indiqués en caractères **gras** (par exemple, « Appuyez sur le bouton **CHOC** ou sur la touche de fonction **Marqu. code** »).

Les messages vocaux et textuels affichés à l'écran sont en majuscules italiques (par exemple, *VERIFIER PATIENT*).

#### **AVERTISSEMENT ! Les avertissements vous préviennent en cas de condition ou d'action susceptible de provoquer des dommages corporels ou un décès.**

**Attention** Les déclarations relatives aux précautions d'emploi (« Attention ! ») vous préviennent en cas de condition ou d'action susceptible de provoquer des dommages matériels sur l'appareil.

## **Fonction de défibrillation**

L'appareil R Series est équipé d'un défibrillateur c.c. capable de délivrer jusqu'à 200 joules. Utilisé en mode synchronisé, avec pour base de synchronisation l'onde R du patient, il permet de réaliser des cardioversions synchronisées. La défibrillation se fait au moyen de palettes ou d'électrodes jetables et préenduites de gel.

## **Utilisation — Fonctionnement manuel**

L'utilisation des appareils R Series en mode manuel de défibrillation est indiquée chez les victimes d'arrêt cardiaque présentant une absence apparente de circulation, constatée par l'observation des signes suivants :

- **•** Perte de connaissance.
- **•** Absence de respiration.
- **•** Absence de pouls.

L'appareil doit être utilisé exclusivement par un personnel médical qualifié dans la conversion des fibrillations ventriculaires et des tachycardies ventriculaires rapides en un rythme cardiaque sinusal ou autre, capable de produire des battements cardiaques significatifs sur le plan hémodynamique.

En mode manuel, l'appareil peut également être utilisé pour la cardioversion synchronisée de certaines arythmies auriculaires ou ventriculaires. La décision d'utiliser la cardioversion synchronisée doit être prise par un médecin qualifié.

La fonction de conseil permet de confirmer la présence d'une fibrillation ventriculaire ou d'une tachycardie ventriculaire à complexe large (supérieur à 150 battements par minute) chez les patients présentant les trois conditions (répertoriées plus haut) indiquant l'absence de circulation.

## **Usage préconisé — Fonctionnement semi-automatique (DSA)**

Les appareils de la gamme R Series sont conçus pour être utilisés par des personnels urgentistes formés et qualifiés conformément aux réglementations régissant l'utilisation des défibrillateurs avec contrôle par l'opérateur de l'administration des chocs.

Ils ont été spécifiquement conçus pour être utilisés dans le cadre de programmes de défibrillation précoce dans lesquels l'administration d'un choc de défibrillation au cours d'une réanimation comprenant une RCP, un transport du patient et des soins finaux fait partie d'un protocole de soins approuvé par des médecins.

L'utilisation des appareils R Series en mode semi-automatique de défibrillation est indiquée chez les victimes d'arrêt cardiaque présentant une absence apparente de circulation, constatée par l'observation des signes suivants :

- **•** Perte de connaissance.
- **•** Absence de respiration.
- **•** Absence de pouls.

Les caractéristiques techniques de la fonction d'analyse du rythme ECG sont présentées à la section « Précision de l'algorithme d'analyse ECG », page A-29.

Si le patient est âgé de moins de 8 ans ou pèse moins de 25 kg, vous devez utiliser les électrodes de défibrillation pédiatriques ZOLL. Vous ne devez toutefois pas retarder le traitement pour vérifier l'âge ou le poids du patient.

## **Utilisation — Surveillance ECG**

L'appareil est conçu pour être utilisé lorsqu'une surveillance ECG est indiquée pour évaluer la fréquence cardiaque du patient ou la morphologie ECG. En mode surveillance ECG, l'appareil est conçu pour être utilisé par un personnel qualifié ayant suivi une formation à l'utilisation du défibrillateur R Series, au secourisme et/ou à la réanimation, ou aux interventions médicales d'urgence dispensée sous l'autorité d'un médecin.

## **Utilisation — Real CPR Help**

La fonction de Real CPR Help (surveillance RCP) fournit aux secouristes des informations visuelles et sonores destinées à les inciter à effectuer des compressions thoraciques à la fréquence recommandée par l'AHA/ERC de 100 - 120 compressions par minute. Les messages vocaux et visuels incitent à pratiquer des compressions de 5 cm d'amplitude minimum chez l'adulte (Conformément aux recommandations de l'AHA et/ou ERC).

## **Contre-indications de la fonction semi-automatique**

La fonction d'analyse du rythme peut ne pas identifier la fibrillation ventriculaire de manière fiable en présence d'un stimulateur cardiaque. L'observation de l'électrocardiogramme et de signes cliniques d'arrêt cardio-pulmonaire doit être la base de tout traitement administré aux patients porteurs de stimulateurs cardiaques implantés.

Ne pas utiliser la fonction d'analyse du rythme cardiaque pendant le transport du patient sur brancard, en ambulance ou autre. Le patient doit être immobile pendant l'analyse ECG. Ne pas toucher le patient pendant l'analyse. Interrompre tout mouvement du brancard ou du véhicule avant d'analyser l'ECG. Si un appareil de la gamme R Series est utilisé dans un véhicule d'urgence, le véhicule doit être arrêté avant l'activation de la fonction d'analyse.

## **Complications**

L'utilisation inappropriée de la défibrillation ou de la cardioversion (par exemple en l'absence d'arythmie maligne) peut provoquer une fibrillation ventriculaire, une asystolie et d'autres arythmies dangereuses.

Une défibrillation réalisée avec application inadéquate des électrodes ou du gel électrolyte des palettes peut se révéler inefficace ou causer des brûlures, notamment en cas de chocs répétés. L'apparition sur la peau d'érythème ou d'hyperémie au contact des palettes ou des électrodes est fréquente ; cet effet est généralement amplifié au niveau du contour des palettes et des électrodes. Les rougeurs doivent s'estomper significativement dans les 72 heures.

## **Énergie générée par le défibrillateur**

Les défibrillateurs R Series peuvent délivrer jusqu'à 200 joules avec une impédance de 50 ohms. Cependant, l'énergie délivrée au travers de la paroi thoracique varie en fonction de l'impédance transthoracique du patient. Pour réduire cette impédance, une quantité adéquate de gel électrolyte doit être appliquée sur les palettes et celles-ci doivent être appliquées avec une force de 10 à 12 kilogrammes. Un soin particulier doit être apporté à la mise en place des électrodes de traitement mains libres. (Reportez-vous aux instructions de l'emballage des électrodes.)

# **Stimulateur cardiaque externe (en option)**

Certains appareils R Series peuvent être équipés d'un stimulateur cardiaque transcutané constitué d'un générateur d'impulsions et de circuits de détection ECG. La stimulation transcutanée non invasive (NTP, Noninvasive Transcutaneous Pacing) est une technique bien établie dont l'efficacité a été prouvée. Cette technique thérapeutique s'applique facilement et rapidement, dans les situations d'urgence ou non urgentes nécessitant une stimulation cardiaque temporaire.

Le courant sortant du stimulateur cardiaque varie en permanence, entre 0 et 140 mA. La fréquence varie également en permanence, de 30 à 180 impulsions par minute (ipm) par incréments de 2.

Les impulsions de stimulation sont administrées au cœur par l'intermédiaire d'électrodes mains libres ZOLL de défibrillation/stimulation placées sur le dos et dans la région précordiale du patient.

Les caractéristiques des impulsions administrées, ainsi que la conception et l'emplacement des électrodes réduisent la stimulation nerveuse cutanée, les courants de seuil de stimulation cardiaque et réduisent l'inconfort engendré par les contractions des muscles squelettiques.

La conception unique de la gamme R Series permet une lecture et une interprétation parfaites de l'électrocardiogramme à l'écran, sans décalage ni distorsion lors d'une stimulation externe.

L'utilisation appropriée et la mise en place adéquate des électrodes sont déterminantes pour l'obtention de résultats optimaux. Tous les utilisateurs doivent avoir une connaissance parfaite des présentes instructions d'utilisation.

## **Utilisation — Stimulateur cardiaque**

Cet appareil peut être utilisé dans le cadre d'une stimulation cardiaque externe temporaire, pour le traitement des patients conscients et inconscients, comme alternative à la stimulation endocardique.

Les objectifs de la stimulation sont notamment :

**•** Réanimation lors d'un arrêt cardiaque ou de bradycardie de toute étiologie.

La stimulation non invasive a été utilisée pour la réanimation lors d'un arrêt cardiaque, d'un arrêt du réflexe vagal, d'un arrêt induit par les médicaments (procainamide, quinidine, digitalis, b-bloquants, vérapamil, etc.) et d'un arrêt circulatoire inattendu (dû à l'anesthésie, la chirurgie, l'angiographie et autres procédures thérapeutiques ou diagnostiques). Elle a aussi été utilisée pour les accélérations temporaires de bradycardie dans la maladie de Stokes-Adams et le syndrome de dysfonctionnement sinusal. Cette technique est plus sûre, plus fiable et plus rapide à appliquer que l'utilisation d'électrodes endocardiques ou d'autres électrodes temporaires.

**•** « En veille » lorsque l'arrêt ou la bradycardie peuvent se produire.

La stimulation non invasive peut être utile « en veille » lorsque l'arrêt cardiaque ou la bradycardie symptomatique peuvent se produire en raison d'un infarctus du myocarde aigu, d'une toxicité induite par des médicaments, d'une anesthésie ou d'une intervention chirurgicale. Elle est aussi utile comme traitement temporaire chez les patients en attente d'implantation d'un stimulateur cardiaque ou de thérapie intraveineuse. Dans les applications de stimulation « en veille », la stimulation non invasive peut fournir une alternative à la thérapie intraveineuse, ce qui évite les risques de déplacement, d'infection, d'hémorragie, d'embolisation, de perforation, de phlébite et la stimulation mécanique ou électrique de tachycardie ventriculaire ou la fibrillation associée à la stimulation endocardique.

**•** Suppression de la tachycardie.

Les rythmes cardiaques accélérés en réponse à la stimulation externe suppriment souvent l'activité ventriculaire ectopique et peuvent prévenir la tachycardie.

#### **AVERTISSEMENT ! Cet appareil ne doit être utilisé que pour la stimulation externe des patients et non pour une stimulation interne. Ne pas brancher les fils des dérivations de stimulation interne sur le défibrillateur ZOLL.**

#### **Contre-indications à l'utilisation du stimulateur cardiaque**

Il n'existe aucune contre-indication connue à l'utilisation du stimulateur cardiaque.

#### **Complications liées au stimulateur cardiaque**

La fibrillation ventriculaire ne répond pas à la stimulation et nécessite une défibrillation immédiate. La dysrythmie du patient doit donc être déterminée immédiatement afin d'employer la thérapie adéquate. En cas de fibrillation ventriculaire, avec défibrillation réussie mais suivie d'un arrêt cardiaque (asystolie), utilisez le stimulateur cardiaque.

Les tachycardies ventriculaires et supra-ventriculaires peuvent être interrompues avec la stimulation, mais en situation d'urgence ou lors d'un effondrement circulatoire, la cardioversion synchronisée est plus rapide et plus sûre.

L'activité électrique sans pouls peut survenir à la suite d'un arrêt cardiaque prolongé ou d'autres maladies avec une dépression myocardique. La stimulation peut alors générer des réponses ECG sans contractions mécaniques efficaces, nécessitant alors un autre traitement plus efficace.

La stimulation peut susciter des réponses répétitives indésirables, une tachycardie ou une fibrillation en présence d'hypoxie généralisée, d'ischémie myocardique, de toxicité due aux médicaments cardiaques, de déséquilibre des électrolytes ou d'autres cardiopathies.

La stimulation par une méthode quelle qu'elle soit tend à inhiber la rythmicité intrinsèque. L'arrêt soudain de la stimulation, en particulier à des fréquences rapides, peut entraîner un arrêt ventriculaire et doit être évité.

La stimulation temporaire non invasive peut entraîner un inconfort plus ou moins important, parfois sévère, et susceptible d'empêcher son utilisation continue chez les patients conscients.

De la même manière, la contraction inévitable des muscles squelettiques peut déranger les patients très malades et limiter l'utilisation continue à quelques heures. L'apparition sur la peau d'érythème ou d'hyperémie au contact des électrodes de traitement mains libres est fréquente ; cet effet est généralement amplifié au niveau du contour des électrodes. Les rougeurs doivent s'estomper significativement dans les 72 heures.

Des cas de brûlures sous l'électrode antérieure ont été signalés lors de stimulations chez des patients adultes présentant un débit sanguin cutané très faible. Une stimulation prolongée doit être évitée dans ces cas et une vérification régulière de la peau au contact des électrodes est conseillée.

Avec les appareils de génération précédente, des cas d'inhibition transitoire de la respiration spontanée ont également été rapportés chez les patients inconscients lorsque l'électrode antérieure était placée trop bas sur l'abdomen.

#### **AVERTISSEMENT ! Cet appareil ne doit être utilisé que pour la stimulation externe des patients et non pour une stimulation interne. Ne pas brancher les fils des dérivations de stimulation interne sur le défibrillateur ZOLL.**

### **Stimulation en pédiatrie**

La stimulation peut être utilisée chez les enfants pesant 15 kg et moins avec les électrodes pédiatriques de traitement mains libres ZOLL. Une stimulation prolongée (plus de 30 minutes) peut provoquer des brûlures, en particulier chez les nouveaux-nés. Une vérification régulière de la peau au contact des électrodes est conseillée.

# Utilisation — Surveillance de la SpO<sub>2</sub>

L'oxymètre de pouls R Series, ainsi que la technologie Masimo<sup>®</sup> SET<sup>®</sup> et les capteurs d'oxymétrie LNCS<sup>®</sup>, sont destinés à la surveillance continue non invasive de la saturation artérielle en oxygène  $(SpO<sub>2</sub>)$  et de la fréquence du pouls chez des patients adultes immobilisés ou non et chez des patients pédiatriques ou néonataux immobilisés en milieux hospitalier ou préhospitalier.

#### **Contre-indications à l'utilisation du moniteur de SpO2**

Reportez-vous au supplément du guide *R Series Oxymétrie de pouls (SpO2)* (référence ZOLL 9650-0901-02) pour connaître les contre-indications relatives à l'utilisation de la fonction de surveillance de l'oxymètre de pouls.

# **Utilisation — Surveillance de la EtCO2**

L'option EtCO<sub>2</sub> R Series avec la technologie Respironics Novametrix permet une surveillance continue non invasive du gaz carbonique de fin d'expiration ( $E<sub>1</sub>CO<sub>2</sub>$ ) et de la fréquence respiratoire chez les patients nécessitant une assistance respiratoire, un transport intrahospitalier ou une anesthésie.

L'option EtCO<sub>2</sub> utilise le capteur CAPNOSTAT 5 Mainstream CO<sub>2</sub> Sensor ou le Module LoFlo de  $CO<sub>2</sub>$  de flux secondaire raccordé à un adaptateur pour voies aériennes, se fixant à une sonde endotrachéale, un masque ou un embout buccal jetable.

L'option EtCO<sub>2</sub> R Series est conçue pour la surveillance des patients adultes, enfants et des nouveau-nés.

Les substances suivantes peuvent influencer les mesures du  $CO<sub>2</sub>$  effectuées à l'aide du capteur CAPNOSTAT 5 mainstream  $CO<sub>2</sub>$  sensor ou du Module LoFlo de flux secondaire :

- **•** les niveaux d'oxygène élevés
- **•** protoxyde d'azote
- **•** agents halogénés

L'option R Series EtCO<sub>2</sub> fournit des paramètres pour haute teneur en oxygène et / ou de compensation de l'oxyde nitreux. Agents anesthésiques halogénés altèrent lectures de CO<sub>2</sub>, mais l'unité R Series surveilleront  $CO<sub>2</sub>$  dans les spécifications lorsque ces agents sont présents à des niveaux cliniques normales. La présence de Desflurane dans l'air expiré au-delà des valeurs normales (5%) peut positivement biais des valeurs de mesure de dioxyde de carbone jusqu'à un supplément de 3 mmHg.

L'option EtCO<sub>2</sub> du R Series est réservée à une utilisation avec le capteur ZOLL/Respironics Novametrix CAPNOSTAT 5 Mainstream  $CO<sub>2</sub>$  Sensor et des adaptateurs pour voies aériennes ou le module LoFlo de  $CO<sub>2</sub>$  de flux secondaire.

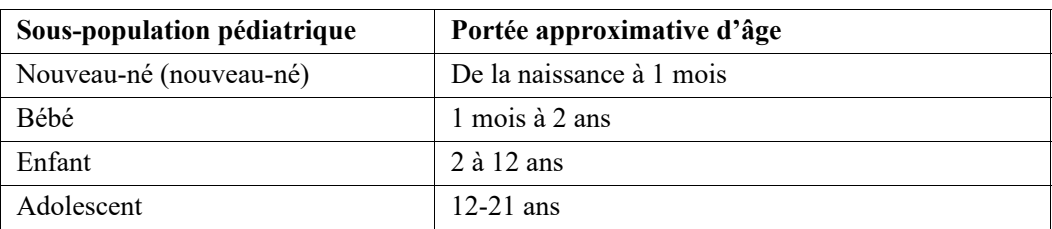

L'option R Series EtCO2 peut être utilisé sur des patients adultes (21 ans et plus) et sur des patients pédiatriques, comme décrit dans le tableau suivant:

#### **Contre-indications à l'utilisation du moniteur d'EtCO2**

Reportez-vous au supplément du guide *R Series CO<sub>2</sub> de fin d'expiration (EtCO<sub>2</sub>)* (référence ZOLL 9650-0915-02) pour connaître les contre-indications relatives à l'utilisation de la fonction de surveillance d'EtCO<sub>2</sub>.

## **Utilisation — PNI**

L'option PNI du R Series doit être utilisée pour la mesure non invasive de la pression artérielle des patients immobiles en soins intensifs ou en cours de transports intrahospitaliers. L'option PNI permet de mesurer la pression artérielle chez l'adulte, l'enfant et le nouveau-né.

#### **Contre-indications à l'utilisation du moniteur de PNI**

Reportez-vous au guide *R Series Pression non invasive (PNI)* (référence ZOLL 9650-0914-02) pour connaître les contre-indications relatives à l'utilisation de la fonction de surveillance de la PNI.

## **Surveillance ECG**

Pour surveiller l'ECG du patient, celui-ci est connecté à l'appareil via un câble patient 3 ou 5 dérivations, des électrodes de traitement mains libres ou par l'intermédiaire des palettes. L'écran présente cinq secondes d'ECG accompagnées des informations suivantes :

- **•** Fréquence cardiaque moyenne, déduite de la mesure des intervalles R-R.
- **•** Sélection de la dérivation I, II, III, aVR, aVL, aVF, V (avec câble ECG), PAL EXT ou ÉLECTR., P1, P2, P3 (en cas d'utilisation du câble OneStep Pacing avec les électrodes OneStep Complete).

P1, P2 et P3 sont des dérivations ECG non standard dérivées d'électrodes de type OneStep. Si les signaux ECG issus de ces dérivations sont appropriés pour l'évaluation du rythme et la détermination de capture électrique lors de la stimulation, ils ne peuvent cependant pas être utilisés pour l'évaluation de la morphologie ECG. Afin d'établir un diagnostic, posez des électrodes ECG classiques.

- **•** Facteur d'échelle d'amplitude ECG x 0,5, x 1, x 1,5, x 2, x 3.
- **•** Autres messages de fonctionnement, messages et codes de diagnostic.

La largeur de bande de l'ECG de surveillance ou de diagnostic peut être sélectionnée.

# **Fonction Enregistreur (mode manuel uniquement)**

L'enregistreur à bande permet de conserver une trace des événements en mode manuel. L'enregistreur à bande fonctionne normalement en mode décalé (décalage de 6 secondes) pour assurer la saisie des informations ECG précédant immédiatement des événements critiques. L'enregistreur peut être activé manuellement à l'aide du bouton **ENREGISTREUR**. Il est activé automatiquement lorsqu'un **CHOC** de défibrillation est administré, lorsqu'une alarme de fréquence cardiaque se déclenche ou lorsque la fonction d'analyse de la fréquence cardiaque est activée. L'enregistreur à bande peut également être configuré pour ne pas imprimer au cours de ces événements.

# **Palettes et électrodes**

En mode DSA, le R Series effectue des défibrillations, des cardioversions et des surveillances ECG uniquement au moyen d'électrodes de traitement mains libres. En mode Manuel, le R Series effectue des défibrillations, des cardioversions et des surveillances ECG au moyen de palettes de défibrillation ou d'électrodes de traitement mains libres.

La version stimulateur de la gamme R Series permet d'administrer des stimulations à l'aide des électrodes de traitement mains libres ZOLL.

Les commandes **SÉLECTION D'ÉNERGIE, CHARGE** et **CHOC** se trouvent sur les palettes et le panneau avant. Lorsque vous utilisez des électrodes de traitement mains libres, vous devez utiliser les commandes du panneau avant de l'appareil. Pour passer des palettes aux électrodes de traitement mains libres, débranchez le câble OneStep de la palette apex et branchez les électrodes de traitement mains libres sur le câble.

La fonction de conseil peut être activée uniquement lorsque les électrodes de traitement mains libres sont connectées au câble OneStep et utilisées comme dérivation pour la surveillance ECG.

L'appareil R Series peut surveiller l'ECG du patient au cours de la stimulation sans utiliser de câble ECG séparé et d'électrode ECG. Une stimulation sentinelle peut alors être effectuée lorsque les électrodes ECG séparées ne sont pas connectées ou sont indisponibles. La fonction de stimulation OneStep requiert l'utilisation du câble OneStep Pacing avec les électrodes OneStep Pacing ou des électrodes OneStep Complete.

**Remarque :** Les électrodes OneStep Pacing ou OneStep Complete*,* les électrodes multifonction, multifonction pédiatriques, les électrodes Stat-padz® et ECG ZOLL sont jetables et à usage unique.

Vérifiez toujours la date de péremption sur l'emballage des électrodes. N'utilisez pas d'électrodes périmées, cela pourrait entraîner la lecture de valeurs d'impédance erronées et affecter le niveau d'énergie délivrée ou provoquer des brûlures.

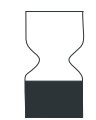

Ce symbole situé sur l'emballage des électrodes est toujours accompagné de la date de péremption.

Le défibrillateur R Series lit et signale la date de péremption de toutes les électrodes OneStep (sauf OneStep Basic). Lorsque la date de péremption des électrodes est dépassée, l'indicateur de disponibilité du code devient un « X » rouge.

**Remarque :** Les électrodes ZOLL ne contiennent aucun matériau dangereux et peuvent être mises au rebut avec les ordures générales sauf si elles sont contaminées par des agents pathogènes. Observez les précautions nécessaires pour mettre au rebut les électrodes contaminées.

Si le patient est âgé de moins de 8 ans ou pèse moins de 25 kg, utilisez les électrodes de défibrillation pédiatriques ZOLL Pedi-padz® II. Vous ne devez toutefois pas retarder le traitement pour vérifier l'âge ou le poids du patient.

## **Batteries**

Les produits R Series utilisent un bloc-batterie rechargeable au lithium-ion facilement remplaçable (le bloc-batterie *SurePower* ZOLL). Un bloc-batterie neuf, complètement chargé fournit généralement plus de 5 heures de surveillance ECG. L'utilisation des autres fonctions (défibrillateur, imprimante ou stimulateur cardiaque) réduit cette durée.

Lorsque le message *BATTERIE BASSE* s'affiche à l'écran et que l'appareil émet simultanément deux bips sonores, la batterie doit être remplacée et rechargée.

Vous pouvez charger la batterie de l'une des manières suivantes :

• **Charge interne** — branchez l'appareil R Series sur le secteur (c.a.) pour commencer automatiquement la charge du bloc-batterie installé. Le témoin de batterie du panneau avant fonctionne comme suit :

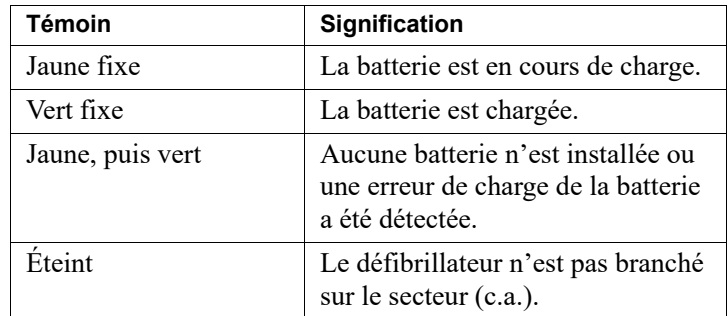

**Remarque :** À la mise sous tension, les témoins de la batterie affichent précisément le temps de fonctionnement après environ 45 secondes.

**Remarque :** La batterie doit être chargée avant la première utilisation.

**• Charge externe** — utilisez le chargeur SurePower ZOLL pour charger et tester la capacité du bloc-batterie. Pour plus de détails, reportez-vous au *Manuel de l'utilisateur de la batterie de défibrillateur SurePower ZOLL*.

# **Système Code-Ready**

Le système Code-Ready du défibrillateur R Series teste le défibrillateur à sa mise sous tension, périodiquement au cours du fonctionnement, dès que l'utilisateur lance un test manuel et automatiquement à des intervalles préconfigurés.

L'indicateur de disponibilité du code du panneau avant indique le résultat du contrôle de disponibilité le plus récent. De même, les électrodes OneStep Pacing, CPR et Complete disposent d'une interface qui communique leur date de péremption et leur condition au défibrillateur.

Le journal de test de défibrillation enregistre jusqu'à 1 000 résultats de test de défibrillation dans la mémoire interne. Chaque entrée du journal indique la date et l'heure du test de défibrillation. Le journal de test de défibrillation peut être imprimé sur bande ou transféré vers un ordinateur pour être imprimé et archivé.

# **Consignes de sécurité**

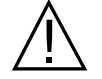

Tous les utilisateurs doivent consulter ces consignes de sécurité avant d'utiliser l'appareil R Series.

Les produits de la gamme R Series sont des défibrillateurs à niveau d'énergie élevée et sont capables de délivrer jusqu'à 200 joules. Pour désactiver complètement l'appareil, placez le Sélecteur de mode en position **ARRÊT**.

Pour désarmer manuellement un défibrillateur chargé (ou en charge), vous disposez de plusieurs méthodes :

- **•** Appuyez sur la touche de fonction **DÉCH.**
- **•** Placez le Sélecteur de mode sur **ARRÊT**, **MONITEUR** ou **STIMULATEUR**.
- **•** Modifiez la sélection d'énergie de défibrillation.

Par sécurité, l'appareil R Series se désarme automatiquement s'il reste chargé pendant plus de 60 ou 120 secondes (configurable par l'utilisateur) si le bouton **CHOC** n'est pas enfoncé.

## **Avertissements**

#### **Général**

Selon la législation fédérale américaine en vigueur, l'utilisation de ce défibrillateur est réservée aux médecins et aux personnes agissant sur leur ordre.

La défibrillation d'urgence ne doit être pratiquée que par un personnel formé, qualifié et connaissant le fonctionnement de l'appareil. Les qualifications appropriées, telles que les certificats en soins intensifs cardiorespiratoires (ACLS) ou en secourisme (BLS), doivent être précisées par le médecin prescripteur.

La cardioversion synchronisée doit être pratiquée uniquement par un personnel qualifié et formé aux soins intensifs cardiorespiratoires (ACLS) et connaissant le fonctionnement de l'appareil. L'arythmie cardiaque doit être établie avec précision avant toute tentative de défibrillation.

Ces instructions d'utilisation décrivent les fonctions et le mode de fonctionnement correct des produits R Series. Elles ne remplacent en aucun cas une session de formation de soins aux patients. Les opérateurs doivent recevoir une formation adéquate, dispensée par une autorité compétente, avant toute utilisation de ce défibrillateur dans le cadre de soins aux patients.

L'utilisation appropriée et la mise en place adéquate des électrodes sont déterminantes pour l'obtention de résultats optimaux. Les opérateurs doivent connaître parfaitement le fonctionnement de l'appareil.

L'utilisation des électrodes de stimulation/défibrillation externes ou des adaptateurs non fournis par ZOLL n'est pas recommandée. ZOLL ne saurait en aucun cas garantir les performances ou l'efficacité de ses produits s'ils sont utilisés avec des électrodes de stimulation/défibrillation ou des adaptateurs provenant d'autres sources. Les pannes du défibrillateur imputables à l'utilisation d'électrodes de stimulation/défibrillation ou d'adaptateurs non fabriqués par ZOLL sont susceptibles d'invalider la garantie ZOLL.

Ne pas démonter pas l'appareil. Risque d'électrocution. Signalez tout problème au personnel technique agréé.

Suivez toutes les instructions de maintenance recommandées. En cas de problème, demandez immédiatement un dépannage. N'utilisez pas le défibrillateur avant qu'il ne soit inspecté par le personnel qualifié.

Il est possible que l'unité R Series ne soit pas conforme aux spécifications si elle est utilisée immédiatement après un entreposage aux températures limites supérieures ou inférieures.

Évitez de placer l'appareil R Series à proximité immédiate ou au-dessus d'autres appareils. Si cela ne peut être évité, assurez-vous que l'appareil R Series fonctionne normalement dans cette configuration avant toute utilisation clinique.

Le R Series doit être installé et mis en service conformément aux informations sur la compatibilité électromagnétique fournies dans l'Annexe A du présent manuel.

Évaluez le fonctionnement du Wi-Fi par rapport à la possibilité d'interférences radio dans l'environnement d'utilisation.

Si plusieurs appareils transmettent simultanément des données en direction du même point d'accès, le transfert de données Wi-Fi sera ralenti. Si le point d'accès est vraiment surchargé, des échecs de transmission de données peuvent se produire.

L'utilisation d'accessoires, de transducteurs et de câbles autres que ceux mentionnés dans ce manuel et dans les notices relatives aux options de l'appareil R Series peut entraîner une augmentation des émissions ou une baisse de l'immunité de l'appareil.

N'utilisez pas et ne mettez pas l'appareil en service si le témoin de disponibilité du code (dans l'angle supérieur droit du panneau avant) indique un « X » rouge.

Placez avec soin les câbles du patient pour éviter de trébucher ou de faire tomber par inadvertance l'appareil sur le patient.

En cas de chute, examinez toujours l'appareil pour vérifier qu'il est en bon état.

Pour éviter le risque de décharge électrique, cet appareil doit être uniquement raccordé à une alimentation secteur avec mise à la terre.

Ne modifiez pas cet appareil sans l'autorisation du fabricant.

Vérifiez que l'appareil est toujours positionné de manière à ne pas obstruer le passage et à pouvoir débrancher le cordon d'alimentation du secteur.

#### **Analyse ECG, défibrillation, stimulation et RCP**

Avant de tenter une cardioversion synchronisée, vérifiez que le signal de l'ECG est de bonne qualité et que les marqueurs de synchronisation s'affichent au-dessus de chaque complexe QRS.

N'utilisez pas l'appareil en mode DSA ou Conseil lorsque le patient est en mouvement. Le patient doit être immobile pendant l'analyse du rythme ECG. Ne touchez pas le patient pendant l'analyse. Si le patient est transporté, interrompez tout mouvement avant de procéder à l'analyse ECG.

La fonction d'analyse du rythme ECG ne signale pas l'asystolie du patient, celle-ci ne constituant pas un rythme traitable par choc.

La fonction d'analyse du rythme ECG peut ne pas identifier la fibrillation ventriculaire de manière fiable en présence d'un stimulateur cardiaque. L'observation de l'électrocardiogramme et de signes cliniques d'arrêt cardio-pulmonaire doit être la base de tout traitement administré aux patients porteurs de stimulateurs cardiaques implantés.

Lorsque le patient est porteur d'un stimulateur cardiaque implanté, il arrive que le compteur de fréquence cardiaque comptabilise la fréquence du stimulateur en cas d'arrêt cardiaque ou d'arythmie. Il est possible que les circuits de détection des stimulateurs cardiaques ne détectent pas tous les pics d'un stimulateur implanté. Vérifiez le pouls du patient ; ne vous fiez pas uniquement aux compteurs de fréquence cardiaque. Les antécédents médicaux du patient ainsi que l'examen physique doivent permettre de déceler la présence d'un stimulateur cardiaque. Les patients porteurs d'un stimulateur cardiaque doivent être soigneusement examinés.

Ne placez pas les électrodes directement au-dessus d'un stimulateur cardiaque implanté.

L'appareil R Series détecte uniquement les signaux électriques ECG. Il ne détecte pas une pulsation (l'irrigation cardiovasculaire elle-même). Vérifiez toujours le pouls et la fréquence cardiaque en procédant à un examen physique du patient. Ne déduisez jamais la présence de pouls chez le patient à partir de l'affichage d'une fréquence cardiaque à l'écran.

Pour éviter d'endommager l'appareil, désactivez la stimulation avant de procéder à la défibrillation du patient à l'aide d'un deuxième défibrillateur.

N'utilisez pas le signal de sortie ECG de l'appareil comme impulsion de synchronisation pour un autre défibrillateur ou cardioverteur.

Installez le patient sur une surface dure avant d'effectuer la RCP.

#### **Batterie**

L'appareil peut être utilisé sur le secteur mais la société ZOLL conseille vivement d'avoir systématiquement une batterie dans l'appareil. Une batterie de rechange complètement chargée ou un accès à l'alimentation secteur depuis une prise murale peut assurer cette alimentation de secours. La présence de la batterie garantit la continuité du fonctionnement de l'appareil en cas de coupure de courant et accélère le temps de charge. La batterie peut être rechargée automatiquement lorsqu'elle est dans l'appareil. Conservez en permanence une batterie de rechange complètement chargée à proximité du défibrillateur.

Testez périodiquement les blocs-batterie. Les batteries qui ne satisfont pas au test de capacité du chargeur ZOLL peuvent entraîner l'arrêt soudain de l'appareil R Series.

Lorsque l'avertissement *BATTERIE BASSE* s'affiche, branchez l'appareil R Series sur le secteur ou installez un bloc-batterie complètement chargé. À l'affichage de l'avertissement *REMPLACER BATTERIE*, remplacez immédiatement le bloc-batterie par un bloc complètement chargé ou branchez l'appareil sur le secteur car la faiblesse de la batterie engendre un arrêt imminent de l'appareil R Series.

Le bloc-batterie peut exploser s'il est malmené. Ne démontez pas et ne jetez pas au feu le bloc-batterie.

## **Sécurité de l'opérateur**

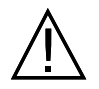

Les produits R Series ne doivent pas être utilisés dans les atmosphères riches en oxygène, en présence d'agents anesthésiques inflammables ou d'autres agents inflammables (tels que l'essence). L'utilisation de l'appareil dans ce type d'environnement pourrait causer une explosion.

N'utilisez pas l'appareil à proximité ou dans une flaque d'eau. La sécurité électrique peut être compromise si le défibrillateur est humide.

Ne déchargez jamais l'appareil si les palettes ou les électrodes de défibrillation sont connectées entre elles ou sont à l'air libre.

Ne déchargez le défibrillateur que selon les instructions fournies. Ne déchargez le défibrillateur que si les palettes ou les électrodes de défibrillation sont correctement appliquées sur le patient.

Pour éviter tout risque de choc électrique, ne touchez pas les parties enduites de gel des électrodes de traitement mains libres au cours de la stimulation ou de la défibrillation.

Pour éviter tout risque de choc électrique, ne laissez pas le gel électrolytique s'accumuler sur les mains ni les poignées des palettes.

Pour éviter tout risque de choc électrique, ne laissez pas les connecteurs patient entrer en contact avec d'autres parties conductrices, y compris avec la terre.

Pour la défibrillation avec palettes, utilisez uniquement du gel électrolyte hautement conducteur spécifiquement vendu à cet effet.

Au cours d'une défibrillation avec palettes, manipulez les boutons **CHOC** avec les pouces. Le respect de cette consigne permet d'éviter de choquer l'utilisateur par inadvertance et d'appuyer accidentellement sur le bouton **SÉLECTION D'ÉNERGIE**, ce qui déclenche automatiquement le désarmement de l'appareil. Gardez les mains et les doigts éloignés des plaques des palettes.

L'utilisation d'accessoires ne répondant pas à des niveaux de sécurité équivalents à ceux du défibrillateur R Series peut entraîner une baisse du niveau de sécurité du système combiné. Lors du choix des accessoires, tenez compte des éléments suivants :

- **•** utilisation de l'accessoire à proximité du patient ;
- **•** preuve de la certification de sécurité de l'accessoire, conformément à la norme CEI 60601-1 appropriée et/ou aux normes nationales CEI 60601-1-1.

Avant toute utilisation, vérifiez toujours le bon fonctionnement de l'appareil et son état.

Avant de procéder à une défibrillation, déconnectez le patient de tout équipement électromédical non protégé vis-à-vis de la défibrillation.

Avant de décharger le défibrillateur, demandez à toutes les personnes présentes de s'éloigner du patient en leur disant RECULEZ-VOUS.

Ne touchez pas le lit, le patient, ni aucun équipement raccordé au patient durant la défibrillation (risque de choc grave). Afin d'éviter une déviation dangereuse du trajet du courant de défibrillation, ne laissez aucune partie exposée du patient en contact avec des objets métalliques, notamment le cadre du lit.

Lorsque l'appareil R Series affiche qu'il effectue un test de disponibilité du code, ne touchez pas les palettes, les électrodes ou le connecteur de câble OneStep connectés.

### **Sécurité du patient**

Cet équipement ne doit être connecté qu'à un seul patient à la fois.

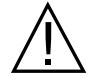

N'utilisez que des électrodes OneStep Pediatric pour procéder à une défibrillation en mode conseil sur des patients âgés de moins de 8 ans. L'utilisation d'électrodes pour adultes ou d'électrodes pédiatriques autres que les électrodes OneStep Pediatric peut entraîner une délivrance d'énergie trop importante.

Les niveaux d'énergie de défibrillation utilisés en néonatalogie et en pédiatrie doivent être réglés en fonction des protocoles cliniques applicables dans l'établissement.

Pour garantir la sécurité du patient, ne connectez l'appareil R Series qu'à des équipements dotés de circuits isolés électriquement.

Utilisez uniquement des électrodes ECG de qualité supérieure. Les électrodes ECG sont uniquement conçues pour l'acquisition de la fréquence cardiaque et non pour la défibrillation ou la stimulation.

N'utilisez pas les électrodes ECG ou de traitement si le gel a séché, s'est séparé, déchiré ou détaché du film métallique. L'utilisation de telles électrodes peut provoquer des brûlures chez le patient. Une mauvaise adhérence et/ou une poche d'air sous les électrodes de traitement peuvent entraîner la formation d'un arc et de brûlures cutanées.

Vérifiez la date de péremption indiquée sur l'emballage des électrodes. N'utilisez pas les électrodes après leur date de péremption.

Une pilosité excessive ou une peau mouillée, diaphorétique peuvent empêcher un bon couplage entre la peau et les électrodes. Dans ce cas, coupez l'excès de poils et séchez la zone dans laquelle l'électrode doit être installée.

Les électrodes de traitement doivent être remplacées régulièrement pendant une stimulation continue. Consultez les instructions fournies avec les électrodes pour les remplacer correctement.

Une stimulation prolongée (supérieure à 30 minutes) risque de provoquer des brûlures, particulièrement chez les nouveaux-nés et les adultes présentant un débit sanguin sévèrement réduit. Examinez régulièrement la peau sous les électrodes.

Positionnez avec soin les câbles afin d'éviter tout risque d'étranglement ou d'enchevêtrement du patient.

Pour éviter tout risque de brûlures électrochirurgicales au niveau des sites de surveillance, vérifiez que la connexion du circuit de retour d'électrochirurgie est correcte et ne permet pas de chemin de retour par les électrodes ou les sondes de surveillance.

Au cours de l'électrochirurgie, respectez les directives suivantes afin de minimiser l'interférence de l'unité électrochirurgicale et d'assurer une sécurité maximale du patient et de l'opérateur :

- **•** Maintenez tous les câbles de surveillance du patient à l'écart du fil de mise à la terre, des lames et des fils de retour de l'unité électrochirurgicale.
- **•** Utilisez des électrodes électrochirurgicales de mise à la terre dotées de la plus large surface utile de contact.

Vérifiez toujours que l'électrode électrochirurgicale de retour est parfaitement appliquée sur le patient.

Vérifiez les niveaux de fuite électrique avant utilisation. Les courants de fuite pourraient être trop importants si plusieurs moniteurs ou autres équipements sont connectés au patient.

N'utilisez pas le câble de stimulation ZOLL OneStep (**REF** 1009-0913-01) ou le câble multi-fonction ZOLL (**REF** 1009-0913-03) dans un environnement à 220/240 V c.a. 60 Hz. Le courant de fuite au niveau du patient peut être excessif.

Ne posez pas l'appareil sur un patient. Cela risquerait de le brûler.

## **Précautions d'emploi**

Ôtez le bloc-batterie en cas de stockage de l'appareil pendant une période supérieure à 90 jours.

Ne stérilisez pas le défibrillateur et ses accessoires à moins qu'une étiquette indique qu'ils sont stérilisables.

N'immergez aucune des pièces du défibrillateur dans l'eau.

N'appliquez pas de cétones (telles que la méthyléthylcétone ou l'acétone) sur le défibrillateur.

Évitez d'utiliser des produits abrasifs (notamment des serviettes en papier) sur l'écran.

Utilisez uniquement les câbles ECG avec résistances internes à limitation de courant fournis ou indiqués par ZOLL pour protéger l'appareil des dommages pouvant survenir au cours d'une défibrillation. Cette condition garantit également des informations ECG précises et une bonne protection contre le bruit et autres interférences.

Utilisez uniquement le cordon d'alimentation fourni par ZOLL, de manière à garantir la sécurité et les performances IEM.

Mettez les batteries au rebut conformément à la réglementation locale, régionale ou nationale. L'envoi des blocs-batterie à un établissement de recyclage des composés en plastique et en métal constitue une bonne méthode de gestion des déchets.

## **Redémarrage du défibrillateur**

Certains événements nécessitent le redémarrage des produits R Series après leur arrêt ou un blocage (par exemple, dans les cas où l'appareil s'éteint lorsque la batterie est déchargée).

Dans ce cas, essayez toujours de rétablir le fonctionnement du défibrillateur comme suit :

- 1. Placez le Sélecteur de mode sur **ARRÊT**.
- 2. Si nécessaire, remplacez la batterie déchargée par une batterie complètement chargée ou branchez le défibrillateur sur le secteur.
- 3. Placez le Sélecteur de mode sur le mode de fonctionnement souhaité afin de redémarrer l'appareil.

Cette séquence est indispensable au redémarrage du défibrillateur et permet d'éliminer certains messages d'erreur dans les cas où l'utilisation immédiate de l'appareil est nécessaire.

Si l'appareil est redémarré après une période d'arrêt d'au moins 10 secondes, il restaure tous les paramètres (tels que dérivation ECG, amplitude ECG, états et limites d'alarme) aux valeurs par défaut de mise sous tension. Après restauration de l'appareil en état de marche, vous devrez peut-être redéfinir les paramètres personnalisés différents des valeurs par défaut.

## **Exigences de traçabilité imposées par la FDA**

La législation fédérale américaine (21 CFR 821) exige la traçabilité des défibrillateurs. Conformément à cette loi, les propriétaires de défibrillateur doivent informer ZOLL Medical Corporation des cas suivants :

- **•** réception d'un défibrillateur
- **•** perte, vol ou destruction d'un défibrillateur
- **•** don, revente ou transmission d'un défibrillateur à une autre organisation

Pour tout événement ci-dessus, vous devez envoyer par écrit à ZOLL Medical Corporation les informations suivantes :

- 1. Propriétaire initial : nom de la société, adresse, nom et numéro de téléphone de la personne à contacter.
- 2. Modèle et numéro de série du défibrillateur.
- 3. Type de transfert : réception, perte, vol, destruction, transmission à une autre entité ; nouveau lieu d'utilisation et/ou nouveau propriétaire (si celui-ci est connu et s'il est différent du propriétaire initial) ; nom de la société, adresse, nom et numéro de téléphone de la personne à contacter.
- 4. Date effective du transfert.

Veuillez adresser les informations à :

**ZOLL Medical Corporation Attn : Tracking Coordinator 269 Mill Road Chelmsford, MA 01824-4105 ÉTATS-UNIS D'AMÉRIQUE**

Télécopie : (978) 421-0025 Téléphone : (978) 421-9655

### **Notification des événements indésirables**

En tant que professionnel de santé, vous pouvez avoir la responsabilité, conformément au SMDA (Safe Medical Devices Act), de signaler certains événements à ZOLL Medical Corporation et éventuellement à la FDA.

Ces événements, décrits dans le Code de réglementation fédérale (21 CFR Partie 803) incluent les décès, lésions graves ou pathologies imputables à l'appareil. De plus, pour respecter notre programme d'assurance de la qualité, vous devez signaler à ZOLL Medical Corporation toute défaillance ou tout dysfonctionnement de l'appareil. Ces informations sont indispensables pour permettre à ZOLL Medical Corporation de garantir des produits de qualité optimale.

# **Licence d'utilisation du logiciel**

**Remarque :** Avant toute utilisation d'un produit R Series, lisez attentivement les présents Guide de l'opérateur et accord de licence.

Le logiciel incorporé dans le système est protégé par les lois et les traités internationaux sur le copyright ainsi que par les lois et les traités sur la propriété intellectuelle. Ce logiciel est concédé sous licence et n'est pas vendu. En acceptant la livraison et l'utilisation de ce système, l'acheteur accepte l'accord des termes et conditions suivants :

- 1. **Accord de licence :** Considérant le paiement de la licence d'utilisation du logiciel qui fait partie du prix payé pour ce produit, ZOLL Medical Corporation octroie à l'acheteur une licence non-exclusive d'utilisation du logiciel du système sous forme objet-code uniquement, sans droit de concéder sous licence.
- 2. **Propriété du logiciel/microgiciel :** Le titre de propriété et tous les droits et intérêts du logiciel système et de toutes ses copies restent toujours la propriété du fabricant et des concédants de ZOLL Medical Corporation et ne sont pas transférés à l'acheteur.
- 3. **Cession :** L'acheteur accepte de ne pas céder, concéder sous licence ni de transférer ou partager ses droits à la licence sans la permission expresse écrite de ZOLL Medical Corporation.
- 4. **Restrictions d'utilisation :** En tant qu'Acheteur, vous pouvez transférer physiquement les produits d'un endroit à un autre à condition de ne pas faire de copie du logiciel/micrologiciel. Vous ne pouvez pas divulguer, publier, traduire, mettre en vente ou distribuer à des tiers des copies du logiciel/micrologiciel. Vous ne pouvez pas modifier, adapter, traduire, effectuer une ingénierie inverse, décompiler, faire une compilation croisée, désassembler ou créer des travaux dérivés basés sur le logiciel/micrologiciel.

#### **PAS DE LICENCE IMPLICITE**

La possession ou l'achat de ce dispositif n'octroie aucune licence explicite ou implicite d'utilisation du dispositif avec des éléments de substitution qui pourraient, seuls ou en association avec ce dispositif, entrer dans le champ d'application d'un ou de plusieurs brevets concernant ce dispositif.

## **Dépannage**

Le R Series ne nécessite pas de recalibrage ni de réglage périodique. Cependant, des tests réguliers, doivent être effectués par un personnel dûment formé et qualifié, afin de vérifier le bon fonctionnement du défibrillateur.

Si un appareil nécessite un dépannage, contactez le service technique de maintenance ZOLL aux coordonnées suivantes :

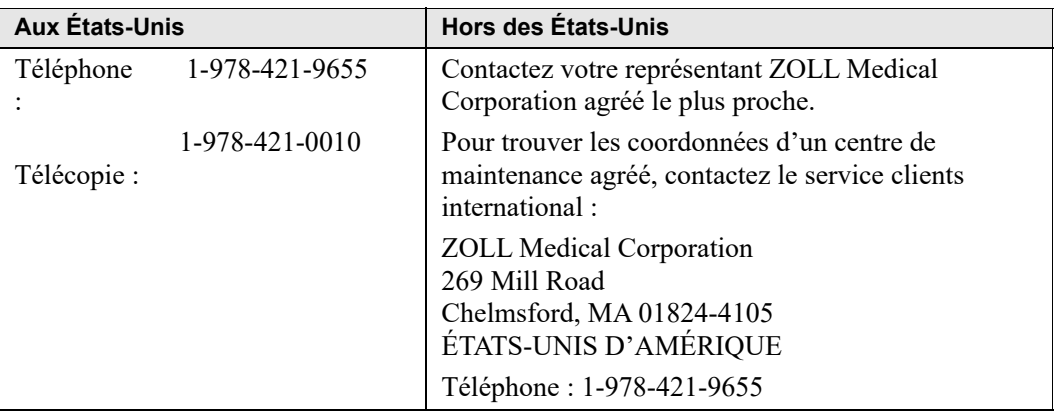

Veuillez fournir les informations suivantes lorsque vous faites appel au service de maintenance :

- **•** Numéro de série de l'appareil
- **•** Description du problème
- **•** Service utilisateur de l'équipement et nom de la personne à contacter
- **•** Bon de commande permettant de retrouver le dossier s'il s'agit d'un matériel prêté
- **•** Bon de commande s'il s'agit d'un appareil dont la date limite de garantie est dépassée
- **•** Des échantillons d'ECG ou de bandes, ne contenant plus d'informations confidentielles relatives au patient, qui illustrent l'incident (le cas échéant et si disponibles).

#### **Retour d'un appareil pour dépannage**

Avant d'envoyer un appareil pour dépannage au service technique de ZOLL, vous devez obtenir auprès d'un représentant de ce service un numéro de demande de maintenance (SR, Service Request).

Retirez le bloc-batterie de l'appareil. Emballez l'appareil avec ses câbles et la batterie dans les emballages d'origine (si possible) ou dans des emballages équivalents. Assurez-vous que le numéro de demande de maintenance figure bien sur chacun des emballages.

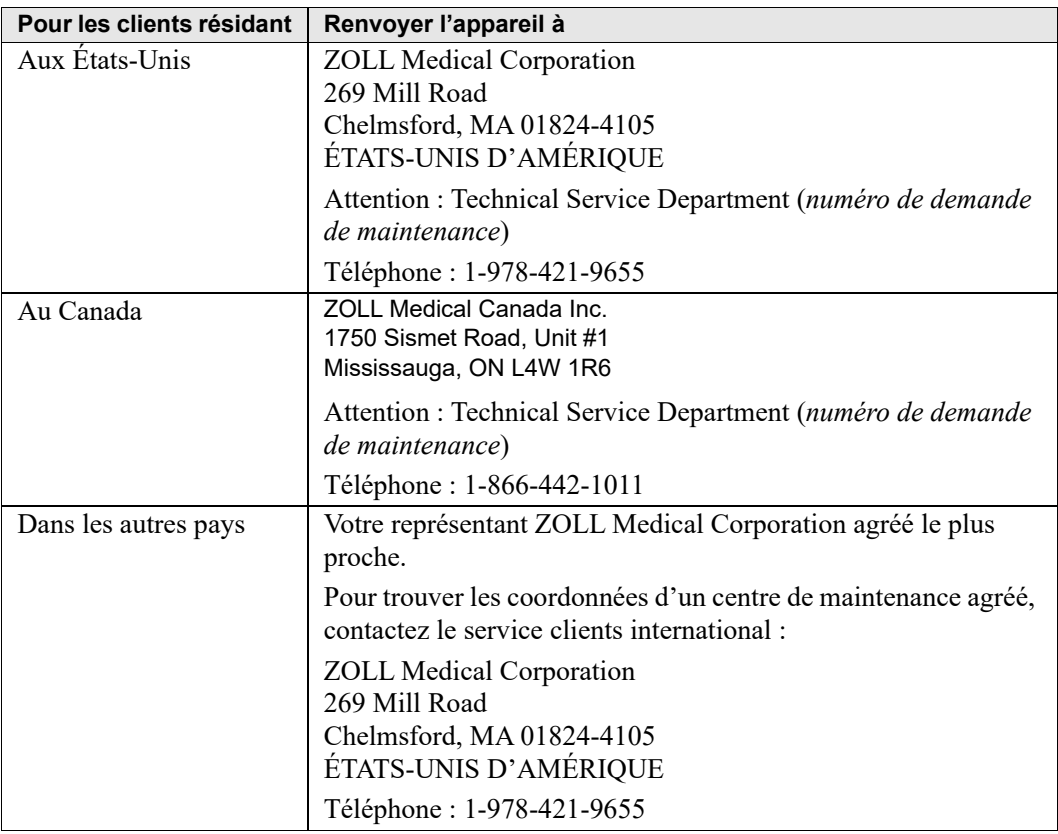

# **Numéro de série ZOLL**

Chaque produit ZOLL comporte un numéro de série correspondant à diverses informations sur ce produit. De gauche à droite, les numéros de série ZOLL se composent comme suit :

- **•** Code produit à deux caractères
- **•** Code de date de fabrication à trois caractères
- **•** Numéro de série du produit, composé de six caractères alphanumériques minimum

Le code produit du défibrillateur R Series est AF.

Les deux premiers caractères du code de date de fabrication correspondent aux deux derniers chiffres de l'année (ex., « 06 » pour 2006). Le dernier caractère du code de date de fabrication correspond au mois de fabrication. Le mois est indiqué par un seul caractère alphanumérique : « A » pour janvier, « B » pour février, « C » pour mars, etc., jusqu'à « L » pour décembre.

Le numéro de série du produit constitue un code alphanumérique spécifique attribué par ZOLL à chaque appareil.

# Chapitre 2 Présentation du produit

# **Commandes et témoins du défibrillateur**

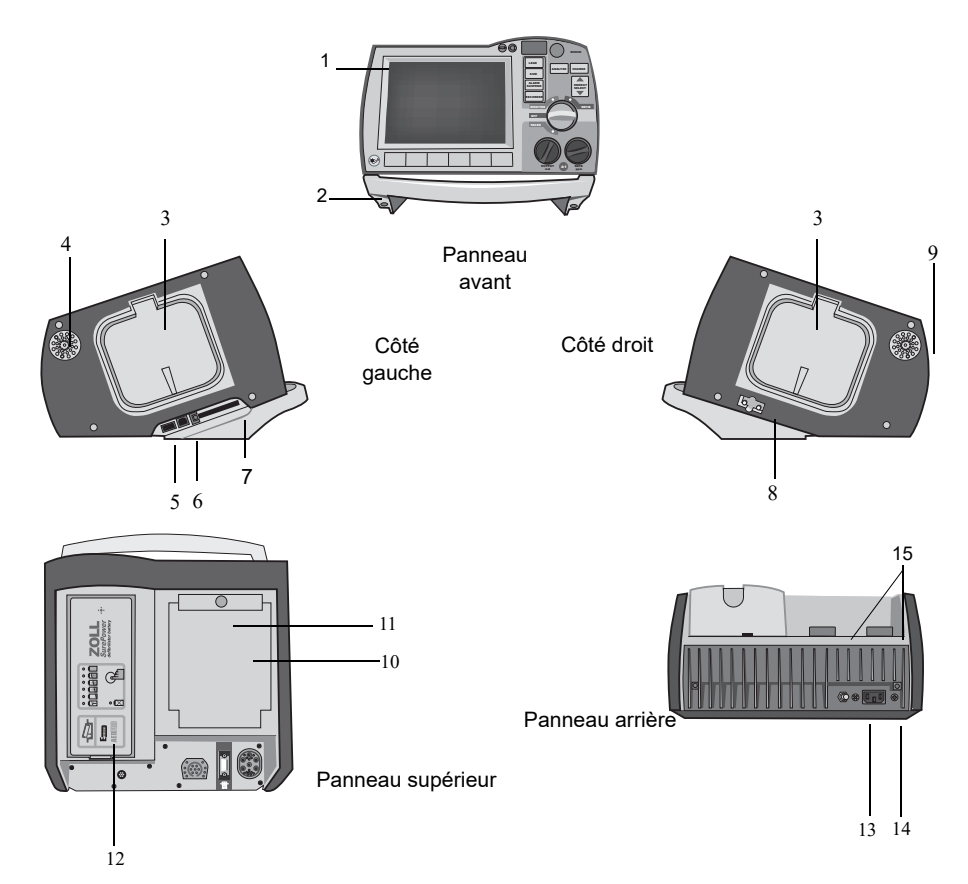

|    | Élément                                          | <b>Description</b>                                                                                                    |
|----|--------------------------------------------------|----------------------------------------------------------------------------------------------------|
| 1  | Panneau avant                                    | L'écran et les commandes principales.                                                                                                    |
| 2  | Poignée                                          | Poignée de transport intégrée.                                                                                                    |
| 3  | Support externe<br>des palettes                  | Abrite les palettes lorsqu'elles ne sont pas utilisées. Effectue<br>l'autotest du défibrillateur lorsque les palettes sont rangées<br>sur leurs supports respectifs.                                                                                            |
| 4  | Bip sonore                                       | Émet des bips de détection d'onde R, des tonalités avertissant<br>que la charge de défibrillation est prête et des alarmes<br>sonores.                                                                                                    |
| 5  | Connecteur pour<br>hôte USB<br>(en option)       | (Réservé pour une utilisation ultérieure - ne connectez aucun<br>équipement.)                                                                                                    |
| 6  | Connecteur pour<br>périphérique USB              | Pour connecter le défibrillateur R Series à un périphérique<br>USB. Pour plus de détails, reportez-vous au chapitre<br>« Enregistrements d'événements et rapports d'événements »,<br>page 11-1.                                                                 |
| 7  | Fente de la carte<br>de données                  | Emplacement pour carte Compact Flash pour la copie des<br>données stockées dans la mémoire interne de l'appareil.<br>Accepte une carte mémoire CF ou une carte Wi-Fi.                                                                                           |
| 8  | Port de test du<br>défibrillateur                | Lorsque vous n'utilisez pas les électrodes ou les palettes<br>OneStep, connectez l'extrémité patient du câble OneStep<br>sur ce port pour tester l'appareil.                                                                                                    |
| 9  | Haut-parleur                                     | Émet des messages vocaux.                                                                                                    |
| 10 | Compartiment à papier                            | Reçoit la bande d'impression de l'imprimante.                                                                                                    |
| 11 | Bouton de<br>DÉVERROUILLAGE                      | Permet d'accéder au compartiment à papier.                                                                                                    |
| 12 | Compartiment de la<br>batterie                   | Emplacement d'un bloc-batterie rechargeable au lithium-ion.                                                                                                    |
| 13 | Borne de mise à la terre                         | Borne de mise à la terre fournie pour une bonne connexion de<br>l'appareil de contrôle biomédical nécessitant une liaison<br>équipotentielle. Cette borne n'a aucune fonction clinique et ne<br>doit pas être utilisée pour des raisons de sécurité électrique. |
| 14 | Connecteur pour<br>branchement<br>secteur (c.a.) | Pour connecter l'appareil sur une source d'alimentation<br>électrique c.a. (secteur).                                                                                                    |
| 15 | Connecteurs patient                              | Pour plus de détails, reportez-vous au chapitre « Câbles et<br>connecteurs patient », page 2-7.                                                                                                    |

**Tableau 2-1. Fonctions de l'unité R Series**

### Panneau avant

Le panneau avant du R Series se compose de l'écran d'affichage, des touches de fonction, des témoins de la batterie, de l'alimentation secteur et de disponibilité du code, du bouton **CHOC** et du panneau de commandes. La configuration du panneau de commande varie légèrement en fonction du modèle et du mode, DSA ou manuel, de l'appareil. Reportez-vous aux Figure 2-1 et 2-2.

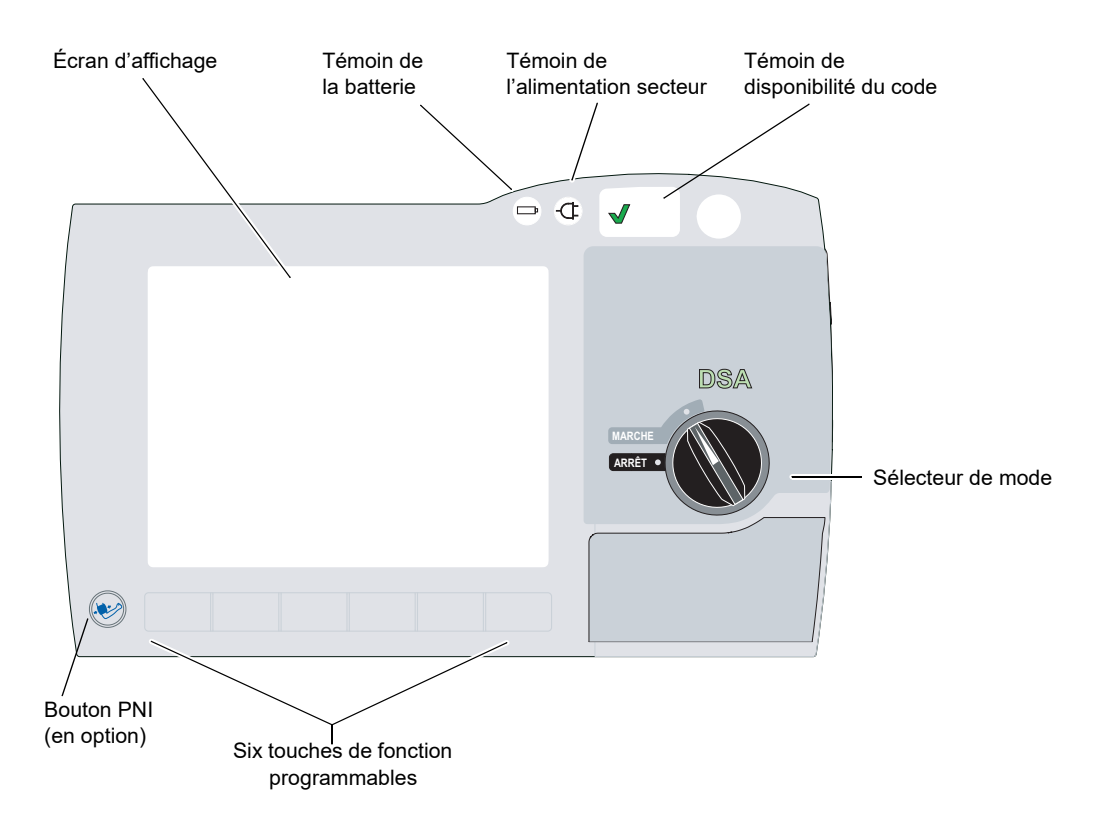

**Figure 2-1. Panneau avant du R Series (mode DSA)**

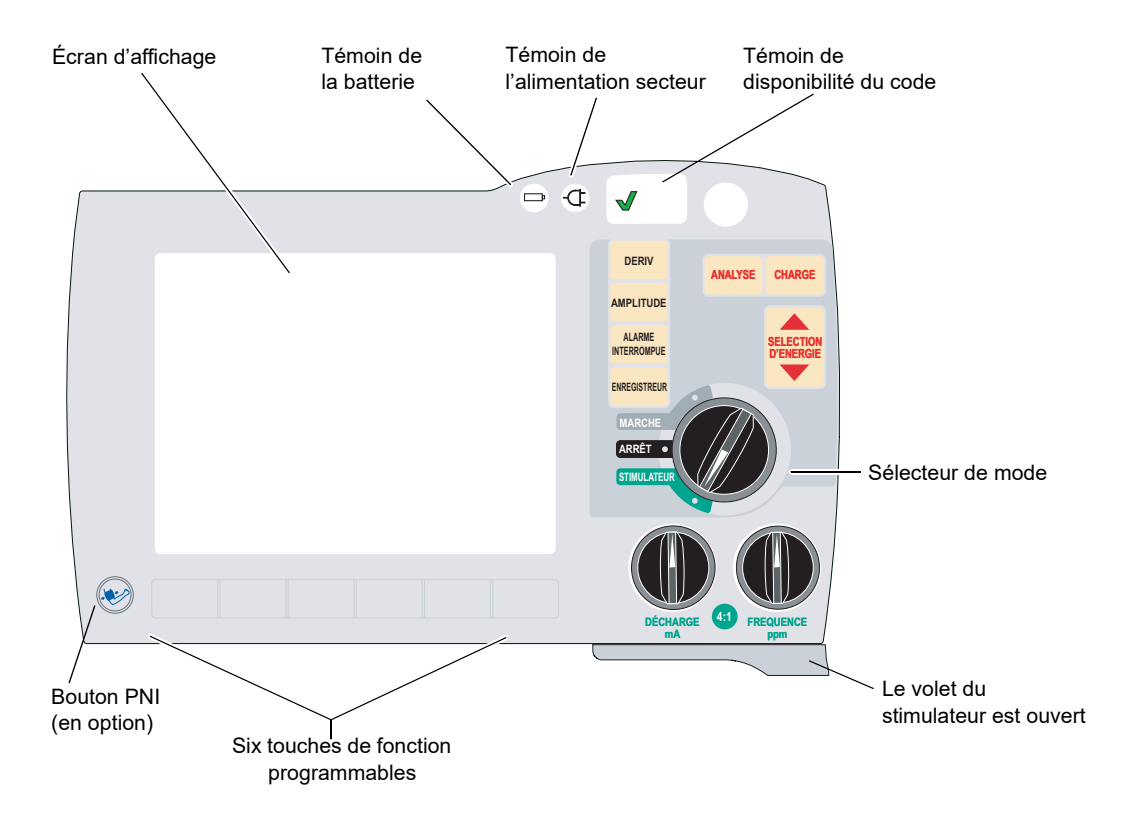

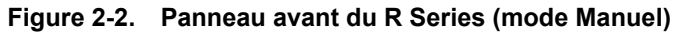

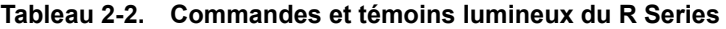

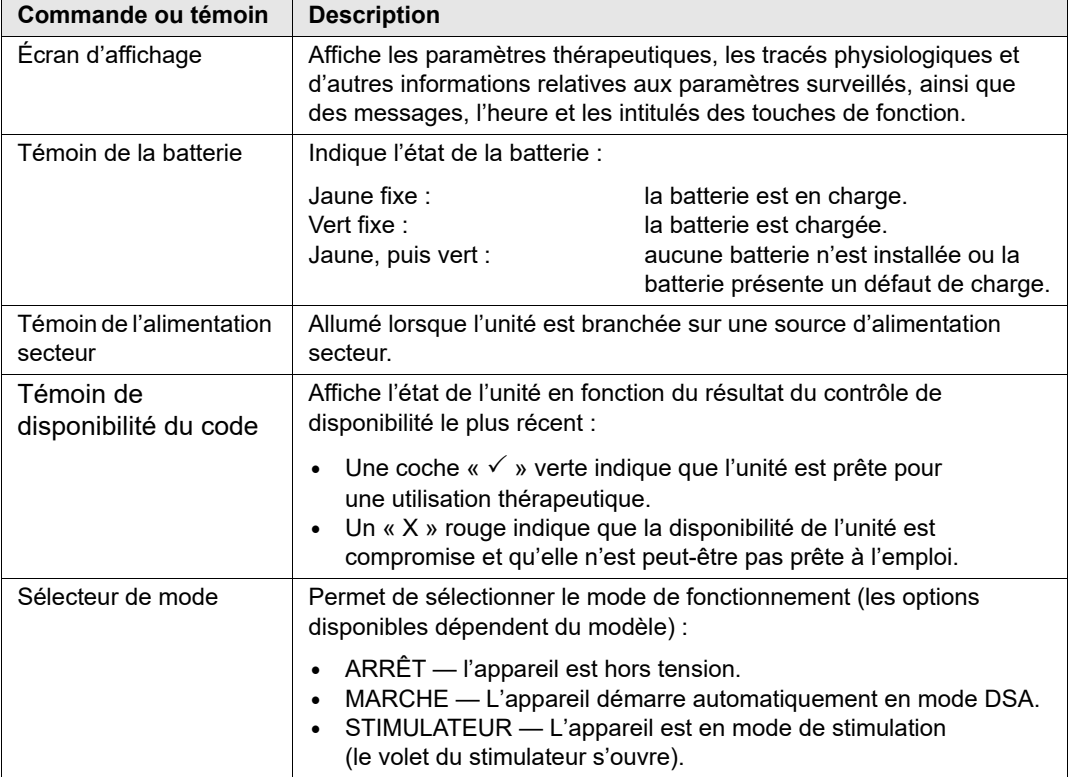
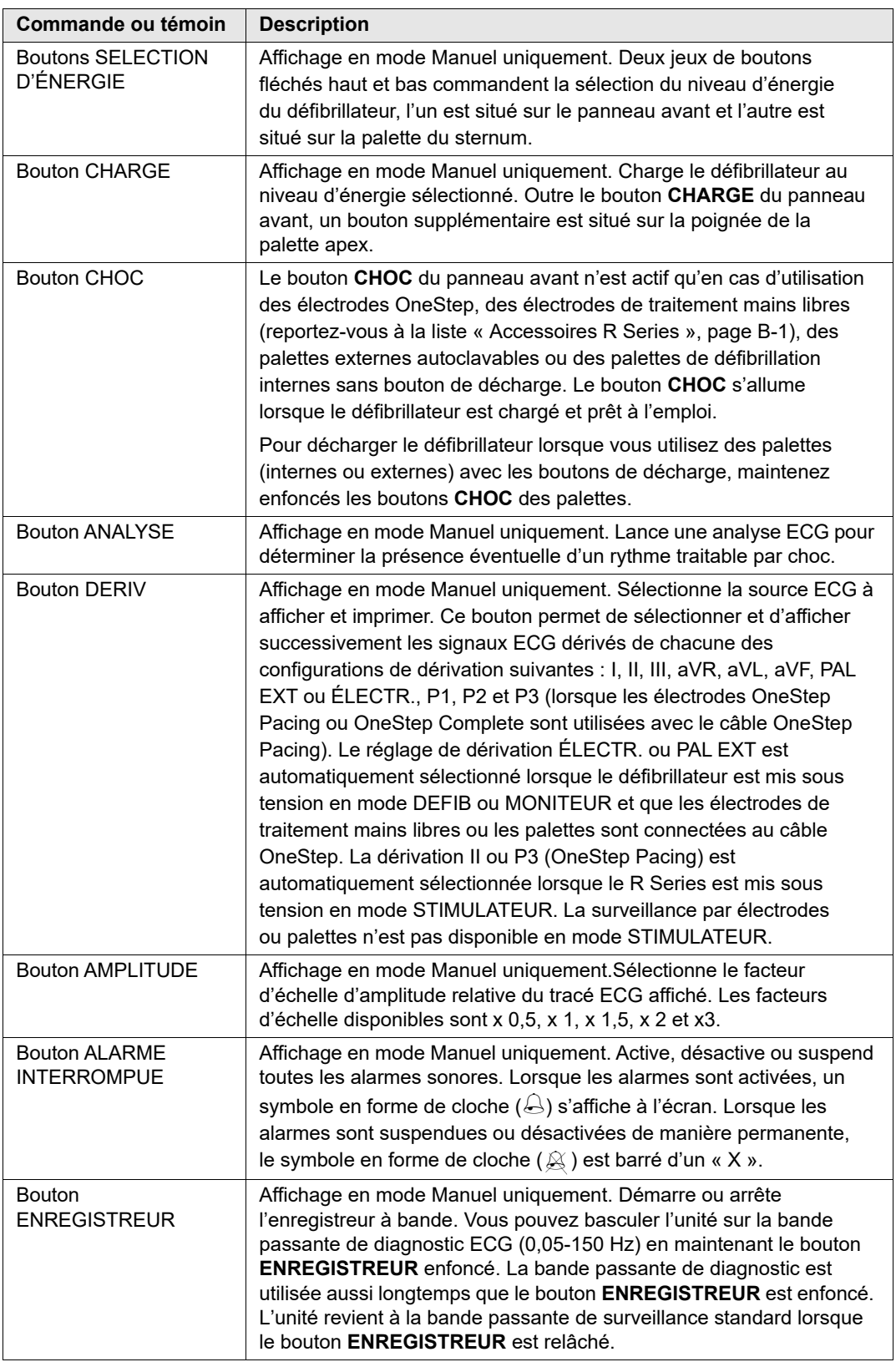

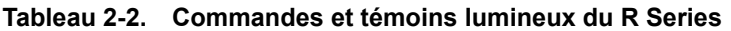

| Commande ou témoin                                                | <b>Description</b>                                                                                                    |
|-------------------------------------------------------------------|----------------------------------------------------------------------------------------------------|
| INTENSITÉ DU<br><b>STIMULATEUR</b><br>DE CHARGE mA<br>(en option) | Lorsque la stimulation est sélectionnée, cette commande définit la<br>quantité de courant délivrée. Le réglage de courant sélectionné est<br>affiché à l'écran.                                                                                                    |
| FRÉQUENCE ppm<br>(en option)                                      | Lorsque la stimulation est sélectionnée, cette commande définit la<br>fréquence opérationnelle (impulsions par minute) du stimulateur.<br>Le réglage de la fréquence du stimulateur est affiché à l'écran.                                                                                               |
| Bouton 4:1<br>(en option)                                         | Ce bouton permet de déterminer le rythme ECG sous-jacent d'un<br>patient. Lorsqu'il est enfoncé, ce bouton règle les impulsions de<br>stimulation délivrées à 1/4 de la valeur ppm indiquée. L'appareil<br>reprend la stimulation normale lorsque le bouton est relâché.                                 |
| <b>Bouton PNI</b><br>(en option)                                  | Permet de démarrer des mesures de pression artérielle non invasive,<br>auto ou STAT (urgentes) ou simples, comme décrit dans le<br>supplément d'option «Pression artérielle non invasive» (réf.<br>9650-0914-02). L'appareil est doté de ce bouton uniquement si cette<br>configuration a été commandée. |
| Touches de fonction<br>programmables                              | Six boutons sans libellé, situés directement sous l'écran, contrôlent<br>des fonctions qui diffèrent selon le mode de fonctionnement de l'unité.                                                                                                    |
|                                                                   | Le libellé des touches de fonction apparaît en bas de l'écran,<br>directement au-dessus de chaque touche, pour indiquer sa fonction.                                                                                                    |
| Témoin lumineux de<br>charge (non représenté)                     | Situé sur la palette apex, ce témoin lumineux s'allume<br>lorsque le défibrillateur est chargé et prêt à l'emploi.                                                                                                    |

**Tableau 2-2. Commandes et témoins lumineux du R Series**

# Écran d'affichage

**Remarque :** le contenu de l'écran dépend du mode de fonctionnement et des options installées.

Le panneau avant comporte un écran couleur qui affiche :

- **•** Le temps écoulé (depuis la mise sous tension de l'unité).
- **•** Le tracé ECG, la dérivation, l'amplitude, l'indicateur de battement cardiaque et l'état des alarmes sélectionnés.
- **•** L'alimentation sélectionnée, l'état de la charge et l'énergie délivrée pour la défibrillation et pour la cardioversion synchronisée.
- **•** Le courant de sortie et la fréquence des stimuli du stimulateur.
- La mesure de la saturation en  $SpO<sub>2</sub>(\%)$ , la puissance du signal, le pléthysmogramme (le cas échéant) et les témoins d'état des alarmes pour la surveillance  $SpO<sub>2</sub>$  (en option).
- **•** Mesures de la pression artérielle non invasive (PNI): diastolique, systolique et moyenne plus des témoins d'état des alarmes (en option; reportez-vous au supplément d'option «*Pression artérielle non invasive (PNI)*» (réf. 9650-0914-02).
- **•** Le taux de dioxyde de carbone, la fréquence respiratoire et le capnogramme du patient (le cas échéant) et les témoins d'état des alarmes pour la surveillance du CO2 (en option; reportez-vous au supplément d'option «*CO2 de fin d'expiration (EtCO2)*» (réf. 9650-0915-02).
- **•** Les messages et invites.
- **•** Les libellés au-dessus des touches de fonction (selon le contexte).
- **•** Perfusion Performance Indicator et barre relâchement (modèles R Series Plus uniquement).
- **•** Fréquence et amplitude de RCP
- **•** Temps RCP restant.

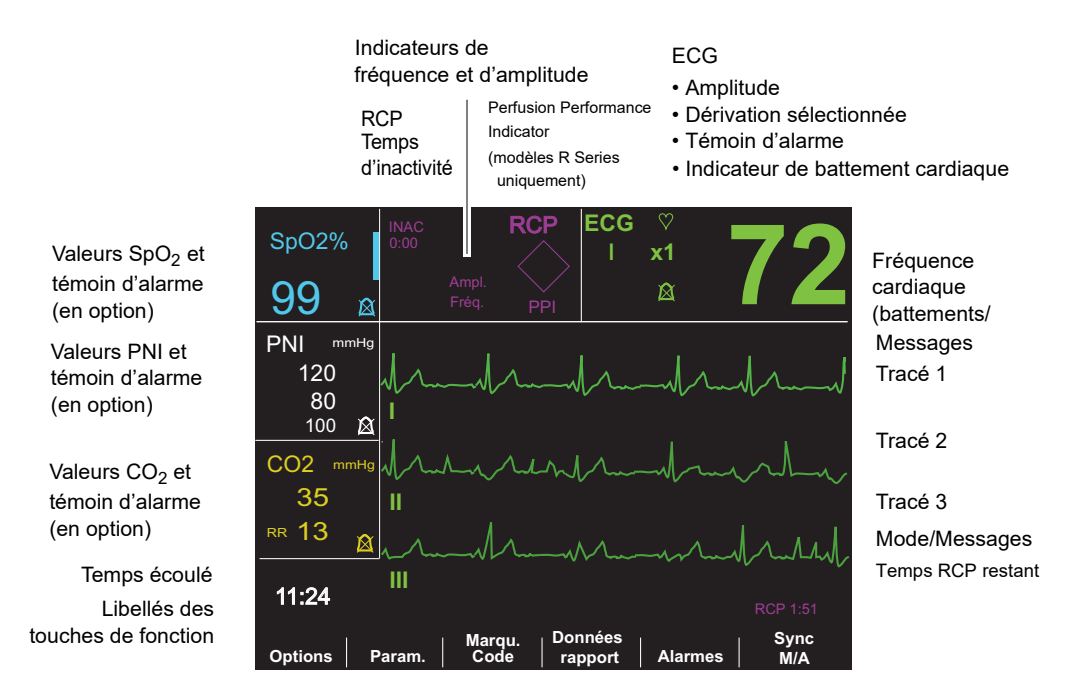

La Figure 2-3 représente l'affichage des valeurs de paramètres, des tracés, des données système et des libellés des touches de fonction.

Figure 2-3. Écran du R Series (en mode Manuel avec l'option de surveillance SpO<sub>2</sub>, PNI et CO<sub>2</sub> en option)

#### **Codage couleur**

Pour distinguer les données des différents paramètres, celles-ci sont affichées à l'écran dans des couleurs spécifiques configurables par l'utilisateur.

#### **Messages**

Un message de défaillance ou d'erreur s'affiche en cas de défaillance en cours de fonctionnement. Dans ce cas, éteignez l'unité, rallumez-la, puis contrôlez de nouveau son fonctionnement. Si la défaillance persiste, contactez votre agent ZOLL agréé de la manière décrite à la page 1-24.

## Câbles et connecteurs patient

L'arrière de l'unité comporte un jeu de connecteurs pour câbles patient.

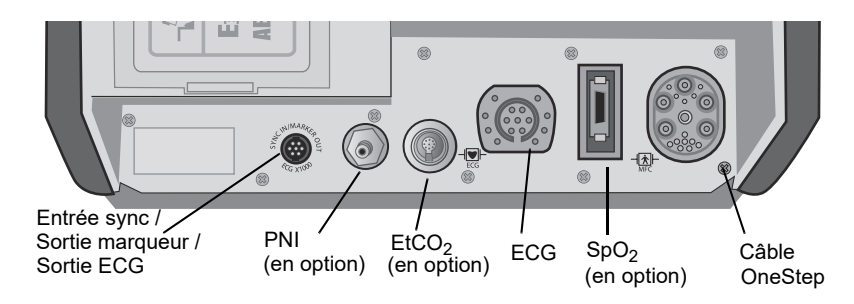

**Figure 2-4. Connecteurs de câble patient**

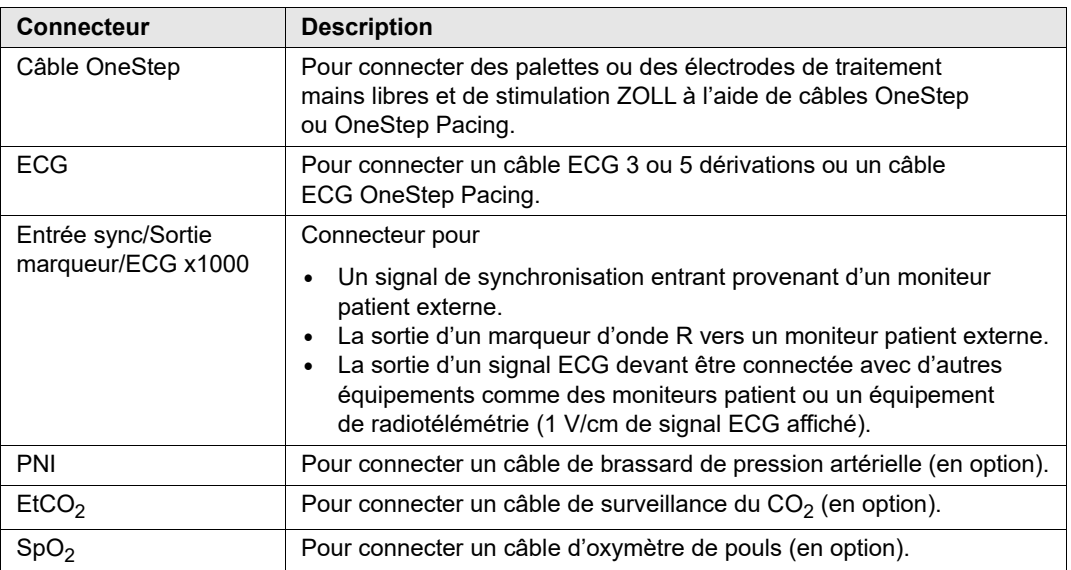

#### **Câbles OneStep**

Le R Series est livré avec un câble OneStep, un câble de stimulation OneStep ou un câble multifonction avec connecteur CPR-D.

Le câble OneStep Pacing possède un connecteur supplémentaire qui se branche dans le connecteur ECG du panneau arrière. Ce câble s'utilise avec les électrodes OneStep Pacing ou OneStep Complete pour une stimulation externe et une surveillance ECG. Vous pouvez également déconnecter le câble OneStep Pacing du connecteur ECG et utiliser un câble ECG 3 ou 5 dérivations.

Le câble multifonction avec connecteur CPR-D est utilisé avec les électrodes CPR-D-padz® et la technologie Real CPR Help.

- **Remarque :** Le câble multifonction avec connecteur CPR-D ne prend pas en charge une utilisation avec des palettes externes ou internes.
- **Remarque :** Utilisez uniquement les câbles destinés à l'unité R Series. Si un câble pour un autre produit ZOLL est branché, le message *ADAPTATEUR INCORRECT*  pourrait s'afficher.

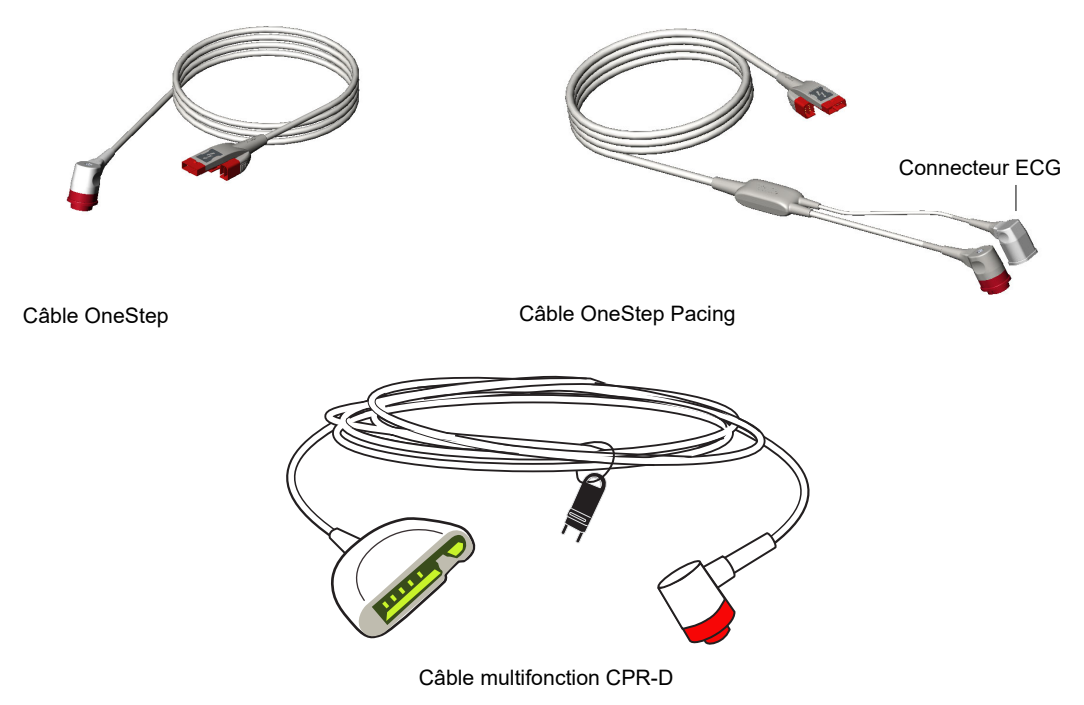

**Figure 2-5. Câbles OneStep** 

#### **Gestionnaire de câblage OneStep (en option)**

Le gestionnaire de câblage OneStep est disponible en option pour le stockage et l'organisation des câbles.

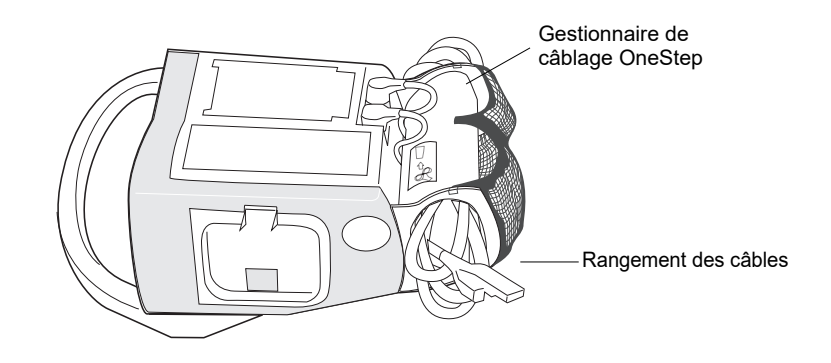

#### **Figure 2-6. Le R Series équipé du gestionnaire de câblage OneStep en option (vue latérale)**

# Palettes externes (mode manuel uniquement)

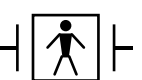

Les palettes sont des équipements de type BF protégés vis-à-vis de la défibrillation.

Les palettes externes du R Series servent à la défibrillation et à la cardioversion synchronisée.

#### **Attention** Vous ne pouvez pas utiliser les palettes pour une analyse ECG ou une stimulation.

Vous pouvez utiliser les palettes de défibrillation pour une surveillance ECG lorsque l'application des électrodes ECG est difficile. Appuyez sur le bouton **DÉRIV** pour sélectionner PAL. EXT comme source ECG.

Les palettes sont rangées dans les supports situés de chaque côté de l'unité. Pour retirer les palettes, saisissez les poignées et appuyez sur le système de blocage situé au-dessus de chaque palette.

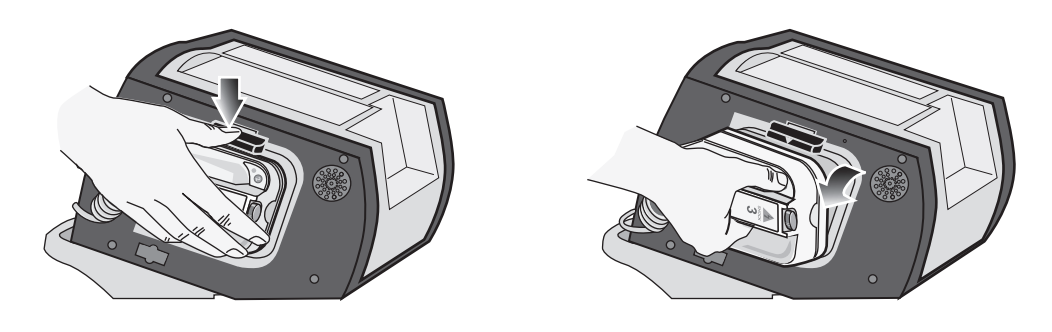

**Figure 2-7. Retrait des palettes**

Insérez le câble OneStep de l'unité R Series dans le connecteur situé à la base de la palette apex.

1. Alignez le câble OneStep comme illustré. 2. Insérez le câble OneStep dans la palette apex.

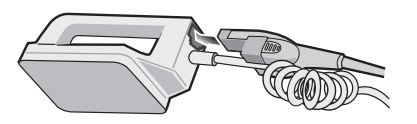

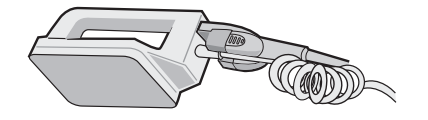

**Figure 2-8. Insertion du câble OneStep dans la palette apex**

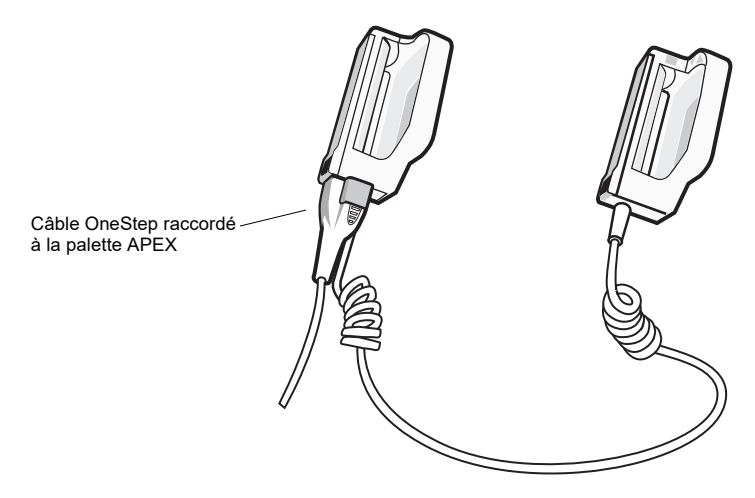

#### **Figure 2-9. Câble OneStep raccordé à la palette APEX**

Pour retirer le câble OneStep de la palette APEX, poussez le bouton de **DÉVERROUILLAGE** (voir Figure 2-10) dans le sens de la flèche et débranchez le câble.

Consultez le Chapitre 4, « Défibrillation manuelle » avant d'utiliser les palettes pour défibrillation. Les palettes comportent des commandes de sélection de l'énergie de défibrillation, de charge, d'administration de choc et de démarrage/d'arrêt de l'enregistreur à bande.

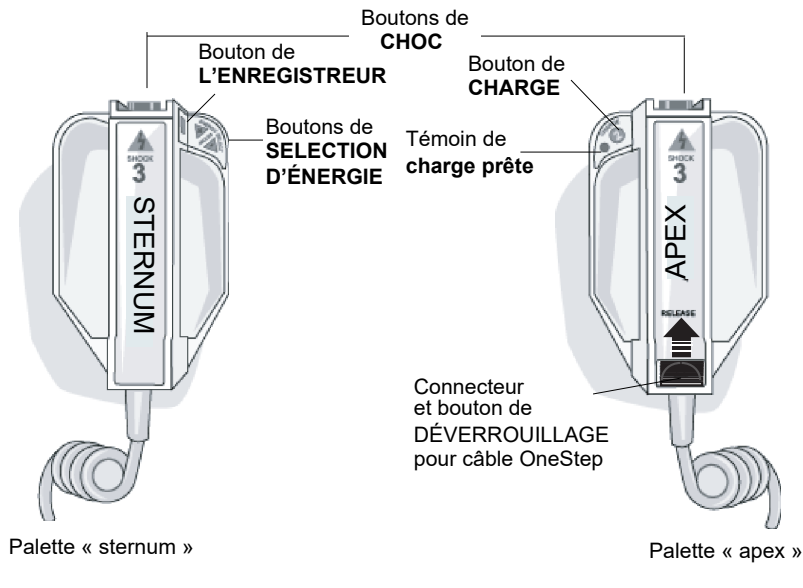

**Figure 2-10. Palettes externes**

Les électrodes à usage pédiatrique sont incorporées aux palettes directement sous la surface des électrodes standard. L'utilisateur doit régler manuellement l'énergie sur des valeurs utilisées en pédiatrie selon les procédures appliquées dans l'établissement.

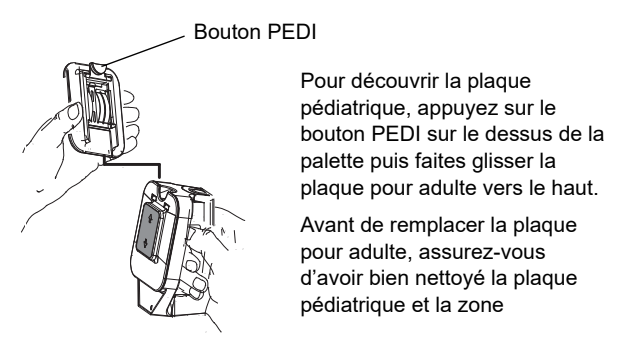

**Figure 2-11. Plaque pédiatrique**

**Remarque :**Le défibrillateur R Series prend également en charge les poignées internes autoclavables ZOLL à utiliser au cours des défibrillations à thorax ouvert.

# **Utilisation des menus (mode manuel uniquement)**

Pour certaines fonctions, l'écran affiche un menu d'options et les touches de fonction correspondantes permettant de naviguer dans les menus et d'effectuer des sélections et des saisies.

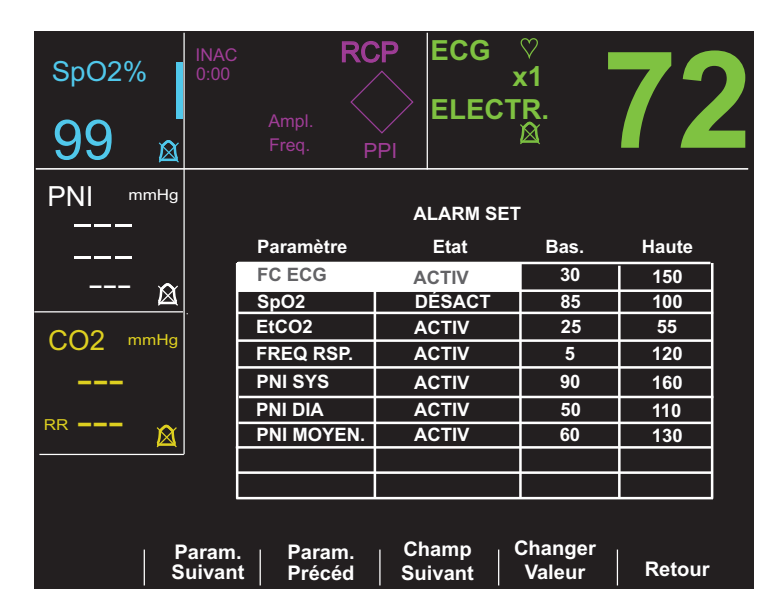

#### **Figure 2-12. Exemple d'écran d'affichage**

À l'écran, la surbrillance indique l'élément de menu sélectionné, c'est-à-dire l'option ou la valeur avec laquelle vous travaillez.

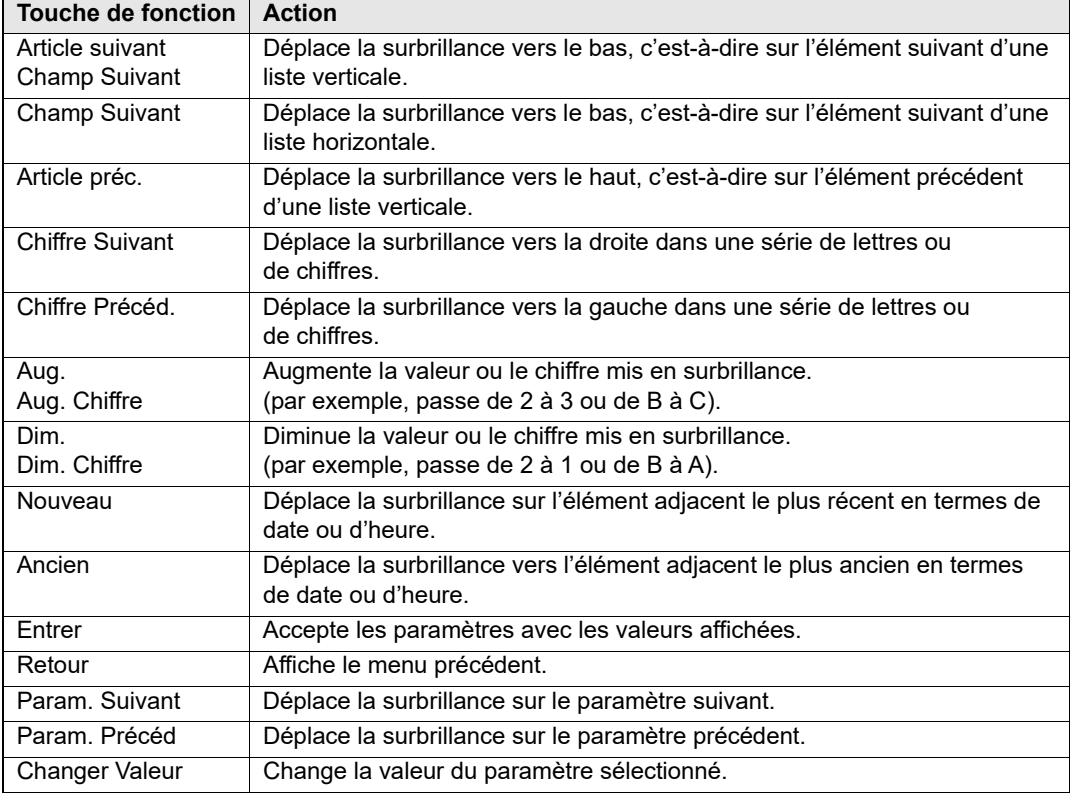

Le tableau ci-dessous répertorie certaines des touches de fonction les plus courantes.

# **Tâches courantes**

Suivez les instructions fournies dans les sections ci-après pour effectuer les tâches suivantes :

- **•** « Remplacement du bloc-batterie », page 2-13.
- **•** « Ajustement de la luminosité de l'affichage (Mode Manuel uniquement) », page 2-14.
- **•** « Utilisation des marqueurs de code (Mode Manuel uniquement) », page 2-14.

## Remplacement du bloc-batterie

Pour retirer un bloc-batterie, appuyez sur la languette située à l'extrémité du bloc-batterie et retirez-le bloc du compartiment.

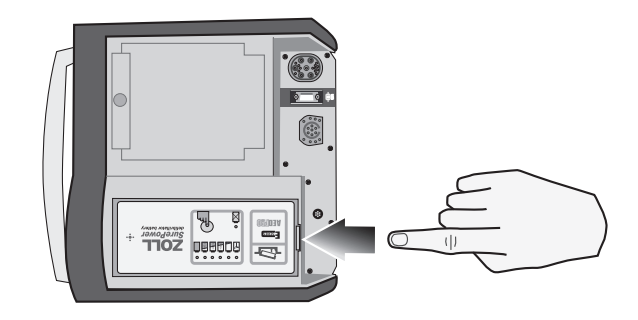

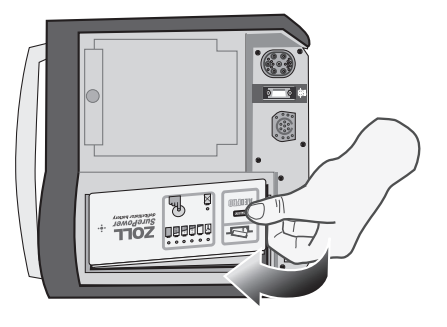

**Figure 2-13. Retrait du bloc-batterie**

Pour installer un bloc-batterie, effectuez les opérations suivantes :

- 1. Placez l'extrémité du bloc-batterie située à l'opposé de la languette dans l'extrémité du compartiment la plus proche de la façade de l'unité.
- 2. Enfoncez l'extrémité du bloc-batterie comportant la languette dans le compartiment jusqu'à ce qu'elle soit verrouillée.

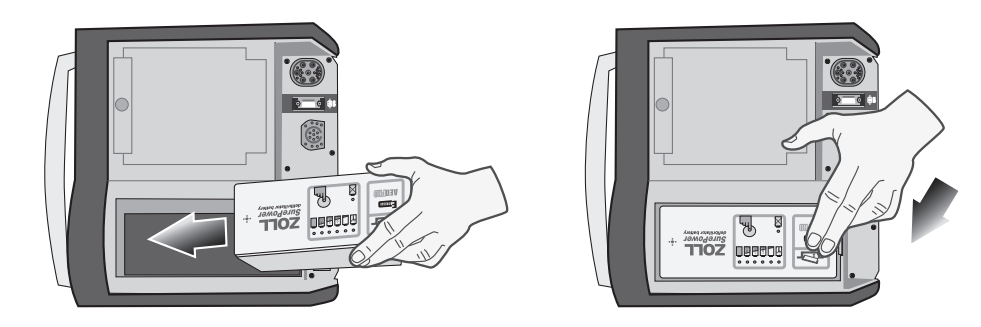

**Figure 2-14. Installation du bloc-batterie**

## Ajustement de la luminosité de l'affichage (Mode Manuel uniquement)

Pour ajuster la luminosité, effectuez les opérations suivantes :

- 1. Placez le sélecteur de mode sur **MARCHE**.
- 2. Appuyez sur la touche de fonction **Mode Manuel.**
- **Remarque :**si le message *CONF. MOD. MANUALE* s'affiche, appuyez sur la touche de fonction Confirm. pour activer le mode Manuel.
- 3. Appuyez sur la touche de fonction **Options**.
- 4. Appuyez sur la touche de fonction **Forte Luminos.** ou **Faible Luminos.** pour sélectionner une luminosité élevée ou faible.
- **Remarque :**Le niveau de luminosité affecte le temps de fonctionnement de la batterie. Une luminosité élevée déchargera la batterie plus rapidement qu'une luminosité faible.

### Utilisation des marqueurs de code (Mode Manuel uniquement)

La touche de fonction **Marqu. Code** permet d'afficher une liste préconfigurée d'actions cliniques. Le fait d'appuyer sur une touche de fonction associée à une action particulière déclenche cette action ainsi que l'enregistrement de 6 secondes d'ECG et un horodatage dans la mémoire Rapport résumé. Vous pouvez compléter un résumé d'événement en ajoutant manuellement des marqueurs de code représentant les médicaments ou traitements administrés au patient.

L'écran peut afficher jusqu'à 6 marqueurs de code à la fois.

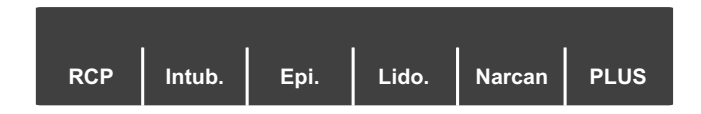

#### **Figure 2-15. Marqueurs de code**

Lorsque la liste de marqueurs de code comporte plus de six éléments, la touche de fonction située la plus à droite indique PLUS. Appuyez sur cette touche de fonction pour afficher le prochain ensemble de marqueurs de code au-dessus des touches de fonction.

Des listes séparées de marqueurs de code existent pour les modes DÉFIB, MONITEUR et STIMULATEUR, ce qui permet d'afficher uniquement les marqueurs de code appropriés pour chaque protocole spécifique. Pour plus d'informations sur la configuration de ces listes de marqueurs de code, consultez le *R Series Configuration Guide* (Guide de configuration du R Series).

Les marqueurs de code sont effacés de l'écran au bout de 10 secondes. Si aucune touche de fonction Marqueur Code n'est activée pendant ce laps de temps, un marqueur d'événement « par défaut » est stocké dans la mémoire Rapport résumé.

(Page blanche)

# Chapitre 3 Fonctionnement du défibrillateur semi-automatique (DSA)

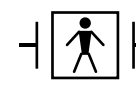

Les électrodes de traitement mains libres ZOLL sont des connexions patient de type BF protégées vis-à-vis de la défibrillation.

#### **AVERTISSEMENT ! N'utilisez que des électrodes pédiatriques One-Step pour procéder à une défibrillation en mode semi-automatique sur des patients âgés de moins de 8 ans. L'utilisation d'électrodes pour adultes sur des patients enfants peut entraîner une délivrance d'énergie trop importante.**

Ce chapitre décrit la méthode recommandée de fonctionnement en mode semi-automatique. L'unité R Series est configurée pour fonctionner en conformité avec les recommandations 2005 de l'AHA (American Heart Association) et de l'ERC (European Resuscitation Council) relatives au secourisme (BLS) pour patients adultes et à l'utilisation des défibrillateurs semi-automatiques.<sup>1,2</sup> Si votre protocole local exige une procédure différente, veuillez la suivre. Reportez-vous au R Series Configuration Guide (Guide de configuration du R Series) pour configurer le fonctionnement du R Series avec d'autres protocoles de traitement.

Ce chapitre décrit également comment faire passer le DSA en mode Manuel (cf. «Passage en mode Manuel» on page 3-9).

Le défibrillateur R Series est capable d'analyser le rythme ECG d'un patient de deux manières différentes. Le premier mode d'analyse est automatique, tandis que le second est activé par l'utilisateur lorsqu'il appuie sur la touche de fonction **ANALYSE**.

L'analyse automatique et activée par l'utilisateur de l'ECG d'un patient est possible uniquement si les conditions suivantes sont réunies :

- Les électrodes de traitement mains libres sont connectées et sont bien en contact avec la peau du patient.
- **•** Le sélecteur de mode est placé sur MARCHE.

**<sup>1.</sup> Circulation, 2005 ; 112 ; IU-19 — IU-34**

**<sup>2.</sup> Réanimation (2005) ; 671S, S7-S23**

Cette analyse comprend normalement trois analyses consécutives du rythme ECG, chacune d'une durée de 3 secondes. Si au moins deux des trois analyses indiquent que le patient présente un rythme traitable par choc, l'unité se charge automatiquement sur le niveau d'énergie préconfiguré et invite l'opérateur à administrer un choc au patient. Si au moins deux des trois analyses ECG de 3 secondes ne détectent pas de rythme traitable par choc, l'unité informe l'opérateur qu'un traitement par choc n'est pas conseillé.

Si le bouton de choc est actionné et qu'un choc est administré, le décompte des chocs augmente d'une unité et s'affiche à l'écran.

# **Fonctionnement du DSA**

## **Détermination de l'état du patient selon les protocoles médicaux**

Vérifiez les signes suivants :

- **•** Perte de connaissance
- **•** Absence de respiration
- **•** Absence de pouls

# **Mise en œuvre de la réanimation cardio-pulmonaire selon les protocoles médicaux**

Demandez de l'aide.

## **Préparation du patient**

Retirez tous les vêtements couvrant le torse du patient. Séchez le thorax si nécessaire. Si le patient présente une pilosité thoracique excessive, coupez ou rasez les poils pour permettre une adhérence correcte des électrodes.

Appliquez les électrodes de traitement mains libres conformément aux instructions qui figurent sur l'emballage.

Vérifiez que les électrodes sont bien en contact avec la peau du patient et ne recouvrent en aucune manière les électrodes ECG.

Branchez les électrodes de traitement mains libres sur le câble OneStep si elles ne sont pas déjà connectées.

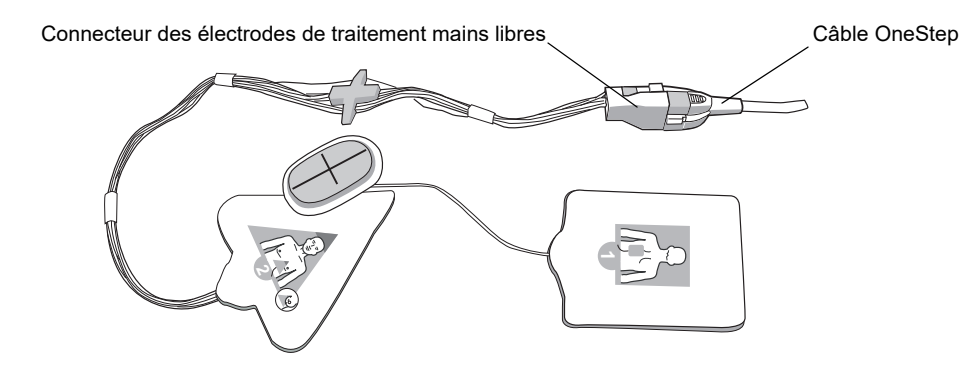

En cas de mauvais contact entre les électrodes de traitement et le patient ou en cas de court-circuit entre les électrodes de traitement, le message *APPLIQUER ÉLECTRODES* ou *VÉRIFIER ÉLECTRODES* s'affiche et aucune énergie n'est administrée.

#### **Application des électrodes de traitement**

#### **AVERTISSEMENT ! Une mauvaise adhérence et/ou une poche d'air sous les électrodes de traitement peuvent entraîner la formation d'un arc et de brûlures cutanées.**

- 1. Appliquez fermement l'un des bords de l'électrode sur le patient.
- 2. À partir de ce bord, appliquez progressivement le reste de la surface de l'électrode, en veillant à ne pas piéger de poche d'air entre le gel et la peau du patient.

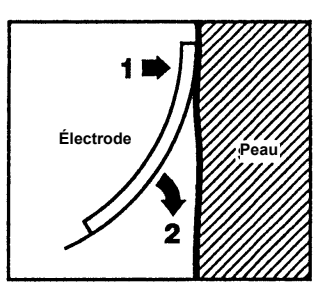

**Remarque :**S'il est impossible de placer l'électrode « ARRIÈRE » sur le dos du patient, placez les électrodes en position apex-sternum standard. La défibrillation ainsi réalisée est efficace, mais la stimulation l'est moins.

## **1 Sélection de MARCHE**

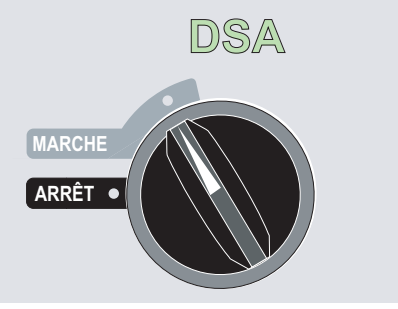

L'appareil émet 4 bips sonores pour indiquer qu'il a réussi l'autotest de démarrage ; le voyant vert de DSA et le sélecteur de mode MARCHE s'allument sur le panneau avant

Tant qu'aucune électrode de traitement mains libres n'est appliquée sur le patient ni connectée au R Series, l'appareil affiche le message *APPLIQUER ÉLECTROD.* et émet le message vocal correspondant.

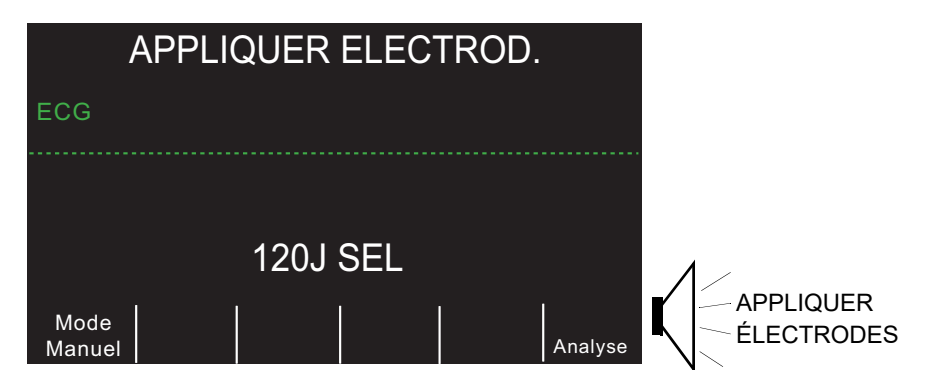

#### **Sélection de l'énergie**

Le niveau d'énergie sélectionné par défaut pour les patients adultes correspond à :

- Choc  $1 120$  joules
- Choc 2 150 joules
- Choc  $3 200$  joules
- Le niveau d'énergie sélectionné par défaut pour les patients enfants correspond à :
- Choc  $1 50$  joules
- **•** Choc 2 70 joules
- Choc 3 85 joules

À partir du quatrième choc, tous les chocs délivrent le même niveau d'énergie que le troisième choc aussi bien en mode adulte qu'en mode enfant.

# **2 ANALYSE**

#### **AVERTISSEMENT ! N'analysez pas l'ECG du patient lorsque ce dernier est en mouvement. Le patient doit être immobile pendant l'analyse ECG. Ne touchez pas le patient pendant l'analyse. Interrompez tout mouvement de brancard ou du véhicule avant de procéder à l'analyse ECG du patient. Si vous utilisez l'appareil dans un véhicule d'urgence, arrêtez le véhicule avant d'analyser l'ECG du patient.**

Le R Series lance automatiquement une analyse ECG du patient, affiche un message ANALYSE ECG pendant 5 secondes, puis annonce et affiche le message *RECULEZ-VOUS !* Tant qu'aucune électrode de traitement n'est correctement connecté au patient, l'appareil affiche le message *VÉRIFIER ÉLECTROD.* ou *APPLIQUER ÉLECTROD.* et bloque l'analyse.

**Remarque :** Si le R Series a été configuré pour une RCP supplémentaire, il émet le message vocal *VÉRIFIER POULS* dont l'affichage dure 10 secondes. Il affiche ensuite *SI PAS DE POULS, EFFEC. RCP* accompagné d'un message vocal pendant la durée spécifiée avec de démarrer l'analyse. Vous pouvez lancer une analyse ECG pendant l'intervalle de RCP en appuyant sur la touche de fonction *ANALYSE*.

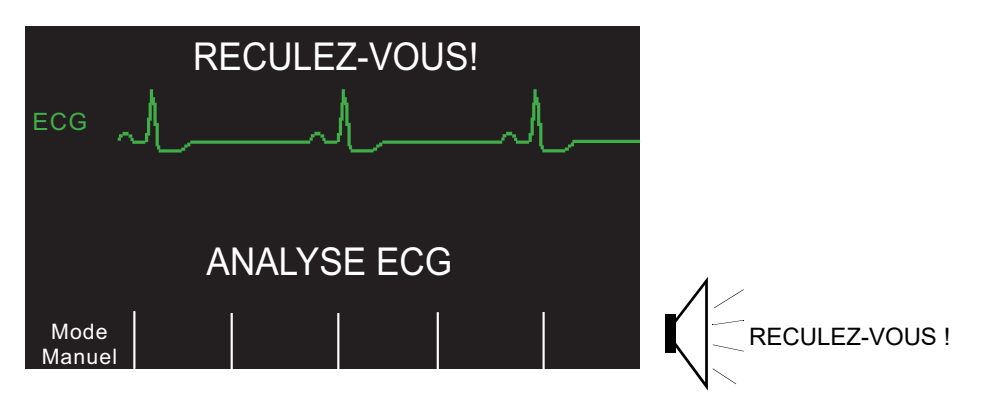

Le message ANALYSE ECG reste affiché pendant 12 secondes au maximum pendant l'analyse ECG du patient. Une fois l'analyse terminée, l'unité indique si un choc est conseillé ou non.

**AVERTISSEMENT ! La fonction d'analyse du rythme ECG ne signale pas l'asystolie du patient, celle-ci ne constituant pas un rythme traitable par choc.**

Si le rythme détecté n'est pas traitable par choc, l'unité affiche le message *CHOC DECONSEILLÉ*. Commencez immédiatement les compressions thoraciques et continuez à traiter le patient conformément au protocole.

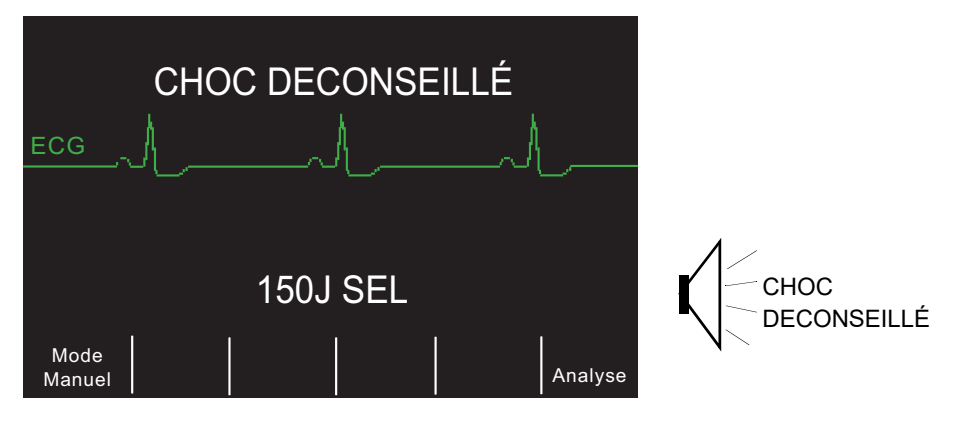

Si le rythme du patient est traitable par choc, l'unité affiche le message *CHOC CONSEILLÉ*. Le défibrillateur se charge automatiquement au niveau d'énergie préconfiguré et affiche le message *CHARGE*.

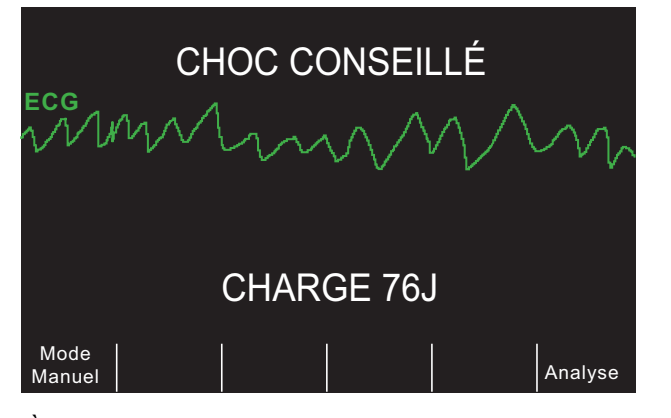

À la fin de la charge, le moniteur affiche le niveau d'énergie de la charge du défibrillateur par l'intermédiaire du message *XXXJ PRÊT*.

# **3 Activation du bouton CHOC**

#### **AVERTISSEMENT ! Avant toute décharge du défibrillateur, demandez à toutes les personnes présentes de s'éloigner du patient en leur disant ÉCARTEZ-VOUS.**

**Ne touchez pas le lit, le patient, ni aucun équipement raccordé au patient durant la défibrillation (risque de choc grave). Aucune partie exposée du patient ne doit être en contact avec des objets métalliques (notamment le cadre du lit) pendant la défibrillation. Cela pourrait créer un trajet de défibrillation indésirable.**

Lorsque l'unité atteint le niveau de charge sélectionné, le bouton **CHOC** s'allume et le message *APPUYER CHOC* s'affiche. Un message vocal correspondant est également émis.

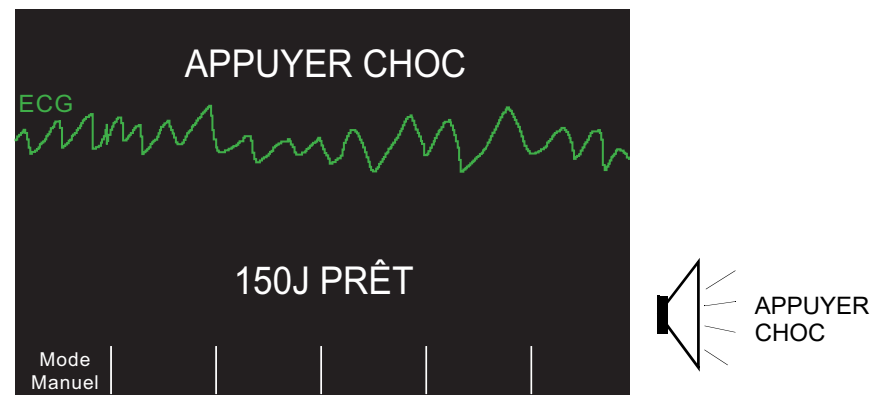

Une tonalité continue retentit pendant 20 secondes, suivie d'un bip intermittent pendant 10 secondes. Le choc doit être délivré dans cet intervalle de 30 secondes, sinon le défibrillateur se désarme.

Maintenez le bouton **CHOC** allumé enfoncé sur le panneau avant jusqu'à ce que l'énergie soit délivrée au patient.

Observez le patient ou la réponse ECG pour vérifier que le choc a été effectivement délivré.

Après administration du choc, l'écran affiche de nouveau le message *XXX J SEL. CHOCS : 1*, indiquant le nombre de chocs administrés au patient.

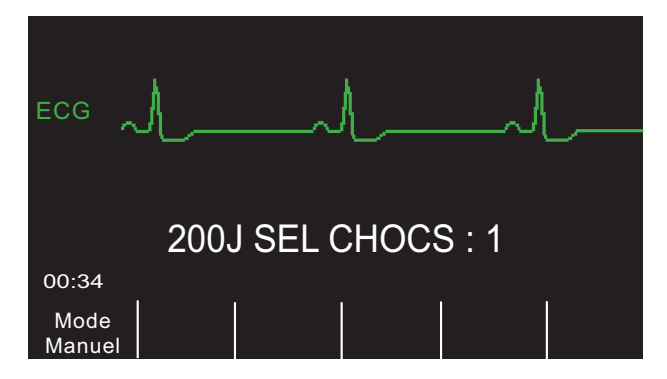

#### **Réalisation d'une RCP**

Commencez les compressions thoraciques et la réanimation respiratoire conformément au protocole en vigueur, comme indiqué par l'appareil.

**Remarque :**si les palettes OneStep CPR ou OneStep Complete sont branchées, l'appareil surveille la fréquence et la profondeur des compressions thoraciques, et peut afficher les messages *APPUYER PLUS FORT* et *BONNES COMPRESSIONS* accompagnés des indications vocales.

#### **Analyse supplémentaire**

Après avoir effectué une RCP pendant la période paramétrée, l'appareil redémarre automatiquement l'analyse ECG.

**Remarque :**Une nouvelle analyse du rythme ECG est inhibée pendant les 3 secondes suivant l'administration d'un choc.

#### **Poursuite des soins prodigués au patient**

Continuez de soigner le patient selon les protocoles médicaux.

#### **Messages de fonctionnement**

L'unité fait appel à des messages sonores et visuels pour communiquer les informations essentielles à l'opérateur. Les informations suivantes décrivent la configuration par défaut de l'unité. Si la configuration de l'appareil a été personnalisée, certaines de ces informations peuvent être différentes.

Il y a 10 invites vocales en mode DSA. La plupart de ces messages sont accompagnés d'un message visuel affiché sur le moniteur. Les messages sonores ne sont émis qu'une seule fois, mais le message visuel reste affiché à l'écran jusqu'à une nouvelle action de l'opérateur ou un changement de l'état de l'appareil.

L'unité affiche en alternance deux messages différents dans la même zone d'affichage lorsque deux états sont détectés simultanément. Par exemple, le message *BATTERIE BASSE* peut s'afficher sur la même ligne de l'écran en alternance avec le message *VÉRIFIER ÉLECTROD.*

#### **Messages sonores et visuels**

Les messages visuels et sonores pouvant survenir en mode semi-automatique sont décrits ci-dessous :

#### **APPLIQUER ÉLECTROD**

Si l'appareil est sous tension alors que les électrodes de traitement ne sont pas appliquées sur le patient, il affiche le message *APPLIQUER ÉLECTROD.* et émet le message vocal correspondant.

#### **ANALYSE ECG/RECULEZ-VOUS !**

L'appareil affiche le message *ANALYSE ECG,* puis affiche et annonce le message *RECULEZ-VOUS !* tandis que l'analyse ECG démarre automatiquement ou après avoir appuyé sur la touche de fonction **ANALYSE**. Ils indiquent qu'une analyse ECG active est en cours

#### **CHARGE XXXJ**

Une analyse ECG en cours vient de détecter un rythme éventuellement possible à traiter par choc. Le niveau de charge actuel est affiché.

#### **CHOC CONSEILLÉ**

Un rythme possible à traiter par choc a été détecté et la défibrillation est conseillée. Le niveau d'énergie sélectionné n'est pas encore atteint. Le niveau d'énergie actuel est affiché.

#### **CHOC CONSEILLÉ/XXXJ PRÊT**

Ce message est affiché lorsqu'un rythme ECG possible à traiter par choc a été détecté et que l'énergie sélectionnée est prête à être délivrée.

#### **APPUYER CHOC**

Ce message est affiché et annoncé lorsque l'analyse ECG a déterminé qu'un choc est conseillé et que l'énergie sélectionnée est prête à être délivrée.

#### **CHOCS : XX**

Ce message indique le nombre de chocs délivrés par l'unité depuis sa mise sous tension. Cette valeur se remet à 0 lorsque l'unité est hors tension depuis plus de 10 secondes.

#### **CHOC DECONSEILLÉ**

Ce message reste affiché pendant 10 secondes après la fin d'une analyse ECG ayant détecté un rythme ne pouvant pas être traité par choc.

#### **VÉRIFIER POULS**

Si l'appareil est ainsi configuré, ce message est affiché et annoncé dans les situations suivantes :

- **•** Après un résultat d'analyse Choc déconseillé
- **•** Pendant l'intervalle RCP suivant un résultat d'analyse Choc déconseillé
- **•** Pendant l'intervalle de RCP après l'administration du dernier choc lors d'une séquence de chocs successifs
- **•** Après l'administration du dernier choc

#### **SI PAS DE POULS, EFFECTUER RCP**

Si l'appareil est ainsi configuré, ce message est affiché et annoncé dans les situations suivantes :

- **•** Pendant l'intervalle RCP suivant un résultat d'analyse Choc déconseillé
- **•** Pendant l'intervalle de RCP après l'administration du dernier choc lors d'une séquence de chocs successifs
- **•** Au début d'un intervalle de RCP supplémentaire

#### **EFFECTUER RCP**

Si l'appareil est ainsi configuré, ce message est affiché et annoncé dans les situations suivantes :

- **•** Pendant l'intervalle RCP suivant un résultat d'analyse Choc déconseillé
- **•** Pendant l'intervalle de RCP après l'administration du dernier choc lors d'une séquence de chocs successifs

#### **APPUYER Plus FORT**

Ce message est annoncé lorsque les compressions thoraciques appliquées pendant la RCP ne sont pas assez fortes.

#### **BONNES COMPRESSIONS**

Ce message est annoncé lorsque les compressions thoraciques appliquées pendant la RCP sont assez fortes.

#### **VÉRIFIER ÉLECTROD.**

Ce message est affiché et annoncé lorsque les électrodes de traitement ont été retirées du patient.

#### **TEMPS ÉCOULÉ**

L'activation de l'option permet d'indiquer le temps écoulé depuis la mise sous tension de l'appareil. Cette information est affichée en bas à gauche de l'écran. Le temps écoulé est affiché au format MM:SS, jusqu'à 99:59. Si l'appareil fonctionne depuis plus de 100 minutes, le temps écoulé se remettra à 0. Le temps écoulé reste affiché pendant 10 secondes après la mise hors tension. L'opérateur a donc le temps de changer la batterie de l'appareil sans devoir réinitialiser l'option de temps écoulé.

#### **DÉGAGER MAINS**

S'il est configuré dans ce sens, ce message rappelle aux secouristes de soulever (dégager) les mains du thorax du patient pendant les compressions pour le laisser retomber complètement. Par défaut, cette fonction n'est pas activée.

#### **MONITEUR**

Le message MONITEUR s'affiche lorsque le câble ECG est raccordé à son connecteur d'entrée et fixé au patient, mais que les électrodes de thérapie ne sont pas connectées. L'appareil sélectionne la dérivation II et règle automatiquement l'amplitude de l'ECG (vous ne pouvez pas modifier la dérivation ni l'amplitude de l'ECG).

# **Passage en mode Manuel**

Appuyez sur la touche de fonction Mode Manuel du panneau avant de l'appareil pour accéder à ce mode de fonctionnement.

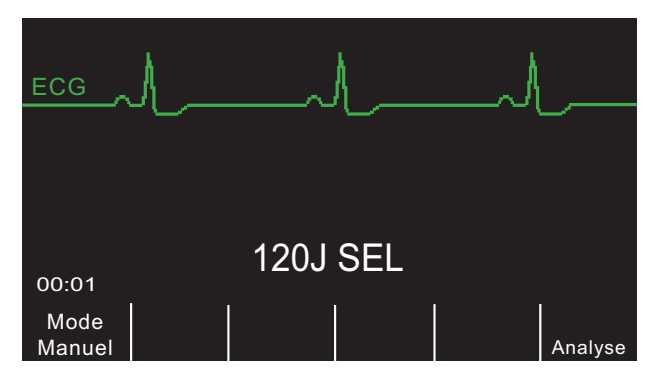

Le message *CONF. MOD. MANUALE* et la touche de fonction **Confirm**. s'affichent. Appuyez sur la touche de fonction **Confirm**. pour activer le mode Manuel. Si vous n'appuyez pas sur la touche de fonction **Confirm**. dans les 10 secondes, l'appareil repassera en mode DSA.

**Remarque :** si l'appareil a été configuré de manière à ne pas confirmer le passage du mode DSA au mode manuel, il passera immédiatement dans ce dernier.

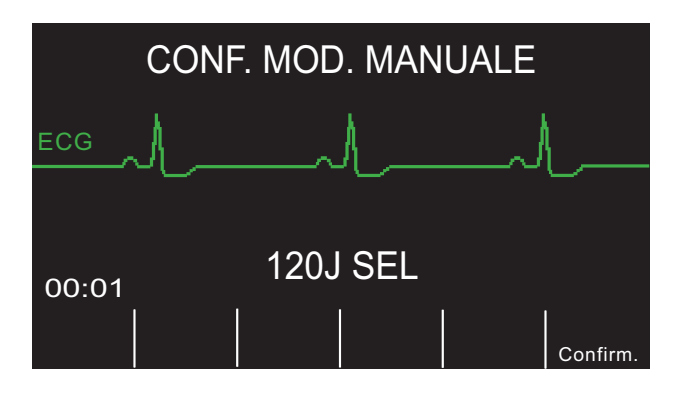

Lors du passage du mode DSA en mode Manuel, le niveau d'énergie sélectionné actuellement est maintenu.

**Remarque :** pour retourner au mode DSA à partir du mode Manuel, éteignez l'appareil pendant plus de 10 secondes puis remettez-le sous tension

(Page blanche)

# Chapitre 4 Défibrillation manuelle

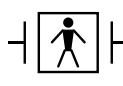

Les palettes sont des connexions patient de type BF protégées vis-à-vis de la défibrillation

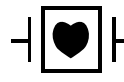

Les dérivations ECG sont des connexions patient de type CF protégées vis-à-vis de la défibrillation.

# **Procédure de défibrillation d'urgence avec palettes**

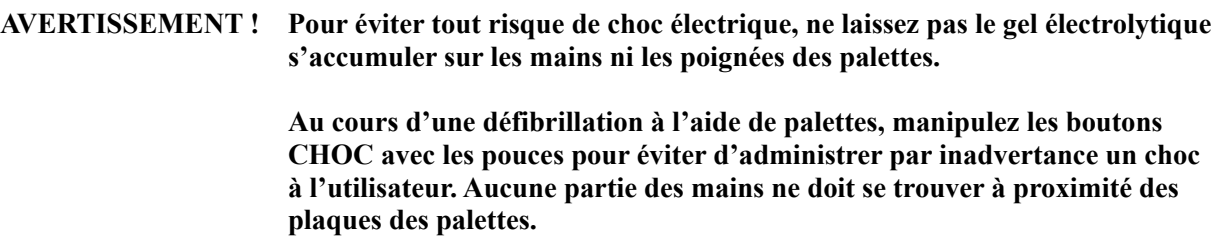

# **Détermination de l'état du patient selon les protocoles médicaux locaux**

Vérifiez les signes suivants :

- **•** Perte de connaissance
- **•** Absence de respiration
- **•** Absence de pouls

# **Mise en œuvre de la réanimation cardio-pulmonaire selon les protocoles médicaux locaux**

Demandez une assistance complémentaire.

## **1 Sélection de MARCHE**

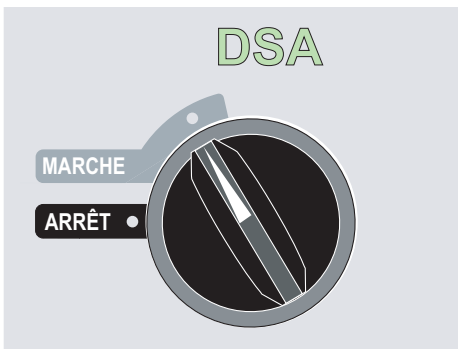

L'appareil émet 4 bips sonores pour indiquer qu'il a réussi l'autotest de démarrage ; le voyant vert de DSA et le sélecteur de mode MARCHE s'allument sur le panneau avant.

Appuyez sur la touche de fonction **Mode Manuel** du panneau avant de l'appareil pour accéder à ce mode de fonctionnement.

Le message *CONF. MOD. MANUALE* et la touche de fonction **Confirm**. s'affichent. Appuyez sur la touche de fonction **Confirm**. pour activer le mode Manuel. Si vous n'appuyez pas sur la touche de fonction **Confirm**. dans les 10 secondes, l'appareil se remettra en mode DSA.

**Remarque :** si l'appareil a été configuré de manière à ne pas confirmer le passage du mode DSA au mode manuel, il passera immédiatement dans ce dernier.

Les boutons de commande du mode Manuel s'allument sur le panneau avant et l'appareil passe automatiquement sur 120 joules ou sur la sélection d'énergie de premier choc configurée au préalable.

**Remarque :** Les PALETTES du défibrillateur sont sélectionnées comme source EGG lorsque l'appareil est réglé sur MONITEUR ou sur DEFIB et que les palettes sont connectées au câble OneStep.

#### **Sélection de l'énergie**

Vérifiez que l'énergie affichée à l'écran est adaptée. À moins que les poignées internes ne soient connectées au câble OneStep, les sélections de niveau d'énergie par défaut pour les patients adultes sont les suivants :

- **•** Choc 1 120 joules
- **•** Choc 2 150 joules
- **•** Choc 3 200 joules

Si le protocole médical le permet, vous pouvez sélectionner un niveau d'énergie différent à l'aide des boutons fléchés haut et bas. Ces deux boutons se situent sur le panneau avant de l'unité ainsi que sur la palette du sternum.

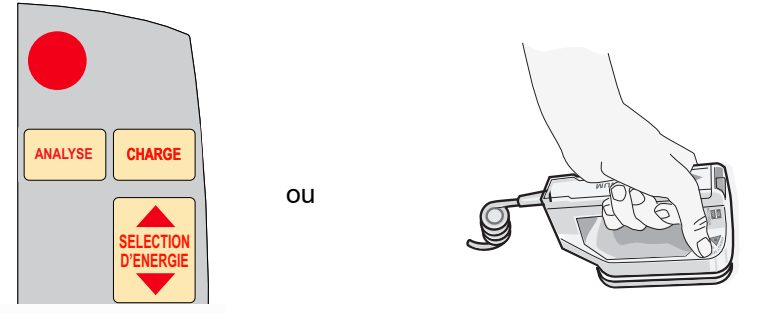

**Remarque :** Les niveaux d'énergie du défibrillateur utilisés en néonatalogie et en pédiatrie doivent être sélectionnés en fonction des protocoles applicables dans l'établissement.

DEFIB 120J SEL Marqu. Options | Param. | Code **00:01** ECG Param. Données rapport Alarmes M/ASync

Le niveau d'énergie sélectionné est indiqué à l'écran par le message *DÉFIB XXXJ SEL.*

Si vous avez configuré les chocs 1, 2 et 3 selon des niveaux d'énergie croissants (reportez-vous au *R Series Configuration Guide* (Guide de configuration du R Series) pour consulter les instructions), le R Series définit automatiquement l'énergie sur le niveau prédéfini pour les chocs : 1, 2 et 3 à la mise sous tension et après chaque administration des deux premiers chocs. Le message *ÉNERGIE INCRÉMENTÉE* s'affiche après l'administration des deux premiers chocs. L'incrémentation automatique de l'énergie est désactivée si vous modifiez manuellement le niveau d'énergie en dehors de la séquence préprogrammée et si vous administrez ensuite un choc.

#### **Préparation des palettes**

Retirez les palettes de leur support, appliquez généreusement le gel électrolytique sur la surface électrode de chaque palette et frottez les surfaces des électrodes l'une contre l'autre pour répartir le gel uniformément. Vous pouvez remplacer le gel par des patchs de gel électrolytique.

## **Application des palettes sur le thorax**

Appliquez les palettes fermement sur la face antérieure du thorax. Appliquez la palette « sternum » à droite du sternum du patient (la droite du patient) juste en dessous de la clavicule.

Appliquez la palette « apex » sur la paroi thoracique, juste en dessous et à gauche du mamelon gauche du patient, le long de la ligne axillaire antérieure.

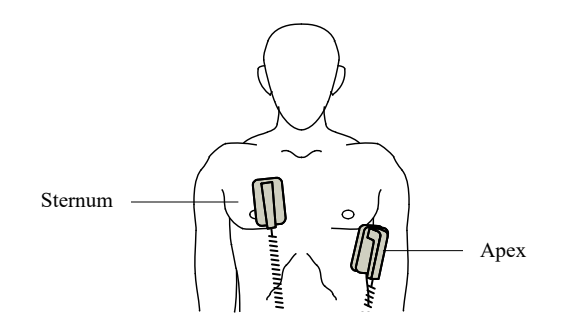

Frottez les palettes contre la peau pour maximiser le contact entre les palettes et le patient.

**AVERTISSEMENT ! Évitez absolument toute accumulation de gel entre les électrodes des palettes appliquées sur le thorax (pont de gel). Cette accumulation peut provoquer des brûlures et réduire la quantité d'énergie délivrée au cœur.**

> **Si vous utilisez des patchs de gel pour la défibrillation, vérifiez que le patch est de taille suffisante pour couvrir toute la surface des électrodes de la palette.**

Les palettes peuvent servir à la surveillance ECG dans les cas d'urgence où l'opérateur ne peut pas perdre de temps à connecter les électrodes utilisées pour une surveillance ECG standard.

Si un câble et des électrodes ECG sont utilisés, appuyez sur le bouton **DERIV** pour sélectionner la dérivation ECG souhaitée.

## **2 Charge du défibrillateur**

Appuyez sur le bouton **CHARGE** sur la poignée de la palette « apex » ou sur le panneau avant.

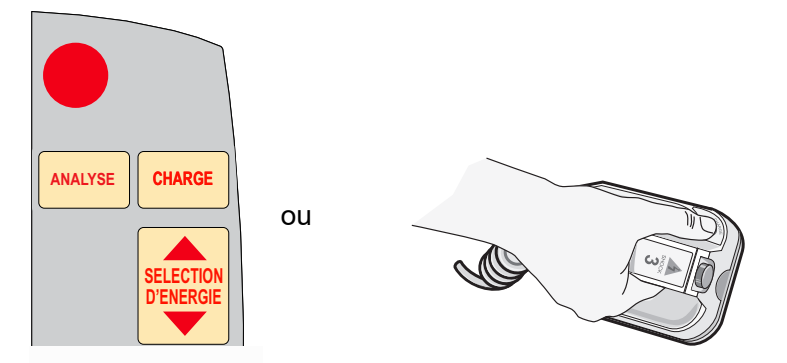

La touche de fonction **Données rapport** passe ensuite à **DÉCH.** (décharge). Si vous maintenez les deux boutons **CHOC** des palettes enfoncés tout en appuyant simultanément sur le bouton **CHARGE**, l'unité n'active pas la charge et le message *RELACHER CHOC* apparaît à l'écran.

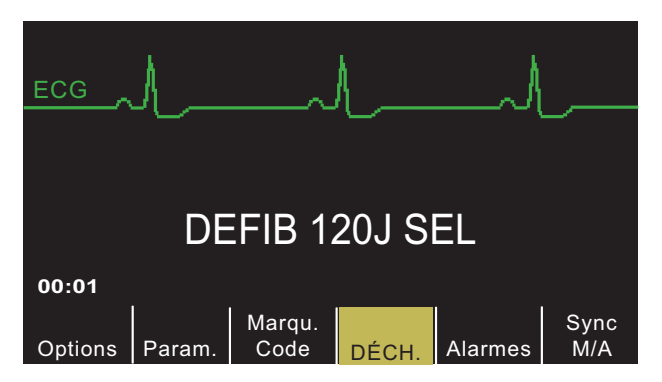

Pour augmenter ou réduire l'énergie sélectionnée après avoir appuyé sur le bouton **CHARGE**, utilisez les boutons **SÉLECTION D'ÉNERGIE** du défibrillateur, soit sur la palette du sternum, soit sur le panneau avant du défibrillateur.

Pour décharger le défibrillateur sans délivrer de choc, appuyez sur la touche de fonction **DÉCH.** (décharge). Le champ de la touche retourne ensuite à **Données rapport**.

**Attention** Tout changement de sélection d'énergie, lorsque l'unité est en cours de charge ou chargée, provoque automatiquement le désarmement du défibrillateur. Appuyez de nouveau sur le bouton **CHARGE** pour charger l'unité jusqu'au nouveau niveau de charge sélectionné.

> Lorsque le niveau d'énergie sélectionné est atteint, le témoin lumineux de charge de la palette « apex » s'allume. Une tonalité caractéristique retentit lorsque la charge est prête et le message *DÉFIB XXXJ PRÊT* s'affiche à l'écran. Le défibrillateur est maintenant prêt à être déchargé.

# **3 Administration d'un choc**

**AVERTISSEMENT ! Avant toute décharge du défibrillateur, demandez à toutes les personnes présentes de s'éloigner du patient en leur disant RECULEZ-VOUS.**

> **Ne touchez pas le lit, le patient, ni aucun équipement raccordé au patient durant la défibrillation (risque de choc grave). Aucune partie exposée du patient ne doit être en contact avec des objets métalliques (notamment le cadre du lit) pendant la défibrillation. Cela pourrait créer un trajet de défibrillation indésirable.**

Pour réduire l'impédance du patient et obtenir les meilleurs résultats, appliquez une force de 10 à 12 kilogrammes à chaque palette.

Appuyez simultanément sur les deux boutons **CHOC** (un sur chaque palette) avec les pouces, en les maintenant enfoncés jusqu'à ce que l'énergie soit délivrée au patient.

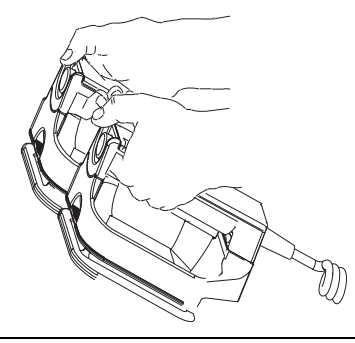

#### **Attention** Appuyez sur les boutons **CHOC** avec les pouces uniquement. Si vous ne prenez pas cette précaution, vous risquez d'appuyer accidentellement sur les boutons **SÉLECTION D'ÉNERGIE**, ce qui déclenchera automatiquement le désarmement du défibrillateur.

Une fois l'énergie délivrée, l'écran affiche simultanément *XXX J DELIVRÉS* et *DÉFIB XXX J SEL*. Après 5 secondes environ, le message *XXX J DELIVRÉS* disparaît tandis que le message *DÉFIB XXX J SEL.* reste affiché pour indiquer le niveau d'énergie sélectionné.

**Remarque :** Si la décharge du défibrillateur ne se produit pas dans les 60 secondes suivant l'obtention du niveau d'énergie sélectionné, l'unité se désarme automatiquement.

Pendant les 10 secondes précédant le désarmement, la tonalité de charge prête retentit de façon intermittente. La tonalité de charge prête s'arrête ensuite, le témoin lumineux de niveau de charge s'éteint et l'écran affiche désormais le message *DÉFIB XXX J SEL*. Appuyez sur le bouton **CHARGE** pour recharger l'unité.

# **Palettes autoclavables externes**

Les palettes autoclavables externes ZOLL peuvent être utilisées avec des défibrillateurs manuels ZOLL lorsque la défibrillation doit être réalisée dans des conditions stériles.

# **Procédure de défibrillation d'urgence avec des électrodes de traitement mains libres**

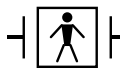

Les électrodes de traitement mains libres ZOLL sont des connexions patient de type BF protégées vis-à-vis de la défibrillation.

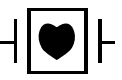

Les dérivations ECG sont des connexions patient de type CF protégées vis-à-vis de la défibrillation.

# **Détermination de l'état du patient selon les protocoles médicaux locaux**

Vérifiez les signes suivants :

- **•** Perte de connaissance
- **•** Absence de respiration
- **•** Absence de pouls

# **Mise en œuvre de la réanimation cardio-pulmonaire selon les protocoles médicaux locaux**

Demandez une assistance complémentaire.

# **Préparation du patient**

Retirez tous les vêtements couvrant le torse du patient. Séchez le thorax si nécessaire. Si le patient présente une pilosité thoracique excessive, coupez ou rasez les poils pour permettre une adhérence correcte des électrodes.

Appliquez les électrodes de traitement mains libres conformément aux instructions qui figurent sur l'emballage.

Vérifiez que les électrodes de traitement sont bien en contact avec la peau du patient et ne recouvrent en aucune manière les électrodes ECG.

Si les électrodes de traitement mains libres ne sont pas déjà connectées au câble OneStep, effectuez leur branchement.

Lorsque vous raccordez une électrode OneStep au câble OneStep, poussez les deux connecteurs ensemble jusqu'à ce que le loquet cliquette, comme illustré.

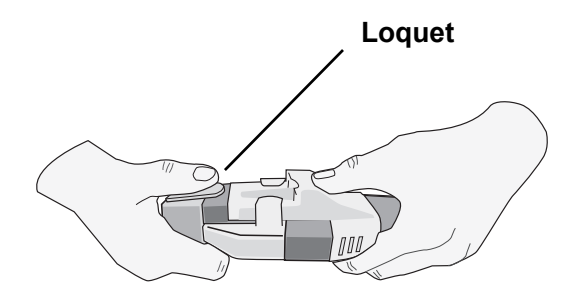

Lorsque vous débranchez l'électrode OneStep et le câble OneStep, appuyez sur le loquet avec le pouce comme illustré.

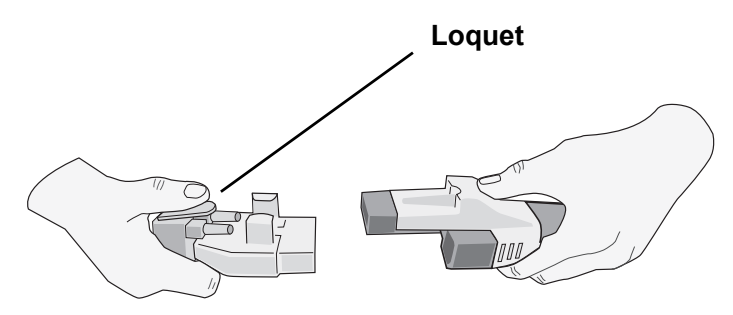

En cas de mauvais contact entre les électrodes de défibrillation et la peau du patient, les messages *VERIFIER ELECTROD.* et *IMPEDANCÉ ESCESSIVE* sont émis et aucune énergie n'est délivrée. En cas de court-circuit entre les électrodes, l'unité affiche le message *COURTCIRCUIT ELECTR.*.

#### **Application des électrodes de traitement**

#### **AVERTISSEMENT ! Une mauvaise adhérence et/ou une poche d'air sous les électrodes de traitement peuvent entraîner la formation d'un arc et de brûlures cutanées.**

- 1. Appliquez fermement l'un des bords de l'électrode sur le patient.
- 2. À partir de ce bord, appliquez progressivement le reste de la surface de l'électrode, en veillant à ne pas piéger de poche d'air entre le gel et la peau du patient.

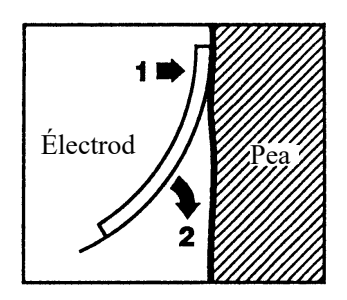

**Remarque :** S'il est impossible de placer l'électrode « ARRIÈRE » sur le dos du patient, placez les électrodes en position apex-sternum standard. La défibrillation ainsi réalisée est efficace, mais la stimulation l'est moins.

#### **AVERTISSEMENT ! L'application d'électrodes pour adultes sur un enfant entraîne la sélection automatique de niveaux d'énergie pour adultes. Ajustez manuellement si nécessaire les niveaux d'énergie en fonction des protocoles applicables dans l'établissement.**

# **1 Sélection de MARCHE**

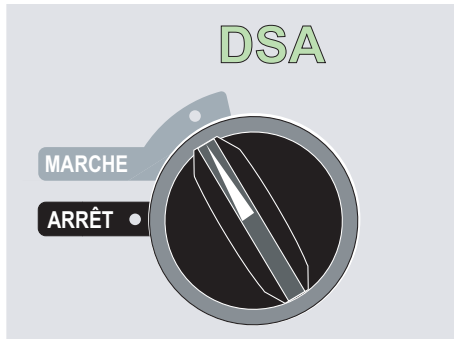

L'appareil émet 4 bips sonores pour indiquer qu'il a réussi l'autotest de démarrage ; le voyant vert de DSA et le sélecteur de mode MARCHE s'allument sur le panneau avant.

Appuyez sur la touche de fonction **Mode Manuel** du panneau avant de l'appareil pour accéder à ce mode de fonctionnement.

Le message *CONF. MOD. MANUALE* et la touche de fonction **Confirm**. s'affichent. Appuyez sur la touche de fonction **Confirm**. pour activer le mode Manuel. Si vous n'appuyez pas sur la touche de fonction Confirm. dans les 10 secondes, l'appareil se remettra en mode DSA.

**Remarque :** si l'appareil a été configuré de manière à ne pas confirmer le passage du mode DSA au mode manuel, il passera immédiatement dans ce dernier

Les boutons de commande du mode Manuel s'allument sur le panneau avant et l'appareil passe automatiquement sur 120 joules ou sur la sélection d'énergie de premier choc configurée au préalable.

Les PALETTES sont sélectionnées comme source EGG lorsque l'appareil est en mode Manuel et qu'elles ne sont pas connectées au câble OneStep. Vous pouvez sélectionner toute autre dérivation ECG en appuyant sur le bouton DÉRIV du panneau avant.

#### **Sélection de l'énergie**

Vérifiez que l'énergie affichée à l'écran est adaptée. Le niveau d'énergie sélectionné par défaut pour les patients adultes correspond à :

- **•** Choc 1 120 joules
- **•** Choc 2 150 joules
- **•** Choc 3 200 joules

Lorsque vous utilisez les électrodes OneStep Pediatric, le niveau d'énergie sélectionné par défaut correspond à :

- **•** Choc 1 50 joules
- **•** Choc 2 70 joules
- **•** Choc 3 85 joules

**AVERTISSEMENT ! Avec d'autres électrodes de défibrillation pédiatriques, l'énergie du défibrillateur doit être réglée manuellement en fonction des protocoles institutionnels appliqués dans l'établissement pour la défibrillation pédiatrique.**

> À partir du quatrième choc, tous les chocs délivrent le même niveau d'énergie que le troisième choc aussi bien en mode adulte qu'en mode enfant.

Si les protocoles médicaux le permettent, vous pouvez sélectionner un niveau d'énergie différent à l'aide des boutons **SÉLECTION D'ÉNERGIE** situés sur le panneau avant.

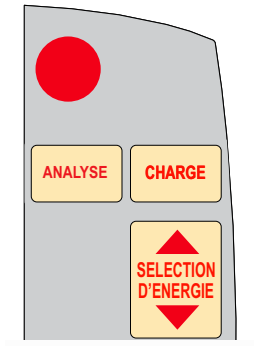

Le niveau d'énergie sélectionné est indiqué à l'écran par le message *DEFIB XXXJ SEL.*

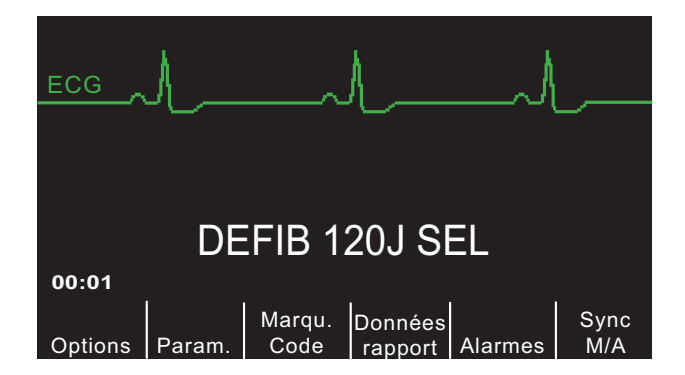

Si vous avez configuré les chocs 1, 2 et 3 selon des niveaux d'énergie croissants (reportez-vous au *R Series Configuration Guide* (Guide de configuration du R Series) pour consulter les instructions). Le R Series définit automatiquement l'énergie sur le niveau prédéfini pour les chocs 1, 2 et 3 à la mise sous tension et après chaque administration des deux premiers chocs. Le message *ÉNERGIE INCRÉMENTÉE* s'affiche après l'administration des deux premiers chocs. Cette fonction est désactivée si vous modifiez manuellement le niveau d'énergie en dehors de la séquence préprogrammée et si vous administrez ensuite un choc.

## **2 Charge du défibrillateur**

Appuyez sur le bouton **CHARGE** sur le panneau avant.

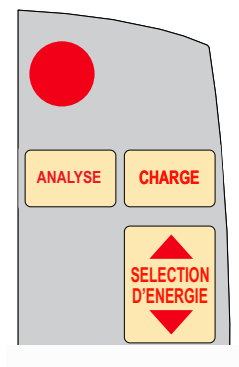

La touche de fonction **Données rapport** passe ensuite à **DÉCH.** (décharge). Pour augmenter ou réduire l'énergie sélectionnée après avoir appuyé sur le bouton **CHARGE**, utilisez les boutons **SÉLECTION D'ÉNERGIE** du défibrillateur.

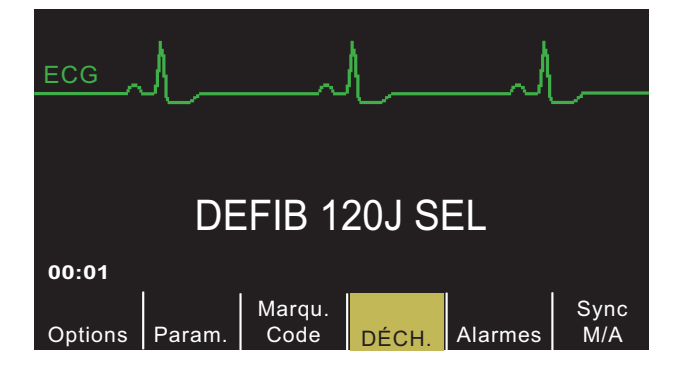

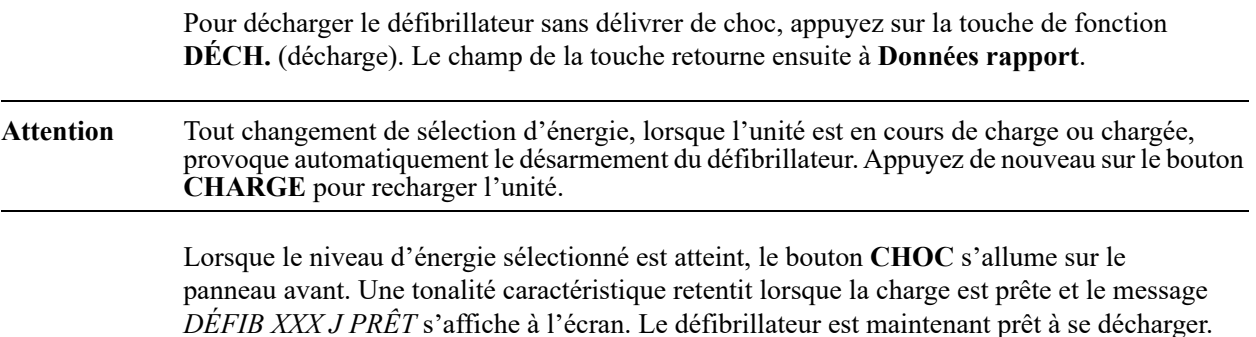

# **3 Administration d'un choc**

**AVERTISSEMENT ! Avant toute décharge du défibrillateur, demandez à toutes les personnes présentes de s'éloigner du patient en leur disant RECULEZ-VOUS.**

> **Ne touchez pas le lit, le patient, ni aucun équipement raccordé au patient durant la défibrillation (risque de choc grave). Aucune partie exposée du patient ne doit être en contact avec des objets métalliques (notamment le cadre du lit) pendant la défibrillation. Cela pourrait créer un trajet de défibrillation indésirable.**

Maintenez le bouton **CHOC** enfoncé jusqu'à ce que l'énergie soit délivrée au patient.

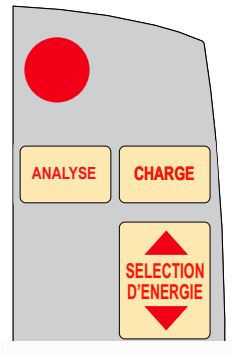

**Remarque :** Si le déchargement du défibrillateur ne se produit pas dans les 60 secondes suivant l'obtention du niveau d'énergie sélectionné, l'unité se désarme automatiquement.

Pendant les 10 secondes précédant le désarmement, la tonalité de charge prête retentit de façon intermittente. La tonalité de charge prête s'arrête ensuite, le témoin lumineux **CHOC** s'éteint et l'écran affiche désormais le message *DÉFIB XXX J SEL*. Appuyez sur le bouton **CHARGE** pour recharger l'unité.

Une fois l'énergie délivrée, l'écran affiche simultanément *XXX J DÉLIVRÉS* et *DÉFIB XXX J SEL*. Après 5 secondes environ, le message *XXX J DÉLIVRÉS* disparaît tandis que le message *DÉFIB XXXJ SEL* reste affiché pour indiquer le niveau d'énergie sélectionné.

# **Électrodes autoclavables**

Les poignées internes autoclavables ZOLL sont conçues pour être utilisées avec un défibrillateur manuel ZOLL en cas de défibrillation à thorax ouvert. Il existe deux types de poignées internes autoclavables :

- **•** poignées internes autoclavables moulées avec cuillères d'électrode intégrées ;
- **•** poignées internes autoclavables avec électrodes de défibrillation interne amovibles.

Lors de l'utilisation de ces poignées internes, le défibrillateur R Series peut fonctionner uniquement en mode manuel même si l'unité prend en charge le mode conseil. Lorsque des poignées internes sont connectées au R Series, elles limitent automatiquement la génération d'énergie à 50 joules maximum.

Pour plus d'informations sur les procédures pas à pas de défibrillation à thorax ouvert ainsi que sur les étapes importantes de nettoyage et de stérilisation des électrodes autoclavables, reportez-vous au *Autoclavable Internal Handle and Electrode Operator's Guide (Guide de l'utilisateur des électrodes et poignées internes autoclavables)*.

# Chapitre 5 Défibrillation conseillée (en option)

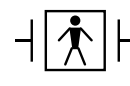

Les électrodes de traitement mains libres ZOLL sont des connexions patient de type BF protégées vis-à-vis de la défibrillation.

Lorsque le sélecteur de mode est sur MARCHE, que l'appareil est en mode Manuel et que des électrodes de traitement mains libres sont utilisées, le R Series peut identifier des rythmes traitables par chocs grâce à la fonction d'analyse ECG intégrée. Vous devez lire les messages de conseil, charger le défibrillateur en fonction du niveau d'énergie préconfiguré ou sélectionné par l'utilisateur (si l'option de charge automatique est désactivée) et administrer le traitement en fonction du protocole et de l'état du patient.

La fonction de conseil de choc ne peut être activée que dans les conditions suivantes :

- **•** Les électrodes de traitement mains libres sont connectées et sélectionnées comme source ECG.
- Les électrodes de traitement mains libres sont correctement raccordées au patient.
- **•** Le sélecteur de mode est sur MARCHE et l'appareil est en mode MANUEL.

**AVERTISSEMENT ! N'utilisez que des électrodes pédiatriques pour procéder à une défibrillation en mode conseil sur des patients âgés de moins de 8 ans. L'utilisation d'électrodes pour adultes sur des patients enfants peut entraîner une délivrance d'énergie trop importante.**

# **Procédure de défibrillation conseillée**

# **Détermination de l'état du patient selon les protocoles médicaux locaux**

Vérifiez les signes suivants :

- **•** Perte de connaissance
- **•** Absence de respiration
- **•** Absence de pouls

# **Mise en œuvre de la réanimation cardiopulmonaire selon les protocoles médicaux locaux**

Demandez une assistance complémentaire.

# **Préparation du patient**

Retirez tous les vêtements couvrant le torse du patient. Séchez le thorax si nécessaire. Si le patient présente une pilosité thoracique excessive, coupez ou rasez les poils pour permettre une adhérence correcte des électrodes.

Appliquez les électrodes de traitement mains libres conformément aux instructions qui figurent sur l'emballage et décrites dans « Application des électrodes de traitement », page 4-8.

Vérifiez que les électrodes sont bien en contact avec la peau du patient et ne recouvrent en aucune manière les électrodes ECG.

En cas de mauvais contact entre les électrodes de traitement et la peau du patient, les messages *VERIFIER ELECTRODES* et *IMPEDANCÉ ESCESSIVE* s'affichent et aucune énergie n'est délivrée. En cas de court-circuit entre les électrodes, l'unité affiche le message *COURTCIRCUIT ELECTR.*

# **1 Sélection de MARCHE**

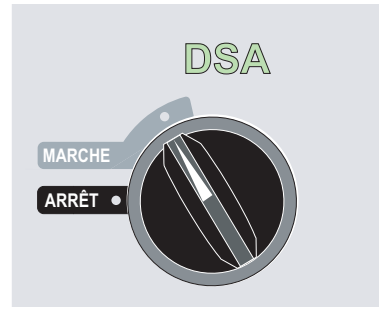

L'appareil émet 4 bips sonores pour indiquer qu'il a réussi l'autotest de démarrage ; le voyant vert de DSA et le sélecteur de mode MARCHE s'allument sur le panneau avant.

Appuyez sur la touche de fonction **Mode Manuel** du panneau avant de l'appareil pour accéder à ce mode de fonctionnement.
Le message *CONF. MOD. MANUALE* et la touche de fonction **Confirm**. s'affichent. Appuyez sur la touche de fonction **Confirm**. pour activer le mode Manuel. Si vous n'appuyez pas sur la touche de fonction **Confirm**. dans les 10 secondes, l'appareil repassera en mode DSA.

**Remarque :** si l'appareil a été configuré de manière à ne pas confirmer le passage du mode DSA au mode manuel, il passera immédiatement dans ce dernier.

Les boutons de commande du mode Manuel s'allument sur le panneau avant et l'appareil affiche *DÉFIB 120 J SÉL.* au niveau du moniteur.

#### **Sélection de l'énergie**

Le niveau d'énergie sélectionné par défaut pour les patients adultes correspond à :

- **•** Choc 1 120 joules
- **•** Choc 2 150 joules
- **•** Choc 3 200 joules

Lorsque vous utilisez les électrodes OneStep Pediatric, le niveau d'énergie sélectionné par défaut pour les patients enfants correspond à :

- **•** Choc 1 50 joules
- **•** Choc 2 70 joules
- **•** Choc 3 85 joules

**AVERTISSEMENT ! N'utilisez que des électrodes OneStep Pediatric pour procéder à une défibrillation en mode conseil de choc sur des patients âgés de moins de 8 ans. L'utilisation d'électrodes pour adultes ou d'électrodes pédiatriques autres que des électrodes OneStep Pediatric peut entraîner une délivrance d'énergie trop importante.**

> À partir du quatrième choc, tous les chocs délivrent le même niveau d'énergie que le troisième choc aussi bien en mode adulte qu'en mode enfant.

Si les protocoles médicaux le permettent, vous pouvez sélectionner un niveau d'énergie différent à l'aide des boutons fléchés haut et bas situés sur le panneau avant de l'appareil. Le nouveau niveau d'énergie sélectionné s'affiche sur le moniteur.

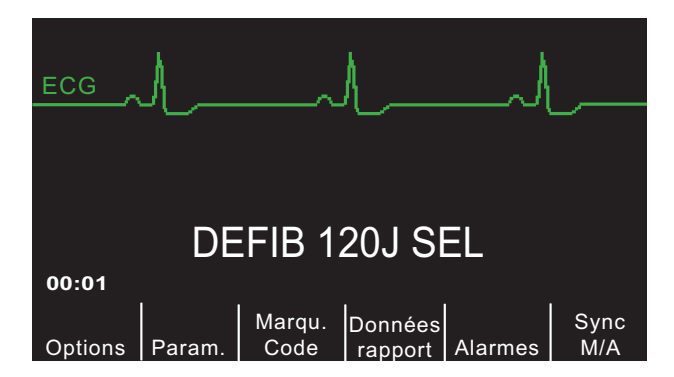

Si vous avez configuré les CHOCS 1, 2 et 3 selon des niveaux d'énergie croissants et que vous modifiez ensuite manuellement le niveau d'énergie en dehors de la séquence préprogrammée CHOC 1, 2 et 3, puis administrez un choc, l'incrémentation automatique de l'énergie est désactivé. Pour plus de détails, reportez-vous à la section Niveaux d'énergie pour choc 1, 2 et 3 du *R Series Configuration Guide* (Guide de configuration du R Series).

### **2 Activation du bouton ANALYSE**

#### **AVERTISSEMENT ! Maintenez le patient immobile pendant l'analyse ECG. Ne touchez pas le patient pendant l'analyse. Interrompez tout mouvement de brancard ou du véhicule avant de procéder à l'analyse ECG du patient.**

Appuyez sur le bouton **ANALYSE** pour lancer l'analyse du rythme ECG du patient et pour détecter la présence d'un rythme traitable par choc.

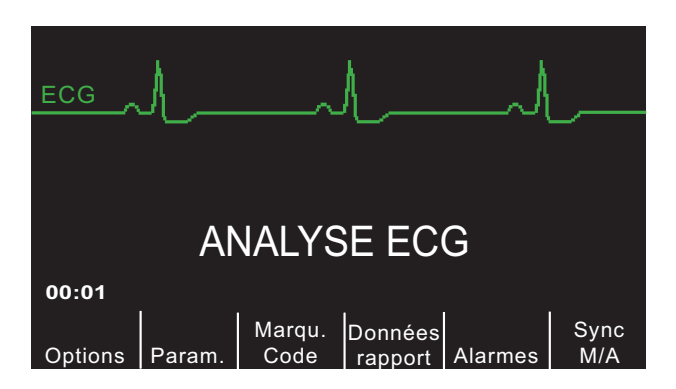

Le message *ANALYSE ECG* reste affiché pendant 6 à 12 secondes pendant l'analyse ECG du patient. Une fois l'analyse terminée, l'unité indique si un choc est conseillé ou non.

L'analyse comprend normalement trois analyses consécutives du rythme ECG, chacune d'une durée de 3 secondes. Si au moins deux des trois analyses indiquent que le patient présente un rythme traitable par choc, l'unité se charge automatiquement sur le niveau d'énergie préconfiguré et invite l'opérateur à administrer un choc au patient. Si au moins deux des trois analyses ECG de 3 secondes ne détectent pas de rythme traitable par choc, l'unité informe l'opérateur qu'un traitement par chocs n'est pas conseillé.

#### **AVERTISSEMENT ! La fonction d'analyse du rythme ECG ne signale pas l'asystolie du patient, celle-ci ne constituant pas un rythme traitable par choc.**

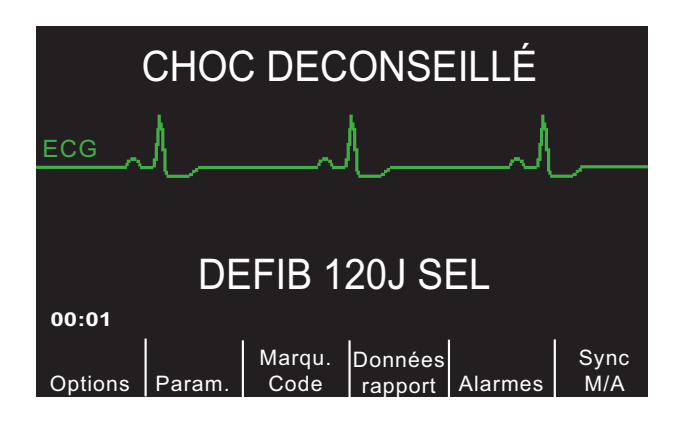

Si le rythme détecté n'est pas traitable par choc, l'unité affiche le message *CHOC DECONSEILLE*. Suivez les protocoles locaux pour poursuivre la réanimation cardio-pulmonaire ou une autre méthode de maintien des fonctions vitales en réanalysant l'ECG à des intervalles appropriés.

**Remarque :** Si le rythme détecté n'est pas traitable par choc, le R Series n'empêche pas l'utilisateur d'effectuer une défibrillation manuelle du patient.

Si le rythme détecté est traitable par choc (fibrillation ventriculaire ou tachycardie à complexe large avec une fréquence cardiaque > 150), l'un des événements suivants se produit :

- Les unités dont l'option de charge automatique est activée se chargent au niveau d'énergie préconfiguré ou sélectionné par l'opérateur.
- **•** Si cette option de charge automatique est désactivée, l'unité affiche en alternance les messages *CHOC CONSEILLE* et *PRESSER CHARGE.* Appuyez sur le bouton **CHARGE**.

Quel que soit le résultat de l'analyse, l'utilisateur peut contrôler manuellement le défibrillateur. Par exemple, l'utilisateur peut effectuer une défibrillation sur le patient, même si la fonction de conseil émet le message *CHOC DECONSEILLE*.

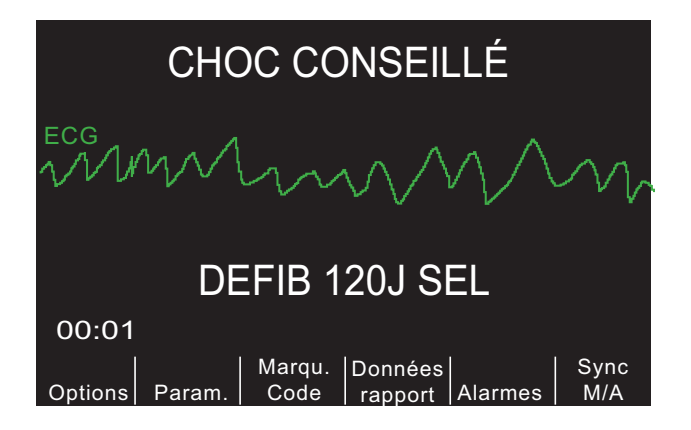

## **3 Activation du bouton CHOC**

**AVERTISSEMENT ! Avant toute décharge du défibrillateur, demandez à toutes les personnes présentes de s'éloigner du patient en leur disant RECULEZ-VOUS. Ne touchez pas le lit, le patient, ni aucun équipement raccordé au patient durant la défibrillation (risque de choc grave). Aucune partie exposée du patient ne doit être en contact avec des objets métalliques (notamment le cadre du lit) pendant la défibrillation. Cela pourrait créer un trajet de défibrillation indésirable.**

> Lorsque l'unité atteint le niveau de charge sélectionné, le bouton **CHOC** s'allume et le message *APPUYER CHOC* s'affiche. Simultanément, le moniteur affiche le niveau d'énergie de la charge du défibrillateur par l'intermédiaire du message *DEFIB XXX J PRÊT*.

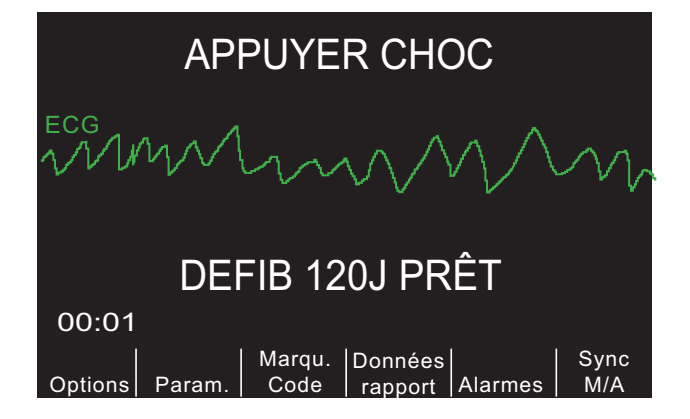

Une tonalité continue retentit pendant 50 secondes, suivie d'un bip intermittent pendant 10 secondes. Le choc doit être délivré dans cet intervalle de 60 secondes, sinon le défibrillateur se désarme.

**Remarque :** cet intervalle est configurable par l'utilisateur et peut être réglé sur 60 ou 120 secondes.

Maintenez le bouton **CHOC** allumé enfoncé sur le panneau avant jusqu'à ce que l'énergie soit délivrée au patient. Un message *XXX J DÉLIVRÉS* reste affiché pendant environ 5 secondes.

Observez le patient ou la réponse ECG pour vérifier que le choc a été effectivement délivré.

Après administration du choc, l'écran affiche de nouveau le message *DEFIB XXX J SEL.* 

#### **Réalisation d'une RCP**

Commencez les compressions thoraciques et la réanimation respiratoire conformément au protocole local.

#### **Réanalyse**

Appuyez sur le bouton **ANALYSE** pour relancer une analyse ECG et déterminer si d'autres chocs doivent être administrés.

**Remarque :** Une nouvelle analyse du rythme ECG est inhibée pendant les 3 secondes suivant l'administration d'un choc.

#### **Poursuite des soins prodigués au patient**

Continuez de soigner le patient selon les protocoles médicaux.

# **Messages de la fonction de conseil**

#### **CHOISIR MODE DEFIB**

S'affiche si vous appuyez sur l'un des boutons du côté droit du panneau avant (**CHOC, ANALYSE, CHARGE, SELECTION D'ENERGIE**) alors que vous êtes en mode Transfert de données. Pour activer le mode Manuel du défibrillateur, appuyez sur la touche de fonction **Quitter Transf.**, ou faites passer rapidement le sélecteur de mode sur **ARRÊT** puis sur **MARCHE**.

#### **CHOISIR ELECTRODES**

Ce message s'affiche si vous appuyez sur le bouton **ANALYSE** lorsque l'appareil fonctionne avec toute autre dérivation ECG que « ÉLECTR. ». Appuyez sur le bouton **DERIV** jusqu'à ce que « ÉLECTR. » soit sélectionné.

#### **SUPPRIMER SYNC**

Ce message s'affiche lorsque vous avez appuyé sur le bouton **ANALYSE** alors que l'appareil est en mode Sync. Désactivez le mode Sync en appuyant sur la touche de fonction **Sync M/A**. Appuyez de nouveau sur le bouton **ANALYSE** pour lancer l'analyse du rythme ECG.

## **Messages d'avertissement**

Les messages d'avertissement invitent l'opérateur à vérifier le patient, l'unité, les électrodes et/ou les connexions.

#### **ECG PARASITÉ / RE-ANALYSER**

L'écran affiche le message *ECG PARASITÉ* en alternance avec le message *RE-ANALYSER*  pendant 5 secondes lorsqu'il détecte un signal ECG parasité au cours d'une analyse ECG. Vérifiez et ajustez le positionnement des électrodes et les connexions du câble pour aider à éliminer la source du bruit. Maintenez le patient immobile pendant l'analyse ECG. Appuyez de nouveau sur le bouton **ANALYSE** pour lancer une analyse ECG.

#### **VERIFIER PATIENT**

L'unité a détecté un rythme traitable par choc pendant une analyse ECG continue en arrière-plan (c'est-à-dire Smart Alarms™). Ce message s'affiche uniquement lorsque les alarmes de fréquence cardiaque sont activées et que l'unité détecte un rythme traitable par choc. Le message reste affiché à l'écran tant qu'un rythme traitable par choc est détecté. Appuyez sur le bouton **ANALYSE** pour lancer une analyse ECG.

**Remarque :** La fonction d'analyse VERIFIER PATIENT fonctionne en continu lorsque les alarmes de fréquence cardiaque sont activées, sans qu'il soit nécessaire d'appuyer sur le bouton **ANALYSE** pour la lancer.

#### **VÉRIFIER ELECTROD./IMPEDANCÉ ESCESSIVÉ**

Ce message s'affiche lorsque les électrodes de traitement ne sont pas appliquées correctement sur le patient ou si les câbles se sont déconnectés.

Vérifiez que les électrodes de traitement sont bien en contact avec la peau du patient et que tous les câbles sont correctement raccordés. Ce message vocal ne se déclenche pas si les électrodes de traitement n'ont pas été auparavant appliquées sur le patient.

(Page blanche)

# Chapitre 6 Cardioversion synchronisée

**Remarque :** cette option est uniquement disponible en mode Manuel.

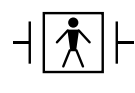

Les palettes sont des connexions patient de type BF protégées vis-à-vis de la défibrillation.

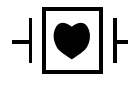

Les dérivations ECG sont des connexions patient de type CF protégées vis-à-vis de la défibrillation.

**AVERTISSEMENT ! La cardioversion synchronisée doit être pratiquée uniquement par un personnel qualifié formé aux soins intensifs cardiorespiratoires et connaissant le fonctionnement de l'équipement. L'arythmie cardiaque doit être établie avec précision avant toute tentative de défibrillation ou de cardioversion.**

> **Avant de pratiquer la cardioversion synchronisée, vérifiez que la qualité du signal ECG est suffisante pour minimiser le risque de synchronisation avec les artéfacts.**

Certaines arythmies, telles que la tachycardie ventriculaire, la fibrillation auriculaire et le flutter auriculaire, requièrent une synchronisation entre la décharge du défibrillateur et l'onde R de l'ECG pour éviter l'induction d'une fibrillation ventriculaire. Dans ce cas, un circuit de synchronisation (Sync) intégré au défibrillateur détecte les ondes R du patient. En maintenant le bouton **CHOC** enfoncé (ou les boutons enfoncés, si vous utilisez les palettes), l'unité administre une décharge dès qu'elle détecte l'onde R suivante, évitant ainsi le segment vulnérable qu'est l'onde T dans le cycle cardiaque.

Lorsque le mode Sync est activé, l'unité affiche des marqueurs  $(\bigstar)$  au-dessus du tracé ECG pour indiquer les points du cycle cardiaque (ondes R) qui peuvent être soumis à une décharge.

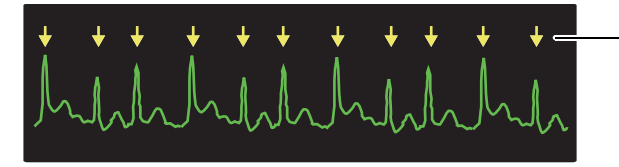

Un marqueur indique chaque onde R détectée au cours de la synchronisation

Vérifiez que les marqueurs sont bien visibles sur l'écran et que leur positionnement est adapté et homogène de pulsation en pulsation. Si nécessaire, appuyez sur les boutons **DERIV** et **AMPLITUDE** pour modifier les réglages jusqu'à afficher les marqueurs de synchronisation de la manière la plus cohérente possible.

La touche de fonction Sync M/A peut être mise en surbrillance pour plus de visibilité, au besoin. Elle n'est pas en surbrillance par défaut. Consultez le *R Series Configuration Guide* (*Guide de configuration du R Series*) pour savoir comment la mettre en surbrillance.

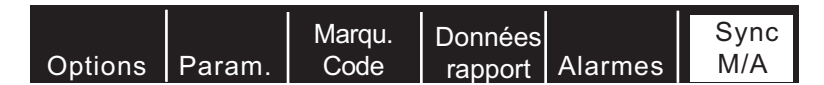

La procédure de cardioversion synchronisée pour les électrodes de traitement mains libres ZOLL est identique à celle des palettes, à l'exception de l'emplacement du bouton **CHOC**.

Le défibrillateur R Series prend en charge deux types de cardioversion synchronisée :

- **• Cardioversion synchronisée** Le R Series surveille l'ECG du patient et synchronise la délivrance des chocs avec cette source ECG. Pour obtenir des instructions, reportez-vous à la section « Procédure de cardioversion synchronisée » ci-dessous.
- **• Cardioversion synchronisée distante** Un appareil externe (tel qu'un moniteur patient) surveille l'ECG du patient et transmet une impulsion de synchronisation au connecteur Entrée sync/Sortie marqueur du R Series. Le R Series synchronise la délivrance des chocs avec ces impulsions externes.
- **Remarque :** Lorsque vous utilisez la fonction de synchronisation distante, la procédure et les informations affichées sont différentes. Assurez-vous de suivre les instructions applicables à la cardioversion synchronisée distante indiquées à la page 6-6.

# **Procédure de cardioversion synchronisée**

## **Détermination de l'état du patient et soins à procurer selon les protocoles médicaux locaux**

## **Préparation du patient**

Retirez tous les vêtements couvrant le torse du patient. Séchez le thorax si nécessaire. Si le patient présente une pilosité thoracique excessive, coupez ou rasez les poils pour permettre une adhérence correcte des électrodes.

Appliquez les électrodes ECG comme indiqué dans le document « Fixation des électrodes de surveillance », page 10-3.

Il est conseillé d'utiliser un câble ECG standard et des électrodes ECG pendant la cardioversion. Les électrodes de traitement mains libres peuvent être utilisées comme source ECG. La qualité du signal sera identique à celle des dérivations standard, à l'exception du

signal obtenu immédiatement après une décharge qui présente plus de bruit parasite en raison des tressaillements musculaires, notamment si une électrode n'est pas entièrement en contact avec la peau.

Appliquez les électrodes de traitement mains libres conformément aux instructions qui figurent sur l'emballage et décrites dans le document « Application des électrodes de traitement », page 4-8.

Vérifiez que les électrodes de traitement sont bien en contact avec la peau du patient et ne recouvrent en aucune manière les électrodes.

Si les électrodes de traitement mains libres ne sont pas déjà connectées au câble OneStep, effectuez leur branchement.

En cas de mauvais contact entre les électrodes de traitement et la peau du patient, l'unité émet les messages *VERIFIER ELECTRODES* et *IMPEDANCÉ ESCESSIVE* et ne délivre aucune énergie. En cas de court-circuit entre les électrodes, l'unité émet le message *COURTCIRCUIT ELECTR.*.

Un état *CABLE ECG* empêche le déclenchement de toute décharge synchronisée si des dérivations sont sélectionnées comme source ECG. Cette situation n'empêche pas l'utilisation du défibrillateur, mais désactive son usage en mode synchronisé.

Si des palettes sont utilisées pour la cardioversion synchronisée, reportez-vous à la section « Procédure de défibrillation d'urgence avec palettes », page 4-1 pour préparer et appliquer les palettes, charger le défibrillateur et administrer un choc. Toutefois, nous déconseillons de réaliser une décharge synchronisée avec des palettes comme source ECG. En effet, l'artéfact induit par le déplacement des palettes peut ressembler à une onde R et déclencher une décharge du défibrillateur au mauvais moment.

## **1 Sélection de MARCHE**

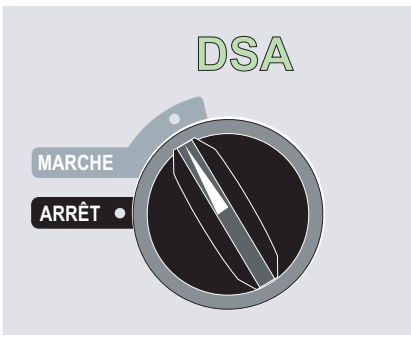

L'appareil émet 4 bips sonores pour indiquer qu'il a réussi l'autotest de démarrage ; le voyant vert de DSA et le sélecteur de mode MARCHE s'allument sur le panneau avant.

Appuyez sur la touche de fonction **Mode Manuel** du panneau avant de l'appareil pour accéder à ce mode de fonctionnement.

Le message *CONF. MOD. MANUALE* et la touche de fonction **Confirm**. s'affichent. Appuyez sur la touche de fonction **Confirm**. pour activer le mode Manuel. Si vous n'appuyez pas sur la touche de fonction **Confirm**. dans les 10 secondes, l'appareil repassera en mode DSA.

**Remarque :** si l'appareil a été configuré de manière à ne pas confirmer le passage du mode DSA au mode manuel, il passera immédiatement dans ce dernier.

Les boutons de commande du mode Manuel s'allument sur le panneau avant. Sélectionnez le niveau d'énergie souhaité en utilisant les boutons fléchés haut ou bas situés sur le panneau avant ou sur la palette « sternum » (si vous utilisez des palettes).

#### **Activation de la touche de fonction Sync M/A**

Si votre R Series n'est pas configuré pour prendre en charge la synchronisation distante, vous pouvez activer le mode Sync sur votre système en appuyant sur la touche de fonction **Sync M/ A**. Toutefois, si votre R Series prend en charge la synchronisation distante, l'activation de la touche de fonction **Sync M/A** entraîne l'affichage des deux autres touches de fonction **Sync Distante** et **Sync**. Appuyez sur la touche de fonction **Sync** pour activer le mode Sync.

Le niveau d'énergie sélectionné est affiché sur le moniteur.

Un marqueur sync  $(\downarrow)$  apparaît sur le moniteur au-dessus de chaque onde R détectée pour indiquer à quel endroit la décharge se produira.

Vérifiez que les marqueurs sont bien visibles sur l'écran et que leur positionnement est approprié et homogène de pulsation en pulsation. Si nécessaire, appuyez sur les boutons **DERIV** et **AMPLITUDE** pour modifier les réglages jusqu'à obtention d'une lisibilité optimale.

Un message *SYNC XXX J SEL.* apparaît à l'écran. Si le message *DEFIB XXX J SEL.* apparaît, appuyez sur la touche de fonction **Sync M/A**. (Si votre unité prend en charge la synchronisation distante, vous devez également appuyer sur la touche de fonction **Sync**.) Deux bips sonores brefs retentissent.

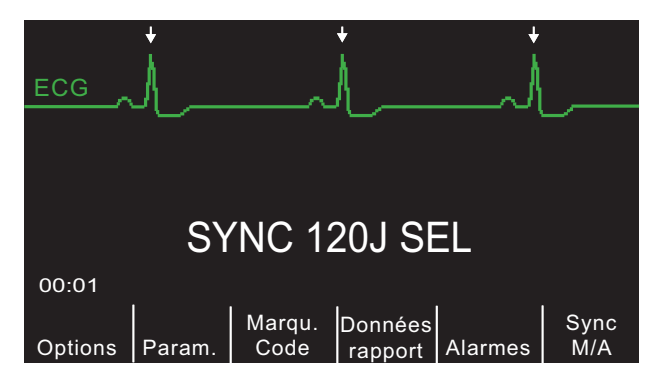

Sauf configuration contraire, l'unité désactive automatiquement le mode Sync après chaque choc et lorsque le sélecteur de mode est replacé sur **MONITEUR**, **STIMULATEUR** ou **ARRÊT**.

Appuyez de nouveau sur la touche de fonction **Sync M/A** pour réactiver le mode Sync. Si votre unité prend en charge la synchronisation distante, appuyez de nouveau sur la touche de fonction **Sync**. L'unité ne désactivera pas le mode Sync si vous modifiez les niveaux d'énergie sélectionnés.

Notez que, si vous le souhaitez, vous pouvez configurer l'unité pour qu'elle reste en mode Sync après la défibrillation. Reportez-vous au *R Series Configuration Guide* (Guide de configuration du R Series) pour plus de détails à ce sujet.

### **2 Charge du défibrillateur**

Appuyez sur le bouton **CHARGE** sur le panneau avant ou sur la poignée de la palette « apex ».

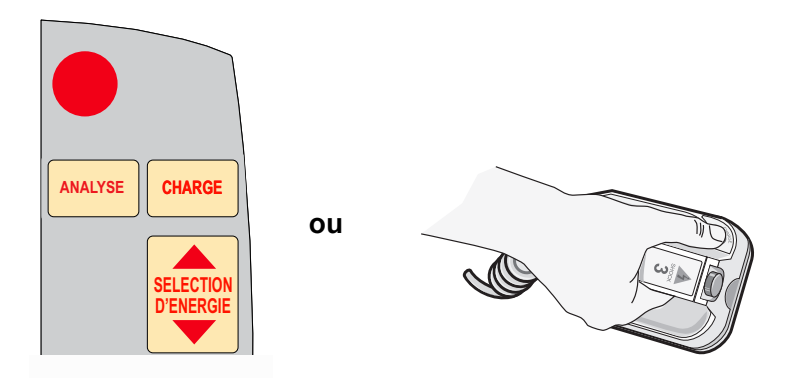

Pour abandonner la charge et augmenter ou diminuer l'énergie sélectionnée après avoir appuyé sur le bouton **CHARGE**, utilisez les boutons **SÉLECTION D'ÉNERGIE** sur le panneau avant du défibrillateur ou sur la palette « sternum ». Appuyez de nouveau sur le bouton **CHARGE** pour charger l'unité jusqu'au nouveau niveau de charge sélectionné.

Une fois l'unité chargée avec l'énergie sélectionnée, le bouton **CHOC** du panneau avant ou le témoin lumineux de charge de la palette APEX s'allume. Une tonalité (continue) caractéristique retentit et le message *SYNC XXX J PRÊT* s'affiche à l'écran.

Le défibrillateur est maintenant prêt pour un usage thérapeutique.

## **3 Administration d'un CHOC**

**AVERTISSEMENT ! Avant toute décharge du défibrillateur, demandez à toutes les personnes présentes de s'éloigner du patient en leur disant RECULEZ-VOUS.**

> **Vérifiez que personne n'est en contact avec le patient, le câble ou les dérivations de surveillance, les barres du lit ou tout autre trajet de courant potentiel.**

Vérifiez que la forme d'onde ECG est stable et que des marqueurs sync apparaissent au-dessus de chaque onde R.

Maintenez le bouton **CHOC** allumé enfoncé sur le panneau avant (ou appuyez simultanément sur les deux boutons **CHOC** de la palette et maintenez-les enfoncés) jusqu'à ce que l'énergie soit administrée au patient. Le défibrillateur envoie une décharge dès qu'il détecte l'onde R suivante.

**Remarque :** Si une décharge du défibrillateur ne se produit pas dans les 60 secondes suivant l'obtention du niveau d'énergie sélectionné, l'unité se désarme automatiquement. Pendant les 10 secondes précédant ce désarmement interne, la tonalité de charge prête retentit de façon intermittente. Elle finit par s'arrêter et le défibrillateur reste en mode Sync.

Une fois l'énergie délivrée, l'écran affiche simultanément *XXX J DÉLIVRÉS* et *DEFIB XXX J SEL*. Après 5 secondes environ, le message *XXX J DÉLIVRÉS* disparaît tandis que le message *DÉFIB XXX J SEL.* reste affiché pour indiquer le niveau d'énergie sélectionné.

Si d'autres contre-chocs doivent être administrés, ajustez le niveau d'énergie nécessaire, appuyez ensuite sur la touche de fonction **Sync M/A**, puis sur la touche de fonction **Sync** (si votre unité prend en charge la synchronisation distante) et répétez l'opération. Le message *SYNC XXX J SEL.* doit impérativement être affiché avant d'appuyer sur le bouton **CHARGE**.

Si vous appuyez sur le bouton **ANALYSE** pendant que l'unité est en mode Sync, le message *SUPPRIMER SYNC* apparaît et interdit toute analyse du rythme ECG jusqu'à ce que l'unité ne soit plus en mode Sync.

## **Procédure de cardioversion synchronisée distante**

Le R Series peut être configuré pour recevoir des impulsions de synchronisation de défibrillation depuis un appareil de surveillance ECG. Reportez-vous au *R Series Configuration Manual* (Manuel de configuration du R Series). Vérifiez que l'appareil distant est raccordé au connecteur Entrée sync/Sortie marqueur sur l'unité R Series. L'appareil distant doit avoir un connecteur de sortie sync et les deux appareils doivent être reliés par un câble fourni. Vérifiez que l'appareil distant est conforme aux caractéristiques techniques d'entrée sync/sortie marqueur décrites dans l'annexe A (« Caractéristiques techniques du défibrillateur »).

**AVERTISSEMENT ! Une mauvaise synchronisation peut entraîner une arythmie mortelle. Avant toute utilisation clinique, un membre du personnel hospitalier qualifié doit contrôler le décalage de synchronisation pour l'ensemble composé du moniteur distant et du défibrillateur. Le décalage de synchronisation pour l'ensemble du système ne doit pas dépasser 60 ms.**

## **Détermination de l'état du patient et soins à procurer selon les protocoles médicaux locaux**

## **Préparation du patient**

Préparez le patient tel que décrit à la section « Préparation du patient », page 6-2.

Suivez les instructions fournies avec l'appareil de surveillance externe pour préparer le patient en vue de la surveillance ECG et de la synchronisation avec un défibrillateur séparé.

## **1 Sélection du mode DEFIB**

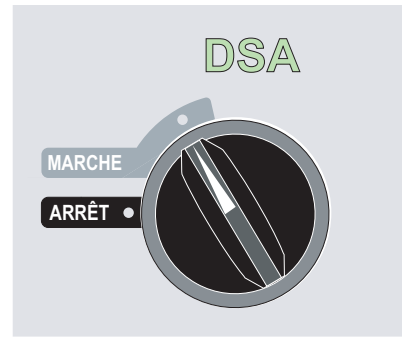

L'appareil émet 4 bips sonores pour indiquer qu'il a réussi l'autotest de démarrage ; le voyant vert de DSA et le sélecteur de mode MARCHE s'allument sur le panneau avant

Pour activer le mode manuel, appuyez sur la touche de fonction **Mode Manuel** sur le panneau avant de l'unité.

Le message *CONF. MOD. MANUALE* et la touche de fonction **Confirm** s'affichent. Appuyez sur la touche de fonction **Confirm**. pour activer le mode Manuel. Si vous n'appuyez pas sur la touche de fonction **Confirm**. dans les 10 secondes, l'appareil repassera en mode DSA.

**Remarque :** si l'appareil a été configuré de manière à ne pas confirmer le passage du mode DSA au mode manuel, il passera immédiatement dans ce dernier.

Les boutons de commande du mode Manuel s'allument sur le panneau avant. Sélectionnez le niveau d'énergie souhaité en utilisant les boutons fléchés haut ou bas situés sur le panneau avant ou sur la palette « sternum » (si vous utilisez des palettes).

#### **Appuyez sur la touche de fonction Sync M/A, puis sur la touche de fonction indiquant Sync. distante**

Le niveau d'énergie sélectionné est affiché sur le moniteur.

Les mots « Sync Distante » sont affichés à la place du tracé ECG et l'écran affiche le message *SYNC DISTANTE XXXJ SEL*.

L'indicateur de battement cardiaque ECG clignote à chaque impulsion de synchronisation reçue de l'appareil de surveillance distant.

Sauf configuration contraire, l'unité désactive automatiquement le mode Sync après chaque choc et lorsque le sélecteur de mode est replacé sur **ARRÊT**.

Appuyez de nouveau sur la séquence de touches de fonction **Sync M/A, Sync distante** pour réactiver le mode Sync. distante. L'unité ne désactivera pas le mode Sync. distante si vous modifiez les niveaux d'énergie sélectionnés.

Consultez le tracé ECG sur l'écran de l'appareil distant. Vérifiez que les marqueurs sync apparaissent avec chaque onde R. Les marqueurs sync apparaissent tels que décrits dans le manuel d'utilisation de l'appareil distant.

#### **AVERTISSEMENT ! Vérifiez que la forme d'onde ECG est stable et qu'un marqueur sync apparaît uniquement avec les ondes-R. Si les marqueurs sync n'apparaissent pas sur l'écran de l'appareil distant ou ne semblent pas être quasi simultanés avec chaque onde R, ne procédez pas à la cardioversion synchronisée.**

## **2 Charge du défibrillateur**

Appuyez sur le bouton **CHARGE** sur le panneau avant ou sur la poignée de la palette « apex » (en cas d'utilisation de palettes).

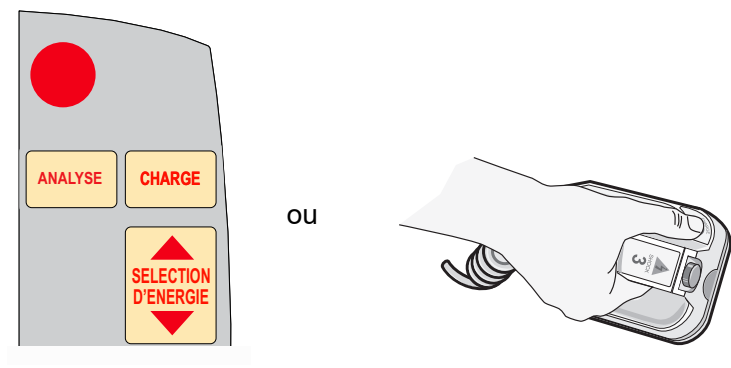

Pour abandonner la charge et augmenter ou diminuer l'énergie sélectionnée après avoir appuyé sur le bouton **CHARGE**, utilisez les boutons **SÉLECTION D'ÉNERGIE** sur

le panneau avant du défibrillateur ou sur la palette « sternum ». Appuyez de nouveau sur le bouton **CHARGE** pour recharger l'unité.

Une fois l'unité chargée avec l'énergie sélectionnée, le bouton **CHOC** du panneau avant ou le témoin lumineux de charge de la palette « apex » s'allume. Une tonalité (continue) caractéristique retentit lorsque la charge et l'énergie sont prêtes, le message *SYNC DISTANTE XXX J PRÊT* s'affiche à l'écran.

Le défibrillateur est maintenant prêt pour un usage thérapeutique.

## **3 Administration d'un CHOC**

#### **AVERTISSEMENT ! Avant toute décharge du défibrillateur, demandez à toutes les personnes présentes de s'éloigner du patient en leur disant RECULEZ-VOUS.**

#### **Vérifiez que personne n'est en contact avec le patient, le câble ou les dérivations de surveillance, les barres du lit ou tout autre trajet de courant potentiel.**

Maintenez le bouton **CHOC** allumé enfoncé sur le panneau avant ou appuyez simultanément sur les deux boutons **CHOC** de la palette et maintenez-les enfoncés jusqu'à ce que l'énergie soit administrée au patient. Le défibrillateur envoie une décharge dès qu'il détecte l'impulsion de synchronisation distante suivante.

**Remarque :** Si une décharge du défibrillateur ne se produit pas dans les 60 secondes suivant l'obtention du niveau d'énergie sélectionné, l'unité se désarme automatiquement. Pendant les 10 secondes précédant ce désarmement interne, la tonalité de charge prête retentit de façon intermittente. Elle finit par s'arrêter et le défibrillateur reste en mode Sync Distante.

Une fois l'énergie délivrée, l'écran affiche simultanément *XXX J DÉLIVRÉS* et *DEFIB XXX J SEL*. Après 5 secondes environ, le message *XXX J DÉLIVRÉS* disparaît tandis que le message *DEFIB XXX J SEL.* reste affiché pour indiquer le niveau d'énergie sélectionné.

Si d'autres contre-chocs doivent être administrés, ajustez le niveau d'énergie nécessaire, appuyez ensuite sur les touches de fonction **Sync M/A**, puis sur la touche de fonction **Sync distante** et répétez l'opération. Le message *SYNC DISTANTE XXX J SEL.* doit impérativement être affiché avant d'appuyer sur le bouton **CHARGE**.

Si vous appuyez sur le bouton **ANALYSE** pendant que l'unité est en mode Sync Distante, le message *SUPPRIMER SYNC* apparaît et interdit toute analyse du rythme ECG jusqu'à ce que l'unité ne soit plus en mode Sync.

# Chapitre 7 Real CPR Help

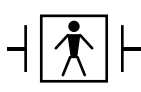

Real CPR Help est un équipement de type BF protégé vis-à-vis de la défibrillation.

**AVERTISSEMENT !La fonction Real CPR Help n'est entièrement fonctionnelle que lors de l'utilisation d'électrodes RCP pour adultes. N'utilisez pas d'électrodes RCP pour adultes sur des patients de moins de 8 ans.**

**AVERTISSEMENT !N'utilisez que des électrodes RCP pédiatriques sur des patients de moins de 8 ans. L'utilisation d'électrodes RCP pédiatriques permet à l'appareil R Series d'afficher la durée d'inactivité, ainsi que les mesures de fréquence et d'amplitude de compression. Les électrodes RCP pédiatriques ne déclenchent pas les messages vocaux Real CPR ni les indications visuelles d'une RCP inefficace.**

> Lorsqu'elle est utilisée avec des électrodes OneStep CPR ou OneStep Complete, l'unité R Series peut fournir aux secouristes une évaluation de la qualité de la RCP qu'ils délivrent à leurs patients. La façon dont l'évaluation est fournie varie en fonction du mode opérationnel et de la configuration utilisateur, mais elle dépend de la fréquence et de l'amplitude des compressions.

> Lorsqu'elles sont appliquées conformément aux instructions figurant sur l'emballage, les électrodes CPR OneStep et OneStep Complete ZOLL fournissent un détecteur de compression thoracique situé entre les mains du secouriste et la partie inférieure du sternum du patient. Ce détecteur contrôle la fréquence et l'amplitude des compressions thoraciques et envoie ces informations à l'unité R Series à des fins de traitement et d'affichage.

Le défibrillateur R Series utilise ces informations pour fournir une évaluation au secouriste sous une ou plusieurs des formes suivantes :

- **•** Perfusion Performance Indicator (modèles R Series Plus uniquement)
- **•** Affichage de la durée d'inactivité de RCP
- **•** Métronome de fréquence de RCP
- **•** Messages vocaux
- **•** Affichage du tracé des compressions thoraciques
- **•** Invite *DÉGAGER MAINS* (si configurée)

## **Champ Real CPR Help**

Dès lors que des électrodes CPR OneStep ou OneStep Complete sont connectées au défibrillateur R Series, l'unité allume le champ Real CPR Help dans la partie centrale supérieure de l'écran. Ce champ inclut les indicateurs décrits dans les sections suivantes.

### **Perfusion Performance Indicator (modèles R Series Plus/adulte uniquement)**

Cette fonction est disponible uniquement sur les modèles R Series Plus. Ce symbole en forme de losange indique de façon globale et rapide si la fréquence et l'amplitude combinées des compressions thoraciques exercées par le secouriste correspondent aux recommandations de l'AHA/ERC pour une RCP adulte.

Avant de commencer les compressions thoraciques (et après chaque choc), l'indice Perfusion Performance Indicator s'affiche comme une forme vide. Cet indice se remplit depuis son centre à mesure que les compressions sont exercées et est entièrement rempli lorsque les niveaux d'amplitude constante de compression thoracique dépassant 3,8, 4 ou 5 cm (selon la configuration) et de fréquence supérieure à 100 compressions par minute (cpm) sont atteints simultanément. Si le niveau de fréquence ou d'amplitude des compressions thoraciques passe en dessous des niveaux recommandés par l'AHA/ERC, l'indice PPI ne se remplira que partiellement pour indiquer la nécessité d'exercer des efforts plus vigoureux. Après l'arrêt des compressions, le niveau de remplissage de l'indice PPI décroît progressivement jusqu'à ce que seule une forme vide s'affiche après une courte durée.

Si le niveau de remplissage total de l'indice Perfusion Performance Indicator n'a pas été atteint en raison d'une diminution de l'amplitude ou de la fréquence et que le tableau de bord RCP est désactivé, l'unité R Series affiche les mots Fréq. et/ou Ampl. afin d'aider le secouriste à déterminer si la fréquence ou l'amplitude des compressions thoraciques doit être augmentée. Lorsque les niveaux appropriés de fréquence et d'amplitude sont atteints, à savoir respectivement 100 cpm et 3,8, 4 ou 5 cm, ces mots disparaissent de l'écran.

Cette fonction n'est pas disponible lors de l'utilisation d'électrodes RCP pédiatriques.

#### **Affichage de la durée d'inactivité de RCP**

Cet affichage indique le temps, en minutes et secondes, qui s'est écoulé depuis la dernière compression thoracique détectée. Lorsque les compressions thoraciques sont effectuées, le temps n'est pas affiché. Trois secondes après l'arrêt des compressions, l'écran s'allume et indique le temps écoulé depuis la dernière compression détectée. Si aucune compression n'a été effectuée pendant plus de vingt minutes, des tirets (---) s'affichent dans cette zone d'affichage.

## **Affichage de la fréquence et de l'amplitude RCP**

Si le tableau de bord RCP est activé et que la durée d'inactivité RCP n'est pas affichée, les valeurs de fréquence et d'amplitude sont affichées dans la couleur par défaut ; les mêmes valeurs sont mises en surbrillance et changent de couleur si elles ne se situent pas dans la plage recommandée par l'AHA, à savoir sous 100 ou au-delà de 120 compressions par minute. Cette fonction n'est pas disponible lors de l'utilisation d'électrodes RCP pédiatriques.

## **Barre de relâchement de compression (adulte uniquement)**

Si le CPR Dashboard est activé, la barre de relâchement de compression affiche le relâchement de la compression thoracique par le secouriste. Lorsque le relâchement est correctement effectué (mains dégagées), la barre se remplit entièrement.

Cette fonction n'est pas disponible lors de l'utilisation d'électrodes RCP pédiatriques.

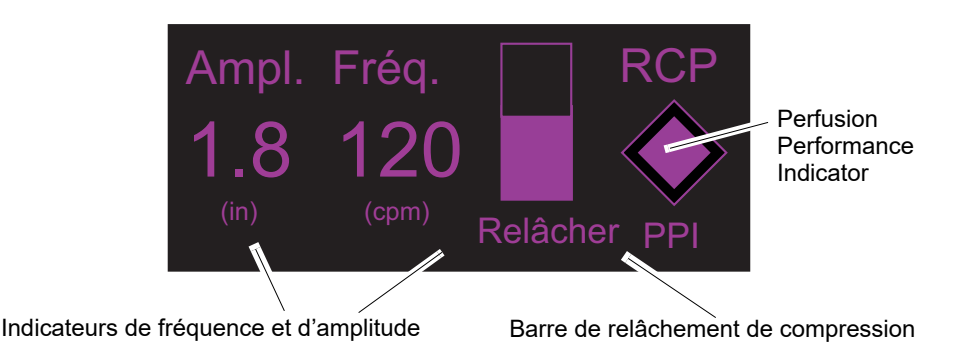

#### **CPR Dashboard**

#### **Métronome de RCP**

L'unité R Series peut inclure une fonction métronome de RCP conçue pour inciter les secouristes à effectuer des compressions thoraciques à la fréquence recommandée par l'AHA/ERC, c'est-à-dire 100-120 compressions par minute. Cette fonction peut être configurée.

Lorsque cette fonction est activée, le métronome émet un signal sonore une fois la fréquence recommandée par l'AHA/ERC atteinte pour indiquer aux secouristes le rythme de compression à suivre. Le métronome est silencieux lorsqu'aucune compression thoracique n'est détectée par les électrodes RCP de traitement mains libres.

En mode DSA, les annonces vocales de RCP et le métronome sont toujours activés pendant que le protocole clinique indique à l'utilisateur de procéder à une RCP.

Lorsque les modes Manuel et Conseil sont configurés sur « Oui », le métronome n'émet un signal que lorsque des compressions thoraciques sont détectées et que leur fréquence se trouve en dessous des niveaux recommandés par l'AHA/ERC. Le métronome est silencieux lorsque les compressions thoraciques sont effectuées à 100 compressions par minute et plus. Si la fréquence de compression détectée se trouve en dessous de ce niveau, le métronome émet un signal sonore jusqu'à ce que les fréquences de compression recommandées soient constamment atteintes sur plusieurs cycles de compression. Le métronome arrête d'émettre un signal environ 2 secondes après la dernière compression thoracique détectée.

Lorsque les modes Manuel et Conseil sont configurés sur « Continu », le métronome émet un signal tant que des compressions sont détectées, même si elles sont effectuées à une fréquence de 100 compressions ou plus par minute. Le métronome arrête d'émettre un signal environ 2 secondes après la dernière compression thoracique détectée.

## **Invite DÉGAGER MAINS**

L'appareil R Series peut être configuré pour afficher le message textuel, DÉGAGER MAINS, qui rappelle aux secouristes de soulever (dégager) les mains du thorax du patient pendant les compressions pour le laisser retomber complètement.

Par défaut, le message textuel DÉGAGER MAINS n'est pas activé.

Cette fonction n'est pas disponible lors de l'utilisation d'électrodes RCP pédiatriques.

# **Messages vocaux de RCP (modèles R Series Plus adulte uniquement)**

L'unité R Series peut être configurée pour émettre des messages vocaux relatifs à l'amplitude des compressions thoraciques et fournir ainsi aux secouristes une évaluation de la RCP. Deux messages vocaux sont disponibles :

- **•** Appuyer plus fort
- **•** Bonnes compressions

Lorsque le système détecte que l'amplitude des compressions thoraciques est constamment inférieure à 3,8, 4 ou 5 cm (selon la configuration), le défibrillateur émet régulièrement le message *APPUYER PLUS FORT* toutes les 15 secondes. Il émettra un message *BONNES COMPRESSIONS* si le secouriste répond en augmentant l'amplitude des compressions à au moins 3,8, 4 ou 5 cm (selon la configuration).

Pour plus de détails sur l'activation/désactivation des messages vocaux RCP, reportez-vous au *R Series Configuration Guide* (Guide de configuration du R Series).

Les messages vocaux RCP ne sont pas disponibles lors de l'utilisation d'électrodes RCP pédiatriques.

# **Graphique des compressions thoraciques (mode Manuel uniquement)**

L'unité R Series peut afficher un graphique des compressions de RCP établi à partir des signaux du capteur de RCP. Ce graphique, représentant l'amplitude des compressions, est présenté sur une échelle de déplacement avec un marqueur de référence à 3,8, 4 ou 5 cm (selon la configuration). Lorsque la largeur totale du tracé est visible, l'unité affiche au moins 12 secondes de données de compression.

# **Affichage du graphique de RCP (mode Manuel uniquement)**

Pour afficher le tracé graphique de RCP en position de tracé 2 ou 3 :

- 1. Appuyez sur la touche de fonction **Options**, puis sur la touche de fonction **Tracés**.
- 2. Appuyez sur la touche de fonction **Tracé 2** ou **Tracé 3.**
- 3. Appuyez sur **RCP**.
- **Remarque:**La touche **RCP** apparaît uniquement lorsque les électrodes OneStep CPR ou OneStep Complete sont utilisées.

# Chapitre 8 See-Thru CPR (modèles R Series Plus uniquement)

La fonction See-Thru CPR est disponible uniquement sur les modèles R Series Plus.

#### **AVERTISSEMENT ! Le filtre See-Thru CPR™ fonctionne uniquement lorsque le défibrillateur R Series surveille la RCP en mode Manuel.**

**Le filtre See-Thru CPR s'arrête de fonctionner si :**

- **L'appareil est en mode Stimulateur.**
- **L'impédance du patient est incorrecte.**
- **Les électrodes OneStep CPR ou OneStep Complete ne sont plus détectées.**

**Le filtre See-Thru CPR ne supprimera pas tous les artefacts RCP. Veiller à toujours stopper la RCP pour vérifier le rythme ECG du patient avant de prendre une décision concernant le traitement.**

**Le filtre See-Thru CPR ne fonctionne pas au cours de l'analyse du rythme ECG. Veiller à toujours stopper les compressions thoraciques au cours de l'analyse ECG pour éviter des résultats incorrects générés par la présence d'artefacts RCP.**

**La bande passante de diagnostic n'est jamais appliquée au tracé See-Thru CPR.**

La technologie See-Thru CPR permet au secouriste d'avoir un aperçu du rythme ECG sous-jacent du patient tout en effectuant une RCP. La technologie See-Thru CPR est disponible si l'appareil R Series surveille la RCP.

La compression thoracique introduit des *artefacts RCP* dans le signal ECG. La technologie See-Thru CPR utilise un filtre qui repose sur la corrélation entre les compressions RCP, telles que détectées par les électrodes ZOLL OneStep CPR ou OneStep Complete et l'artefact RCP pour extraire la majeure partie, mais pas la totalité, de l'artefact du signal ECG. Dans certains cas, le bruit résiduel après filtrage dissimule le rythme ECG, obligeant le secouriste à stopper la RCP pour évaluer le rythme ECG. Par exemple, dans le cas d'une asystolie ou d'une activité électrique sans pouls, l'artefact résiduel apparaissant après filtrage peut ressembler à une fibrillation ventriculaire fine.

Dans la mesure où le signal ECG filtré est susceptible de contenir des artefacts résiduels de filtrage et/ou de compressions thoraciques, *un secouriste doit toujours suivre la procédure standard d'interruption de la RCP pour évaluer le rythme ECG du patient avant de déterminer le traitement.*

# **Utilisation de la technologie See-Thru CPR (modèles R Series Plus uniquement)**

Pour utiliser la technologie See-Thru CPR

- **•** L'appareil R Series doit surveiller la RCP.
- **•** Les électrodes OneStep CPR ou OneStep Complete doivent être connectées à l'appareil.

Lorsqu'un compression thoracique démarre la procédure, un appareil R Series initie *automatiquement* le filtrage de l'artefact RCP après détection des 3 à 6 premières compressions.

L'ECG filtré, doté de la légende « FIL », peut être affiché sur le deuxième ou troisième tracé (en sélectionnant la fonction **ECG FILT** dans les menus Tracé 2 ou Tracé 3). Le filtrage See-Thru CPR se poursuit tant que les électrodes OneStep CPR ou OneStep Complete détectent des compressions et que l'impédance du patient est correcte. Quand aucune compression n'est détectée ou qu'une des conditions ci-dessus se produit, le filtrage See-Thru CPR s'arrête et des signaux ECG non filtrés s'affichent. Quand les compressions recommencent, le filtrage recommence automatiquement après 3 à 6 compressions thoraciques.

**Remarque:** Il existe un décalage approximatif d'1/16e de seconde entre la courbe See-Thru CPR et le tracé ECG 1.

Si le CPR Dashboard est activé, l'unité R Series peut également être configurée pour afficher l'ECG filtré dans le Tracé 1. Dans ce cas, la touche de fonction **Désactiver ECG Filt** s'affiche et vous pouvez appuyer dessus pour désactiver l'affichage de l'ECG filtré dans le Tracé 1 et le remplacer par l'ECG non filtré. Lorsque l'unité affiche l'ECG non filtré dans le Tracé 1, la touche de fonction **Activer ECG Filt** apparaît et peut réafficher l'ECG filtré dans le Tracé 1.

### **Exemples**

Les exemples suivants illustrent les effets du filtrage See-Thru CPR sur les signaux ECG parasités par un artefact RCP.

Chaque exemple inclut les éléments suivants :

- **•** Signal ECG avec artefact RCP.
- **•** Signal ECG après suppression de l'artefact RCP au moyen du filtre See-Thru CPR.
- **•** Indication de la période au cours de laquelle la technologie See-Thru CPR est active.
- **•** Signal RCP indiquant une activité RCP.

La figure suivante présente un patient en FV fine. Il est difficile pour un secouriste de distinguer ce rythme au cours des compressions RCP. Lorsque le filtre RCP est activé, le rythme FV fine devient plus distinct.

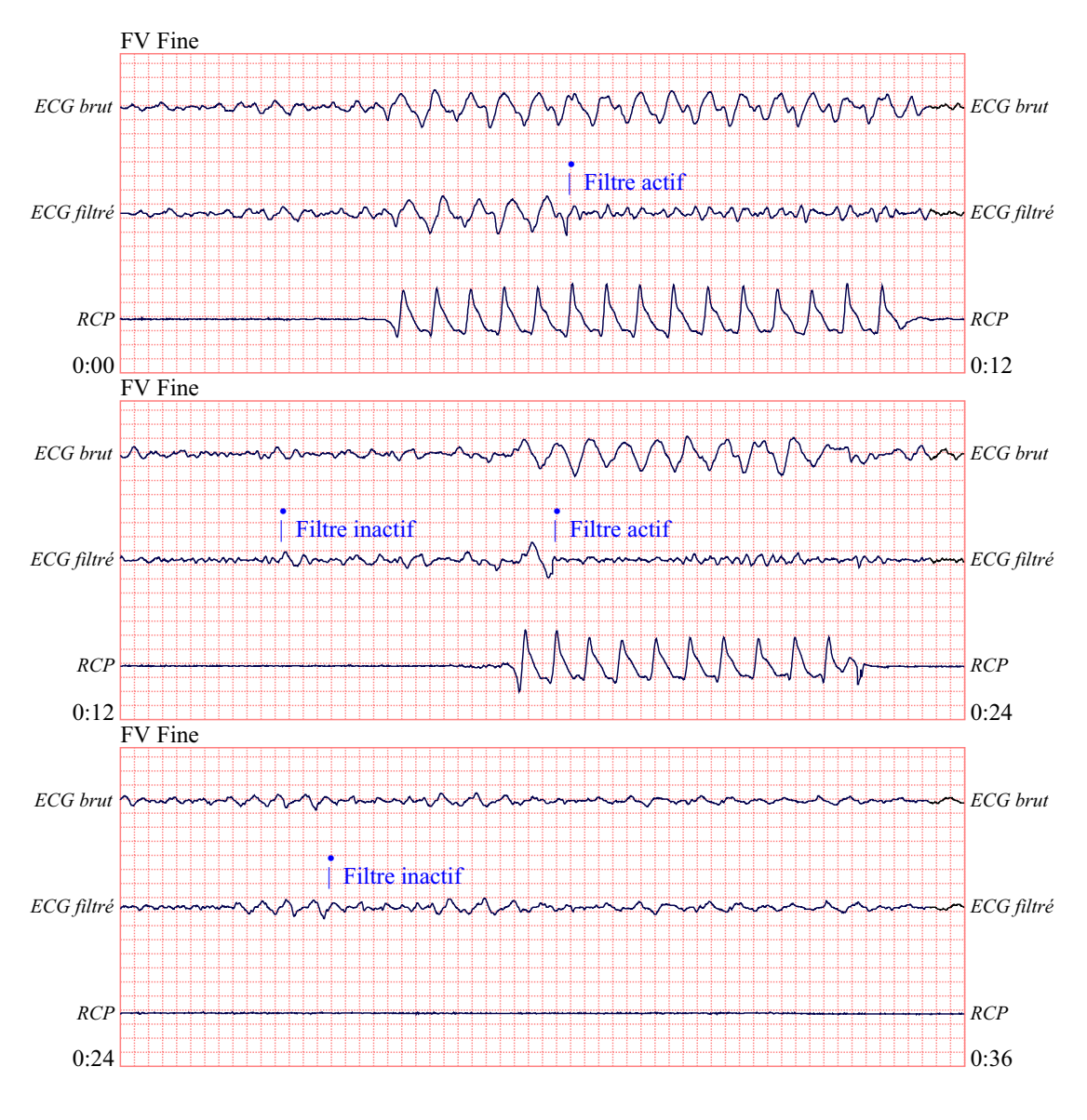

12,5 mm/sec, 5 mm/mV

La figure suivante présente un patient en FV, qui est légèrement plus difficile à distinguer au cours des compressions. Lors de la visualisation de cet ECG, il est possible de visualiser le rythme sous-jacent puisque le filtre permet de rejeter tous les artefacts RCP.

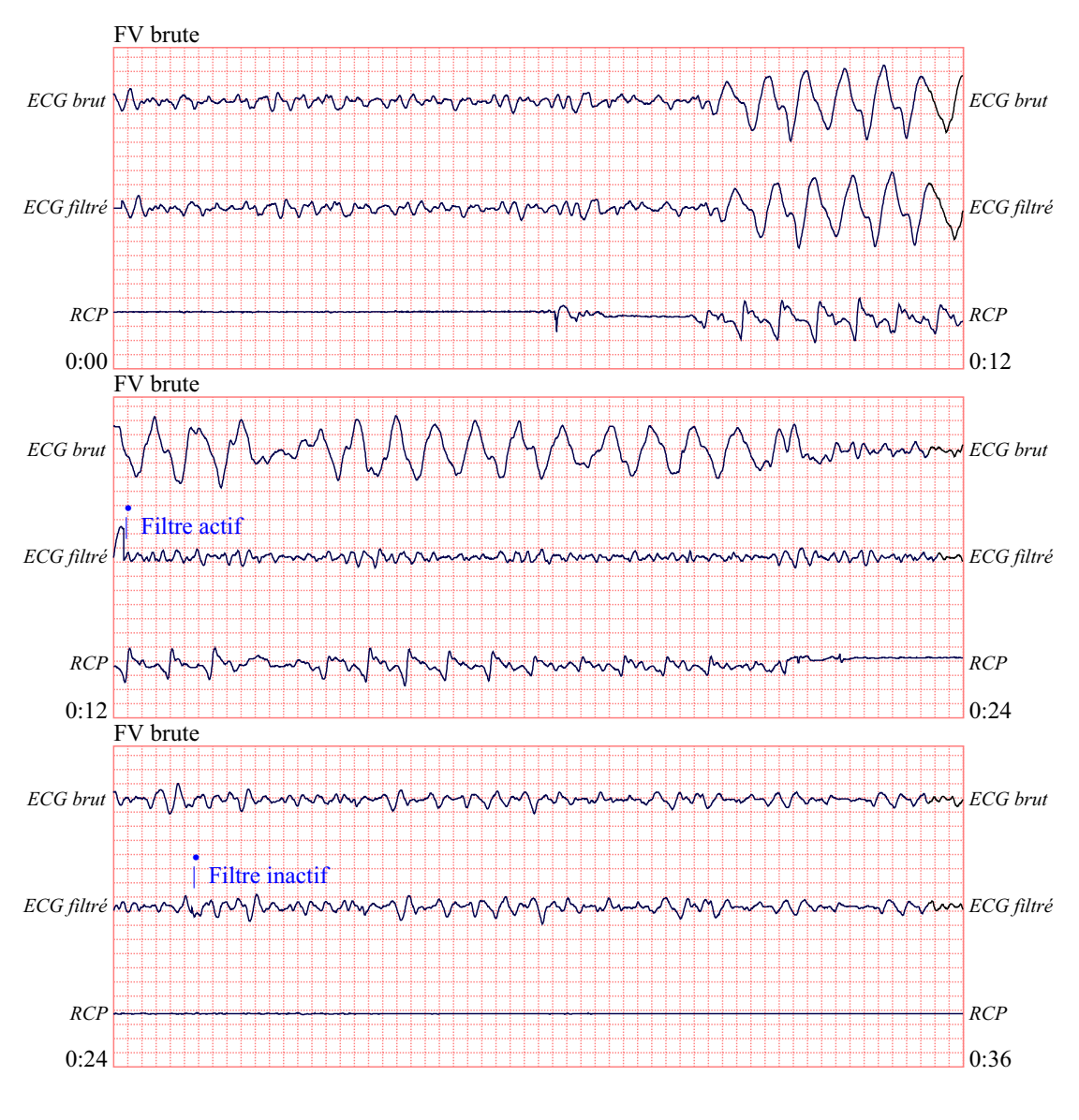

12,5 mm/sec, 5 mm/mV

La figure suivante présente un patient en activité électrique sans pouls, qui pourrait être facilement interprétée à tort comme une FV fine car une partie suffisante de l'artefact de compression s'infiltre pour déformer ce signal. Lorsque le filtre RCP est actif, l'activité électrique sans pouls reste peu distincte en raison des ondulations restantes du signal RCP. Pendant environ 14 secondes sur ce graphique, le rythme se transforme en asystolie, qui pourrait être facilement interprétée à tort comme étant une FV brute. Lorsque le filtre RCP est activé, les ondulations de compression RCP restent distinctes, rendant le rythme proche d'une FV fine.

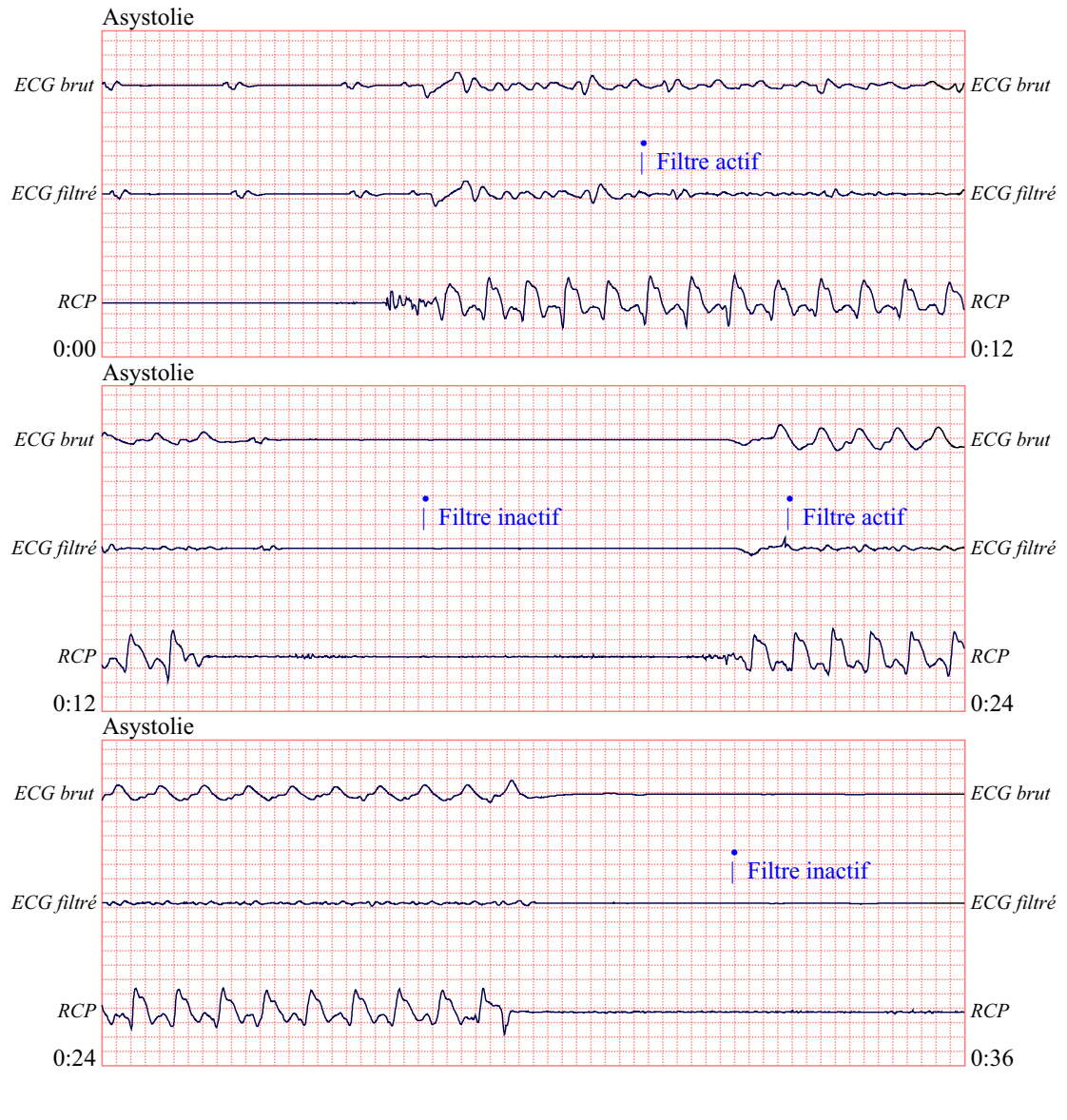

12,5 mm/sec, 5 mm/mV

La figure suivante présente un patient avec un rythme organisé où la technologie See-Thru CPR filtre efficacement les artefacts créés par la RCP.

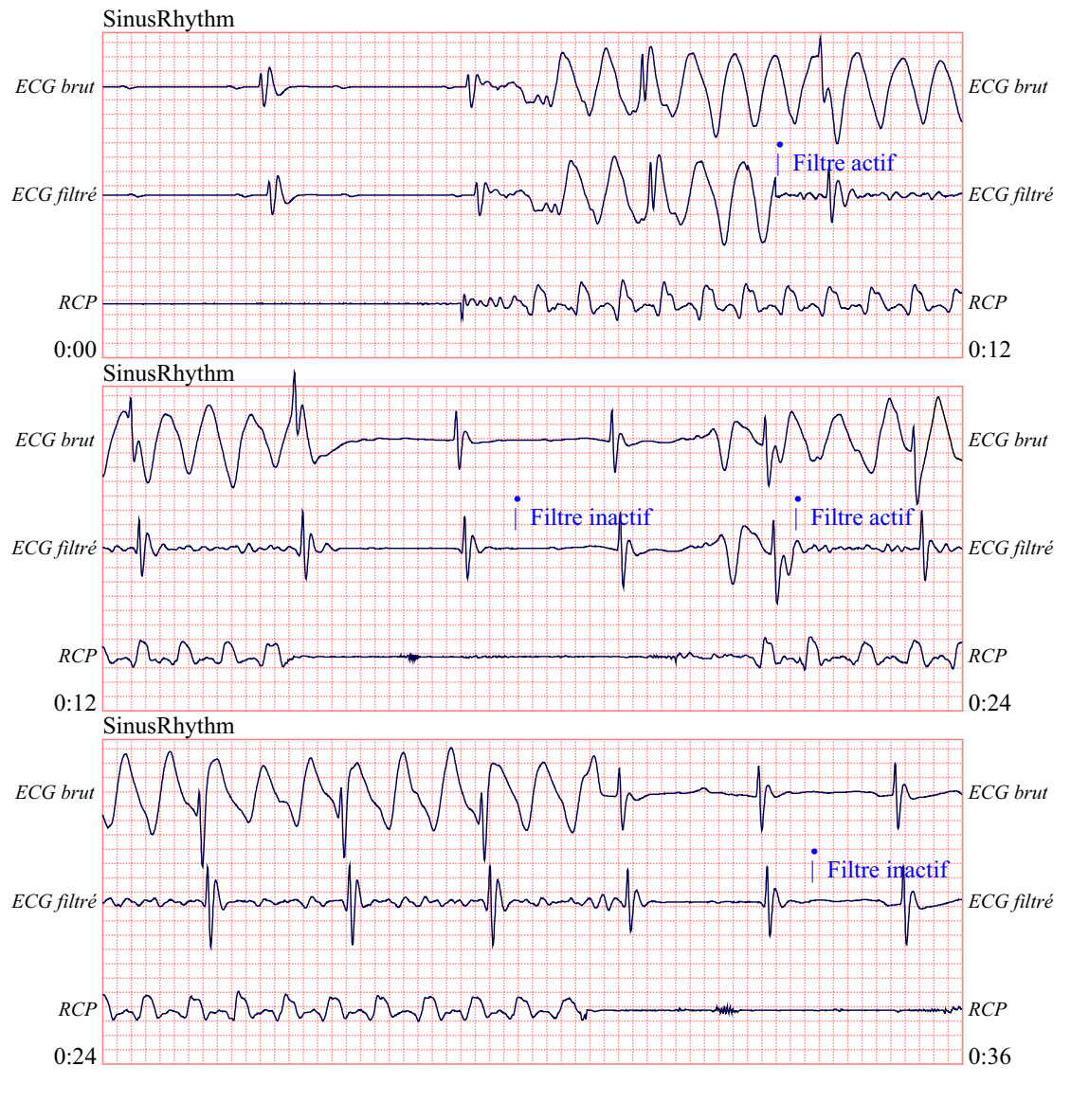

12,5 mm/sec, 5 mm/mV

# Chapitre 9 Stimulation temporaire non invasive (en option)

**Remarque :** cette option est uniquement disponible en mode Manuel.

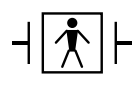

Lorsque des électrodes de traitement mains libres ZOLL sont utilisées, la connexion patient est considérée comme étant de type BF, protégée vis-à-vis de la défibrillation.

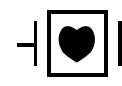

Les dérivations ECG sont des connexions patient de type CF protégées vis-à-vis de la défibrillation.

**AVERTISSEMENT ! Pour éviter tout risque de choc électrique, ne touchez pas les parties enduites de gel des électrodes de traitement mains libres pendant la stimulation.**

> **Les électrodes de traitement doivent être remplacées régulièrement. Consultez le mode d'emploi des électrodes pour connaître les recommandations spécifiques.**

> **Une stimulation prolongée (supérieure à 30 minutes) risque de provoquer des brûlures, particulièrement chez les nouveaux-nés et les adultes présentant un débit sanguin sévèrement réduit. Une vérification régulière de la peau au contact des électrodes est conseillée.**

> **Si l'unité n'a PAS été arrêtée et que moins de 10 minutes se sont écoulées depuis la dernière utilisation du mode de stimulation, la réactivation du mode stimulateur entraîne sa reprise immédiate avec les derniers réglages mA et ppm (impulsions/min).**

## **Stimulation temporaire non invasive**

Les défibrillateurs R Series avec option stimulateur contiennent un stimulateur monochambre ventriculaire, un concept sûr et efficace pour les stimulateurs temporaires non invasifs.

Une stimulation sentinelle adaptée requiert un signal ECG de surface fiable et de grande qualité. Pour obtenir des résultats optimaux :

**•** Appliquez à la fois les électrodes de surveillance ECG standard et les électrodes de traitement de stimulation mains libres (telles que les électrodes OneStep ou Stat-padz<sup>®</sup>) sur le patient.

Ou

**•** Utilisez les électrodes OneStep Pacing ou OneStep Complete. Ces électrodes de traitement mains libres servent à la fois d'électrodes de surveillance ECG et d'électrodes de stimulation/défibrillation. Elles permettent d'effectuer une surveillance ECG fiable sans recourir à des dérivations ECG distinctes. Vous pouvez également utiliser le câble OneStep Pacing avec ces électrodes.

## **Détermination de l'état du patient et soins à procurer selon les protocoles médicaux locaux**

## **Préparation du patient**

Retirez tous les vêtements couvrant le torse du patient. Séchez le thorax si nécessaire. Si le patient présente une pilosité thoracique excessive, coupez les poils pour permettre une adhérence correcte des électrodes.

## **1 Application des électrodes ECG/de traitement mains libres**

Le R Series prend en charge deux configurations d'électrodes pour la stimulation :

#### **• Configuration OneStep Pacing**

La surveillance et la stimulation ECG peuvent être effectuées simultanément avec un seul jeu d'électrodes de traitement lorsque vous utilisez des électrodes OneStep Pacing ou OneStep Complete avec un câble OneStep Pacing. Le câble OneStep Pacing doit être raccordé aux connecteurs multifonction et ECG de l'unité R Series. Appliquez les électrodes OneStep conformément aux instructions figurant sur l'emballage. Puis connectez les électrodes au câble OneStep Pacing.

**• Configuration d'électrodes ECG et de traitement mains libres distinctes**

Appliquez les électrodes ECG, fixez les fils de dérivation et connectez le câble ECG au panneau arrière du R Series (consultez la page 10-3 pour connaître les instructions relatives à la connexion des électrodes ECG au patient). Appliquez les électrodes de traitement mains libres conformément aux instructions figurant sur l'emballage. Connectez ces électrodes de traitement au câble OneStep.

#### **Application des électrodes de traitement**

#### **AVERTISSEMENT ! Une mauvaise adhérence et/ou une poche d'air sous les électrodes de traitement peuvent entraîner la formation d'un arc et de brûlures cutanées.**

- 1. Appliquez fermement l'un des bords de l'électrode sur le patient.
- 2. À partir de ce bord, appliquez progressivement le reste de la surface de l'électrode, en veillant à ne pas piéger de poche d'air entre le gel et la peau du patient.

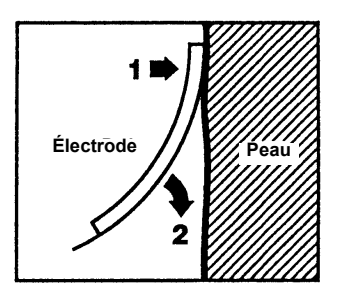

- 3. Vérifiez que les électrodes de traitement mains libres sont bien en contact avec la peau du patient et ne recouvrent en aucune manière les électrodes ECG.
- 4. Si vous utilisez les électrodes OneStep Pacing ou OneStep Complete, sélectionnez la dérivation ECG P1, P2 ou P3 ou sélectionnez une dérivation ECG appropriée. Ajustez l'amplitude de l'ECG pour obtenir un signal ECG propre et bien défini.
- 5. Vérifiez la détection correcte de l'onde R. Le symbole en forme de cœur clignote à chaque détection correcte de l'onde R. Ajustez l'amplitude de l'ECG pour obtenir un signal ECG propre et bien défini.
- **Remarque :** Lorsque vous utilisez une électrode OneStep Pacing et que l'unité passe en mode **STIMULATEUR**, P3 est automatiquement sélectionnée comme source ECG. Lorsque vous utilisez des électrodes ECG et des électrodes de traitement mains libres distinctes, DÉRIV II est automatiquement sélectionnée comme source ECG.

Si les signaux ECG issus des dérivations P1, P2 ou P3 sont propres à l'évaluation du rythme ECG et à la détermination de capture électrique lors de la stimulation, ils ne peuvent cependant pas être utilisés à des fins de diagnostic. Dans ce cas, vous devez utiliser des électrodes et des câbles ECG classiques.

## **1 Sélection de MARCHE**

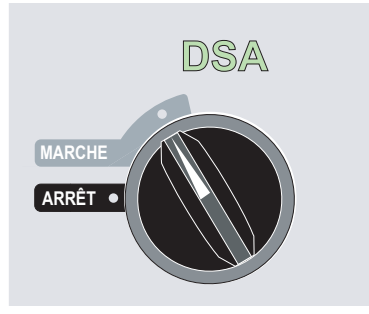

L'appareil émet 4 bips sonores pour indiquer qu'il a réussi l'autotest de démarrage ; le voyant vert de DSA et le sélecteur de mode MARCHE s'allument sur le panneau avant.

Appuyez sur la touche de fonction Mode Manuel du panneau avant de l'appareil pour accéder à ce mode de fonctionnement.

Le message *CONF. MOD. MANUALE* et la touche de fonction **Confirm.** s'affichent. Appuyez sur la touche de fonction **Confirm.** pour activer le mode Manuel. Si vous n'appuyez pas sur la touche de fonction **Confirm.** dans les 10 secondes, l'appareil repassera en mode semi-automatique.

**Remarque :** si l'appareil a été configuré de manière à ne pas confirmer le passage du mode DSA au mode manuel, il passera immédiatement dans ce dernier.

Les boutons de commande du mode Manuel s'allument sur le panneau avant.

## **2 Réglage du sélecteur sur STIMULATEUR**

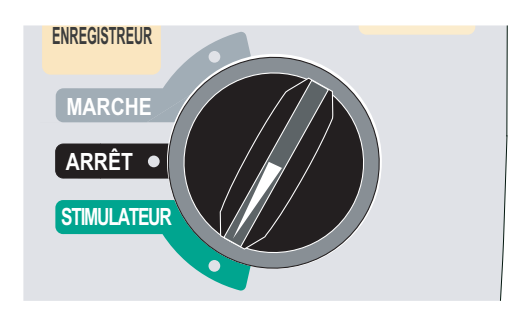

#### **Le volet du stimulateur s'ouvre et les boutons sont affichés.**

Si l'unité vient juste d'être mise sous tension, le **STIMULATEUR DE CHARGE** se règle automatiquement sur 0 mA.

## **3 Réglage de la fréquence du stimulateur**

Réglez la **FRÉQUENCE DU STIMULATEUR** sur une valeur comprise entre 10 et 20 ppm (impulsions/min), supérieure à la fréquence cardiaque intrinsèque du patient. En l'absence de fréquence intrinsèque, utilisez 100 ppm (impulsions/min).

La fréquence du stimulateur, affichée à l'écran, augmente ou diminue de 2 ppm (impulsions/min) à chaque rotation du bouton.

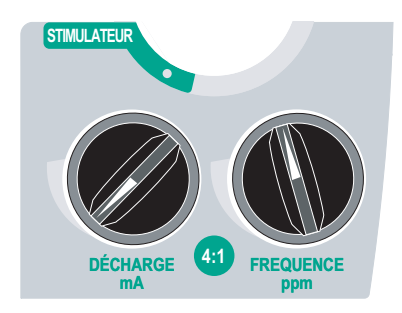

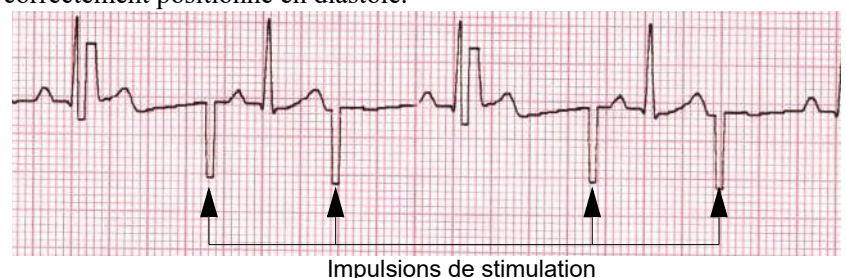

Observez le marqueur d'impulsion de stimulation sur l'écran ou la bande ( $\top$ ) et vérifiez qu'il est correctement positionné en diastole.

## **4 Réglage du stimulateur de charge**

Augmentez la valeur du **STIMULATEUR DE CHARGE** jusqu'à l'obtention d'une stimulation efficace (capture). La valeur s'affiche en mA. La valeur du stimulateur de charge affichée à l'écran, augmente et diminue de 2 mA à chaque rotation du bouton.

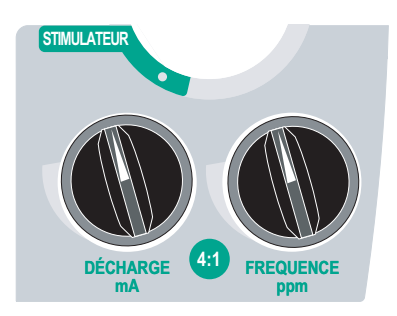

**Remarque :** Si l'unité, réglée en mode STIMULATEUR, est mise temporairement en mode DÉFIB ou MONITEUR, puis de nouveau en mode STIMULATEUR, les réglages du mode Stimulateur restent inchangés pendant 10 minutes.

Si l'unité est mise hors tension pendant plus de 10 secondes, les réglages par défaut du stimulateur sont rétablis à la mise sous tension.

## **5 Détermination de la capture**

Il est primordial de savoir reconnaître à quel moment une stimulation produit une réponse ventriculaire (capture). La détermination de la capture doit être évaluée à la fois électriquement et mécaniquement afin de garantir un soutien circulatoire adapté au patient.

La capture électrique est déterminée par la présence d'un complexe QRS élargi, la perte de tout rythme intrinsèque sous-jacent et l'apparition d'une onde T étendue et parfois élargie.

La réponse ventriculaire se caractérise normalement par la suppression du complexe QRS intrinsèque.

**AVERTISSEMENT ! La détermination de la capture électrique doit se limiter à l'examen du tracé ECG sur l'écran du R Series, la connexion ECG étant directement raccordée au patient. Les informations fournies par tout autre appareil de surveillance ECG risquent de vous induire en erreur en raison de la présence d'artéfacts du stimulateur.**

La capture mécanique est déterminée par la prise du pouls périphérique.

Pour éviter de confondre une réponse musculaire à la stimulation avec des pulsations artérielles, au cours de la stimulation, le pouls du patient doit être pris UNIQUEMENT aux endroits suivants :

- **•** artère fémorale
- **•** artère humérale ou radiale droite

#### **Stimulation efficace**

Les figures ci-après représentent des tracés ECG typiques d'une stimulation efficace.

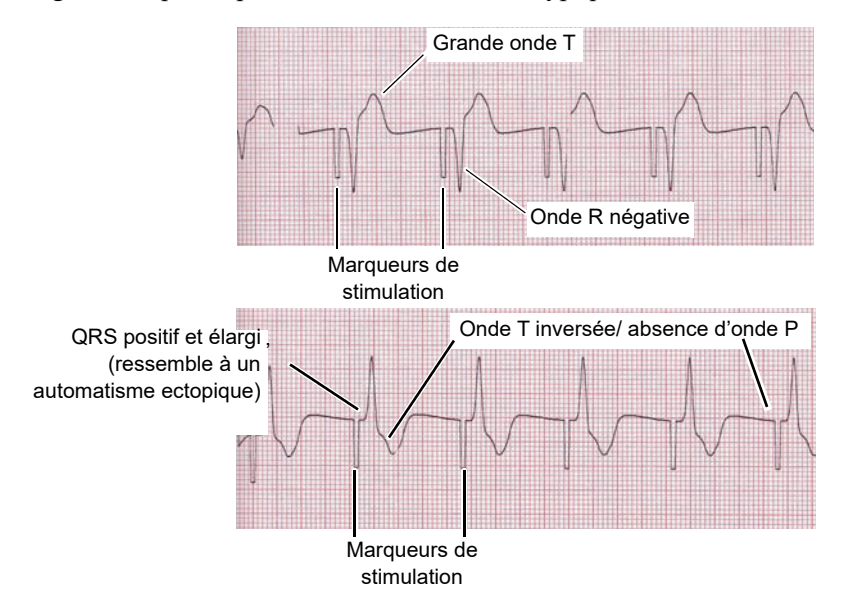

La modification de l'amplitude et des dérivations ECG peut parfois aider à déterminer la capture.

**Remarque :** La forme et l'amplitude des ondes ECG stimulation varient en fonction du choix de configuration des dérivations ECG et du patient.

#### **6 Détermination du seuil optimal**

Le courant de stimulation idéal est la valeur la plus basse capable de maintenir la capture. Elle se situe généralement environ 10 % au-dessus du seuil. Les courants de seuil types sont compris entre 40 et 80 mA. Le courant nécessaire à l'obtention d'une capture ventriculaire est affecté par l'emplacement des électrodes de traitement mains libres ou des électrodes de traitement OneStep. Le positionnement des électrodes qui offre le trajet de courant le plus direct jusqu'au cœur, tout en évitant les grands muscles du tronc, produit généralement le seuil le plus bas. Les courants de stimulation plus faibles produisent une moins forte contraction des muscles squelettiques et sont mieux tolérés.

#### **Mode 4:1**

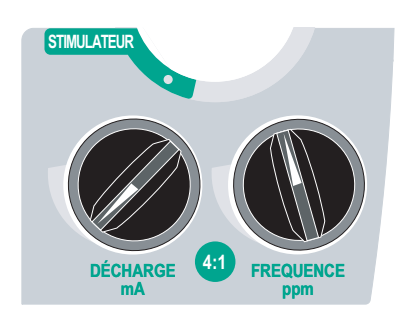

Maintenez le bouton 4 :1 enfoncé pour interrompre momentanément la stimulation afin d'observer le rythme ECG sous-jacent du patient et sa morphologie.

Lorsqu'il est enfoncé, ce bouton règle les impulsions de stimulation délivrées à ¼ de la valeur ppm indiquée.

#### **Défaut de stimulation**

Les messages *VÉRIFIER ELECTROD.* et *IMPEDANCÉ ESCESSIVE* s'affichent en alternance et des alarmes sonores retentissent si l'unité tente d'administrer un traitement de stimulation en présence d'une des conditions suivantes :

- **•** Le câble OneStep n'est pas connecté à l'appareil.
- **•** Le câble est défectueux.
- **•** Les électrodes de traitement ne sont pas connectées au câble OneStep.
- **•** Les électrodes de traitement n'adhèrent pas bien à la peau.

L'alarme continue de retentir tant que les connexions entre le patient et le stimulateur ne sont pas correctes et tant que la touche de fonction la plus à gauche (**Effacer Alarme Stimul.**) n'est pas enfoncée.

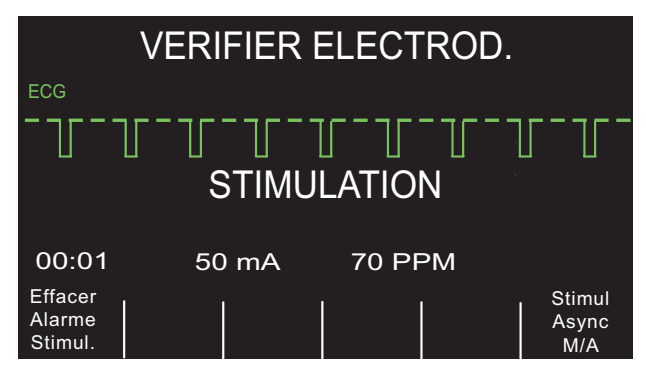

# **Applications de stimulation spéciales**

La stimulation temporaire non invasive peut être réalisée dans le laboratoire de cathétérisme cardiaque, soit pour une stimulation d'urgence, soit lors d'une stimulation en mode attente. Les électrodes de traitement mains libres radiotransparentes ZOLL Pro-padz® permettent d'effectuer une stimulation dans le cadre d'applications radiographiques et fluoroscopiques.

La stimulation temporaire non invasive peut être réalisée en bloc opératoire à l'aide d'électrodes stériles de traitement mains libres ZOLL Pro-padz.

**Attention** Dans certains cas, il peut s'avérer impossible d'effectuer une surveillance ou une stimulation adéquate pendant le fonctionnement de l'appareil électrochirurgical. Les interférences causées par l'utilisation d'appareils électrochirurgicaux peuvent entraîner un message *VÉRIFIER ÉLECTROD*. ou *ACTIV. OFF*. Si un message *VÉRIFIER ÉLECTROD*. est présent, l'unité ne délivrera pas d'énergie. Observez attentivement le dispositif pour établir s'il fonctionne correctement.

### **Stimulation en mode Veille**

Pour certains patients présentant un risque de bradycardie symptomatique, il peut-être conseillé d'utiliser l'unité en mode veille. Lorsque l'unité fonctionne dans ce mode, elle délivre automatiquement des impulsions de stimulation dès que la fréquence cardiaque du patient tombe en dessous de la fréquence de stimulation paramétrée. L'ECG du patient doit être surveillé en utilisant l'une des deux configurations d'électrodes décrites à la page 8-2. Pour utiliser le dispositif en mode veille :

- 1. Établissez une stimulation efficace (reportez-vous aux instructions des pages précédentes). Notez la sortie mA en capture et générez un tracé ECG pour documenter la morphologie de l'ECG pendant la capture.
- 2. Réglez la sortie mA à une valeur 10 % supérieure à celle de la sortie mA minimale requise pour obtenir une capture ventriculaire cohérente.
- 3. Réglez la fréquence du stimulateur (ppm) en dessous de la fréquence cardiaque du patient. Cela supprime la stimulation, sauf si la propre fréquence du patient chute en dessous de la fréquence de stimulation définie. La fréquence de stimulation doit être définie sur un seuil suffisant pour garantir un débit cardiaque approprié.
- 4. Vérifiez ce seuil régulièrement.

#### **Stimulation asynchrone**

Si les électrodes ECG ne sont pas disponibles ou si, en raison de certaines conditions, il existe des obstacles ou des interférences avec la surface ECG, le R Series délivre des impulsions de stimulation asynchrones.

La stimulation asynchrone doit être réservée aux situations d'urgence n'offrant aucune autre alternative. La stimulation asynchrone s'effectue de la manière suivante :

#### **1 Sélection de MARCHE**

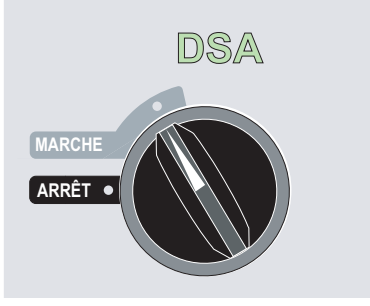

L'appareil émet 4 bips sonores pour indiquer qu'il a réussi l'autotest de démarrage ; le voyant vert de DSA et le sélecteur de mode MARCHE s'allument sur le panneau avant.

Appuyez sur la touche de fonction **Mode Manuel** du panneau avant de l'appareil pour accéder à ce mode de fonctionnement.

Le message *CONF. MOD. MANUALE* et la touche de fonction **Confirm**. s'affichent. Appuyez sur la touche de fonction **Confirm**. pour activer le mode Manuel. Si vous n'appuyez pas sur la touche de fonction **Confirm**. dans les 10 secondes, l'appareil repassera en mode semi-automatique.

**Remarque :** si l'appareil a été configuré de manière à ne pas confirmer le passage du mode DSA au mode manuel, il passera immédiatement dans ce dernier.

Les boutons de commande du mode Manuel s'allument sur le panneau avant.

### **2 Positionnement du sélecteur de mode sur STIMULATEUR**

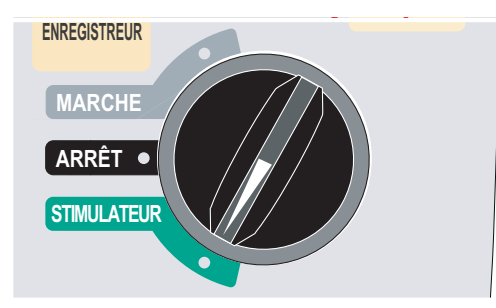

Le volet du stimulateur s'ouvre et les boutons sont affichés.

## **Appuyez sur la touche de fonction Stimul. async M/A.**

**Remarque :** Si la valeur du stimulateur de charge est définie sur 8 mA ou plus, les stimulations commencent immédiatement à la fréquence définie.

L'écran affiche le message « STIMUL. ASYNC » pour indiquer que la stimulation asynchrone a été activée. Le commentaire « ASYNC » sera également imprimé sur la bande si cette fonction a été activée par le bouton **ENREGISTREUR** ainsi que sur le rapport résumé

correspondant. Pour revenir à une stimulation sentinelle, appuyez de nouveau sur la touche de fonction **STIMUL. ASYNC M/A**. L'écran revient au mode « STIMULATION ».

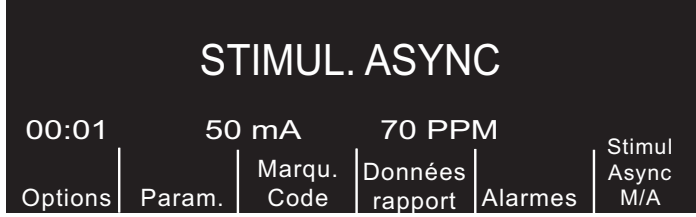

Les impulsions de stimulation sont également délivrées en mode asynchrone en cas de message *CABLE ECG*. Pour cette raison, aucun tracé ECG ne s'affiche lors d'une stimulation effectuée avec cette méthode. Utilisez d'autres moyens tels que le contrôle du pouls du patient pour déterminer la capture.

En cas de stimulation asynchrone avec un message CABLE ECG, réglez la fréquence et la sortie mA au niveau de capture connu ou à un niveau suffisamment élevé (100 mA) pour impliquer la capture.

### **Stimulation en pédiatrie**

Le déroulement d'une stimulation non invasive chez des enfants est identique à celle pratiquée chez des adultes. Des électrodes de traitement plus petites (électrodes OneStep), à usage pédiatrique, sont disponibles pour des patients pesant moins de 15 kg. Une stimulation continue peut provoquer des brûlures cutanées chez les nouveaux-nés. Si la stimulation doit durer plus de 30 minutes, il est fortement conseillé d'examiner régulièrement la peau sous-jacente. Suivez attentivement toutes les instructions inscrites sur l'emballage des électrodes.

# Chapitre 10 Surveillance ECG

**Remarque :** cette option est uniquement disponible en mode Manuel.

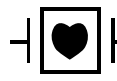

Les dérivations ECG sont des connexions patient de type CF protégées vis-à-vis de la défibrillation.

Les produits R Series peuvent être utilisés pour une surveillance ECG de longue ou de courte durée.

Les produits R Series sont équipés de circuits intégrés qui permettent d'éviter toute détérioration des circuits ECG pendant les tentatives de défibrillation. Les électrodes de surveillance peuvent cependant être polarisées au cours d'une décharge de défibrillation, ce qui entraîne une sortie d'écran momentanée de l'ECG. Les électrodes argent/chlorure d'argent (Ag/AgCl) de haute qualité permettent de minimiser cet effet. Lorsque le courant revient dans l'appareil, le tracé ECG réapparaît en quelques secondes.

Il est possible de surveiller l'ECG d'un patient à l'aide d'un câble patient ECG, d'électrodes de traitement mains libres ou de palettes de défibrillation standard.

Lors de la surveillance ECG, le R Series affiche les informations suivantes :

- **•** Cinq secondes de tracé ECG
- **•** Fréquence cardiaque
- **•** Indicateur de battement cardiaque
- Dérivation source ECG (I, II, III, aVR, aVL, aVF ou V avec câble ECG; ÉLECTRODES ou PALETTES)
- **•** Facteur d'échelle d'amplitude ECG x 0,5, x 1, x 1,5, x 2, x 3
- **•** Indicateur d'alarme

Lorsque plusieurs tracés sont affichés, la dérivation ECG sélectionnée correspond au tracé situé le plus haut (à moins que l'unité soit configurée pour l'ECG filtré).

**Attention Les électrodes ECG intégrées des palettes de réanimation OneStep Pacing et Complete émettent des vecteurs de dérivation ECG non standard, désignés P1, P2 et P3. Si les signaux ECG issus de ces dérivations sont appropriés pour l'évaluation du rythme ECG et la détermination de capture électrique lors de la stimulation, ils ne peuvent cependant pas être utilisés pour les évaluations morphologiques de l'ECG. Afin d'établir un diagnostic, posez des électrodes ECG conventionnelles.**

**Remarque :** Dans certaines situations cliniques, le système de décompte de fréquence cardiaque du R Series peut répondre à des pics étroits et de forte amplitude dans le signal ECG (p. ex., amplitude pic-à-pic de 1 mV pendant 10 ms), ce qui entraîne une erreur dans le décompte de la fréquence cardiaque du patient. Ne vous fiez pas aux compteurs de fréquence cardiaque si le tracé ECG contient des pics étroits et de forte amplitude. En cas de doute concernant l'exactitude du décompte de fréquence cardiaque, vérifiez la fréquence cardiaque du patient en prenant son pouls.

## **Préparations**

La mise en place et l'application adéquates des électrodes sont essentielles pour une surveillance ECG de haute qualité. Un bon contact entre l'électrode et la peau du patient minimise les artéfacts de mouvement et l'interférence du signal. Retirez tous les vêtements couvrant le torse du patient. Séchez le thorax si nécessaire. Si le patient présente une pilosité thoracique excessive, coupez ou rasez les poils pour permettre une adhérence correcte des électrodes.

# **Mise en place des électrodes**

Selon les usages locaux, les dérivations ECG sont libellées soit RA, LA, LL, RL et V, soit R, L, F, N et C. Le tableau ci-dessous représente le marquage et les codes couleur des différents jeux de dérivations.

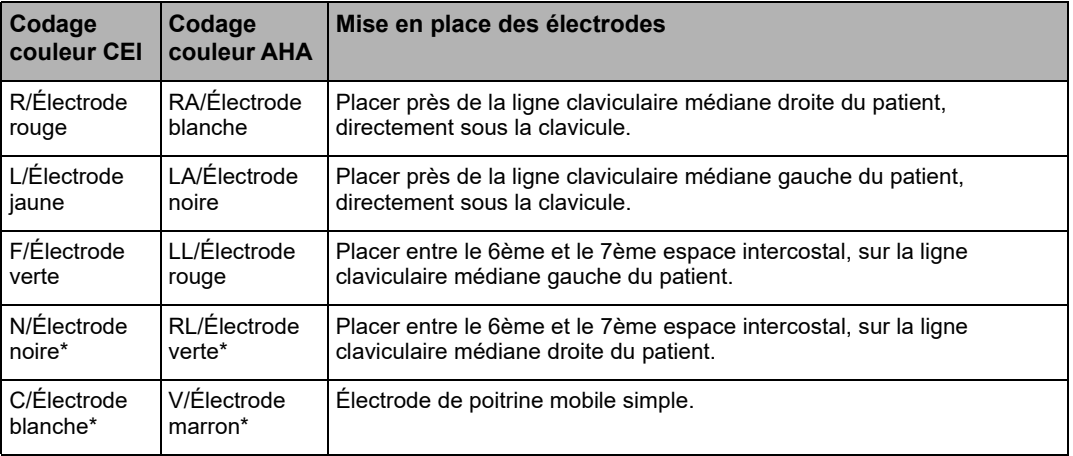

\* Non utilisée pour la surveillance à 3 dérivations

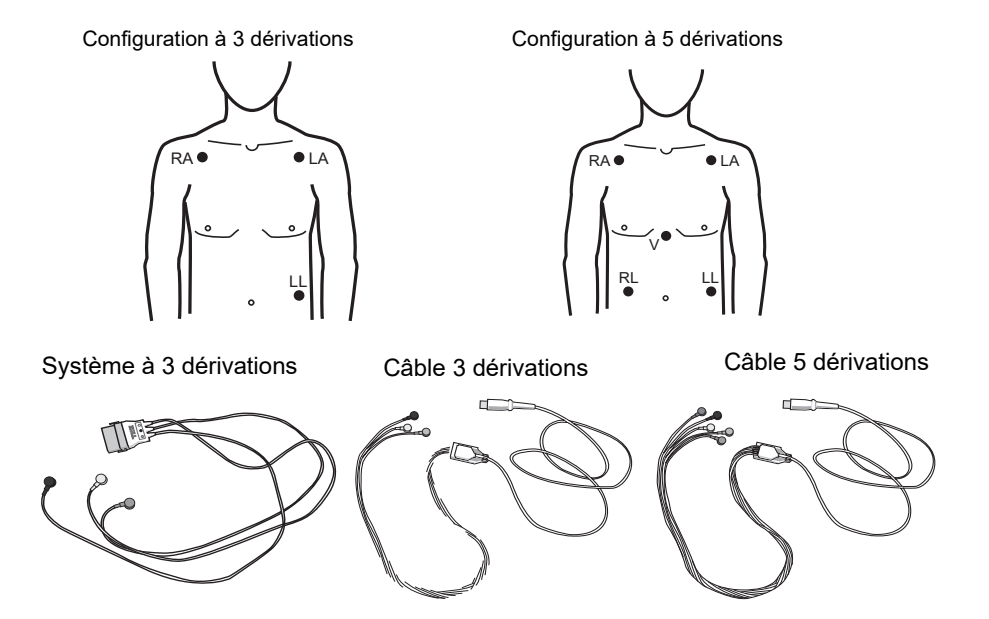
- **Remarque :** les systèmes à dérivations multiples et les câbles sont des accessoires distincts; ils ne sont pas interchangeables. Avec une surveillance à 5 dérivations, vous devez utiliser un câble pour 5 dérivations.
- **Remarque :** des câbles à 3 dérivations sont disponibles avec et sans suppression de bruit de l'unité électrochirurgicale. Si l'unité R Series est utilisée en présence d'une unité électrochirurgicale (ESU), d'un dispositif d'ablation, ou de toute autre source importante d'émission de bruit électromagnétique, ZOLL recommande l'utilisation du câble ECG à 3 dérivations R Series, à filtre ESU (**REF** : 9500-000693) spécialement conçu pour limiter les artefacts générés par l'ESU lors de la surveillance de la fréquence cardiaque.

# **Fixation des électrodes de surveillance**

Fixez les cliquets des dérivations aux électrodes et vérifiez le bon contact de l'électrode avec l'extrémité de la dérivation.

Si vous utilisez un système à 3 dérivations, vous devez le raccorder à un câble de stimulation OneStep.

**Remarque :** le système à 3 dérivations est une option standard des modèles R Series Plus.

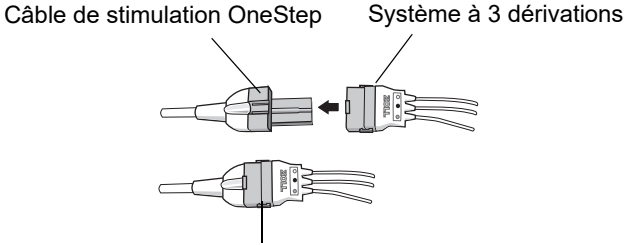

raccordement effectué

Détachez le film de protection au dos de l'électrode ECG. Prenez soin de ne pas souiller la surface adhésive avec du gel électrolyte.

#### **Attention Utilisez uniquement des électrodes se trouvant nettement en deçà de la date de péremption indiquée sur l'emballage.**

Appliquez fermement les électrodes ECG sur la peau du patient, en appuyant sur le pourtour complet des électrodes.

Branchez le câble patient au connecteur d'entrée ECG, situé sur le panneau arrière de l'appareil.

**Remarque :** si vous utilisez un système à 3 dérivations raccordé à un câble de stimulation OneStep, branchez la prise rouge dans la prise femelle rouge OneStep de l'appareil, et branchez la prise (noire à l'intérieur) dans la prise ECG femelle noire de l'appareil.

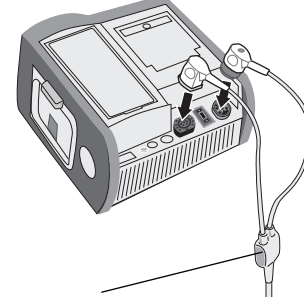

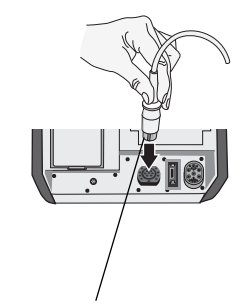

Câble de stimulation OneStep (raccordé à un système à 3 dérivations)

Câble pour 3 ou 5 dérivations

#### **Attention Pour éviter tout risque de brûlures électrochirurgicales au niveau des sites de surveillance, vérifiez que la connexion du circuit de retour d'électrochirurgie est correcte et ne permet pas de chemins de retour par les électrodes ou les sondes de surveillance.**

Au cours de l'électrochirurgie, respectez les directives suivantes afin de minimiser l'interférence de l'unité électrochirurgicale et d'assurer une sécurité maximale au patient et à l'opérateur :

- **•** Maintenez tous les câbles de surveillance du patient à l'écart du fil de mise à la terre, des lames et des fils de retour de l'unité électrochirurgicale.
- **•** Utilisez des électrodes électrochirurgicales de mise à la terre dotées de la plus large surface utile de contact.

Vérifiez toujours que l'électrode électrochirurgicale de retour est adéquatement appliquée sur le patient.

# **Surveillance ECG du patient**

## **Réglage des commandes**

Placez le sélecteur de mode sur MONITEUR puis appuyez sur la touche DERIV jusqu'à ce que la configuration de dérivation voulue soit sélectionnée. La dérivation sélectionnée est indiquée dans la partie supérieure droite de l'écran.

Appuyez sur la touche de fonction **Mode Manuel** du panneau avant de l'appareil pour accéder à ce mode de fonctionnement.

Le message *CONF. MOD. MANUALE* et la touche de fonction **Confirm**. s'affichent. Appuyez sur la touche de fonction **Confirm**. pour activer le Mode Manuel. Si vous n'appuyez pas sur la touche de fonction **Confirm**. dans les 10 secondes, l'appareil repassera en mode semi-automatique.

**Remarque :** Remarque : si l'appareil a été configuré de manière à ne pas confirmer le passage du mode DSA au mode manuel, il passera immédiatement dans ce dernier.

Les boutons de commande du mode Manuel s'allument sur le panneau avant. Appuyez sur le bouton **DÉRIV** jusqu'à ce que la configuration de dérivation voulue soit sélectionnée. La dérivation sélectionnée est indiquée dans la partie supérieure droite de l'écran.

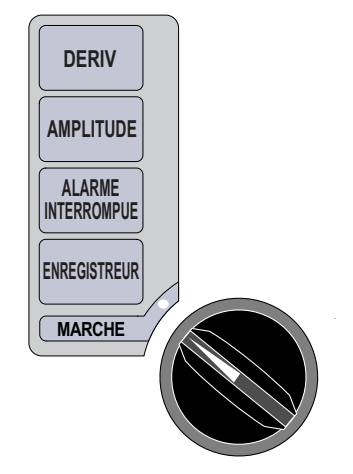

Si l'unité affiche le message *CABLE ECG, CONTACT DÉRIV INSUF.* ou *VÉRIFIER ELECTROD.,* vérifiez les électrodes ECG ou de traitement, les fils de dérivation et les câbles afin de vous assurer que les connexions sont correctement établies.

Si les alarmes de fréquence cardiaque sont activées lorsque les palettes sont sélectionnées, l'unité affiche les messages *CHOISIR DERIV PERIPH* et *ARRET ALARMES FV*. Sélectionnez alors les dérivations périphériques ou précordiales.

Si vous souhaitez modifier l'amplitude de l'onde ECG affichée, appuyez sur le bouton **AMPLITUDE** jusqu'à ce que l'amplitude voulue soit affichée. Les options de sélection correspondent à 0,5 ; 1 ; 1,5 ; 2 et 3 fois l'amplitude normale.

Si vous souhaitez éteindre le bip sonore de fréquence cardiaque, appuyez sur la touche de fonction **Options,** puis sur la touche de fonction **QRS : Vol stop**. Pour revenir au volume antérieur, appuyez sur la touche de fonction **QRS : Vol mar.**

**AVERTISSEMENT ! Lorsque le patient est porteur d'un stimulateur cardiaque implanté, il arrive que le compteur de fréquence cardiaque comptabilise la fréquence du stimulateur en cas d'arrêt cardiaque ou d'arythmie. Les patients porteurs d'un stimulateur cardiaque doivent être surveillés attentivement. Vérifiez le pouls du patient ; ne vous fiez pas uniquement aux compteurs de fréquence cardiaque. Il est possible que les circuits de détection des stimulateurs cardiaques ne détectent pas tous les pics d'un stimulateur implanté. Les antécédents médicaux du patient ainsi que l'examen physique doivent permettre de déceler la présence d'un stimulateur cardiaque.**

# **Stimulateurs cardiaques implantés**

L'appareil R Series peut être configuré pour détecter des signaux de stimulateur chez un patient porteur d'un stimulateur implanté et pour les afficher à l'écran. Une ligne verticale continue de 5 mm apparaît sur le tracé ECG dès que l'appareil détecte des impulsions de stimulateur.

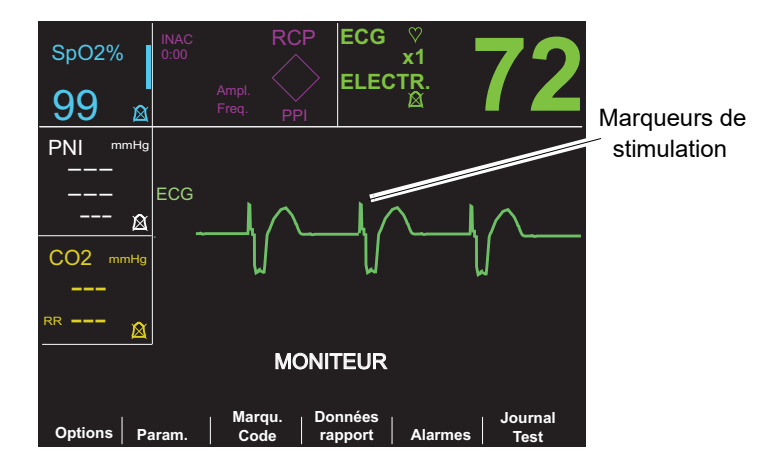

Pour désactiver la détection de pics de stimulateur, effectuez les opérations suivantes :

- 1. Appuyez sur la touche de fonction **Param.**.
- 2. Appuyez sur **ECG**.
- 3. Appuyez sur **Désact. détect. stimul**.

L'icône de désactivation du stimulateur ( $\mathbb{R}$ ) apparaît dans le champ ECG pour indiquer que la détection et le rejet d'impulsions du stimulateur cardiaque implanté par le détecteur de fréquence cardiaque sont désactivés. Ne désactivez pas le détecteur de stimulateur cardiaque implanté pour surveiller des patients que vous savez ou suspectez être porteurs d'un stimulateur cardiaque implanté. La désactivation de la détection des impulsions d'un stimulateur cardiaque dans ces conditions risque de générer de fausses mesures d'impulsions comme des ondes R générant l'affichage de fréquences cardiaques imprécises.

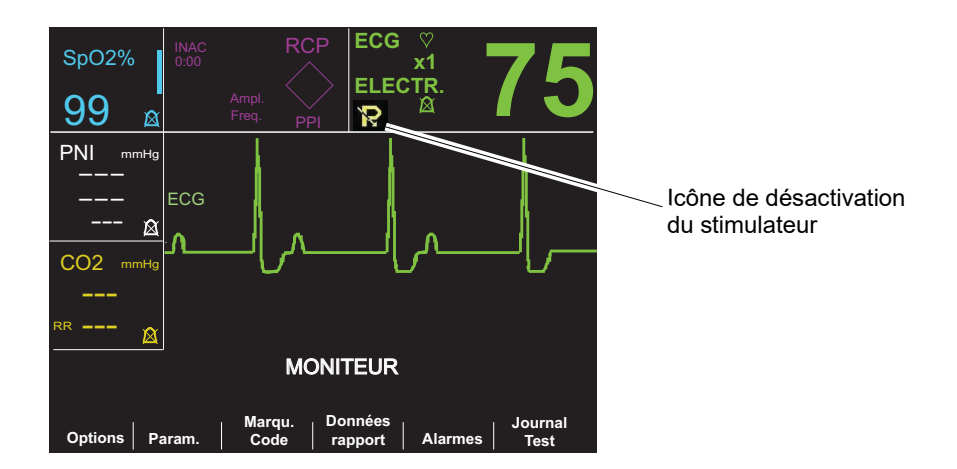

Pour réactiver la détection de pics de stimulateur :

- 1. Appuyez sur la touche de fonction **Param.**.
- 2. Appuyez sur **ECG**.
- 3. Appuyez sur **Activer détect. stimul**.

# **Surveillance à 5 dérivations**

Vous pouvez effectuer une surveillance ECG à 5 dérivations avec le câble patient ECG approprié. Le câble à 5 fils de dérivation vous permet de surveiller les dérivations ECG suivantes :

- **•** I, II, III
- **•** aVR, aVL, aVF
- **•** V1

#### **Passage d'une surveillance à 3 dérivations (à une surveillance à 5 dérivations)**

Pour passer d'une surveillance à 3 dérivations à une surveillance à 5 dérivations, déconnectez simplement le câble patient ECG 3 dérivations (ou connecteur ECG câble OneStep Pacing) et connectez le câble patient ECG 5 dérivations. Prenez connaissance, au début de cette section, des préparations appropriées (mise en place des électrodes, fixation des électrodes, réglage des commandes, etc.).

Si une dérivation ECG se déconnecte au cours de la surveillance, le message *CABLE ECG* s'affiche à l'écran.

#### **Passage d'une surveillance à 5 dérivations (à une surveillance à 3 dérivations)**

Pour passer d'une surveillance à 5 dérivations à une surveillance à 3 dérivations, vous devez mettre l'unité hors tension pendant 10 secondes au moins, retirer le câble 5 dérivations, connecter le câble 3 dérivations, puis remettre l'unité sous tension. Dans le cas ou vous n'arrêtez pas l'unité pendant 10 secondes au moins, celle-ci affiche le message *CABLE ECG* après la déconnexion du câble à 5 dérivations, même si les dérivations de câble ECG 3 dérivations sont correctement appliquées sur le patient.

## **Impression simultanée de 3 dérivations**

L'unité R Series peut afficher et imprimer simultanément trois dérivations ECG lorsque vous utilisez un câble 5 dérivations et qu'une dérivation ECG est sélectionnée en tant que source de signal (et non des ÉLECTRODES ou des PALETTES).

**Remarque :** Cette fonction n'est pas disponible avec un câble 3 dérivations.

Pour afficher et imprimer 3 dérivations simultanées, effectuez les opérations suivantes :

- 1. Appuyez sur la touche de fonction **Options**, puis sur la touche de fonction **Tracés**.
- 2. Appuyez sur **3 dériv**.

Les dérivations se répartissent en deux groupes : les dérivations périphériques (I, II et III) et les dérivations augmentées (aVR, aVL, et aVF). La dérivation sélectionnée est toujours affichée et imprimée en Tracé 1, situé en haut. Les deux autres dérivations sont affichées en Tracé 2 et 3. Par exemple, si une dérivation aVL est sélectionnée en Tracé 1, les dérivations affichées en Tracé 2 et 3 seront respectivement des dérivations aVR et aVF.

3 dérivations ECG seront également imprimées (lorsqu'une dérivation ECG est sélectionnée) si l'option de configuration « Imprimer 3 dériv. lors. dériv. sél. » est définie sur OUI. Reportez-vous au *Guide de configuration du R Series* pour plus de détails à ce sujet.

## **Filtre See-Thru CPR (modèles R Series Plus uniquement)**

La fonction See-Thru CPR est disponible uniquement sur les modèles R Series Plus. Lors de l'utilisation d'électrodes OneStep RCP ou OneStep Complete, l'unité R Series permet l'affichage et l'impression simultanés de la dérivation ECG sélectionnée et de la même dérivation ECG sur laquelle un filtre RCP a été appliqué. Le filtre RCP utilise les signaux émis par le capteur RCP de l'électrode pour réduire les artéfacts du signal ECG causés par des compressions thoraxiques mécaniques. On obtient ainsi une visualisation plus claire de l'ECG pendant les périodes de RCP. Pour plus de détails sur cette fonction, reportez-vous au Chapitre 8, « See-Thru CPR » (en option).

Pour activer et afficher le filtre See-Thru RCP à la dérivation ECG sélectionnée, effectuez les opérations suivantes :

- 1. Appuyez sur la touche de fonction **Options**, puis sur la touche de fonction **Tracés**.
- 2. Appuyez sur la touche de fonction **Tracé 2** ou **Tracé 3**.
- 3. Appuyez sur **ECG Filt**.

Si Afficher ECG filtré comme premier tracé est configuré, l'unité affiche l'ECG filtré dans le Tracé 1. Vous pouvez alors basculer entre l'ECG filtré et non filtré à l'aide de la touche de fonction **Activer/Désactiver ECG Filt**. Lorsque l'ECG non filtré est activé dans le Tracé 1, l'utilisateur de l'unité R Series peut également afficher l'ECG filtré dans le Tracé 2 ou le Tracé 3.

## **Ajout de tracés à afficher**

L'écran peut afficher jusqu'à trois tracés simultanément. Le tracé de la dérivation ECG sélectionnée est toujours affiché en Tracé 1, situé en haut.

Si des paramètres de surveillance physiologique optionnels sont activés sur l'unité, l'utilisateur peut sélectionner les tracés applicables pour les faire apparaître en seconde ou troisième position.

Pour sélectionner l'affichage du tracé en seconde ou troisième position, effectuez les opérations suivantes :

- 1. Appuyez sur la touche de fonction **Options**, puis sur la touche de fonction **Tracés**.
- 2. Appuyez sur **Tracé 2** ou **Tracé 3** pour sélectionner la position.

3. Appuyez sur la touche de fonction pour que le paramètre ou tout autre tracé s'affiche à la position sélectionnée (ou sur **Arrêté** pour annuler cette position).

**Remarque :** Le tracé 3 n'est pas disponible lorsque l'unité est en mode Stimulateur.

# **Impression de l'ECG sur une bande**

L'enregistreur à bande documente à tout moment les tracés ECG, avec un délai de 6 secondes. Pour démarrer l'enregistreur à bande, appuyez sur le bouton **ENREGISTREUR**. L'enregistreur à bande fonctionne en continu jusqu'à ce que vous appuyiez une nouvelle fois sur le bouton.

Chaque fois que l'enregistreur à bande est démarré, l'heure, la date, la dérivation ECG, l'amplitude et la fréquence cardiaque sont imprimées dans la partie supérieure du papier. Si l'unité est en cours de stimulation, le courant de sortie est également imprimé. De la même façon, si le défibrillateur a été déchargé, l'énergie délivrée est imprimée.

**Remarque :** Pour garantir de bonnes conditions d'enregistrement, vérifiez que la réserve de papier est suffisante à chaque rotation de personnel et après chaque utilisation. L'apparition d'une bande de couleur sur le papier indique que la réserve de papier est faible.

Le message *VERIFIER ENREGIST.* apparaît à l'écran lorsque l'enregistreur à bande est activé sans papier. L'enregistreur à bande s'éteint automatiquement en l'absence de papier.

Après avoir rechargé le papier, appuyez sur le bouton **ENREGISTREUR** pour redémarrer l'enregistreur à bande.

## **Bande passante de diagnostic**

Lorsque vous utilisez un câble ECG pour la surveillance, vous pouvez régler l'unité sur la bande passante de diagnostic (0,05-150 Hz) en maintenant enfoncé le bouton **ENREGISTREUR**. La bande passante de diagnostic est utilisée et l'impression continue aussi longtemps que le bouton **ENREGISTREUR** reste enfoncé. L'unité revient à la bande passante de surveillance standard lorsque le bouton **ENREGISTREUR** est relâché.

# **Alarmes**

## **Réglage des limites d'alarme**

Sauf configuration personnalisée, les alarmes de fréquence cardiaque sont prédéfinies à 30 bpm pour la bradycardie et à 150 bpm pour la tachycardie. Pour plus de détails sur le réglage des limites d'alarme au démarrage, consultez le *R Series Configuration Guide*.

Pour régler les paramètres d'alarme, effectuez les opérations suivantes :

1. Appuyez sur la touche de fonction **Alarmes** pour afficher l'écran Réglage des alarmes et ses touches de fonction.

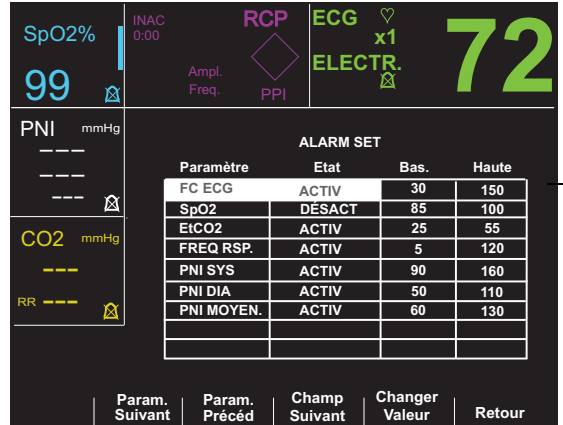

Chaque réglage comprend l'état de l'alarme (ACTIV, DÉSACT ou AUTO) ainsi que la limite inférieure et supérieure de la plage de valeurs acceptables.

2. Appuyez sur la touche de fonction **Param. Suivant** ou **Param. Précéd.**

Cela permet de déplacer la zone de sélection parmi les différents signes vitaux disponibles. Si vous souhaitez modifier l'état des signes vitaux en surbrillance, effectuez les opérations suivantes :

- a. Appuyez sur la touche de fonction **Changer Valeur**.
- b. Appuyez sur la touche de fonction **Aug.** > ou **Dim.** < pour modifier la valeur d'état.
- c. Appuyez sur la touche de fonction **Entrer**.
- Le champ État peut être défini sur trois valeurs différentes, ACTIV, DÉSACT ou AUTO.
- **•** La désactivation éteint le processus d'alarme de façon permanente pour les paramètres physiologiques sélectionnés.
- **•** L'activation met le processus d'alarme en marche lorsque des alarmes sont activées au moyen de la touche **ALARME INTERROMPUE** sur le panneau avant.
- **•** La touche AUTO défini les limites d'alarmes inférieures et supérieures à 80 % et 120 % de la mesure actuelle de la fréquence cardiaque du patient, lorsque des mesures valides des signes vitaux sont présentes si la touche de fonction **Entrer** est enfoncée. (Pour connaître les pourcentages associés à d'autres paramètres, consultez le ou les suppléments relatifs aux paramètres appropriés du Guide de l'opérateur).
- 3. Appuyez sur la touche de fonction **Champ Suivant** pour accéder au champ valeur Haute ou Basse du signe vital en surbrillance. Pour changer la valeur Haute ou Basse, répétez les étapes 2a à 2c.
- **Remarque :** Pour recalculer la limite Haute et Basse des paramètres lorsque ces limites ont été précédemment définies avec l'état AUTO, suivez de nouveau la procédure ci-dessus pour sélectionner AUTO à nouveau, puis appuyez sur la touche de fonction **Entrer**. L'unité redéfinit automatiquement les limites Basse et Haute en fonction des valeurs de mesure actuelles du paramètre physiologique sélectionné.
- 4. Appuyez sur la touche de fonction **Retour** pour définir toutes les valeurs et revenir à un mode de fonctionnement normal.

## **Limites de l'alarme de fréquence cardiaque**

La fréquence cardiaque s'affiche dans l'angle supérieur droit de l'écran.

Sauf configuration personnalisée, les alarmes de fréquence cardiaque sont prédéfinies à 30 bpm pour la bradycardie et à 150 bpm pour la tachycardie. La plage des limites basses de fréquence cardiaque va de 20 bpm à 100 bpm.

Lorsque l'unité surveille la fréquence cardiaque d'un patient par ECG, la plage des limites hautes de fréquence cardiaque va de 60 à 280 bpm, avec une valeur par défaut de 150 bpm. Cependant, lorsque l'unité surveille la fréquence de pouls d'un patient par oxymétrie du pouls  $(SpO<sub>2</sub>)$ , la limite haute de l'alarme de fréquence cardiaque est automatiquement abaissée à 235 bpm. L'unité rétablit la limite d'alarme haute originale de la fréquence cardiaque lorsque la surveillance par ECG est reprise.

## **Alarmes des signes vitaux**

Chaque signe vital est associé à une alarme dotée d'une limite haute et d'une limite basse. Vous pouvez définir les limites d'alarme pour la fréquence cardiaque d'un patient, ainsi que d'autres paramètres de surveillance facultatifs comme l'oxymétrie du pouls  $(SpO<sub>2</sub>)$ , la pression artérielle non invasive (PNI) ou le  $CO<sub>2</sub>$  de fin d'expiration (EtCO<sub>2</sub>) lorsque ces paramètres sont disponibles.

L'unité R Series possède les trois niveaux d'alarme suivants :

- **• Haute priorité** ce niveau reflète les paramètres physiologiques qui se situent en dehors des limites. Lorsque ces alertes se déclenchent, l'unité émet une alarme sonore à 2,86 KHz, met le paramètre concerné en surbrillance et fait clignoter le symbole d'alarme cloche correspondant.
- **• Priorité moyenne** ce niveau reflète les erreurs liées aux équipements et que l'utilisateur peut corriger, telles que *CABLE ECG*. L'unité réagit en émettant un double bip sonore et affiche un message pendant une durée déterminée.
- **• Priorité Basse** message uniquement informatif. L'unité réagit en émettant un double bip sonore et affiche un message pendant une durée déterminée.

## **Suspension et interruption des alarmes**

Lorsqu'une alarme de haute priorité se déclenche, l'unité émet une alarme sonore continue, met la valeur du paramètre concerné en surbrillance à l'écran et fait clignoter l'icône en forme de cloche associée à ce paramètre.

Vous avez alors le choix entre une suspension de l'alarme sonore pendant 90 secondes ou son interruption.

#### **Suspension des alarmes sonores**

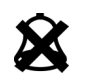

Pour suspendre une alarme sonore pendant 90 secondes, appuyez et relâchez le bouton **ALARME INTERROMPUE** pendant *moins de 1 seconde*. L'alarme sonore s'arrête, une croix (« X ») s'affiche sur l'icône en forme de cloche clignotante et la valeur du paramètre concerné reste en surbrillance. (Si vous appuyez de nouveau sur le bouton **ALARME INTERROMPUE**, le processus d'alarme est réactivé.)

Si, au bout de 90 secondes, le paramètre physiologique a conservé la valeur qui a déclenché l'alarme, l'unité émet de nouveau l'alarme sonore.

Si la cause de l'alarme est supprimée (c'est-à-dire si le paramètre physiologique reprend une valeur située dans la plage) après l'interruption de l'alarme, l'unité réinitialise l'alarme et affiche l'icône en forme de cloche (sans « X » et sans clignotement). La valeur du paramètre concerné s'affiche normalement (sans surbrillance).

Si une seconde alarme, différente de la première, se déclenche après la suspension de la première, vous pouvez suspendre la seconde alarme en appuyant à nouveau sur le bouton **ALARME INTERROMPUE**, puis en le relâchant. L'unité applique le même processus pour la seconde alarme que celui décrit ci-dessus pour la première. L'interruption de la seconde alarme ne modifie pas la programmation, ni le traitement de l'alarme interrompue précédemment.

#### **Interruption des alarmes sonores**

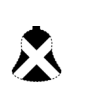

Pour suspendre une alarme sonore, *maintenez la touche* **ALARME INTERROMPUE** *pendant 1 à 3 secondes*. L'alarme sonore s'arrête, une croix « X » s'affiche sur l'icône en forme de cloche qui apparaît inversée et la valeur du paramètre concerné reste en surbrillance. (Si vous appuyez de nouveau sur le bouton **ALARME INTERROMPUE**, le processus d'alarme est réactivé.)

L'alarme sonore ne sera plus émise tant que le paramètre physiologique conservera une valeur située en dehors des limites.

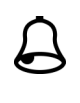

Si la cause de l'alarme est supprimée (c'est-à-dire si le paramètre physiologique reprend une valeur située dans la plage) après l'interruption de l'alarme, l'unité réinitialise l'alarme et affiche l'icône en forme de cloche (sans « X » et sans inversion) La valeur d'alarme du paramètre concerné s'affiche normalement (sans surbrillance).

Après la réinitialisation de l'alarme, si le paramètre physiologique reprend une valeur située en dehors des limites, l'alarme se déclenche à nouveau.

#### **Désactivation et activation des processus d'alarmes**

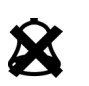

Pour désactiver toutes les alarmes de l'unité R Series, *maintenez le bouton*  **ALARME INTERROMPUE** enfoncé pendant *3 secondes ou plus*. Toutes les icônes en forme de cloche de toutes les alarmes seront barrées d'un « X » pour indiquer qu'elles sont désactivées. Les valeurs d'alarme des paramètres concernés s'affichent normalement (sans surbrillance).

Pour réactiver les alarmes, appuyez puis relâchez le bouton **ALARME INTERROMPUE** en *moins de 1 seconde*.

## **Smart Alarms**

En mode Manuel, les fonctionnalités d'alarme ECG/fréquence cardiaque sont renforcées par la fonction de conseil de défibrillation appelée Smart Alarms. Lorsque les alarmes sont opérationnelles, cette fonction déclenche une alarme sonore et affiche le message *VÉRIFIER PATIENT* dès que l'unité détecte une fibrillation ventriculaire ou des tachycardies ventriculaires à complexes larges. Ce message apparaît à l'écran et sur la bande imprimée de l'enregistreur.

Si les alarmes sont opérationnelles en mode STIMULATEUR, l'unité affiche le message *ARRET ALARMES FV*, indiquant que la fonction Smart Alarms a été désactivée.

Pendant une surveillance ECG, la fonction Smart Alarms est toujours désactivée lorsque des dérivations augmentées (aVL, aVR, aVF), des dérivations ou des palettes sont sélectionnées. Les messages *ARRET ALARMES FV* et *CHOISIR DERIV PERIPH* s'affichent alternativement lorsque les alarmes sont activées et que des dérivations augmentées ou des dérivations V sont sélectionnées. Ces messages s'affichent uniquement lors de la première sélection des dérivations augmentées ou des dérivations V. Ils ne s'affichent plus lorsque vous parcourez ensuite la sélection de dérivations.

## **Réglages des alarmes lors d'une surveillance à distance**

Les alarmes de tous les paramètres monitorés doivent être activées dès lors qu'un patient est surveillé à distance. Les limites d'alarme doivent être délibérément définies sur des niveaux appropriés pour détecter des changements de l'état du patient. Si vous laissez les réglages d'alarme sur leurs paramètres par défaut ou si vous les définissez sur les extrêmes de leurs plages, vous risquez de déjouer l'utilité des alarmes même si elles sont activées.

# Chapitre 11 Enregistrements d'événements et rapports d'événements

**Remarque :**cette option est uniquement disponible en mode Manuel.

Le défibrillateur R Series enregistre les informations importantes relatives aux événements au cours de son utilisation. Vous pouvez récupérer ces informations sous les différents formats suivants :

- **• Rapport résumé** le rapport résumé vous permet de stocker, puis d'extraire ultérieurement les informations importantes relatives aux ECG et aux événements. Vous pouvez imprimer les informations des rapports résumés sous différents formats. Pour plus d'informations sur les rapports résumés et sur l'impression d'un rapport, reportez-vous à la section rapport résumé ci-dessous.
- **• Enregistrement du rapport complet** les tracés de rapport complet et les informations relatives aux événements sont stockés et peuvent être consultés au moyen du logiciel ZOLL RescueNet. Pour plus d'informations sur l'enregistrement du rapport complet, reportez-vous à la section « Enregistrement du rapport complet », page 11-9.
- **• Journal des incidents**  le journal des incidents est une liste abrégée de tous les événements majeurs enregistrés dans le rapport résumé. Pour plus d'informations sur le journal des incidents et sur son impression, reportez-vous à la section « Impression d'un journal des incidents », page 11-10.

# **Rapport résumé**

Le défibrillateur R Series enregistre automatiquement les événements de défibrillation et de cardioversion, les informations du mode STIMULATEUR, les alarmes de fréquence cardiaque et les segments ECG lorsque l'enregistreur est activé. Les informations relatives aux événements associés, notamment les réglages de commande de l'appareil, la date et l'heure, sont également enregistrés.

Les événements suivants déclenchent l'enregistrement automatique des informations dans le rapport résumé :

- **•** Mise en marche de l'unité
- **•** L'appareil est en mode Manuel
- **•** Mise en marche de l'enregistreur à bande
- **•** Administration d'un choc de défibrillation
- **•** Saisie de marqueurs de code
- **•** Lancement d'une analyse du rythme ECG
- **•** Déclenchement d'une alarme FV
- **•** Déclenchement d'une alarme de paramétrage
- **•** Le sélecteur de mode est placé sur STIMULATEUR (après avoir accédé au mode MANUEL).

**Remarque :**Les enregistrements de bande passante de diagnostic ne sont pas inclus dans le rapport résumé.

L'unité stocke et imprime les informations du résumé par ordre chronologique. L'espace attribué dans la mémoire pour les données des résumés peut inclure jusqu'à 350 défibrillations ou 350 événements activés par l'enregistreur. Toutes les données d'événement restent en mémoire et sont accessibles jusqu'à ce que vous les effaciez manuellement ou jusqu'à ce qu'un intervalle de temps préconfiguré se soit écoulé. L'intervalle de temps est spécifié par le paramètre Régl. Délais Redemarr Rapport ; reportez-vous au *R Series Configuration Manual* (Manuel de configuration du R Series) pour plus d'informations. Un nouveau dossier patient est automatiquement créé lorsque l'unité a été mise hors tension pendant une période de temps configurable allant de 5 minutes à 72 heures. Lorsque tout l'espace attribué dans la mémoire pour les résumés est utilisé, l'unité envoie le message *MÉMOIRE PLEINE*.

Pour continuer l'enregistrement des événements de code lorsque la mémoire est pleine ou pour préparer l'unité pour un nouveau code, l'opérateur peut effacer les enregistrements stockés dans l'unité. Reportez-vous aux sections (« Effacement du rapport résumé et du rapport complet », page 11-10).

## **Formats de rapport résumé**

Cette section décrit les informations incluses dans chaque type d'enregistrement de rapport résumé.

Chaque rapport résumé commence par une présentation de tous les événements actuellement stockés dans la mémoire, notamment :

- **•** Date et heure
- **•** Heure de début de rapport (soit l'heure à laquelle l'unité a été mise sous tension ou, si les données ont été effacées manuellement, l'heure à laquelle l'enregistrement consécutif a commencé)
- **•** Heure du dernier événement enregistré
- **•** Nombre total de chocs administrés
- **•** Durée de stimulation cumulative
- **•** Identifiant de l'appareil
- **•** Numéro de série du système

Le nom du patient et des commentaires peuvent être saisis dans l'espace fourni. Sous le dernier événement enregistré, l'unité imprime « RAPPORT COMPLET » dans l'angle inférieur gauche de la bande d'enregistrement.

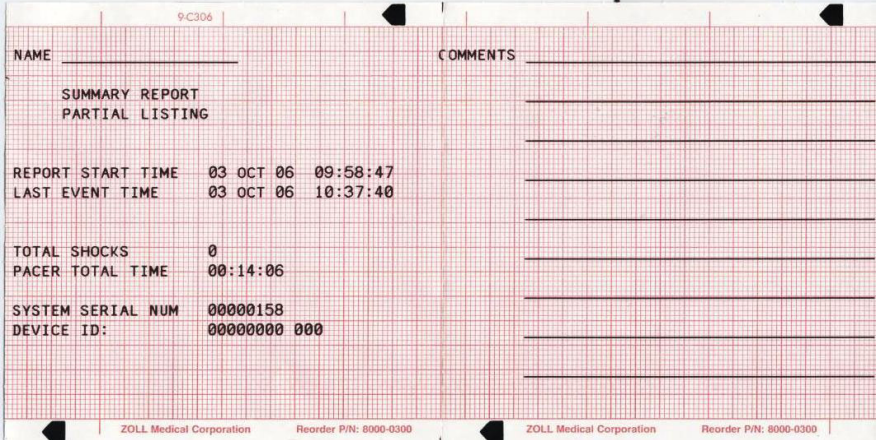

**Figure 11-1. Rapport résumé**

#### **Format de l'événement de défibrillation**

La fonction de rapport résumé enregistre 6 secondes de données pré-choc et 9 secondes de données post-choc des données ECG patient. Les joules sélectionnés, les joules délivrés, la synchronisation si elle est active (notamment les marqueurs sync.), la dérivation ECG, l'amplitude ECG, le courant délivré au patient, l'impédance du défibrillateur, la date et l'heure réelles sont également enregistrés. La date et l'heure imprimées en haut de la bande correspondent à l'heure de la décharge du défibrillateur, soit 6 secondes après le début de la bande ECG.

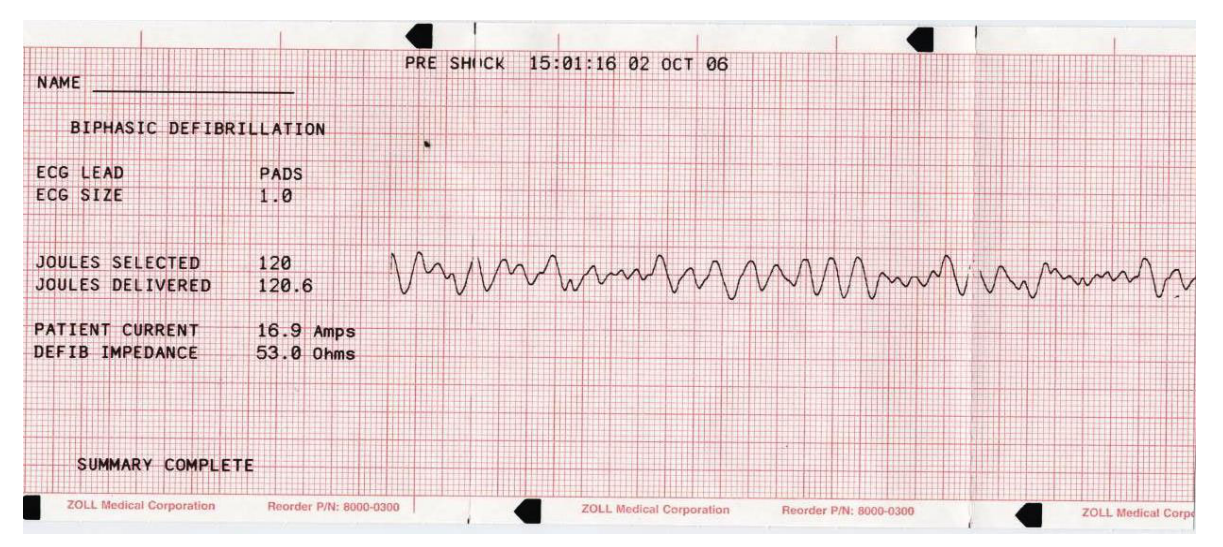

**Figure 11-2. Format de l'événement de défibrillation (pré-choc)**

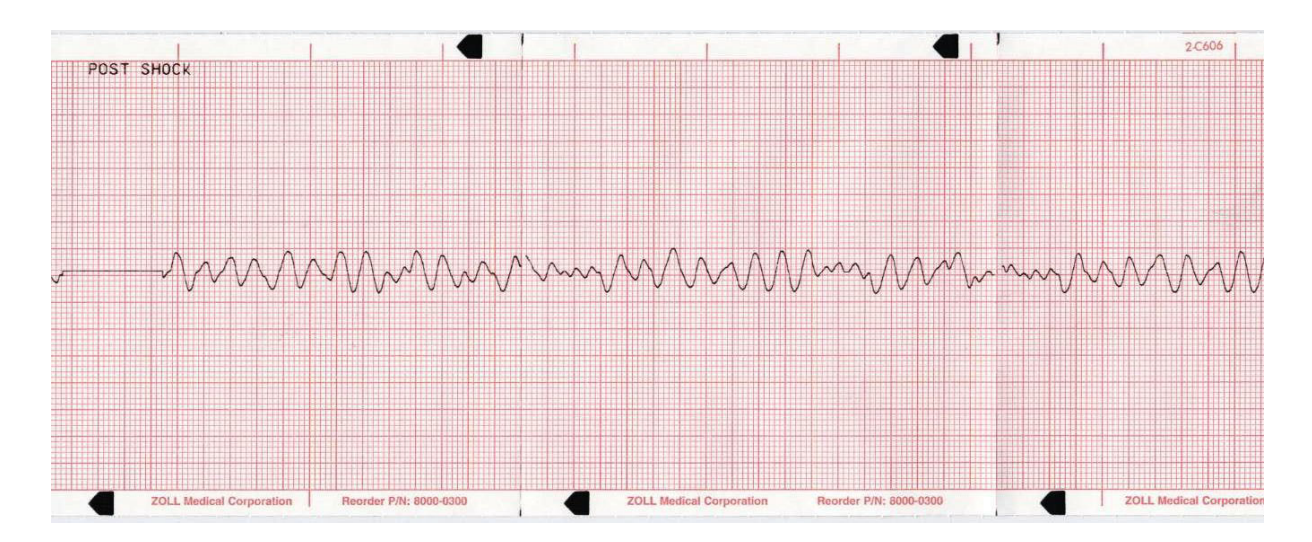

**Figure 11-3. Format de l'événement de défibrillation (post-choc)**

#### **Format de l'événement de Décharge**

La fonction Rapport Résumé enregistre 6 secondes de données de l'ECG d'un patient avant la décharge. Sont également enregistrées les donnée synchronisées si elles sont actives (y compris les marqueurs de synchronisation), dérivation ECG, amplitude ECG, ampères patient, impédance de défibrillation, heure et date. La date/heure imprimée sur le dessus de la bande correspond aux données ECG survenues 6 secondes avant l'événement.event.

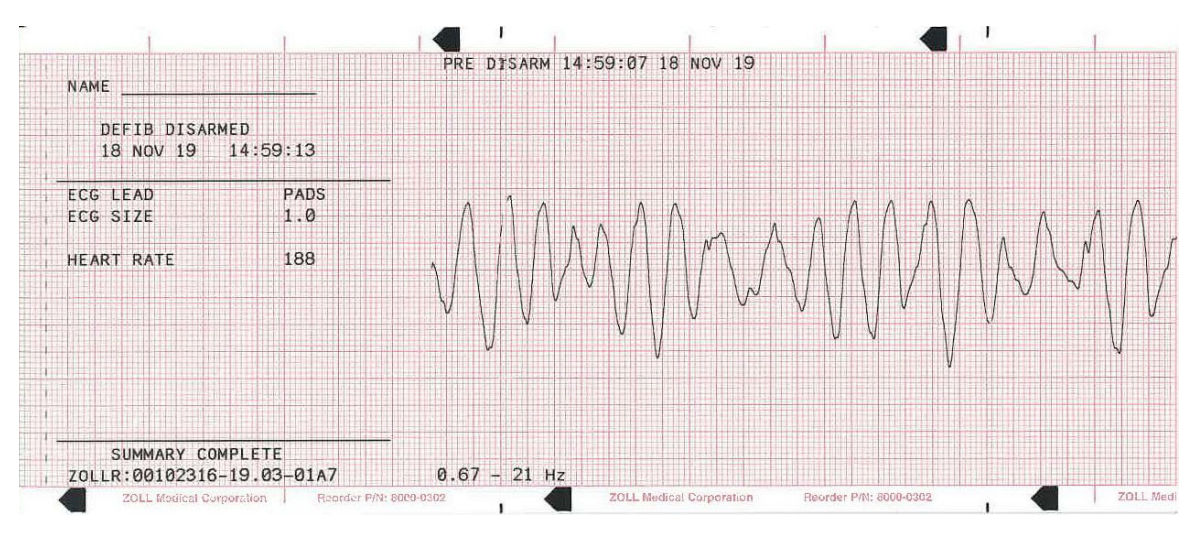

**Figure 11-4. Décharge Format Événement** 

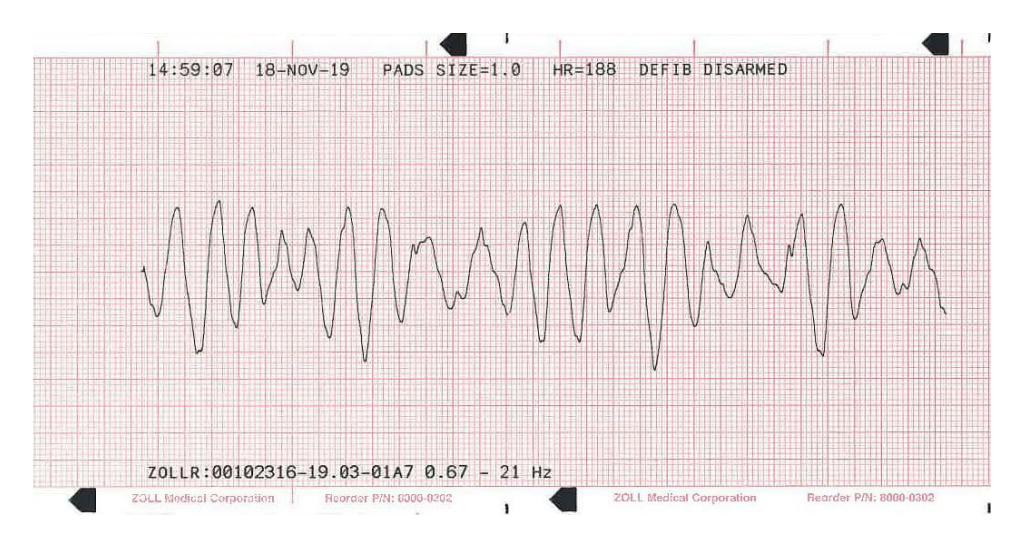

**Figure 11-5. Décharge Format Événement (post-décharge)**

#### **Format du mode stimulateur sélectionné**

La fonction de rapport résumé enregistre 6 secondes de données ECG patient précédant la stimulation. La dérivation de l'ECG, l'amplitude de l'ECG, la fréquence cardiaque du patient, la fréquence du stimulateur, le courant de stimulation, la date et l'heure sont également enregistrés. La date et l'heure imprimées en haut de la bande correspondent à l'heure à laquelle le mode stimulateur a été sélectionné, soit 6 secondes après le début de la bande ECG.

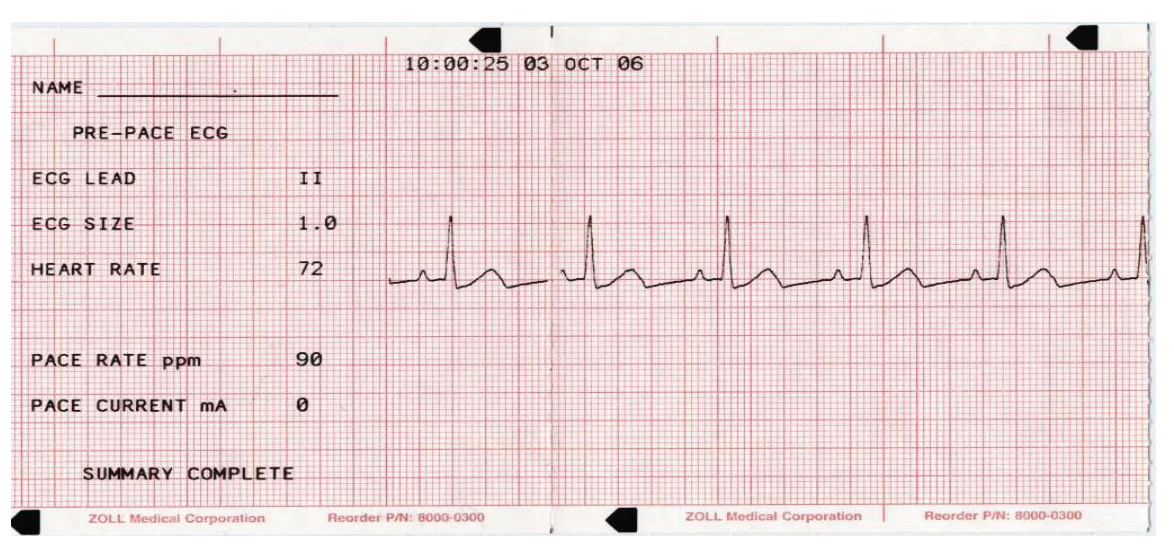

**Figure 11-6. Format du mode stimulateur sélectionné**

Après l'établissement d'un rythme stimulé, une brève mise en marche de l'enregistreur enregistre ce rythme stimulé en vue de rapports ultérieurs. Si la stimulation asynchrone est active, l'annotation *ASYNC* est également enregistrée et imprimée. La date et l'heure imprimées en haut de la bande correspondent à l'heure de l'activation de l'enregistreur, soit 6 secondes après le début de la bande ECG.

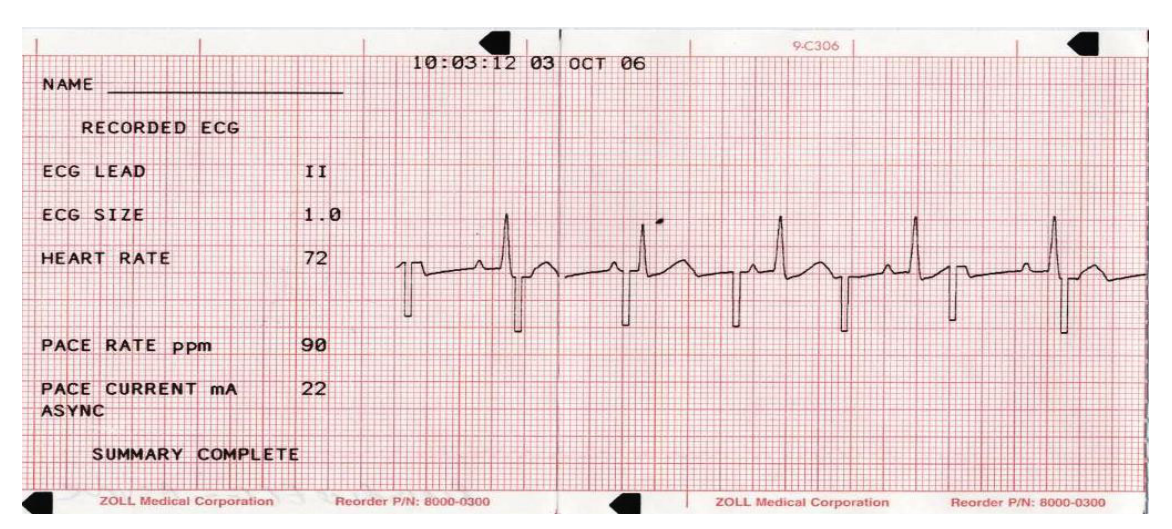

**Figure 11-7. Format du mode stimulateur sélectionné (stimulation asynchrone)**

#### **Format de l'alarme de fréquence cardiaque activée**

La fonction rapport résumé enregistre 6 secondes de données ECG d'un patient avant l'alarme. La dérivation ECG, l'amplitude ECG, la fréquence cardiaque du patient, la date et l'heure réelles de l'événement sont également enregistrées. La date et l'heure imprimées en haut de la bande correspondent à l'heure réelle à laquelle l'alarme s'est déclenchée, soit 6 secondes après le début de la bande ECG. Si le stimulateur est en marche pendant l'événement, la fréquence et le courant de stimulation sont également enregistrés.

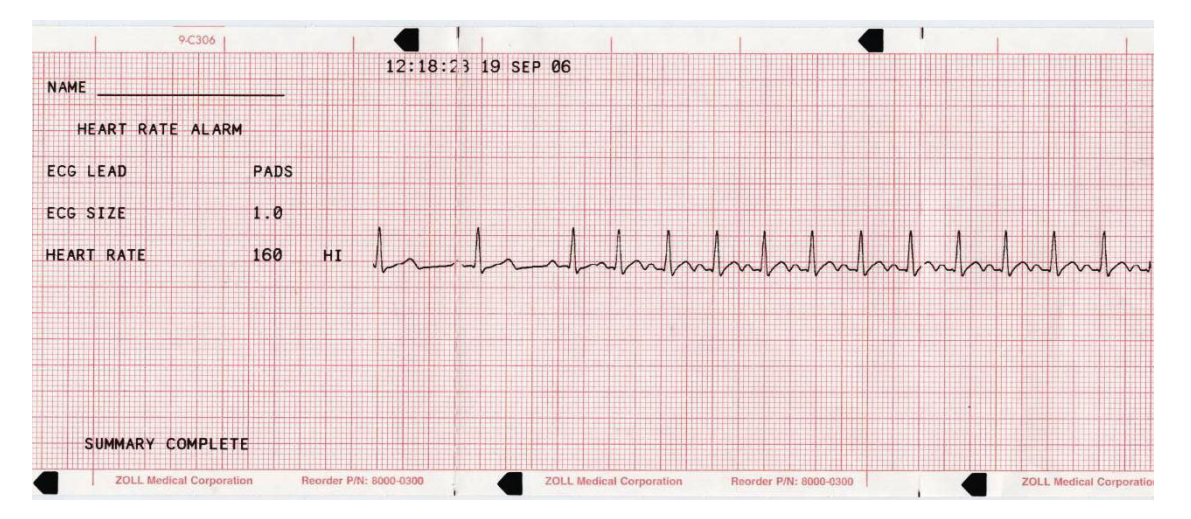

**Figure 11-8. Format de l'alarme de fréquence cardiaque activée**

#### **Format de l'alarme FV activée**

La fonction de rapport résumé enregistre 18 secondes de données ECG d'un patient associées à chaque alarme FV. La dérivation ECG, l'amplitude ECG, l'heure réelle de l'événement, le

nombre d'événements de bruit et le message *VÉRIFIER PATIENT* sont également enregistrés. La date et l'heure imprimées en haut de la bande correspondent à l'heure réelle à laquelle l'alarme de vérification du patient s'est déclenchée, soit 6 secondes après le début de la bande ECG.

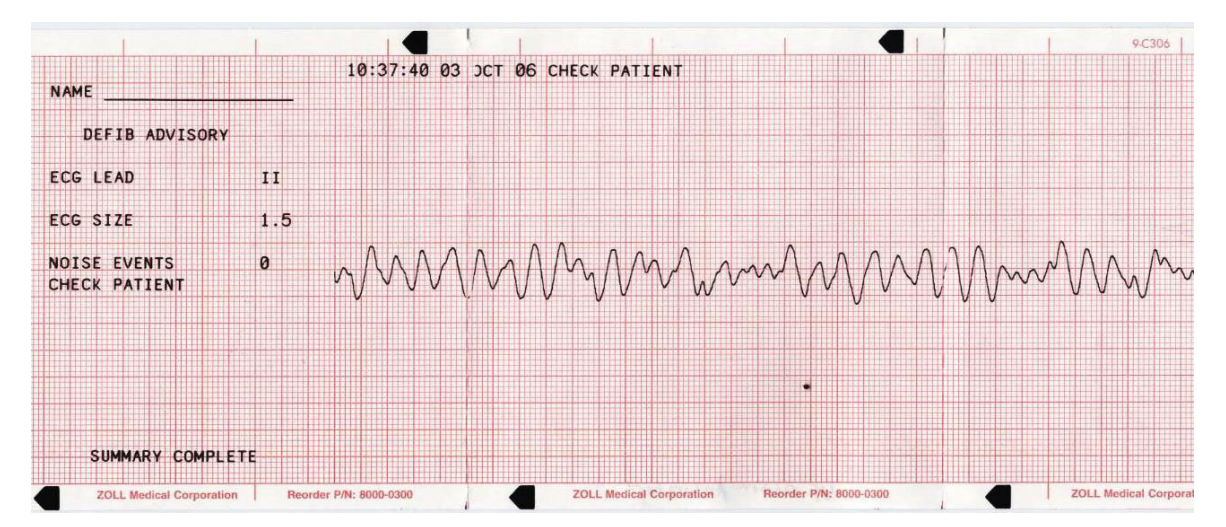

**Figure 11-9. Format de l'alarme FV activée**

#### **Format d'enregistreur en marche**

La fonction de rapport résumé enregistre 6 secondes de données ECG d'un patient précédant la mise en marche de l'enregistreur. La dérivation de l'ECG, l'amplitude de l'ECG, la fréquence cardiaque du patient, la date et l'heure réelles de l'événement sont également enregistrées. La date et l'heure imprimées en haut de la bande correspondent à l'heure de l'activation de l'enregistreur. Si le stimulateur est en marche pendant l'événement, la fréquence et le courant de stimulation sont également enregistrés. Si la stimulation asynchrone est active, l'annotation *ASYNC* est enregistrée.

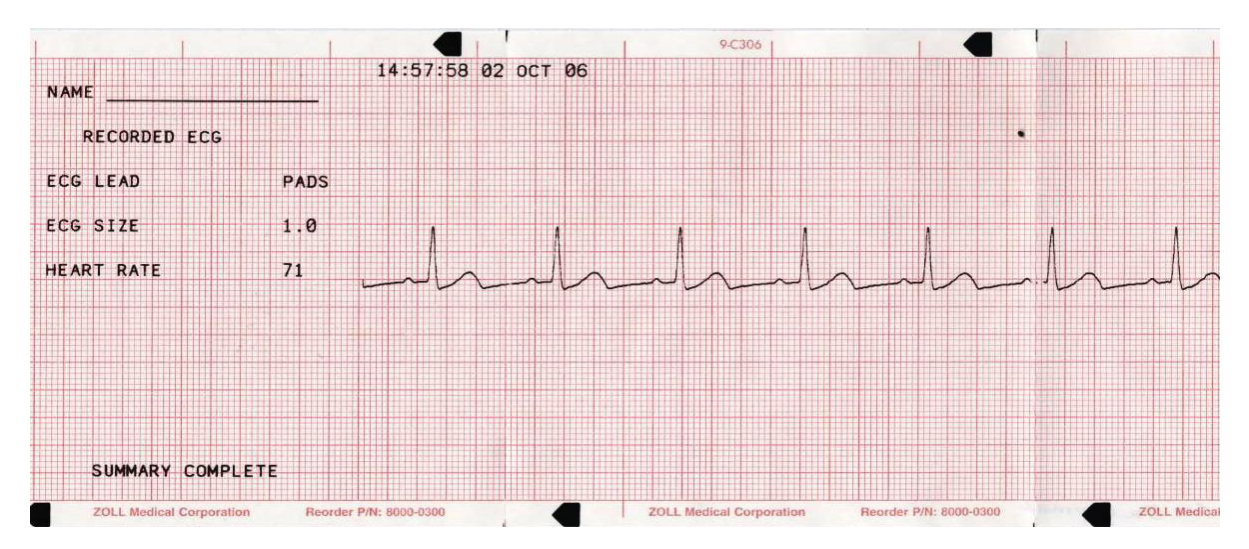

**Figure 11-10. Format d'enregistreur en marche**

#### **Format d'analyse**

La fonction de rapport résumé enregistre 6 secondes de données de pré-analyse ECG, 12 secondes de données ECG enregistrées pendant l'analyse avec l'annotation *CHOC CONSEILLE* ou *CHOC DECONSEILLE*. La date et l'heure imprimées en haut de la bande correspondent à l'heure de début de l'analyse, soit 6 secondes après le début de la bande ECG.

L'analyse comprend normalement trois analyses consécutives du rythme ECG, chacune d'une durée de 3 secondes. Chaque segment est représenté en haut de la bande avec un astérisque (\*) pour les rythmes pouvant faire l'objet d'un choc ou un tiret (-) pour les rythmes ne pouvant pas faire l'objet d'un choc. L'unité se charge automatiquement sur le premier niveau d'énergie préconfiguré lors de la détection du premier segment pouvant faire l'objet d'un choc. Si au moins deux des trois analyses indiquent que le rythme du patient est traitable par choc, l'unité invite l'opérateur à administrer un choc au patient. Si au moins deux des trois analyses ECG de 3 secondes ne détectent pas un rythme traitable par choc, l'unité informe l'opérateur qu'aucun choc n'est conseillé.

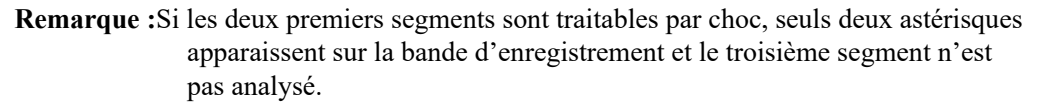

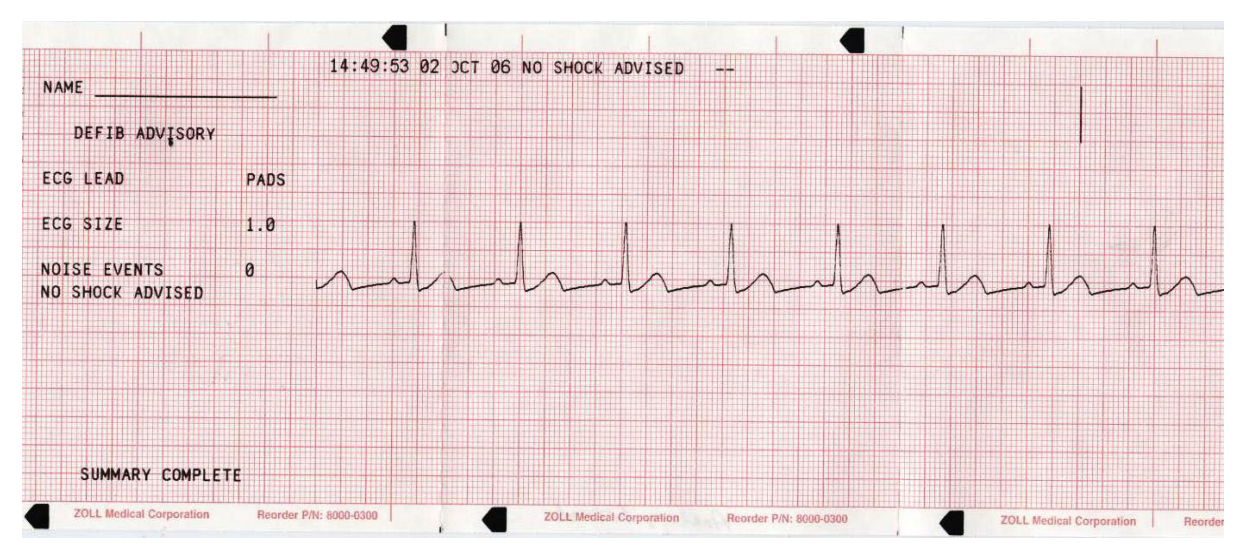

#### **Figure 11-11. Format d'analyse**

En outre, le rapport d'analyse du rythme ECG peut inclure les annotations suivantes :

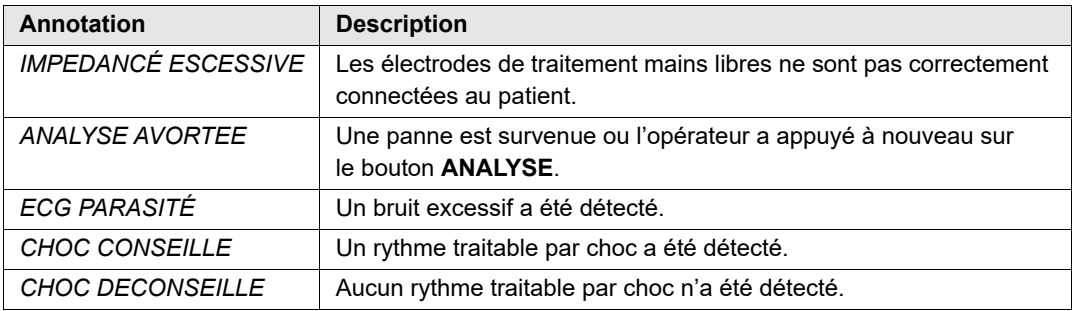

## **Impression d'un rapport résumé complet**

Pour imprimer toutes les données relatives au rapport résumé, effectuez les opérations suivantes :

- 1. Appuyez sur la touche de fonction **Rapport**, puis sur **Imprimé Diag.**
- 2. Appuyez sur la touche de fonction **Imprim. tout.**

L'unité imprime tous les événements de code et les marqueurs de code stockés dans l'ordre chronologique en commençant par l'entrée la plus ancienne. Si l'enregistreur à bande est en marche ou si le défibrillateur est chargé, l'impression du rapport résumé est désactivée. Pour arrêter l'impression d'un rapport, appuyez sur le bouton **ENREGISTREUR** ou mettez l'unité hors tension. Un nombre illimité de copies du rapport peut être imprimé en répétant cette procédure.

**Remarque :**L'impression du rapport résumé est interrompue lorsqu'une analyse ECG est en cours ou lorsque le défibrillateur est en cours de chargement ou chargé. De plus, si une impression du rapport résumé est en cours et que vous appuyez sur la touche de fonction **Rapport** pour imprimer un autre type de rapport (tel qu'un rapport de journal), l'appareil arrête d'imprimer le rapport de synthèse et commence à imprimer le rapport sélectionné.

Si la touche de fonction **Rapport** et une touche de fonction d'impression correspondante sont activées alors que l'enregistreur est à cours de papier, le message *VÉRIFIER ENREGIST.* s'affiche à l'écran. Rechargez le papier et appuyez de nouveau sur la touche de fonction **Rapport** pour sélectionner le rapport à imprimer.

## **Impression d'un rapport résumé partiel**

Pour imprimer un rapport résumé partiel, effectuez les opérations suivantes :

- 1. Appuyez sur la touche de fonction **Rapport**, puis sur **Imprimé Diag**.
- 2. Appuyez sur la touche de fonction **Imprim. limites**.
- 3. Utilisez les touches de fonction **Premier Évenmt**, **Évenmt précéd.**, **Évenmt suivant** et **Dernier Évenmt** pour localiser l'événement à partir duquel l'impression va commencer (tous les événements suivants sont également imprimés).
- 4. Appuyez sur la touche de fonction **Imprim**.

L'unité imprime tous les enregistrements à partir de l'élément sélectionné jusqu'à l'élément le plus récent.

**Remarque :**Les informations de présentation (telles que le nombre de chocs administrés) incluent toutes les données relatives aux résumés stockées et non pas uniquement les éléments sélectionnés.

# **Enregistrement du rapport complet**

Le R Series enregistre les tracés complets du paramètre et du capteur RCP avec les informations relatives aux événements enregistrées dans le rapport résumé. Les enregistrements du rapport complet sur l'appareil peut accueillir au moins 6 heures de données.

Les enregistrements du rapport complet sont effacés en même temps que les rapports résumés.

## **Journal des incidents**

Un journal des incidents est une liste abrégée de tous les événements majeurs enregistrés dans le rapport résumé. Il peut être imprimé en incluant les événements suivants et l'heure à laquelle ils sont survenus.

- **•** Mise sous tension de l'unité
- **•** L'appareil est en mode Manuel
- **•** Message de conseil de défibrillation (par exemple, *VERIFIER PATIENT* ou *CHOC CONSEILLE*)
- **•** Choc administré (et niveau d'énergie)
- **•** Mode STIMULATEUR sélectionné
- **•** Alarme déclenchée
- **•** Début d'impression
- **•** Marqueurs de code saisis

De plus, le journal des incidents répertorie les éléments suivants :

- **•** Numéro de série du système
- **•** Numéro d'identification de l'appareil
- **•** Heure de début de rapport (heure à laquelle les données du rapport résumé ont été effacées)
- **•** Heure du dernier événement enregistré
- **•** Nombre total de chocs administrés
- **•** Durée totale de stimulation cumulative

## **Impression d'un journal des incidents**

Pour imprimer un journal des incidents, appuyez sur la touche de fonction **Rapport**, puis sur **Imprim. données**.

Le journal est imprimé sur la bande, à partir de l'entrée la plus ancienne.

# **Effacement du rapport résumé et du rapport complet**

Les informations relatives aux résumés peuvent être effacées manuellement ou automatiquement.

## **Effacement manuel**

Vous pouvez effacer manuellement les données des rapports résumés et des rapports complets de la mémoire en préparation de la collecte des données pour un nouveau patient.

**Remarque :**Lorsque la mémoire de résumés des événements et que la mémoire des rapports complets sont remplies, l'enregistrement des données s'arrête. Vous devez effacer les enregistrements pour continuer à enregistrer.

Assurez-vous d'imprimer les enregistrements importants des résumés actuellement stockés dans la mémoire. Transférez les enregistrements importants des rapports complets vers le logiciel RescueNet de ZOLL.

Pour effacer manuellement les données stockées, effectuez les opérations suivantes :

- 1. Appuyez sur la touche de fonction **Données rapport**.
- 2. Appuyez sur la touche de fonction **Effacer**, puis sur la touche de fonction **Effacer Rapport**. Pour effacer tous les rapports stockés dans l'unité, appuyez sur **Effacer Tout**.

## **Effacement automatique**

L'effacement automatique des données des rapports résumés et des rapports complets survient lorsque le R Series a été mis hors tension pendant une durée configurable par l'utilisateur allant de 5 minutes à 72 heures.

## **Formatage du disque**

Le R Series utilise un disque interne à mémoire flash qui stocke les données dans des fichiers identiques du point de vue de la structure aux fichiers d'un ordinateur individuel. Comme avec un ordinateur individuel, il est parfois nécessaire de procéder au formatage du disque interne. Par exemple, cela peut se produire si toute source d'alimentation (batterie et alimentation c.a.) est retirée lorsque l'effacement d'un rapport est en cours. Dans ce cas, le message *FORMAT DISQUE REQ.* s'affiche. Pour formater le disque à mémoire flash, procédez comme suit : Toutes les données des patients seront supprimées pendant la procédure. Si possible, imprimez tous les enregistrements importants des résumés actuellement stockés dans la mémoire et transférez les enregistrements importants des rapports complets vers le logiciel RescueNet de ZOLL.

- 1. Appuyez sur la touche de fonction **Données rapport**.
- 2. Appuyez sur la touche de fonction **Effacer**, puis sur la touche de fonction **Formater disque**.
- 3. Lorsque vous êtes prêt, appuyez sur la touche de fonction **Confirm. Format.**

Les messages *FORMATAGE DISQUE* et *NE PAS METTRE HORS TENSION* apparaissent lorsque le formatage du disque est en cours. Cette procédure peut prendre plusieurs minutes.

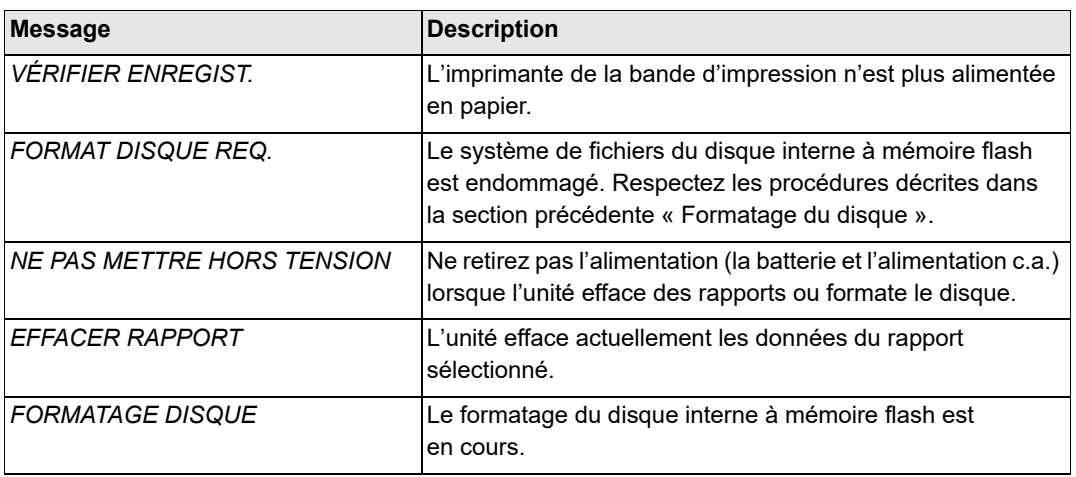

## **Messages associés**

(Page blanche)

# Chapitre 12 Transfert de fichiers

Ce chapitre décrit les procédures de transfert de fichiers à partir du défibrillateur R Series vers un système externe, tel qu'un ordinateur individuel ou un appareil portatif. Il explique également comment installer, supprimer et effacer une carte Compact Flash.

**Remarque :** les options USB et Wi-Fi présentées dans ce chapitre concernent uniquement le modèle R Series Plus. L'option de transfert de fichiers ne peut être utilisée qu'en mode Manuel.

Lorsque vous êtes en mode Transfert de données, si vous appuyez sur un des boutons du côté droit du panneau avant, (**CHOC, ANALYSE, CHARGE, SELECTION D'ENERGIE**), le message suivant s'affiche : *CHOISIR MODE DEFIB*. Pour activer le mode Manuel du défibrillateur, appuyez sur la touche de fonction **Quitter Transf.**, ou faites passer rapidement le sélecteur de mode sur **ARRÊT** puis sur **MARCHE**.

# **Transfert de fichiers vers un appareil externe**

Vous pouvez transférer les fichiers suivants à partir du défibrillateur R Series vers un appareil externe :

- **•** Rapport résumé, journal des incidents et tracés des rapports complets
- **•** Informations relatives au test du défibrillateur

L'unité inclut les fonctions de transfert de données suivantes :

- **•** 802.11 Wi-Fi (modèles R Series Plus uniquement)
- **•** Connecteur pour périphérique USB (modèles R Series Plus uniquement)
- **•** Emplacement de la carte Compact Flash

Pour retrouver et examiner les fichiers d'événements, le logiciel ZOLL RescueNet Code Review doit être installé sur l'équipement de réception.

Pour récupérer et examiner les fichiers de maintenance, le logiciel ZOLL Maintenance doit être installé sur l'équipement de réception.

Les défibrillateurs R Series utilisent la structure de fichiers de Microsoft Windows pour les enregistrements stockés. Les fichiers peuvent être transférés vers un ordinateur individuel ou un appareil portatif Windows équipé de manière adéquate. Avec le logiciel RescueNet, l'ordinateur individuel permet à l'utilisateur d'accéder aux fichiers pour les examiner.

Si elle est configurée, l'unité peut afficher un rappel de transfert des fichiers lorsqu'elle est en mode clinique. Lorsqu'elle est hors tension, l'unité affiche le message *METTRE SS TENS & PASSER EN MODE TRANSF DONN PR TRANSF RAPPORT* pendant 15 secondes. Cette option est désactivée par défaut. Consultez le *R Series Configuration Guide* (*Guide de configuration du R Series*) pour modifier ce paramètre.

# **Wi-Fi (en option)**

Le R Series est doté d'une fonction Ethernet sans fil en option qui transfère les fichiers de données au moyen du protocole IEEE 802.11 (Wi-Fi). Cela englobe une carte ZOLL R Series Data COMM ou ZOLL RSeries Data COMM II et un dispositif protecteur à installer sur l'unité. Consultez *R Series® DATA COMM™ Instructions d'utilisation et Installation de Wi-Fi Guard* - (**REF** 9652-000395-40) ou *R Series® Data COMM™ II Instructions d'utilisation et Installation de Wi-Fi Guard* - (**REF** 9652-000405-40) pour plus d'instructions sur l'installation du dispositif protecteur Wi-Fi.

Ne nettoyez pas la carte Data COMM ou Data COMM II Wi-Fi à l'aide d'alcool isopropylique.

Toutes les opérations de fichiers prennent fin lorsque le défibrillateur passe en mode Défib ou Stimulation, ou bien s'il est mis hors tension.

# **Installation ou retrait d'une carte Compact Flash**

Avant de commencer, vérifiez la carte et son connecteur pour vous assurer qu'ils sont propres et ne sont pas endommagés.

#### **Pour installer une carte Compact Flash, effectuez les opérations suivantes :**

1. Insérez la carte, avec l'étiquette vers le haut, dans l'emplacement avant sur le côté inférieur gauche de l'unité.

Vous pouvez installer une carte Compact Flash lorsque l'unité fonctionne ou lorsqu'elle est hors tension.

2. Insérez la carte dans l'emplacement en vous assurant qu'elle est bien enfoncée.

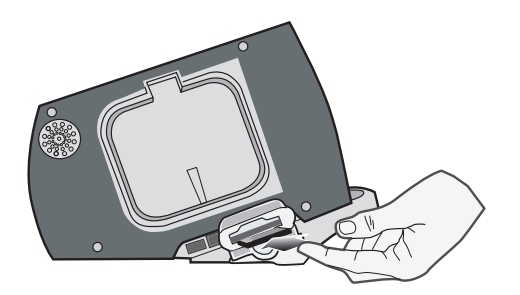

**Figure 12-1. Insertion d'une carte Compact Flash**

#### **Pour retirer une carte Compact Flash, effectuez les opérations suivantes :**

Appuyez sur le bouton de déverrouillage et retirez la carte de son emplacement.

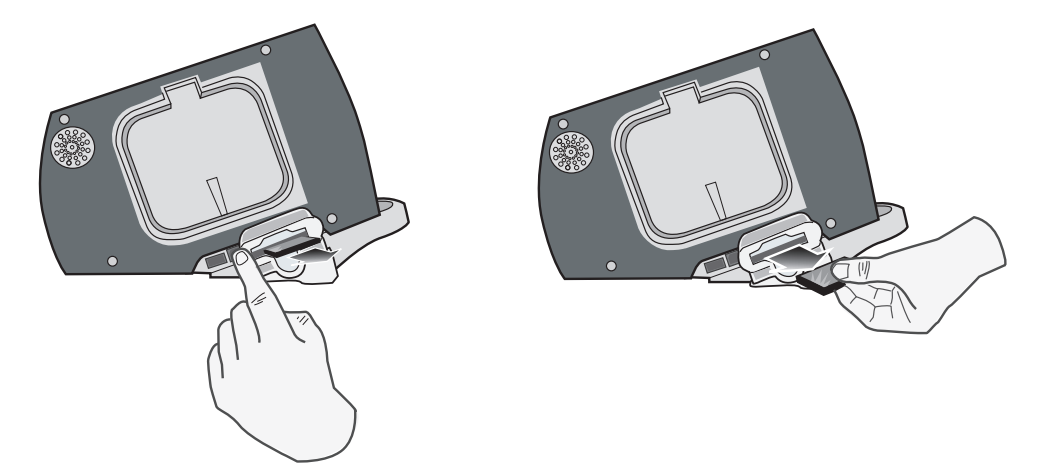

**Figure 12-2. Retrait d'une carte Compact Flash**

# **Transfert d'un fichier de rapport complet vers une carte Compact Flash**

Vérifiez que la carte Compact Flash est installée dans l'emplacement situé sur le côté gauche de l'appareil.

Procédez comme indiqué ci-dessous pour transférer des données vers une carte Compact Flash. :

- 1. Placez le sélecteur de mode sur **MARCHE**.
- 2. Appuyez sur la touche de fonction **Mode Manuel.**

**Remarque :** si le message *CONF. MOD. MANUALE* s'affiche, appuyez sur la touche de fonction **Confirm**. pour activer le mode Manuel.

- 3. Appuyez sur la touche de fonction **Données rapport.**
- 4. Appuyez sur la touche de fonction **Mode transfert.**
- 5. Appuyez sur la touche de **fonction Rapport** à carte.

Le message *TRANSFERT DONNÉES* s'affiche à l'écran. Toutes les données sont transférées vers la carte de données Compact Flash installée.

**Remarque :** Ne retirez pas la carte Compact Flash pendant le transfert des fichiers. Vous risquez d'endommager la carte de données.

Lorsque le transfert des fichiers est terminé, le message *DONNÉES TRANSFÉRÉES* s'affiche à l'écran. Vous pouvez désormais retirer la carte Compact Flash de l'unité R Series.

Pour quitter le mode Transfert de données, appuyez sur la touche de fonction **Quitter Transf.**.

# **Transfert de fichiers de contrôle de l'appareil et de journal d'activité vers une carte Compact Flash**

Vérifiez que la carte Compact Flash est installée dans l'emplacement situé sur le côté gauche de l'appareil.

Procédez comme indiqué ci-dessous pour copier les fichiers de contrôle de l'appareil et de journal d'activité vers une carte Compact Flash. :

- 1. Placez le sélecteur de mode sur **MARCHE**.
- 2. Appuyez sur la touche de fonction **Mode Manuel**.

**Remarque :** Si le message *CONF. MOD. MANUALE* s'affiche, appuyez sur la touche de fonction **Confirm**. pour activer le mode Manuel.

- 3. Appuyez sur la touche de fonction **Données rapport**.
- 4. Appuyez sur la touche de fonction **Mode transfert**.
- 5. Appuyez sur la touche de fonction **Encore**.
- 6. Appuyez sur la touche de fonction **Histor. défib. à carte**.

Le message *TRANSFERT DONNÉES EN COURS* s'affiche à l'écran. Le fichier de test ou de journal d'activité est transféré vers la carte de données Compact Flash installée.

- **Remarque :** si les messages ECHEC TRANSFERT CF et TRANSFERT DONNEES s'affichent, vérifiez que l'appareil est équipé d'une carte Compact Flash et non d'une carte Wi-Fi. Appuyez sur la touche de fonction **Retour** puis sur la touche de fonction **Quitter Transf.** pour revenir en mode de défibrillation.
- **Remarque :** ne retirez pas la carte Compact Flash pendant le transfert des fichiers. Vous risqueriez d'endommager la carte de données

Lorsque le transfert des fichiers est terminé, le message *DONNÉES TRANSFÉRÉES* s'affiche à l'écran. Vous pouvez désormais retirer la carte Compact Flash du R Series.

Pour quitter le mode Transfert de données, appuyez sur la touche de fonction **Retour** puis sur la touche de fonction **Quitter Transf.**.

# **Transfert de fichiers via le port USB (modèles R Series Plus uniquement)**

Avant de commencer, raccordez un câble USB entre l'appareil externe Windows doté de fonctionnalité USB (par exemple, un PC Windows) et le port USB du défibrillateur R Series.

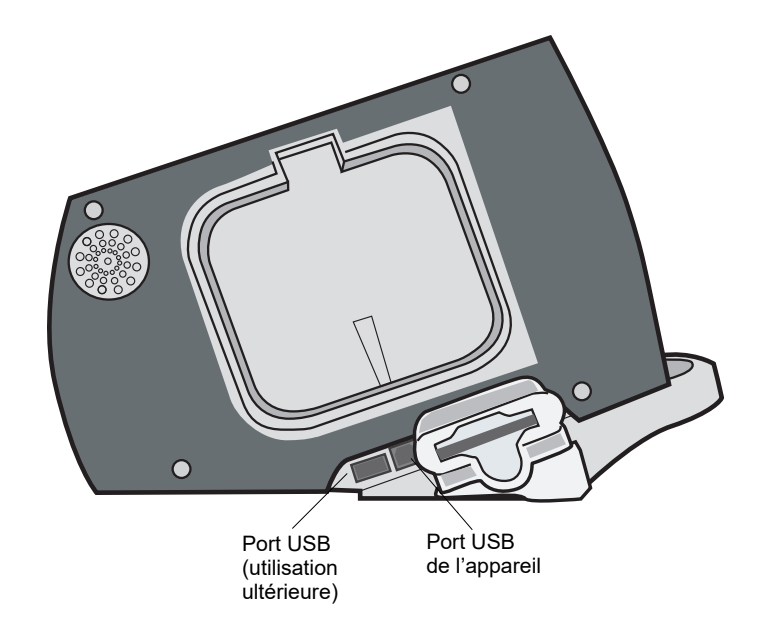

#### **Figure 12-3. Ports USB**

Pour transférer des données via le port USB, effectuez les opérations suivantes :

- 1. Placez le sélecteur de mode sur **MARCHE**.
- 2. Appuyez sur la touche de fonction **Mode Manuel**.

**Remarque :** Si le message *CONF. MOD. MANUALE* s'affiche, appuyez sur la touche de fonction **Confirm**. pour activer le mode Manuel.

- 3. Appuyez sur la touche de fonction **Données rapport**.
- 4. Appuyez sur la touche de fonction **Mode transfert**.
- 5. Appuyez sur la touche de fonction **Plus**.
- 6. Appuyez sur la touche **Activer USB**.

Le R Series est désormais en mode de transfert USB.

7. Lancez le transfert de données au moyen du logiciel ZOLL RescueNet.

Pour quitter le mode de transfert USB, appuyez sur la touche de fonction Désact. USB. ou placez le sélecteur de mode sur **ARRÊT**.

# **Transfert d'un fichier de rapport complet par Wi-Fi (modèles R Series Plus uniquement)**

L'unité R Series peut être configurée de manière à transmettre automatiquement ou manuellement des fichiers de rapport complet via une connexion Wi-Fi. Elle se connecte au réseau sans fil de l'hôpital et transmet son fichier de rapport complet, qui contient tous les cas cliniques, vers un serveur désigné.

Avant de commencer, vérifier que la carte Wi-Fi est correctement insérée, avec le nom R Series Data COMM ou Data COMM II dirigé vers le haut dans l'emplacement compact flash.

Pour transférer des données via Wi-Fi

- 1. Placez le sélecteur de mode sur **MARCHE**.
- 2. Appuyez sur la touche de fonction **Mode Manuel**.

**Remarque :** si le message *CONF. MOD. MANUALE* s'affiche, appuyez sur la touche de fonction **Confirm**. pour activer le mode Manuel.

- 3. Appuyez sur la touche de fonction **Données rapport**.
- 4. Appuyez sur la touche de fonction **Mode transfert**.
- 5. Appuyez sur la touche de fonction **Rapport vers Wi-Fi**.
- 6. L'écran Entrer ID rapport s'affichera et vous serez invité à saisir un ID de rapport unique. Utilisez les touches fléchées pour sélectionner les caractères de votre choix, puis appuyez sur la touche de fonction **Entrer caract.** Lorsque vous appuyez sur la touche **...** le tableau est remplacé par un jeu de caractères différent, incluant les majuscules. Pour annuler et retourner à l'écran précédent, utilisez les touches fléchées et sélectionnez Annuler.

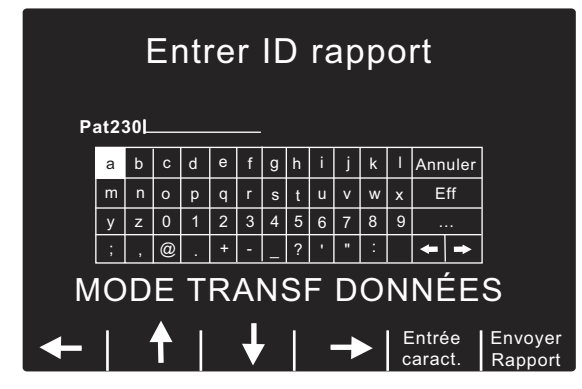

**Remarque :** l'option Activer ID rapport doit être activée en mode Configuration Système pour que l'écran de rapport s'affiche (se reporter au *Guide de configuration R Series*). Si l'option Activer ID rapport est réglée sur Non, l'écran ne s'affiche pas et le rapport est envoyé immédiatement.

7. Pour envoyer le rapport, appuyez sur la touche de fonction Envoyer rapport. Le R Series est désormais en mode de transfert Wi-Fi et une fenêtre apparaît au milieu de l'écran pour indiquer le statut du fichier en cours de transfert. Lorsque le transfert du fichier de rapport complet est terminé, les messages *TRANSFERT TERMINÉ* et *Rapport complet Envoyé sont affichés.*

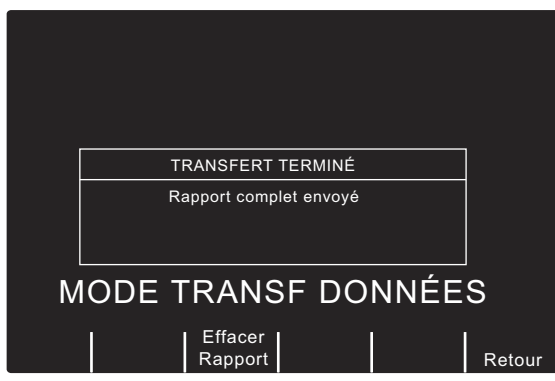

- 8. Pour effacer le rapport, appuyez sur la touche de fonction Effacer rapport. Pour conserver le rapport et retourner à l'écran Mode de transfert, appuyez sur la touche de fonction Retour.
- **Remarque :** si vous êtes trop loin d'un point d'accès, les données ne seront pas transférées et le message *Réseau Wi-Fi non détecté* est affiché. Appuyez sur la touche de fonction **Retour** pour revenir au menu précédent et réessayez.

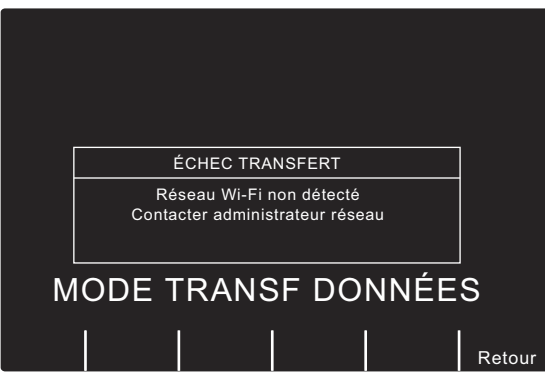

Pour quitter le mode Wi-Fi/Transfert de données, appuyez sur la touche de fonction **Retour** puis sur la touche de fonction **Quitter Transf.** ou réglez le sélecteur de mode sur **ARRÊT**.

# **Transfert de fichiers de contrôle de l'appareil et de journal d'activité via Wi-Fi (modèles R Series Plus uniquement)**

Avant de commencer, vérifier que la carte Wi-Fi est correctement insérée, avec le nom R Series Data COMM ou Data COMM II dirigé vers le haut dans l'emplacement compact flash. Pour transférer des données via Wi-Fi :

- 1. Placez le sélecteur de mode sur **MARCHE**.
- 2. Appuyez sur la touche de fonction **Mode Manuel**.
- **Remarque :** si le message *CONF. MOD. MANUALE* s'affiche, appuyez sur la touche de fonction **Confirm**. pour activer le mode Manuel.
- 3. Appuyez sur la touche de fonction **Données rapport**.
- 4. Appuyez sur la touche de fonction **Mode Transfert**.
- 5. Appuyez sur la touche de fonction **Plus**.
- 6. Appuyez sur la touche de fonction **Historique défib. vers Wi-Fi**.

Le R Series est désormais en mode de transfert Wi-Fi et une fenêtre apparaît au milieu de l'écran pour indiquer le statut des fichiers en cours de transfert. Lorsque le transfert des fichiers est terminé, le message *TRANSFERT TERMINÉ* s'affiche à l'écran.

**Remarque :** si vous êtes trop loin d'un point d'accès, les données ne seront pas transférées et le message *Réseau Wi-Fi non détecté* est affiché.

Pour quitter le mode Wi-Fi/Transfert de données, appuyez sur la touche de fonction **Retour** puis sur la touche de fonction **Quitter Transf.** ou réglez le sélecteur de mode sur **ARRÊT**.

## Messages associés au Wi-Fi

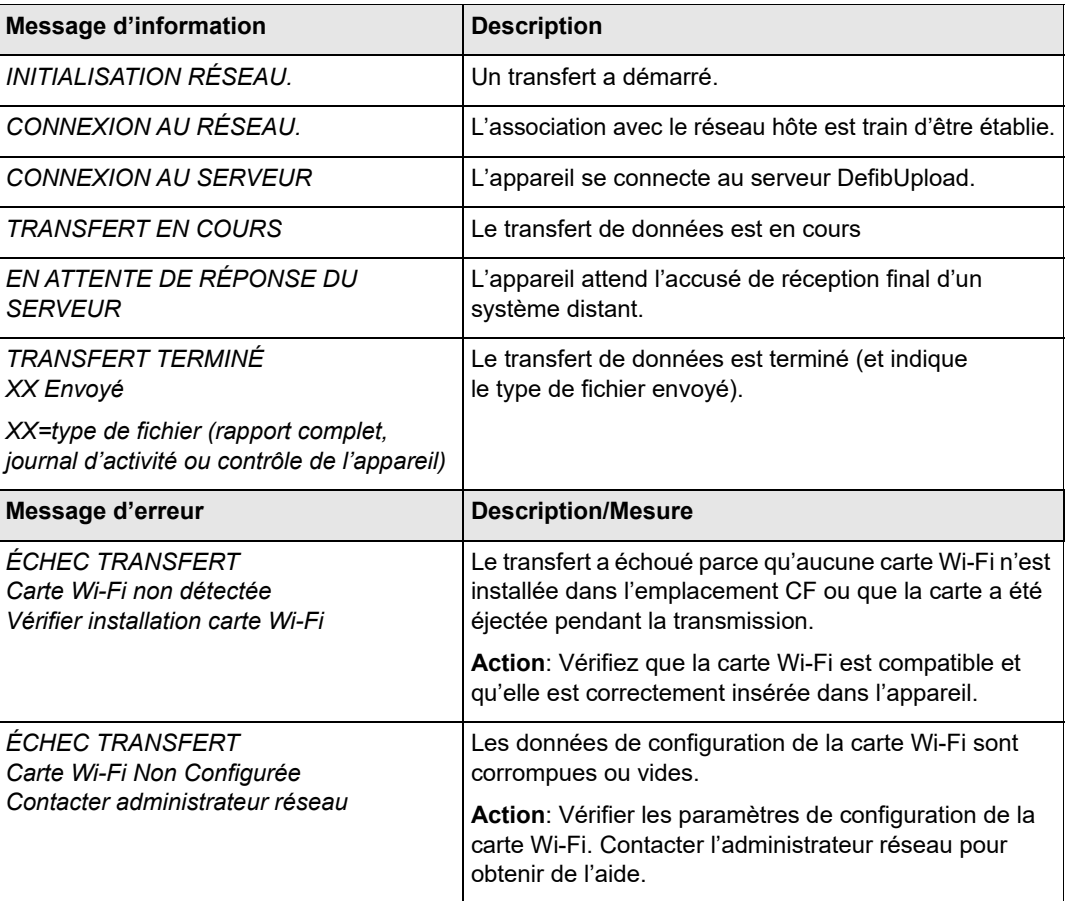

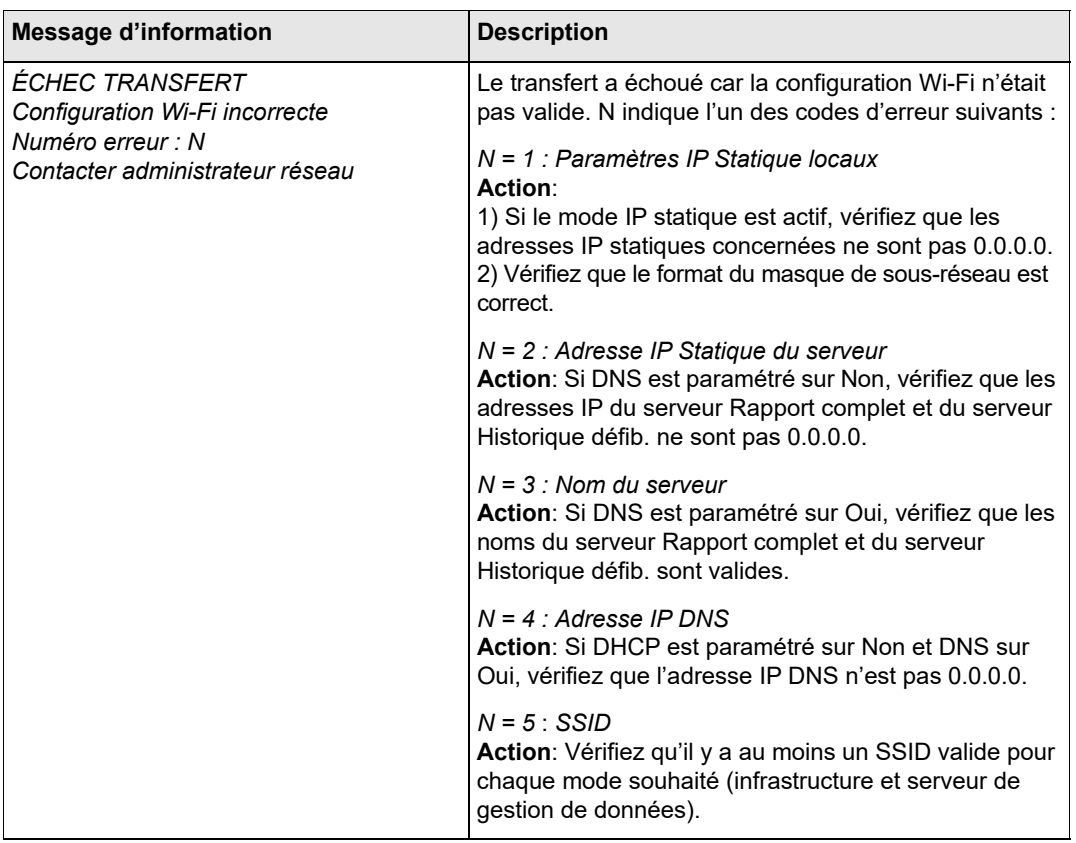

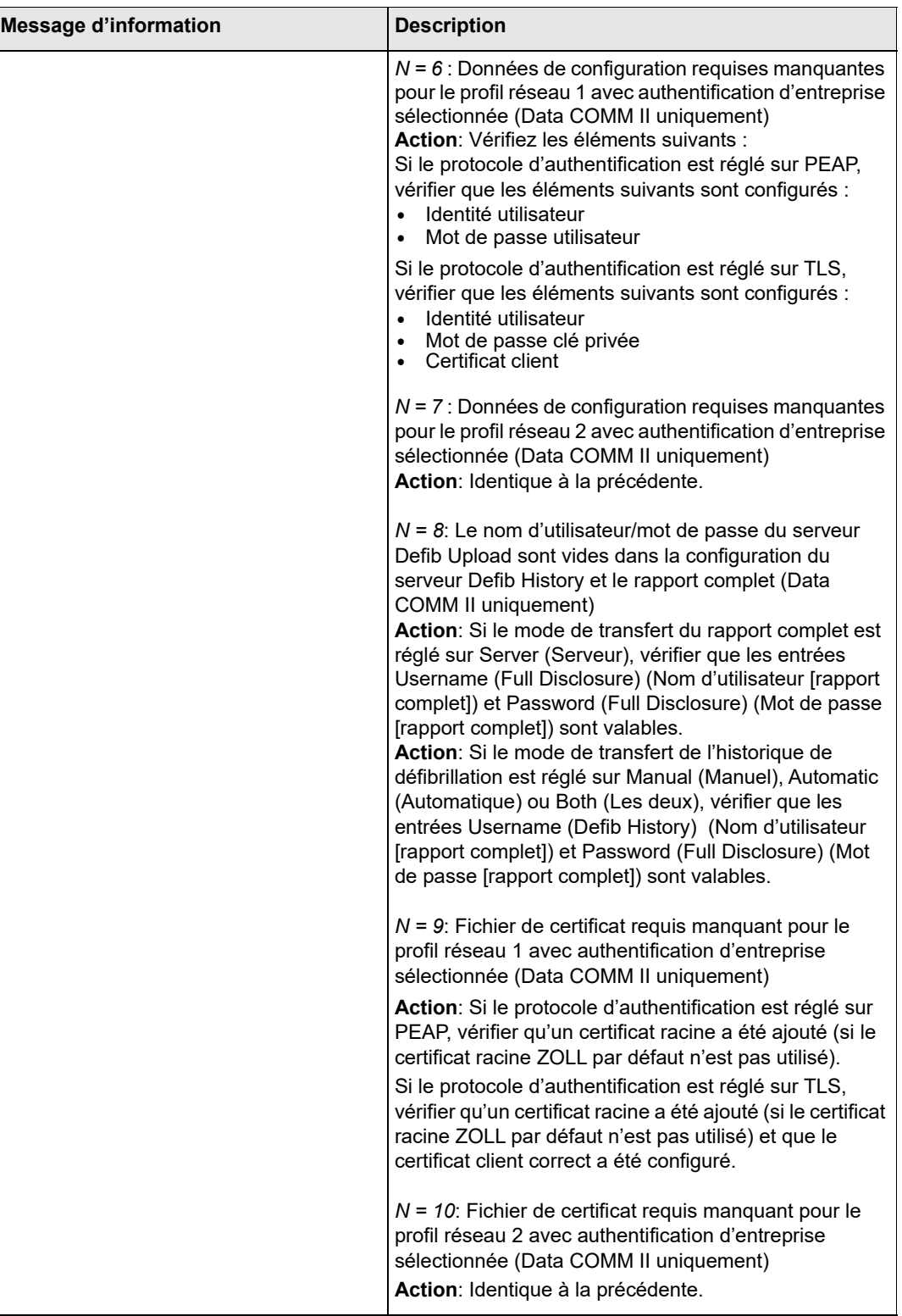

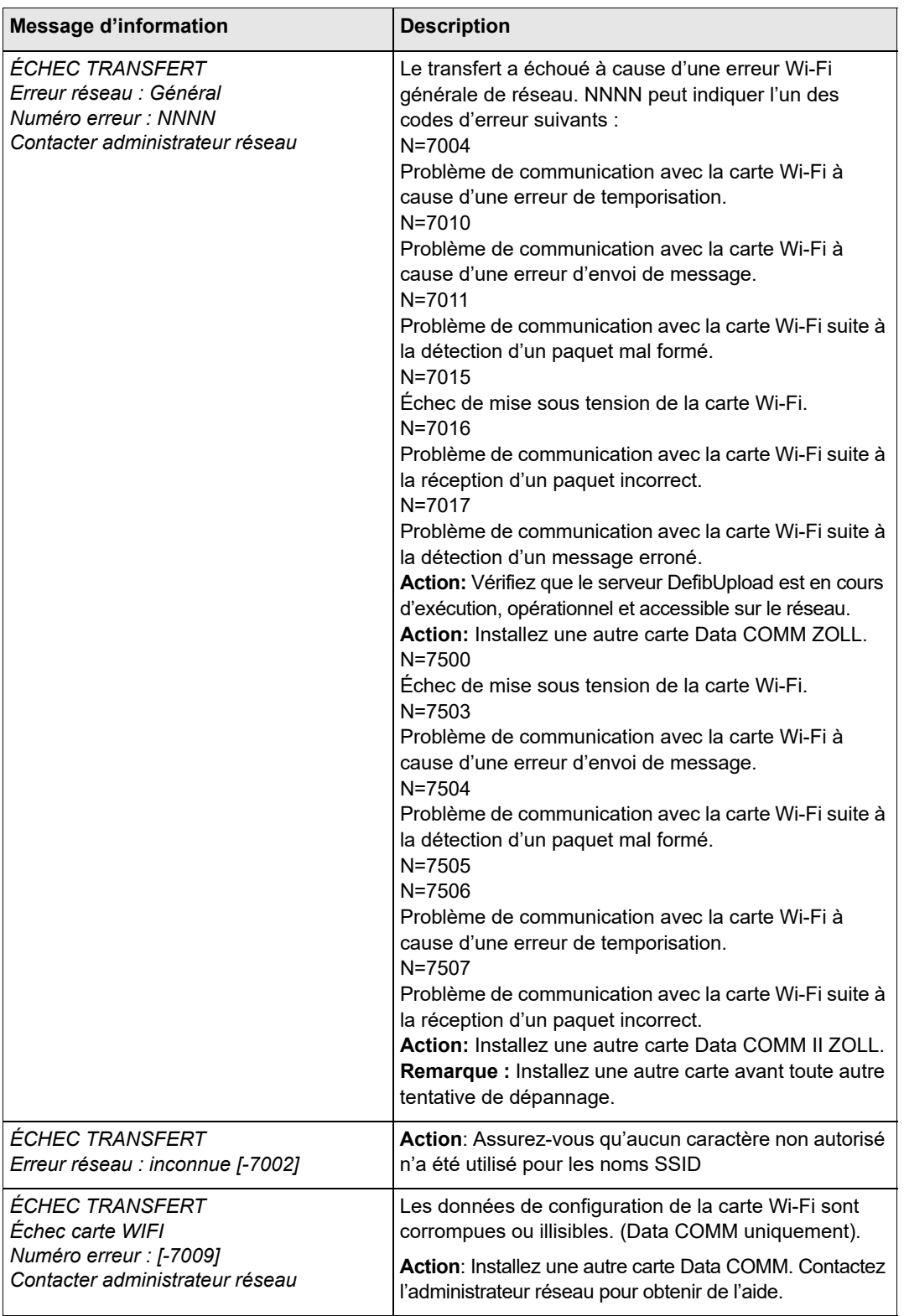

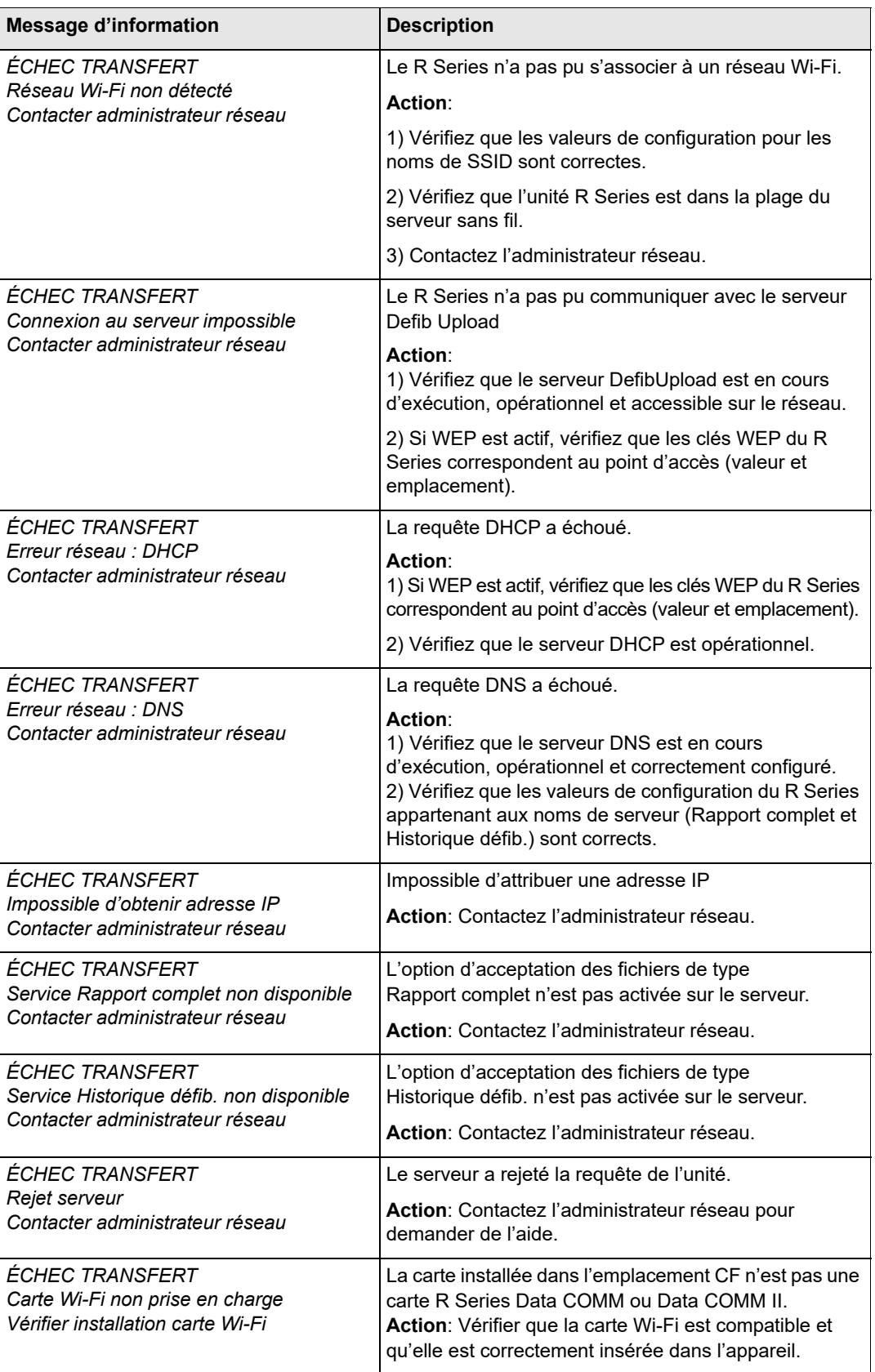

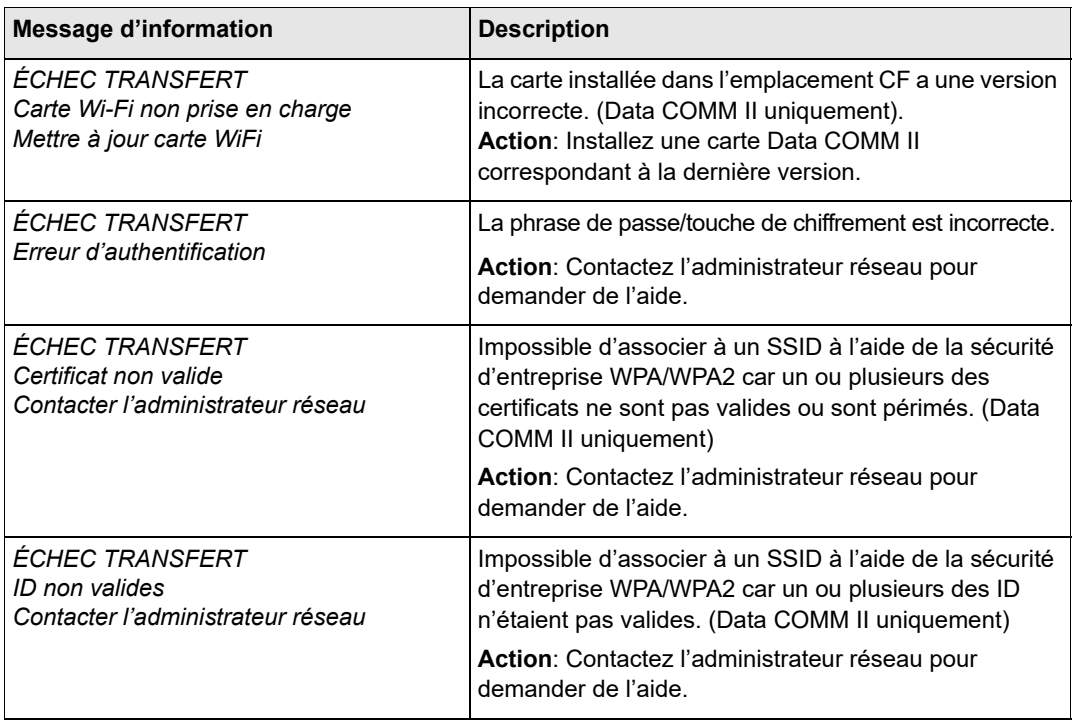

(Page blanche)
# Chapitre 13 **Maintenance**

Les équipements de défibrillation doivent être entretenus de manière à pouvoir être utilisés immédiatement. Le défibrillateur doit être testé quotidiennement. Le défibrillateur R Series propose les deux options de test de disponibilité suivantes :

- **•** Automatique
- **•** Manuel

**Remarque :** Les résultats des tests automatiques et manuels sont automatiquement enregistrés dans la mémoire interne.

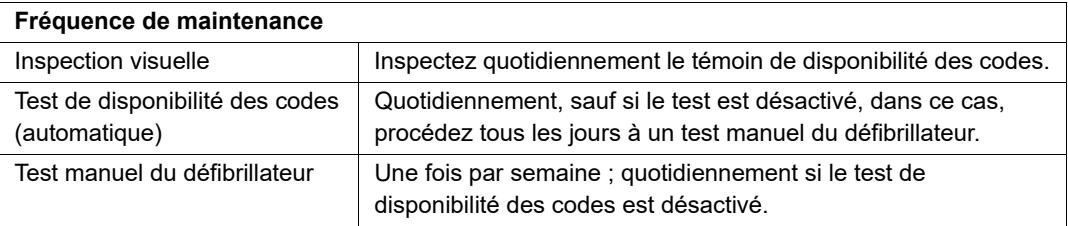

Lorsque ZOLL expédie l'appareil R Series, il est possible que le témoin de disponibilité des codes affiche un « X » rouge. Un test de disponibilité manuel (en plus de tests applicables dans l'établissement tels que les essais diélectriques et le test de fuite) doit être effectué avant la mise en service de l'appareil. Respectez les procédures décrites à la page 12-3 et vérifiez que le témoin de disponibilité des codes affiche le symbole «  $\checkmark$  » vert.

# **Procédures régulières de maintenance**

## **Inspection visuelle quotidienne**

#### **Équipement**

Assurez-vous que l'unité est propre (sans fuites de liquides) et vérifiez qu'elle n'est pas endommagée.

Vérifiez que tous les câbles, cordons et connecteurs sont en bon état (pas d'entailles, de craquelures ou de broches coudées).

Vérifiez que la surface des palettes est propre sans traces de gel électrolyte ni de contaminant.

#### **Consommables et accessoires**

Vérifiez la présence, le bon état et la quantité de tous les consommables (tels que les électrodes de surveillance ECG, le gel électrolytique, la bande d'impression, les tampons imbibés d'alcool, les rasoirs et les produits antitranspirants).

Vérifiez que deux jeux d'électrodes de traitement ZOLL sont disponibles dans des emballages hermétiques. Vérifiez la date d'expiration sur les emballages de toutes les électrodes de traitement ZOLL.

#### **Batteries/Alimentation électrique externe**

Vérifiez qu'un bloc-batterie complètement chargé est installé dans l'unité.

Vérifiez qu'une batterie de secours complètement chargée est fournie avec l'unité ou qu'un accès à l'alimentation secteur depuis une prise murale peut assurer l'alimentation de l'unité.

#### **État de disponibilité des codes**

Consultez le témoin de disponibilité des codes  $\sqrt{x}$  sur le défibrillateur R Series. Si le témoin de disponibilité des codes affiche un « X » rouge alors l'unité n'est pas prête pour une utilisation thérapeutique.

Si le test automatique de disponibilité des codes échoue, le témoin de disponibilité des codes de l'unité R Series devient un « X » rouge. Si l'unité non disponible en raison de l'échec du test est alimentée en courant alternatif, elle affiche également un rapport de l'état de disponibilité des codes signalant toute fonction ou accessoire du défibrillateur qui serait compromis. Si l'unité défaillante n'est pas alimentée en courant alternatif, seul le « X » rouge s'affiche. Branchez l'unité sur une alimentation en courant alternatif. Pour activer l'appareil, appuyez sur la touche de fonction **Mode Manuel** puis sur la touche de fonction **Confirm**. pour accéder au mode de fonctionnement Manuel. Appuyez sur la touche de fonction **Rapport** puis sur la touche de fonction Journal test pour identifier le problème. Les rapports de test de disponibilité peuvent être affichés et imprimés comme indiqué à la section « Journal de disponibilité des codes », page 13-7.

Prenez des mesures correctives (par exemple, remplacez les électrodes) ou mettez l'unité hors service et consultez la section « Dépannage », page 14-1.

Le « X » rouge indique que l'unité n'est pas disponible pour une utilisation thérapeutique mais l'utilisateur peut tenter de fournir des soins thérapeutiques. Par exemple, lorsque des électrodes périmées sont connectées à l'unité, il est toujours possible de fournir des soins thérapeutiques.

Si un test de disponibilité des codes n'a pas été exécuté depuis 48 heures, l'affichage de l'indicateur se transforme en un « X » rouge. Si l'appareil est mis sous tension au repère de 48 heures, l'affichage de l'indicateur se transforme en un « X » rouge lorsque l'appareil est mis hors tension.

## **Test de disponibilité des codes**

Le défibrillateur R Series procède automatiquement à des tests de disponibilité des codes pour vérifier son intégrité et sa disponibilité pour utilisation en cas d'urgence. Ces tests procèdent aux vérifications suivantes :

- **•** Batterie Vérifie si l'état de charge de la batterie est suffisant pour au moins une heure de surveillance continue et dix chocs délivrés à l'énergie maximale.
- **•** Électrodes de traitement Vérifie que les électrodes OneStep Pacing, RCP ou Complete sont raccordées à l'unité et que leur date de péremption n'est pas dépassée.
- **Remarque :** Le système de disponibilité des codes vérifie l'intégrité des électrodes spécifiques répertoriées ci-dessus. Le branchement, l'état et la date de péremption des autres électrodes (notamment les électrodes de la gamme OneStep) doivent être vérifiés manuellement.
- **•** Circuit ECG Vérifie que l'acquisition du signal ECG et l'électronique relative au traitement du signal sont fonctionnelles.
- **•** Circuit de charge et décharge du défibrillateur Vérifie que le système électronique du défibrillateur est fonctionnel et permet d'assurer la charge et la décharge à 30 joules via le câble patient et les palettes, les électrodes OneStep ou le port de test.
- **•** Microprocesseur et logiciel Vérifie l'électronique du microprocesseur de l'unité et l'intégrité du logiciel.
- **•** Circuit et capteur CPR Vérifie que les circuits Real CPR Help fonctionnent (lorsque des électrodes OneStep CPR ou Complete sont connectées).

Procédez comme suit pour préparer les tests de disponibilité des codes :

- 1. Branchez l'unité R Series sur le secteur.
- 2. Suivez une des procédures suivantes :
	- **•** Connectez les électrodes OneStep non déballées sur le câble OneStep,

(les électrodes OneStep non déballées fonctionnent comme un port de test. La fonction de port de test n'est plus valide lorsque l'emballage des électrodes a été ouvert et que les électrodes sont en service.)

**•** Connectez le câble OneStep aux palettes et placez les palettes dans leurs supports, (vérifiez que les palettes pour adultes sont complètement enfoncées dans leurs supports).

Ou

**•** Connecter le câble OneStep ou le câble multifonction au port de test de l'unité R Series. Dans le cas du câble multifonction CPR-D, utiliser le connecteur fixé au câble.

Après la réussite de tous les contrôles de disponibilité, le témoin de disponibilité des codes affiche une marque de pointage (coche) verte, indiquant que l'unité est prête pour une utilisation thérapeutique. S'il est configuré ainsi, le R Series imprime un enregistrement de test à la fin du test automatique.

L'unité procède à un contrôle automatique de l'appareil, si elle a été configurée dans ce sens, quotidiennement à l'heure configurée. Pour plus d'informations, reportez-vous au *R Series Configuration Guide* (Guide de configuration R Series).

# **Test manuel du défibrillateur**

Les tests suivants sont effectués :

- **•** Contrôle de la séquence de mise sous tension
- **•** Contrôle du bouton **CHOC** et de l'énergie délivrée
- **•** Contrôle du stimulateur
- **•** Contrôle de l'enregistreur

Si le message *BATTERIE BASSE* apparaît pendant les tests, cela signifie que la batterie est presque entièrement déchargée et qu'elle doit être remplacé ou rechargée.

#### **Avant de commencer**

1. Branchez l'unité R Series sur le secteur.

- 2. Suivez une des procédures suivantes :
	- **•** Connectez les électrodes OneStep non déballées sur le câble OneStep,
		- (les électrodes OneStep non déballées fonctionnent comme un port de test. La fonction de port de test n'est plus valide lorsque l'emballage des électrodes a été ouvert et que les électrodes sont en service.)
	- **•** Connectez le câble OneStep aux palettes et placez les palettes dans leurs supports, (vérifiez que les palettes pour adultes sont complètement enfoncées dans leurs supports)

Ou

**•** Connecter le câble OneStep ou le câble multifonction au port de test de l'unité R Series. Dans le cas du câble multifonction CPR-D, utiliser le connecteur fixé au câble.

Suivez les instructions de la section suivante « Procédure de test des palettes » ou de la section « Test du défibrillateur avec des électrodes de traitement mains libres », page 13-5.

## **Test du défibrillateur avec les palettes**

#### **AVERTISSEMENT ! Lors de ce contrôle, manipulez les boutons CHOC avec les pouces pour éviter tout choc accidentel. Aucune partie de la main ne doit se trouver à proximité des plaques des électrodes des palettes.**

Pour tester la fonction manuelle de défibrillation à l'aide des palettes, effectuez les opérations suivantes :

- 1. Mettez l'appareil hors tension pendant au moins 10 secondes.
- 2. Placez le sélecteur de mode sur **MARCHE**.
- 3. Appuyez sur la touche de fonction **Mode Manuel**.

**Remarque :** si le message *CONF. MOD. MANUALE* s'affiche, appuyez sur la touche de fonction **Confirm**. pour activer le mode Manuel.

L'appareil émet 4 bips sonores signalant la fin réussie de l'autotest de mise sous tension. La source ECG est PAL EXT et l'amplitude ECG est X1. « *DÉFIB 120J SÉL* » s'affiche à l'écran. Le tracé ECG forme une ligne continue lorsque les palettes sont installées dans leurs supports

- 4. Appuyez sur les boutons **SÉLECTION D'ÉNERGIE** pour régler l'énergie sur 30 joules.
- 5. Appuyez sur le bouton **CHARGE** sur la poignée « apex ».
- 6. Lorsque la tonalité indiquant que la charge est prête retentit, appuyez sur les boutons **SÉLECTION D'ÉNERGIE** afin de régler la sélection d'énergie sur 20 joules.
- Le défibrillateur se désactive automatiquement.
- 7. Appuyez sur les boutons **SÉLECTION D'ÉNERGIE** pour réinitialiser l'énergie sur 30 joules.
- **Remarque :** Pour le test, l'unité décharge le défibrillateur uniquement si l'énergie est réglée sur 30 joules.
- 8. Appuyez sur le bouton **CHARGE**.

Lorsque la tonalité indiquant que la charge est prête retentit, le message *DEFIB 30J PRET* s'affiche.

9. Appuyez avec les pouces sur les palettes pour les enfoncer entièrement dans leurs supports et appuyez simultanément sur les boutons **CHOC** (un bouton par palette) en les maintenant enfoncés jusqu'à ce que le choc soit délivré.

L'unité affiche le message *30J TEST OK* et imprime une bande indiquant *30J TEST OK* et l'énergie délivrée.

Si le message *30J ÉCHEC TEST* s'affiche, contactez le personnel technique approprié ou le service technique de maintenance ZOLL.

## **Test du défibrillateur avec des électrodes de traitement mains libres**

Pour tester la fonction manuelle de défibrillation à l'aide des électrodes de traitement mains libres, effectuez les opérations suivantes :

- 1. Mettez l'appareil hors tension pendant au moins 10 secondes.
- 2. Placez le sélecteur de mode sur **MARCHE**.
- 3. Appuyez sur la touche de fonction **Mode Manuel**.

**Remarque :** si le message *CONF. MOD. MANUALE* s'affiche, appuyez sur la touche de fonction Confirm. pour activer le mode Manuel.

L'appareil émet 4 bips sonores signalant la fin réussie de l'autotest de mise sous tension. La source ECG est ÉLECTR. et l'amplitude ECG est X1. « DÉFIB 120J SÉL » et *COURTCIRCUIT ÉLECTR*. s'affichent à l'écran. Le tracé ECG forme une ligne continue lorsque le câble OneStep est connecté au port de test ou aux électrodes OneStep.

- 4. Appuyez sur les boutons **SÉLECTION D'ÉNERGIE** pour réinitialiser l'énergie sur 30 joules.
- 5. Appuyez sur le bouton **CHARGE** du panneau avant.
- 6. Lorsque la tonalité indiquant que la charge est prête retentit, appuyez sur les boutons **SÉLECTION D'ÉNERGIE** afin de régler l'énergie sur 20 joules.

Le défibrillateur se désactive automatiquement.

7. Appuyez sur les boutons SÉLECTION D'ÉNERGIE pour réinitialiser l'énergie sur 30 joules

**Remarque :** Pour le test, l'appareil décharge le défibrillateur uniquement si l'énergie est réglée sur 30 joules

- 8. Appuyez sur le bouton **CHARGE** sur le panneau avant.
- 9. Lorsque la tonalité indiquant que l'unité est prête retentit, appuyez sur le bouton **CHOC** sur le panneau avant jusqu'à ce que le choc soit délivré.

L'unité affiche le message *30J TEST OK* et imprime une bande indiquant *30J TEST OK* et l'énergie délivrée.

Si le message *30J ÉCHEC TEST* s'affiche, contactez le personnel technique approprié ou le service technique de maintenance ZOLL.

Un test de défibrillation manuel peut se faire en mode DAE uniquement si le témoin de disponibilité des codes affiche un « X » rouge et que le câble OneStep est connecté à l'une ou l'autre des électrodes OneStep non déballées ou au port de test.

Pour tester la fonction de défibrillation en mode DAE à l'aide des électrodes de traitement mains libres :

- 1. Mettez l'appareil hors tension pendant au moins 10 secondes.
- 2. Placez le sélecteur de mode sur **MARCHE**.

L'appareil émet 4 bips sonores signalant la fin réussie de l'autotest de mise sous tension, affiche *VÉRIFIER ÉLECTRODES* et émet le message vocal. Le tracé ECG forme une ligne continue lorsque le câble OneStep est connecté au port de test ou aux électrodes OneStep.

- 3. Appuyez sur la touche de fonction **Test Manuel.** L'appareil se charge à 30 joules.
- 4. Lorsque la tonalité indiquant que l'unité est prête retentit, appuyez sur le bouton **CHOC** sur le panneau avant jusqu'à ce que le choc soit délivré.

L'appareil affiche le message *30J TEST OK* et affiche un compte de chocs à 1.

Si le message *30J ÉCHEC TEST* s'affiche, contactez le personnel technique approprié ou le service technique de maintenance ZOLL.

### **Test du stimulateur**

- 1. Placez le sélecteur de mode sur **MARCHE**.
- 2. Appuyez sur la touche de fonction **Mode Manuel**.

**Remarque :** si le message *CONF. MOD. MANUALE* s'affiche, appuyez sur la touche de fonction **Confirm**. pour activer le mode Manuel.

- 3. Placez le Sélecteur de mode sur **STIMULATEUR**.
- 4. Définissez la **FREQUENCE STIMULATEUR** sur 150 ppm, puis appuyez sur le bouton **ENREGISTREUR**.

Sur la bande, vérifiez que les marqueurs de stimulation ( $\mathbb{U}$ ) sont disposés à peu près tous les centimètres (10 petites divisions ou 2 grandes divisions).

5. Maintenez le bouton **4:1** enfoncé.

La fréquence des marqueurs de stimulation diminue et ils sont disposés à peu près tous les 4 centimètres (40 petites divisions ou 8 grandes divisions).

6. Réglez le **STIMULATEUR DE CHARGE** sur 0 mA. Aucun message *VERIFIER ÉLECTROD.* ou *IMPEDANCÉ ESCESSIVE* ne doit apparaître.

7. Déconnectez le câble OneStep du port de test ou des électrodes OneStep et réglez lentement le **STIMULATEUR DE CHARGE** sur 16 mA ou une valeur supérieure.

Les messages *VERIFIER ELECTRODES* et *IMPEDANCÉ ESCESSIVE* s'affichent en alternance. L'alarme du stimulateur retentit et la touche de fonction **Effacer alarme stimul.** clignote.

8. Reconnectez le câble OneStep et appuyez sur la touche de fonction **Effacer alarme stimul.** Les messages *VERIFIER ELECTRODES* et *IMPEDANCÉ ESCESSIVE* disparaissent et la tonalité de l'alarme s'arrête.

## **Contrôle de l'enregistreur**

- 1. Placez le sélecteur de mode sur **MARCHE**.
- 2. Appuyez sur la touche de fonction **Mode Manuel**.

**Remarque :** si le message *CONF. MOD. MANUALE* s'affiche, appuyez sur la touche de fonction **Confirm**. pour activer le mode Manuel

- 3. Sélectionnez la dérivation ECG.
- 4. Vérifiez que l'imprimante est suffisamment alimentée en papier, puis appuyez sur le bouton **ENREGISTREUR**.
- 5. Maintenez le bouton **AMPLITUDE** enfoncé pendant au moins 2 secondes.

Une impulsion de calibrage de 1 mV s'affiche sur l'écran lorsque le bouton est maintenu enfoncé. L'amplitude de l'impulsion de calibrage ne dépend pas du réglage de l'amplitude.

- 6. Vérifiez que le tracé de l'enregistreur est uniforme et que l'encre s'imprime bien.
- 7. Vérifiez que les caractères d'annotation sont uniformes et que les mots sont reproduits en entier.
- 8. Contrôlez la vitesse de l'imprimante en vous assurant que la forme d'onde résultante se présente comme suit :
	- 2,5 mm  $\pm 0.5$  mm en largeur
	- 10 mm  $\pm 1.0$  mm en hauteur

## **Journal de disponibilité des codes**

Chaque résultat des tests de défibrillation automatique et manuel est stocké dans la mémoire non volatile interne, le journal des codes. 1 000 enregistrements de test de disponibilité des codes peuvent être stockés au total dans la mémoire interne. Lorsque le journal de disponibilité des codes est plein, les enregistrements les plus anciens sont effacés selon le mode de traitement des données premier entré, premier sorti.

Le journal de disponibilité des codes peut être transféré vers un appareil informatique externe (reportez-vous à la section « Transfert de fichiers vers un appareil externe », page 12-1).

S'il est configuré ainsi, le R Series imprime un rapport de test de disponibilité des codes à la fin de chaque test automatique du défibrillateur.

Pour imprimer le journal de disponibilité des codes, effectuez les opérations suivantes :

- 1. Placez le sélecteur de mode sur **MARCHE**
- 2. Appuyez sur la touche de fonction **Mode Manuel**.

**Remarque :** si le message *CONF. MOD. MANUALE* s'affiche, appuyez sur la touche de fonction **Confirm**. pour activer le mode Manuel.

- 3. Appuyez sur la touche de fonction **Données rapport**.
- 4. Appuyez sur la touche de fonction **Journal test**. Un menu affiche alors les options d'impression.

5. Pour imprimer un test spécifique, utilisez les touches de fonction **Test Préc.** et **Test Suiv.**  pour sélectionner le test, puis appuyez sur **Imprimer Test** ou sur **Imprimer Journal** pour imprimer le journal de tous les tests.

| Journal Test dispo. Code                                                                                                    |                  |               |               |  |        |  |  |  |  |
|----------------------------------------------------------------------------------------------------|------------------|---------------|---------------|--|--------|--|--|--|--|
| <b>Batterie: OK</b><br>Date: 10 NOV 06 00:01:03<br>Auto Test 30J: OK<br>Type: Automat.<br>Câble OneStep: OK<br>Défib: OK<br>Pace: OK<br>ECG: OK<br>Alim. secteur : connectée |                  |               |               |  |        |  |  |  |  |
| Imprimer<br>Journal                                                                                                    | Imprimer<br>Test | Test<br>Préc. | Test<br>Suiv. |  | Retour |  |  |  |  |

**Figure 13-1. Écran d'impression du journal de test de la disponibilité des codes**

|                                   | 9-C306                                   |                                 |                                                            |                        |
|-----------------------------------|------------------------------------------|---------------------------------|------------------------------------------------------------|------------------------|
|                                   | Code Readiness Test Log                  | COMMENTS                        | 09 NOV 06 11:23:21 Manual                                  | PASS                   |
|                                   |                                          |                                 | 10 NOV 06 00:01:03 Automatic PASS                          |                        |
|                                   |                                          |                                 | LOG COMPLETE                                               |                        |
| First Test Time<br>Last Test Time | 09 NOV 06 11:23:21<br>10 NOV 06 00:01:03 |                                 |                                                            |                        |
| SYSTEM SERIAL NUM<br>DEVICE ID:   | 00000158<br>00000000 000                 |                                 |                                                            |                        |
| 2011 Madisat Compositor           | Danisles D/M: 9000-0200                  | <b>ZOLL Modinal Corporation</b> | Reporter D/N: 8000-0200<br><b>7011 Medical Corporation</b> | Beorder P/N: 8000-0300 |

**Figure 13-2. Journal de test de la disponibilité des codes**

| <b>COMMENTS</b> | Date:          | 10 NOV 06 00:01:03 |
|-----------------|----------------|--------------------|
|                 | Type:          | Automatic          |
|                 | Defib:         | OK                 |
|                 | Pace:          | OK                 |
|                 | ECG:           | OK                 |
|                 | AC Power:      | Connected          |
|                 | Battery:       | OK                 |
|                 | 30J Self Test: | OK                 |
|                 | OneStep Cable: | OK                 |
|                 |                |                    |

**Figure 13-3. Rapport de test de disponibilité des codes**

## **Réglage de la date et de l'heure**

Pour régler l'heure et la date de l'unité, effectuez les opérations suivantes :

- 1. Placez le sélecteur de mode sur **MARCHE**
- 2. Appuyez sur la touche de fonction **Mode Manuel**.

**Remarque :** si le message *CONF. MOD. MANUALE* s'affiche, appuyez sur la touche de fonction **Confirm**. pour activer le mode Manuel.

- 3. Appuyez sur la touche de fonction **Options**.
- 4. Appuyez sur **Encore**.
- 5. Appuyez sur **Régler Horloge**.

Le champ du mois s'affiche en surbrillance.

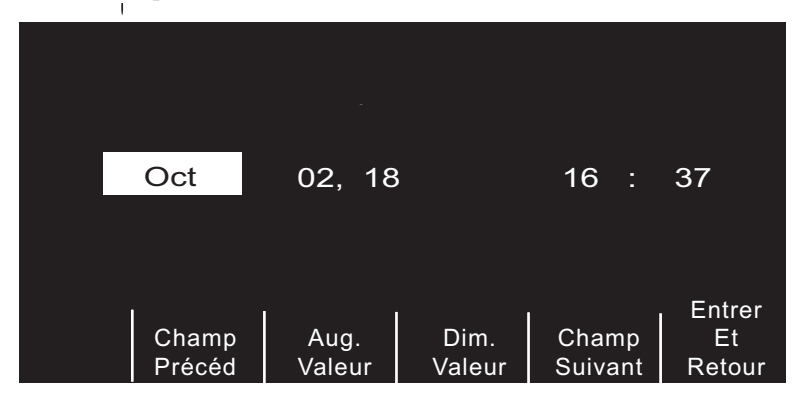

**Figure 13-4. Écran de réglage de l'heure**

- 6. Appuyez sur les touches de fonction **Aug. Valeur** ou **Dim. Valeur** pour sélectionner le mois approprié.
- 7. Appuyez sur la touche de sélection **Champ Suivant** pour valider le mois sélectionné et passer au champ suivant (jour).
- 8. Répétez les étapes 5 et 6 pour définir correctement les valeurs du jour, de l'année, des heures et des minutes.
- **Remarque :** Le dernier champ ne revient pas automatiquement au début. Vous devez appuyer sur la touche de fonction **Champ Précéd** pour entrer les valeurs dans le champ précédent. Pour corriger un champ, appuyez sur la touche de fonction **Champ Précéd** pour mettre en surbrillance le champ précédemment renseigné.
- 9. Appuyez sur les touches de fonction **Entrer et Retour** pour valider tous les paramètres et revenir au mode de surveillance normal.
- **Remarque :** L'unité R Series peut être configurée de manière à synchroniser l'heure automatiquement avec un serveur de données dans les paramètres de configuration du transfert de données Wi-Fi. Pour plus de détails, voir R Series Configuration Guide (Guide de configuration R Series).

# **Nettoyage de l'appareil R Series**

Pour nettoyer l'unité R Series, utilisez un chiffon quasi sec imbibé de l'un des agents de nettoyage doux énumérés ci-dessous. À aucun moment NE LAISSEZ des agents de nettoyage ou de l'eau s'écouler dans les fentes ou les ouvertures du connecteur. Avec un chiffon sec, essuyez soigneusement tout excès de solution de nettoyage sur l'unité R Series.

Pendant le nettoyage, vérifiez toujours l'ouverture du moniteur et du connecteur pour contrôler des signes inhabituels d'usure, de dommages ou d'humidité.

Suivez les instructions mentionnées sur l'étiquette du produit pour l'utilisation et le stockage de tous les agents de nettoyage.

Utilisez uniquement ces agents de nettoyage recommandés :

- Lingettes universelles Clinell<sup>®</sup>
- **•** Désinfection à l'éthanol avec détergent
- **•** Lingettes Super Sani-Cloth®
- **•** Lingettes Sani-Cloth Plus®
- **•** Lingettes Oxivir® TB
- **•** Lingettes CaviWipes® XL
- **•** Lingettes au peroxyde d'hydrogène Clorox Healthcare
- **•** Lingettes à l'alcool isopropylique à 70 %
- **•** Lingettes ou solution à base d'hypochlorite de sodium (javel) (jusqu'à 10 000 ppm)
- **•** Solution à base de peroxyde d'hydrogène
- Solution Wex-Cide<sup>®</sup> 128
- **•** Coverage Spray HB Plus
- **•** Eau chaude et savon

#### **Nettoyage des accessoires et des câbles**

Câbles, brassard tubulure, palettes et autres accessoires peuvent être nettoyés avec les agents de nettoyage recommandés ci-dessus.

### **Chargement de la bande d'impression**

L'unité affiche le message *VÉRIFIER ENREGIST.* lorsque l'imprimante est activée sans papier ou s'il n'y a plus de papier lors de l'impression.

Utilisez la bande d'impression ZOLL (n° de référence 8000-0300).

Pour charger la bande d'impression dans l'imprimante, effectuez les opérations suivantes :

1. Appuyez sur le bouton de déverrouillage du volet de l'imprimante, puis retirez le papier le cas échéant.

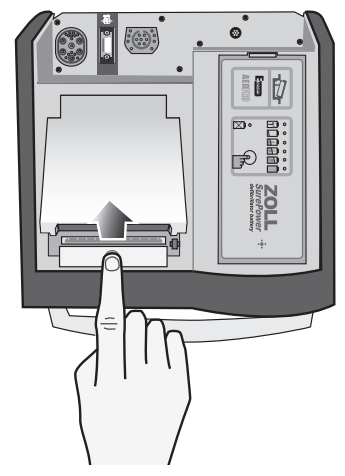

#### **Figure 13-5. Ouverture du volet de l'imprimante**

- 2. Reportez-vous à l'illustration à l'intérieur du compartiment à papier pour orienter correctement le papier et placez un nouveau bloc de bande d'impression dans le bac.
- **Remarque :** L'alimentation en papier s'effectue à partir du haut de la pile avec le quadrillage orienté vers le bas.
- 3. Retirez suffisamment de papier du bloc pour que le papier sorte de l'unité lorsque le volet de l'imprimante est fermé.

4. Fermez le volet de l'imprimante en appuyant délicatement sur le bord du volet à côté du bouton de déverrouillage. Vérifiez que le volet est en contact avec la partie supérieure de l'appareil.

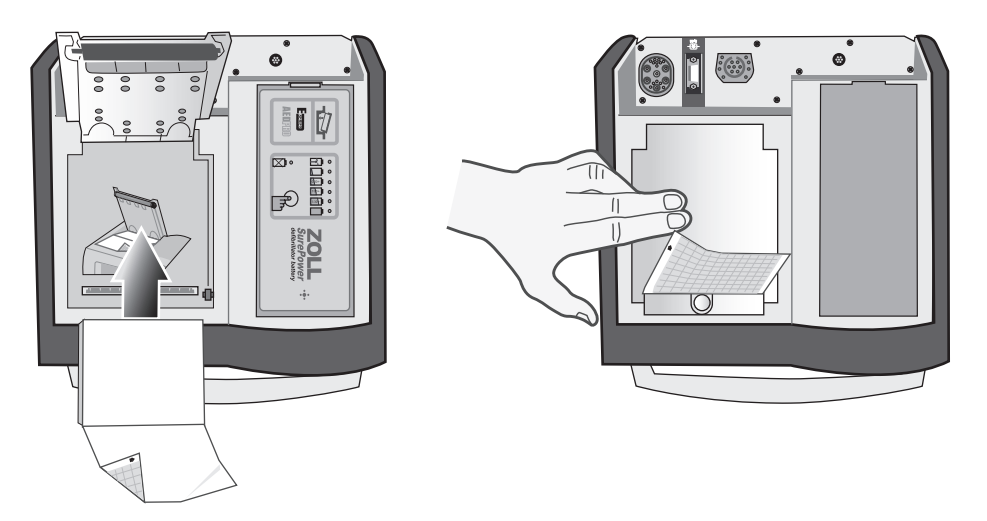

**Figure 13-6. Insertion du papier et fermeture du volet de l'imprimante**

Lorsque le papier est chargé, appuyez sur le bouton **ENREGISTREUR** pour reprendre l'impression.

**Remarque :** Pour contrôler si vous avez correctement chargé le papier, vérifiez si les flèches imprimées sur le côté rouge et quadrillé du papier sont orientées vers le haut.

## **Nettoyage de la tête d'impression**

Pour nettoyer la tête d'impression de l'enregistreur, effectuez les opérations suivantes :

- 1. Appuyez sur le bouton de déverrouillage pour ouvrir le volet de l'imprimante (voir Figure 13-5), puis retirez le papier le cas échéant.
- 2. Localisez la tête d'impression le long du fond avant du compartiment de l'imprimante, sous le bouton de déverrouillage.
- 3. Nettoyez délicatement la tête d'impression à l'aide d'un coton tige imbibé d'alcool isopropylique et essuyez les traces d'alcool avec un autre coton tige sec.

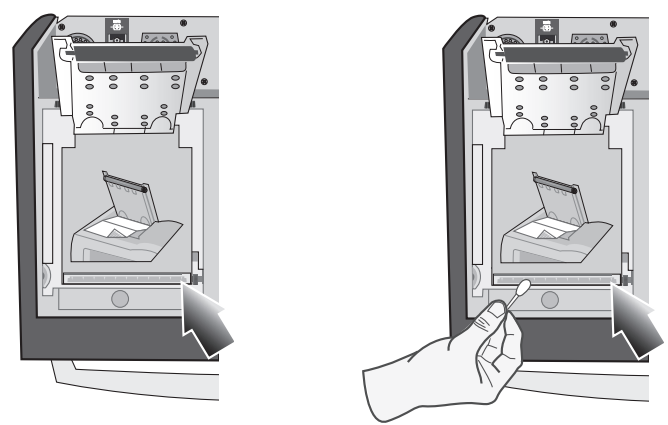

#### **Figure 13-7. Nettoyage de la tête d'impression**

4. Replacez le papier dans l'unité et fermez le volet (voir Figure 13-6).

# **Liste de vérification des opérateurs pour les produits R Series**

Procédures et contrôles quotidiens et hebdomadaires recommandés en fonction de la configuration des tests automatiques.

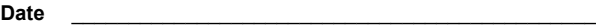

Emplacement **Numéro de série de l'unité** \_\_\_\_\_\_\_\_\_\_\_\_\_\_\_\_\_\_\_\_\_\_\_\_\_\_\_\_\_\_\_\_\_\_\_

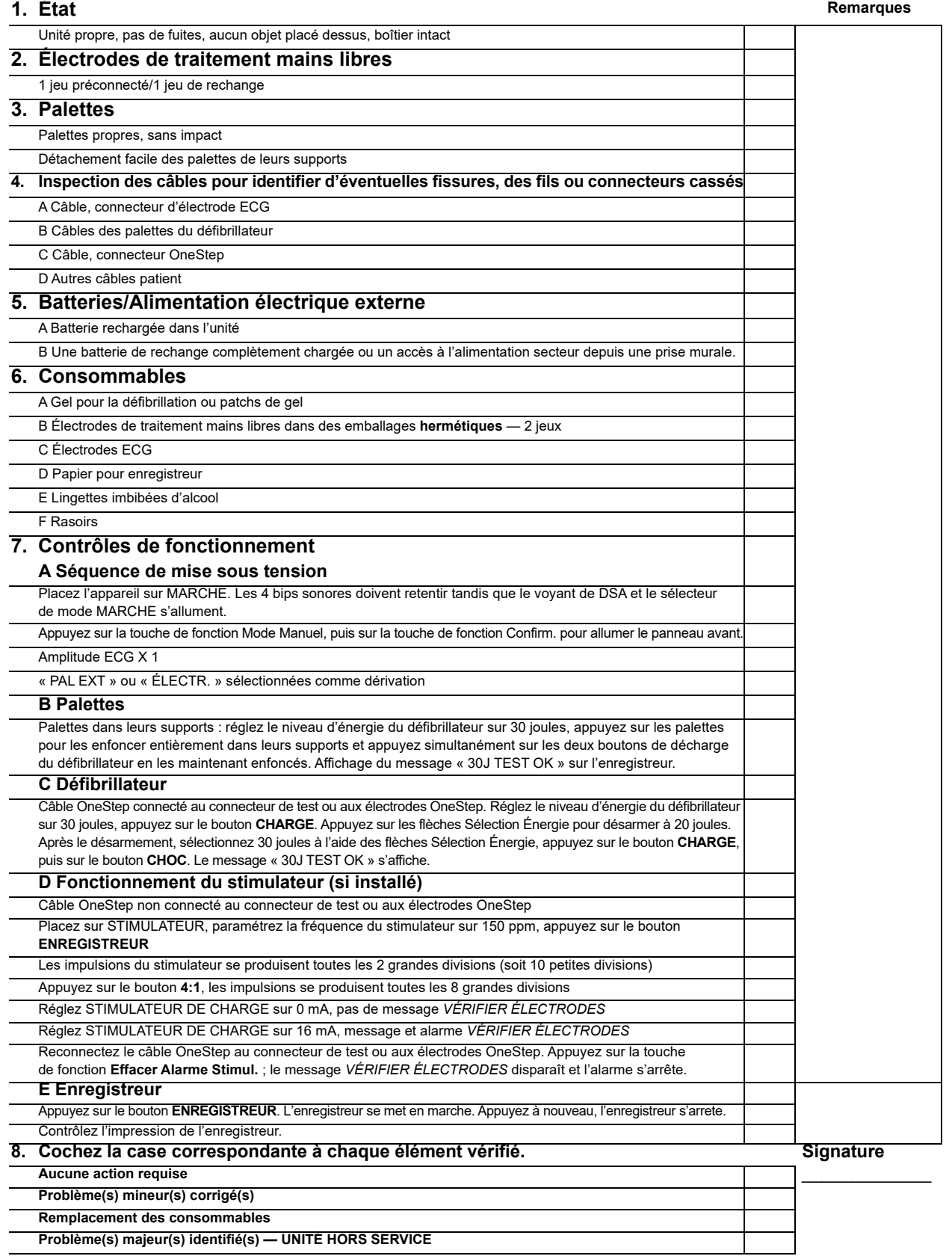

# Chapitre 14 Dépannage

Les informations relatives aux pannes, présentées dans ce chapitre, sont destinées au personnel médical non technique amené à utiliser cet appareil. Ce chapitre répond à la plupart des questions ou problèmes qui peuvent se poser lors du fonctionnement de l'appareil.

Si le problème persiste après consultation de ce guide, contactez le personnel technique approprié ou appelez le Service technique de maintenance ZOLL. Reportez-vous au *R Series Plus/BLS Service Manual* (Manuel d'entretien du R Series Plus/BLS) pour des informations plus détaillées relatives aux pannes.

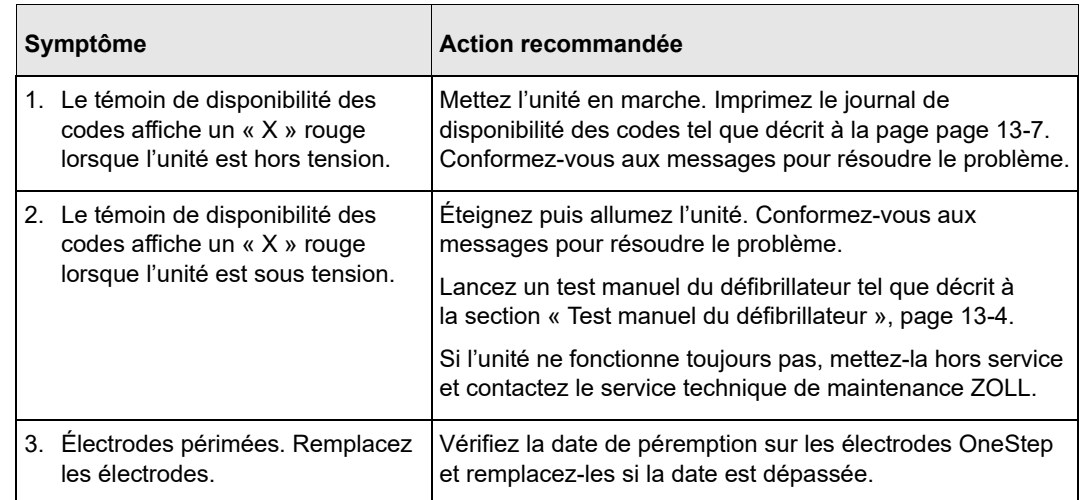

# Système Code-Ready

# Moniteur

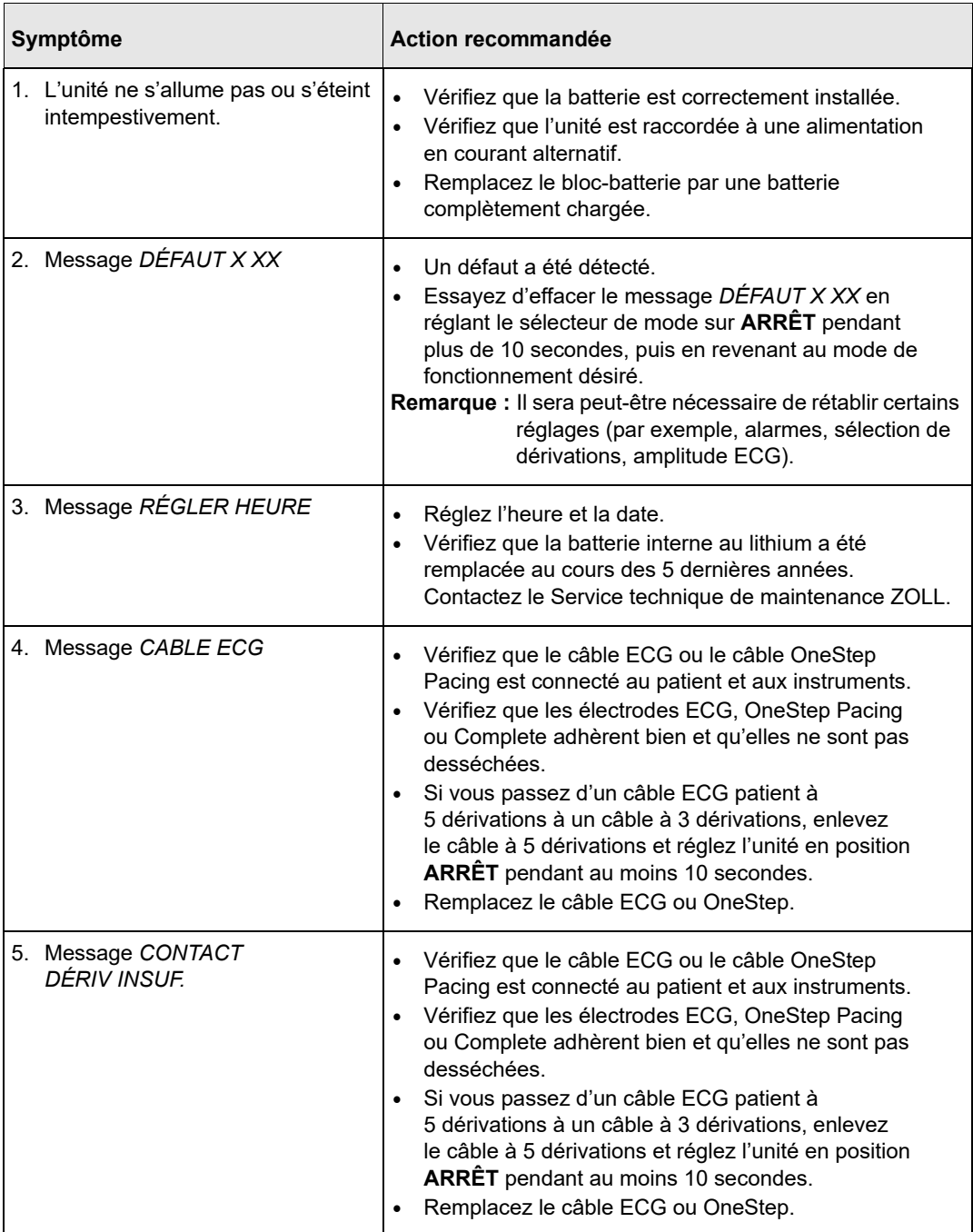

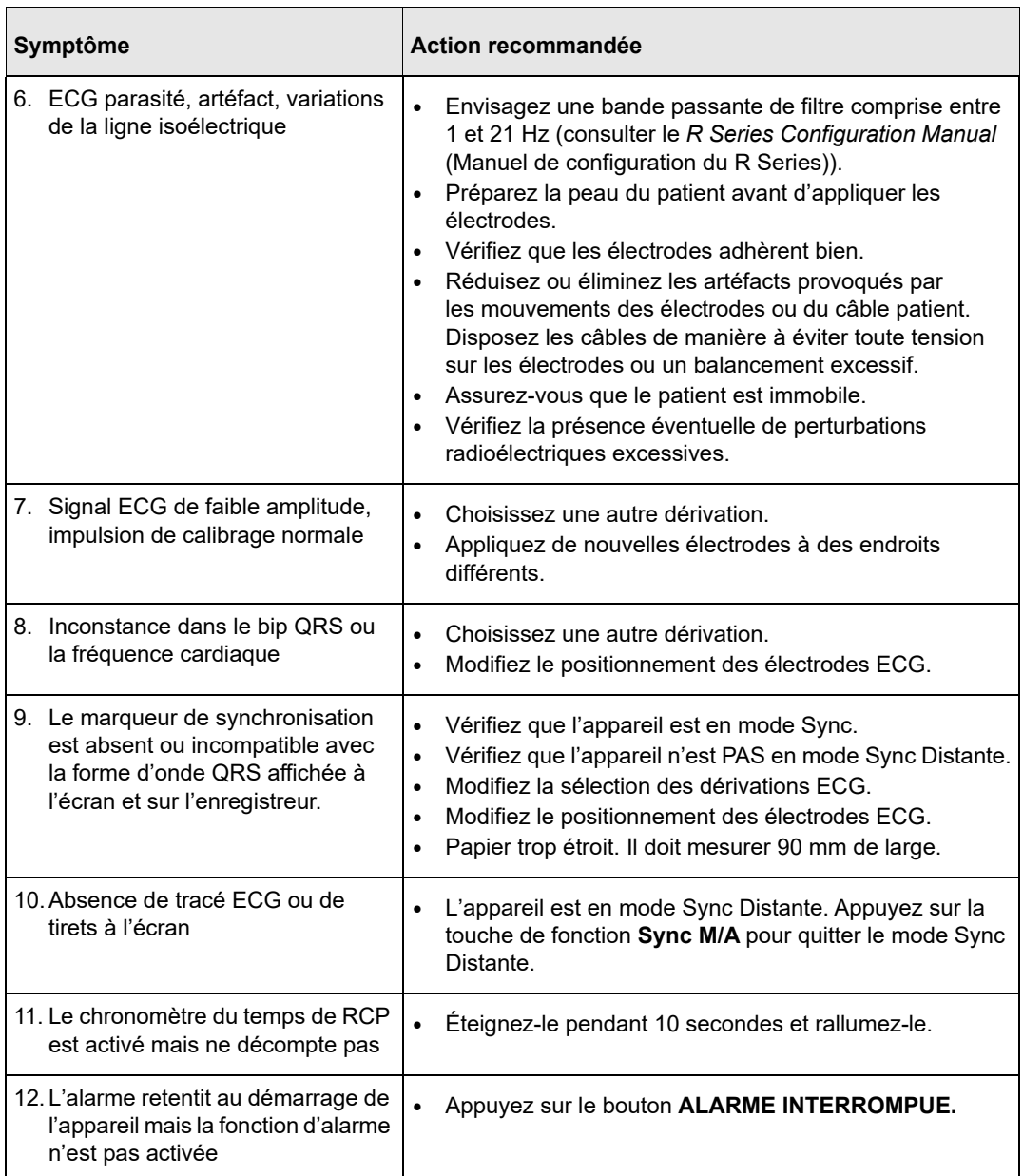

# Enregistreur

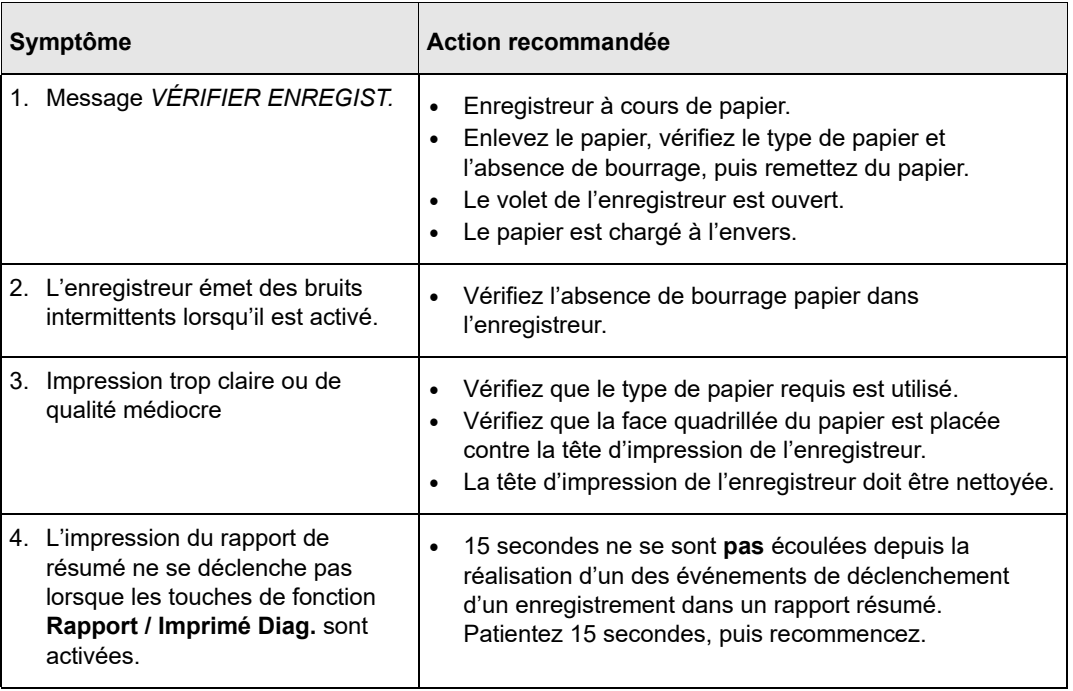

# Stimulateur

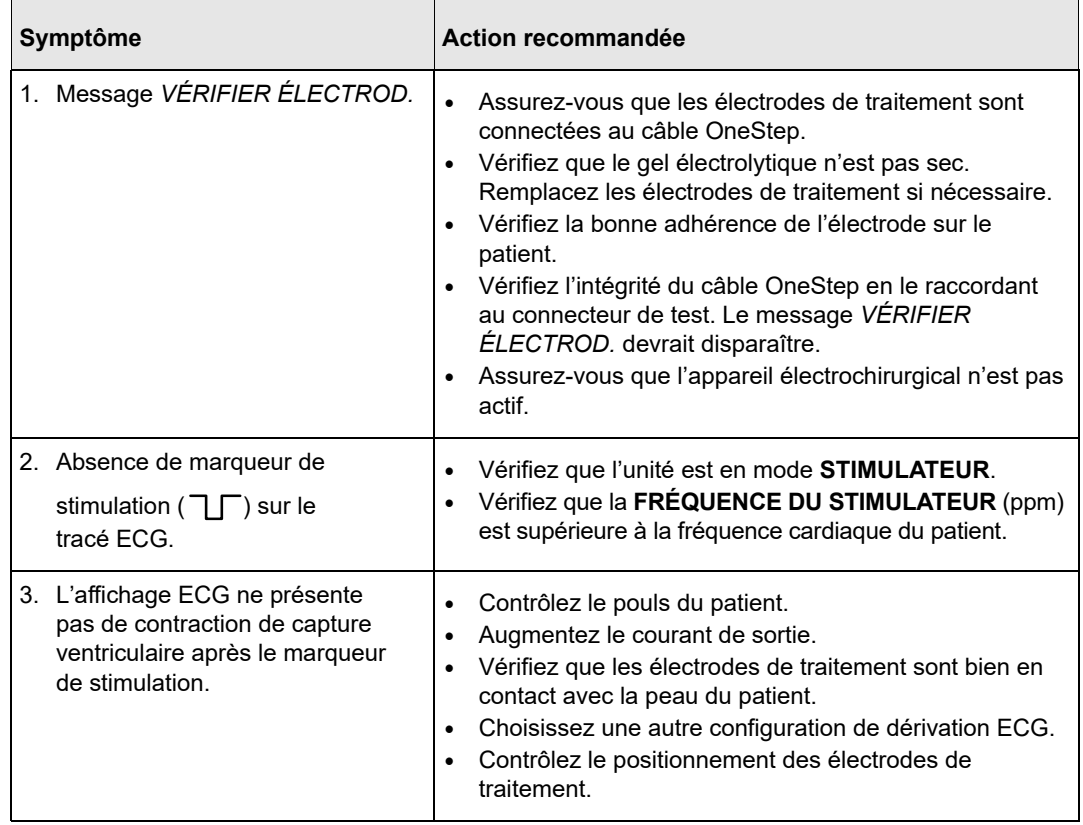

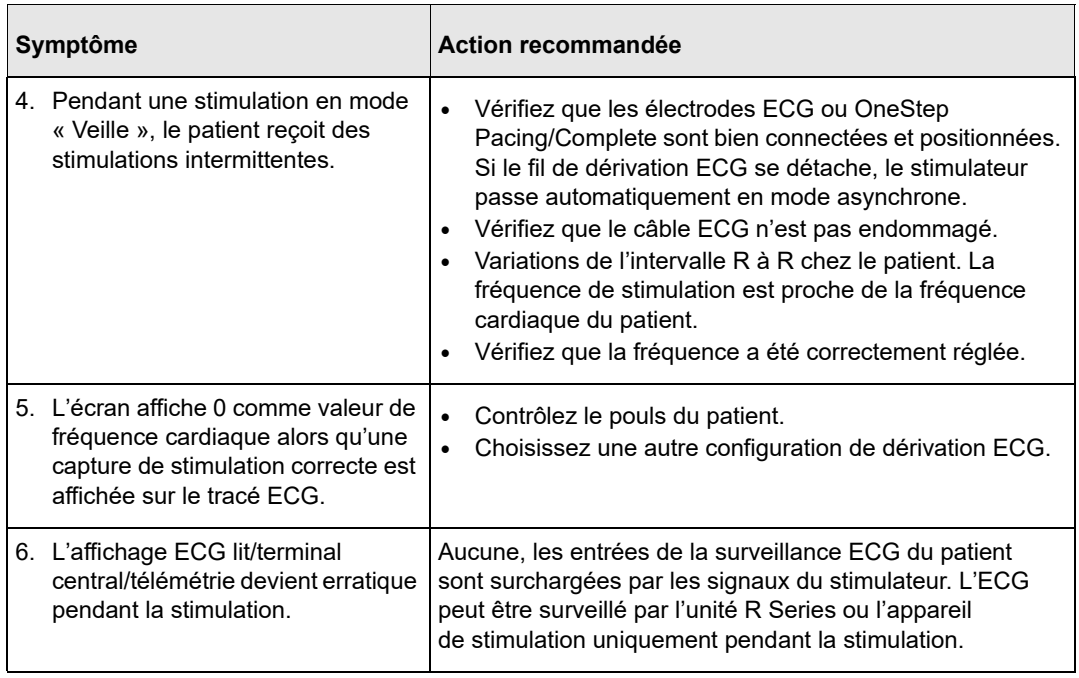

# Défibrillateur

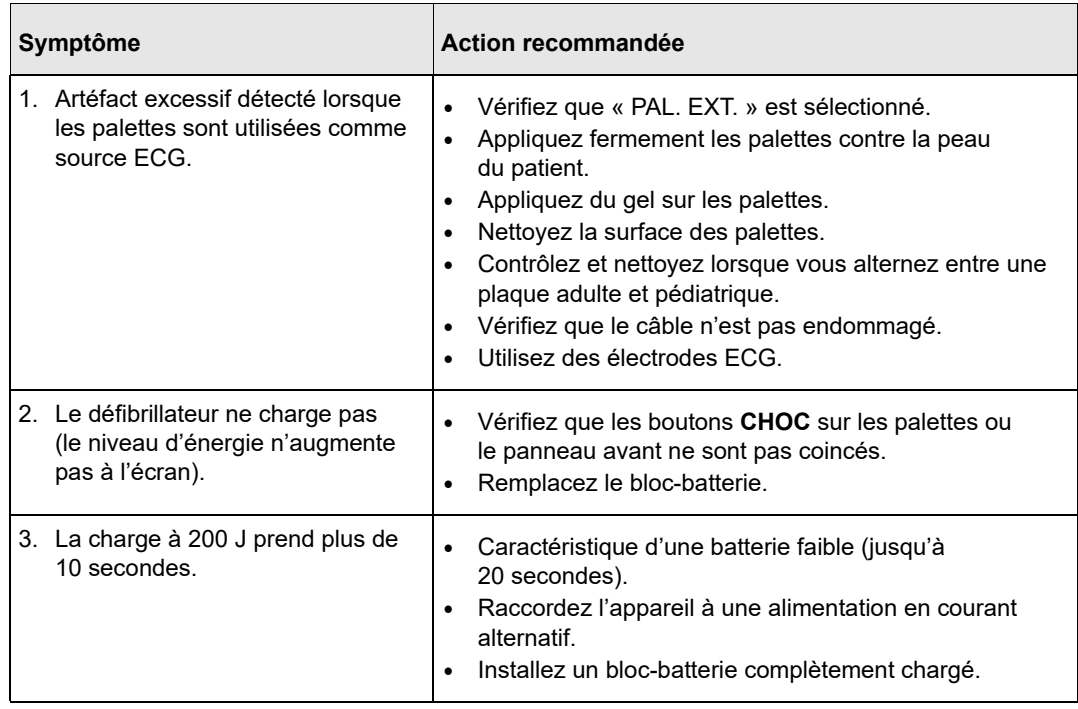

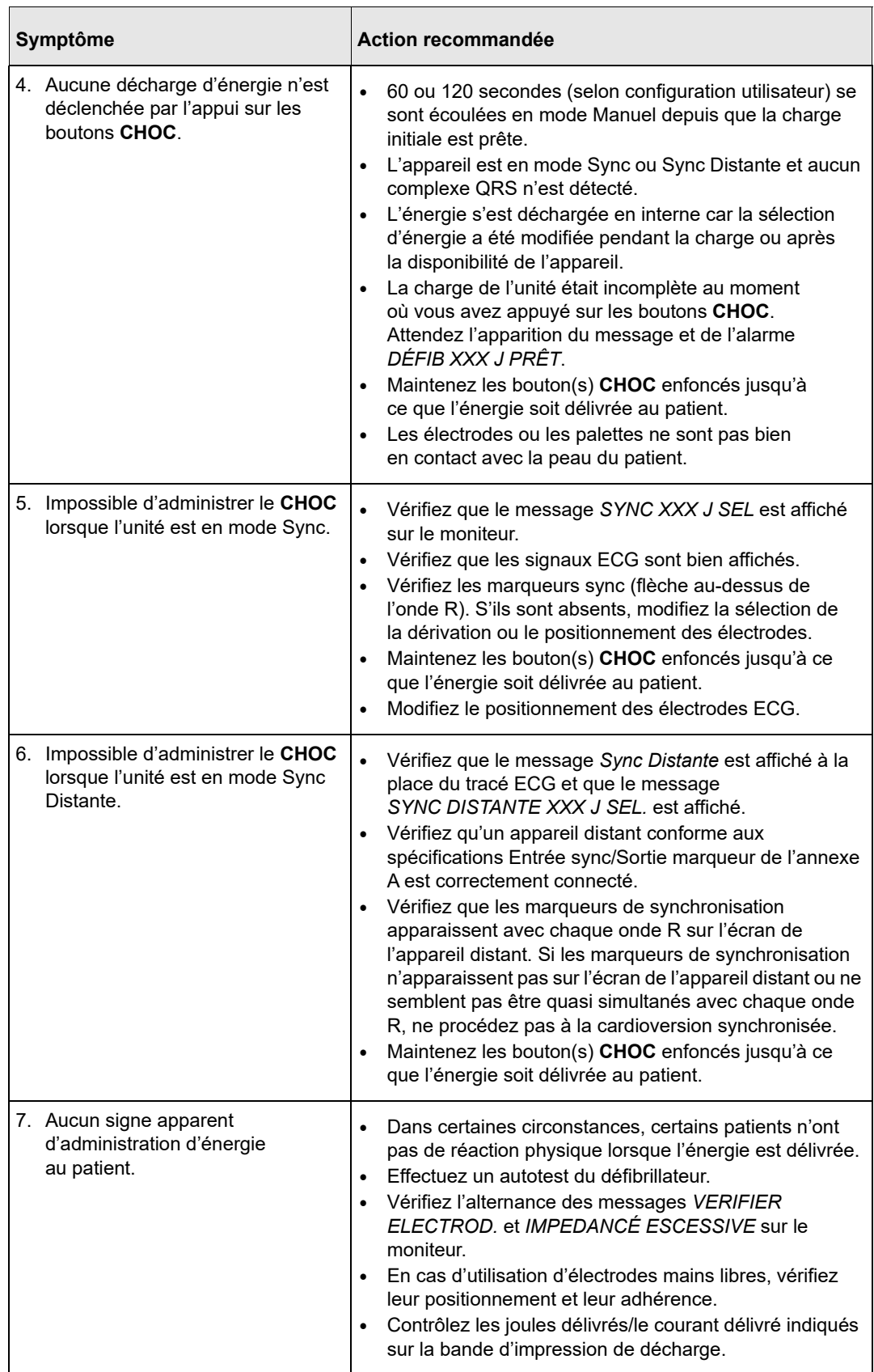

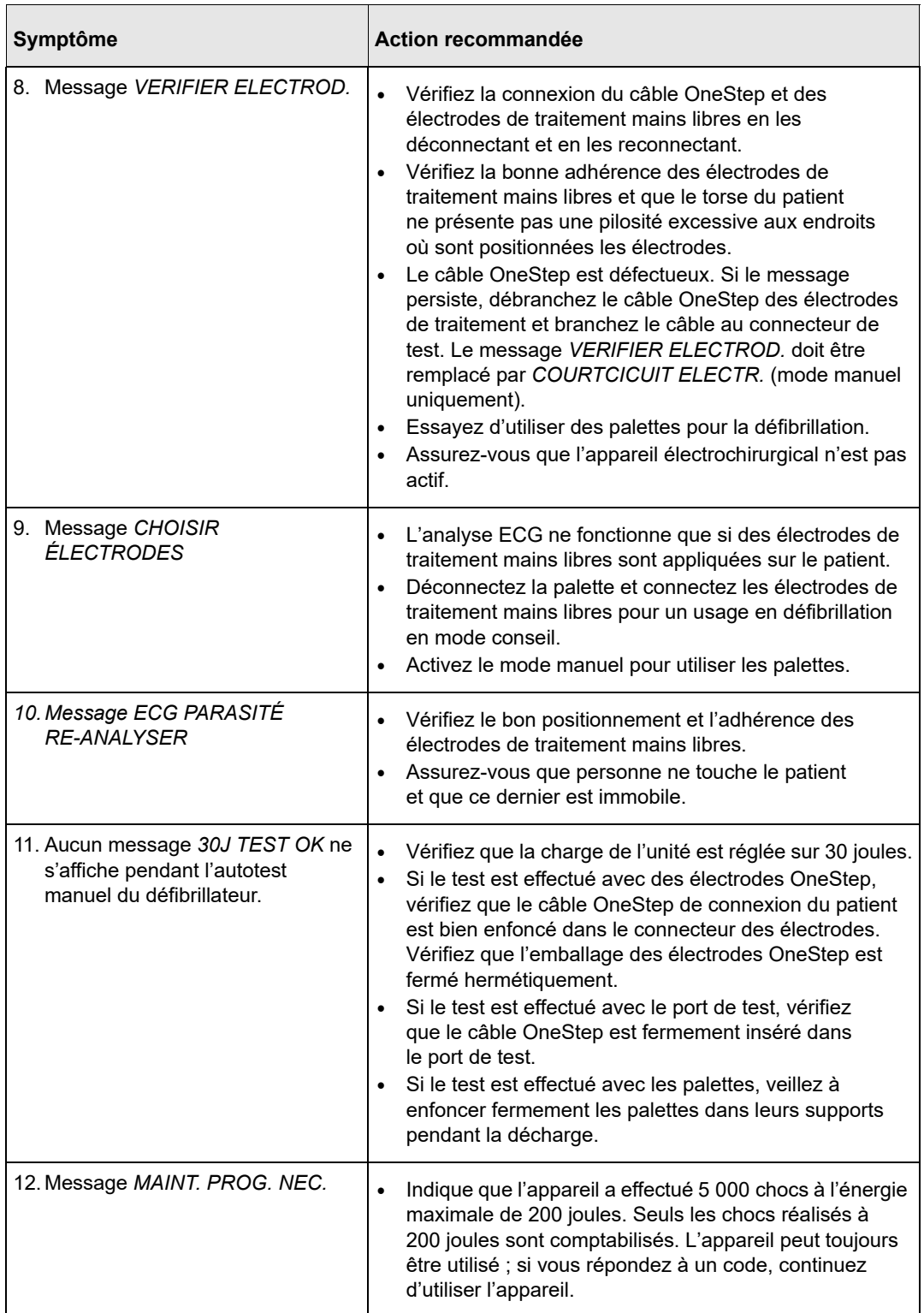

# Chargeur CA

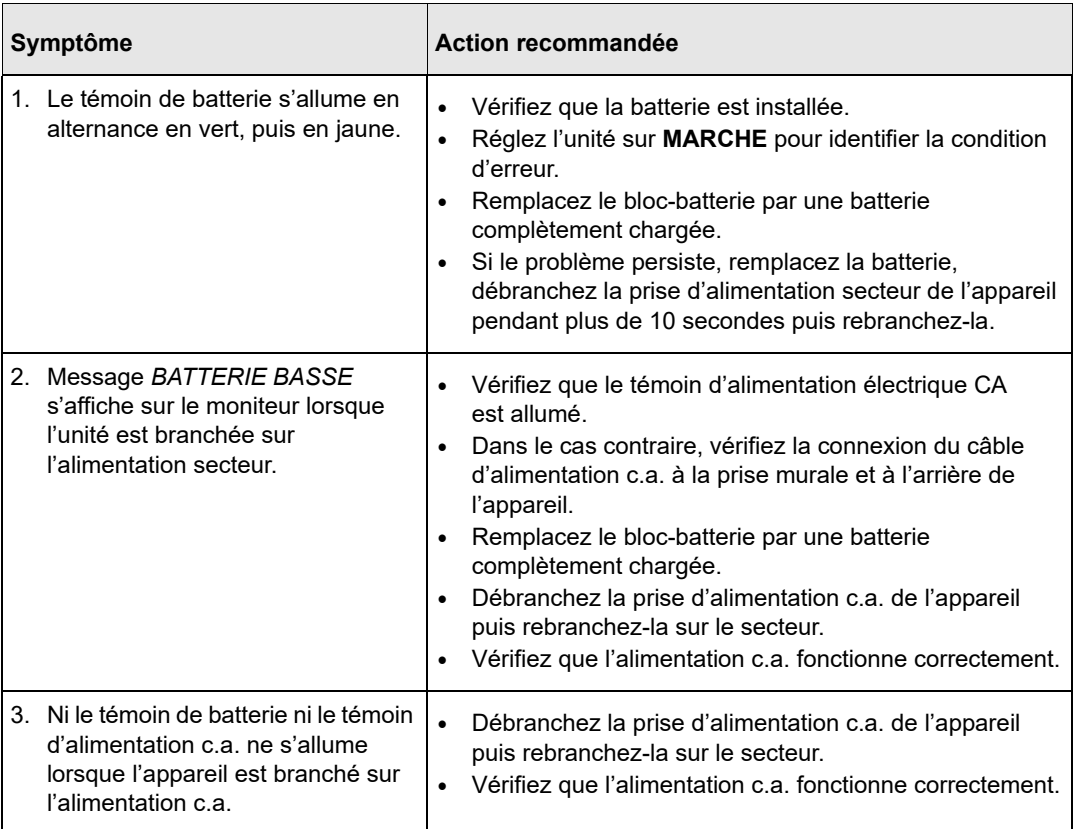

# RCP

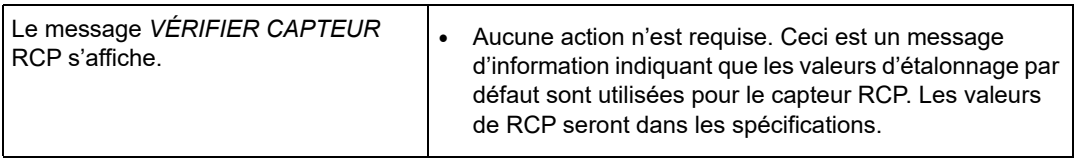

# Annexe A Caractéristiques techniques

Cette section décrit les caractéristiques techniques du défibrillateur R Series, ainsi que celles de l'algorithme d'analyse du rythme ECG.

- **•** « Caractéristiques techniques du défibrillateur », page A-2
- **•** « Caractéristiques techniques du bloc-batterie », page A-7
- **•** « Caractéristiques techniques CEI 60601-1-2 », page A-8
- **•** « Caractéristiques de l'onde biphasique rectiligne R Series », page A-13
- **•** « Résultats des essais cliniques de l'onde biphasique », page A-25
- **•** « Précision de l'algorithme d'analyse ECG », page A-28

# **Caractéristiques techniques du défibrillateur**

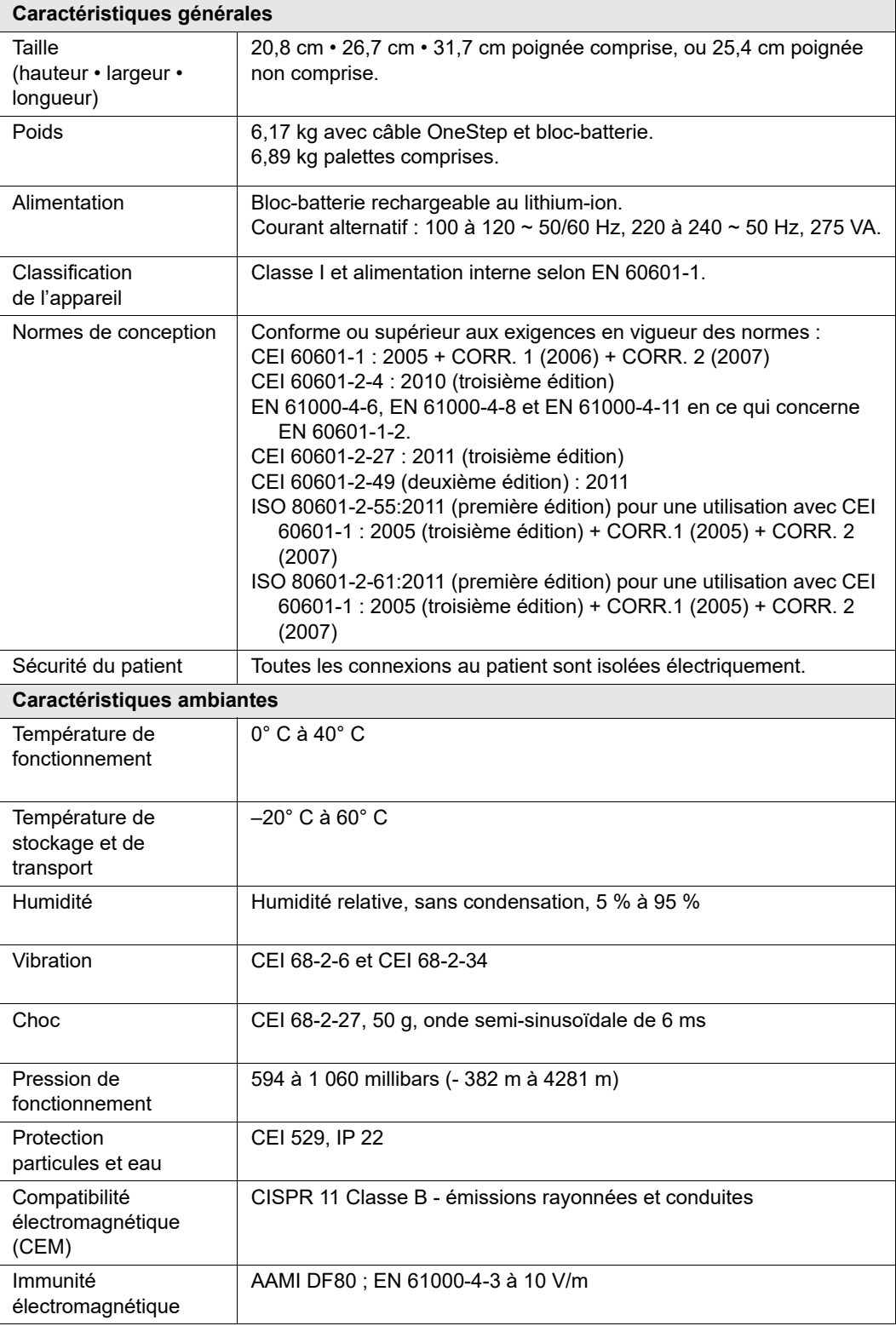

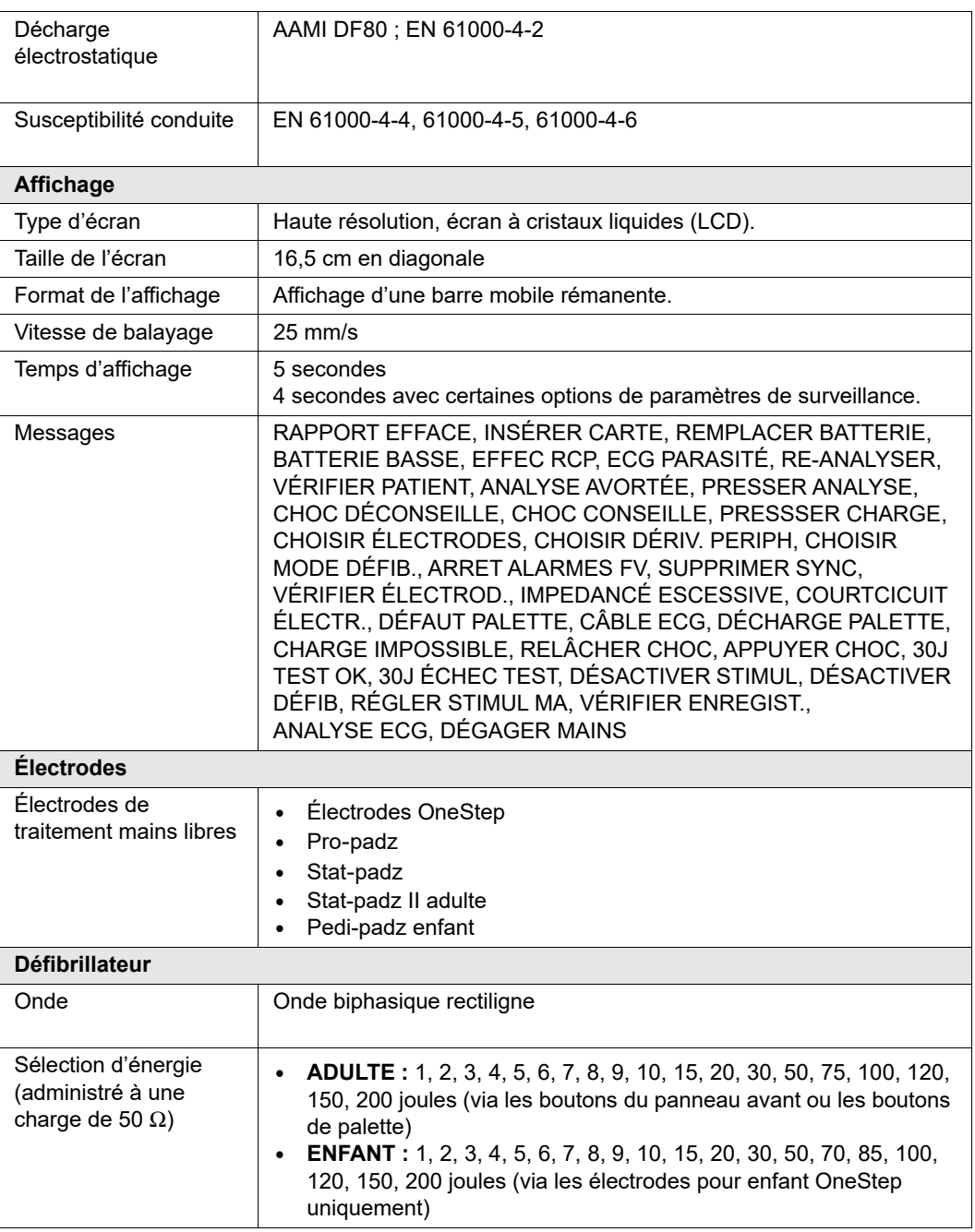

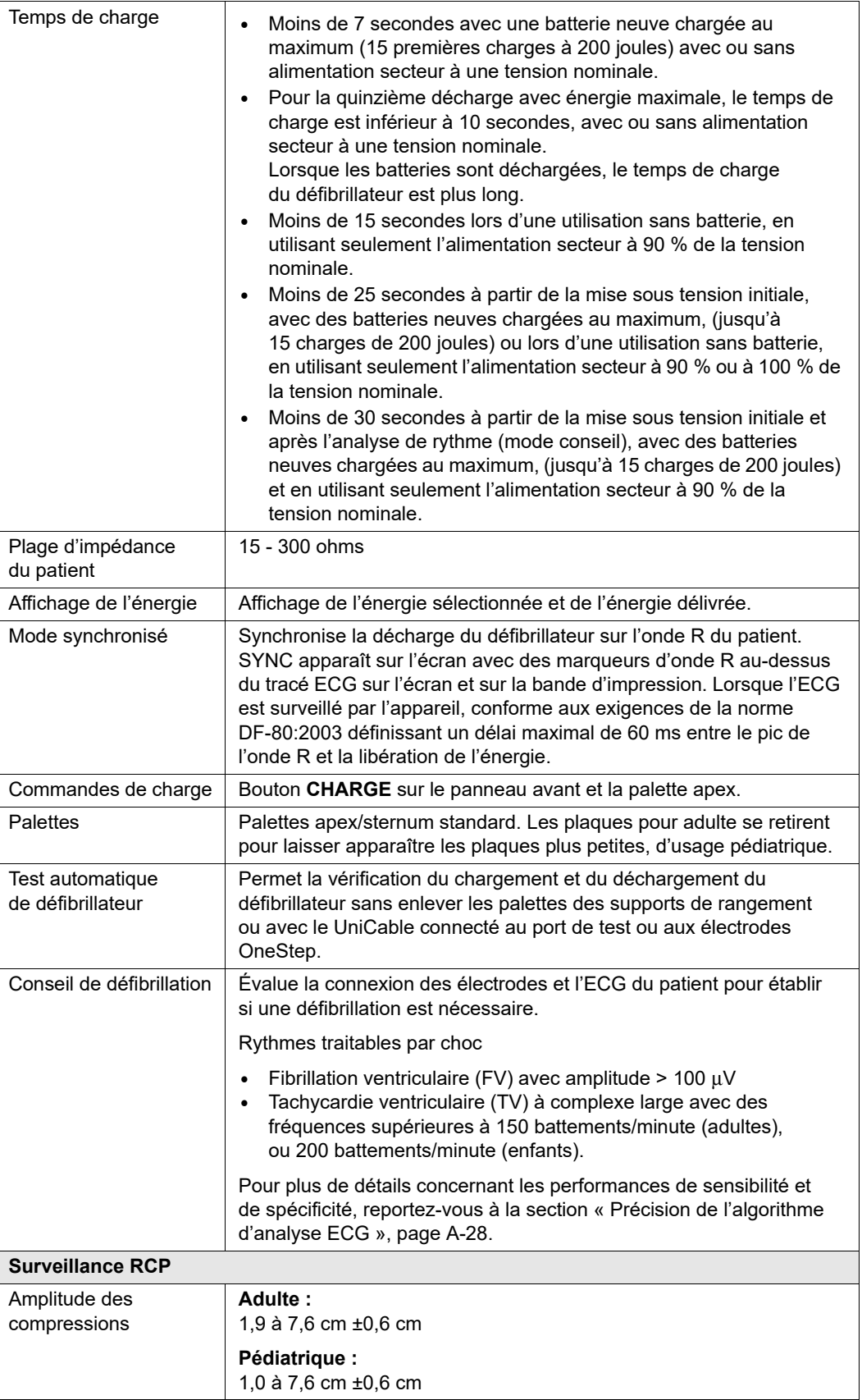

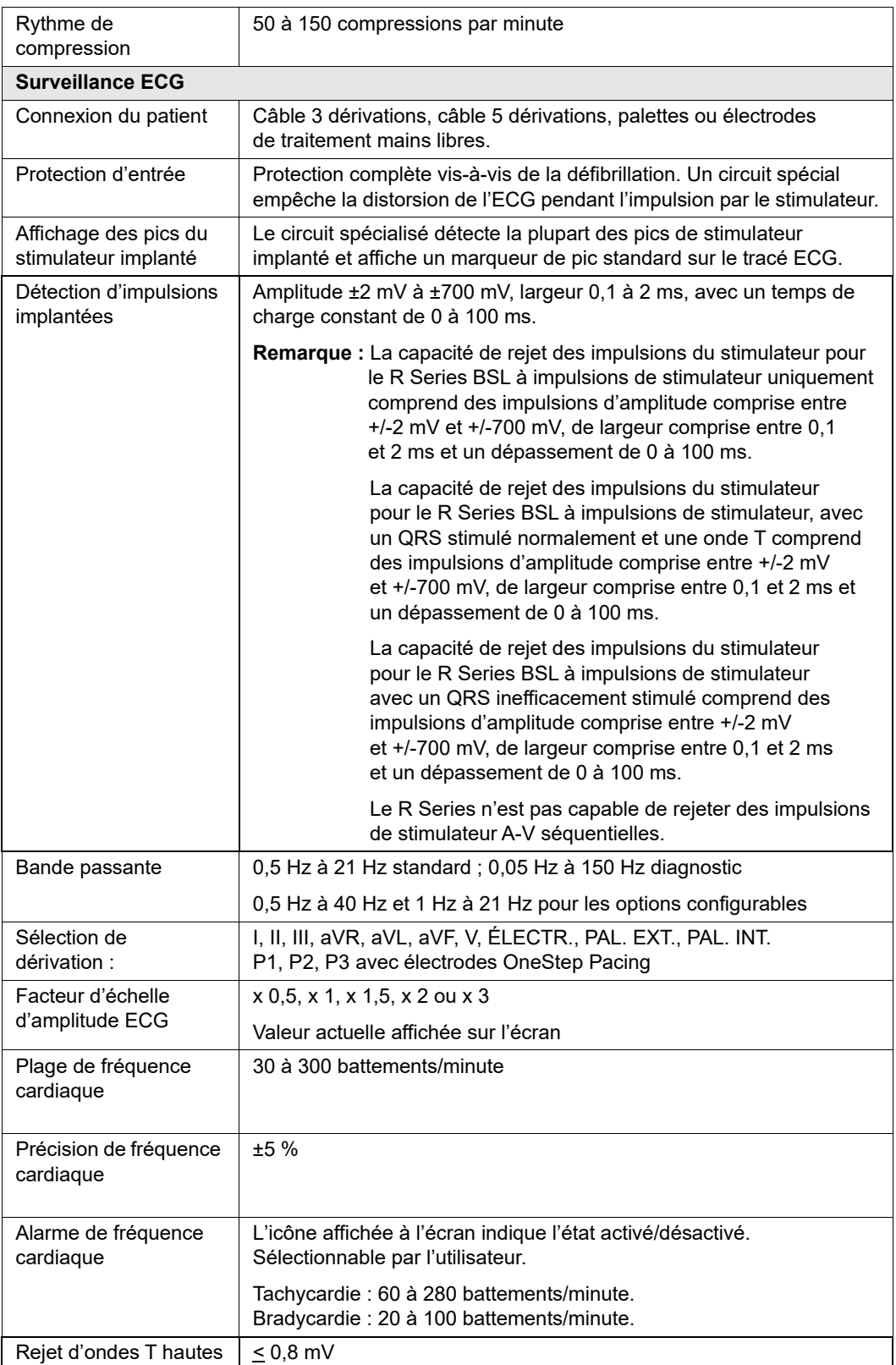

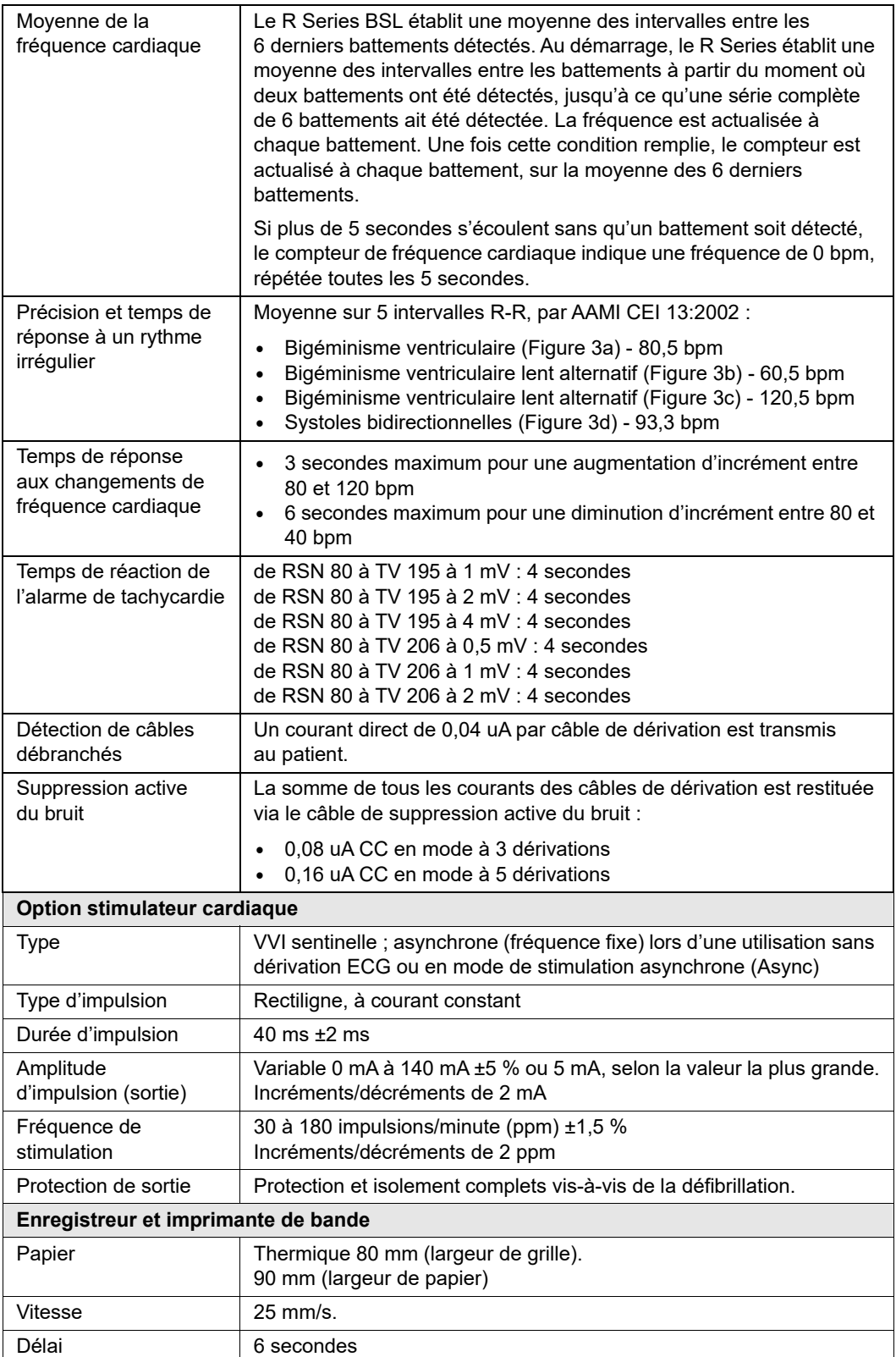

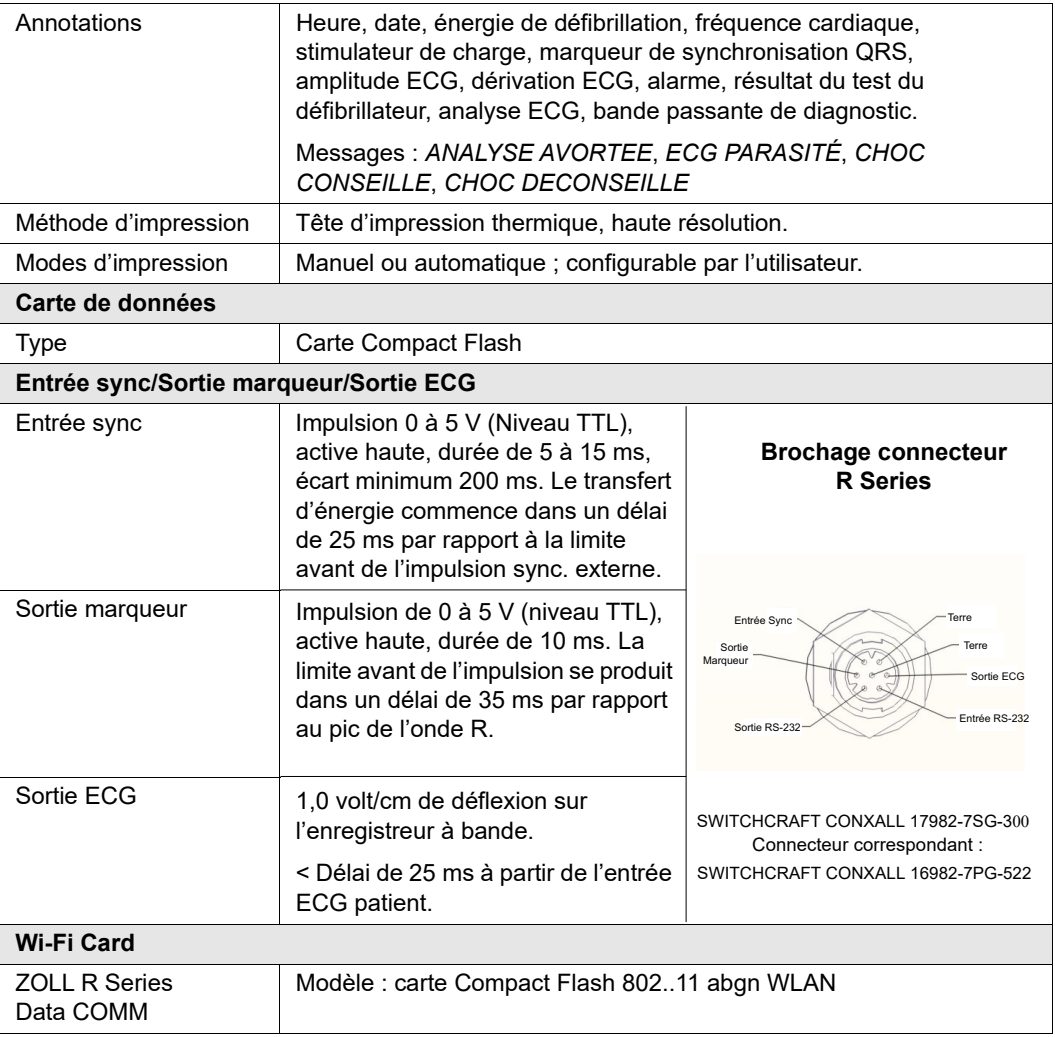

# **Caractéristiques techniques du bloc-batterie**

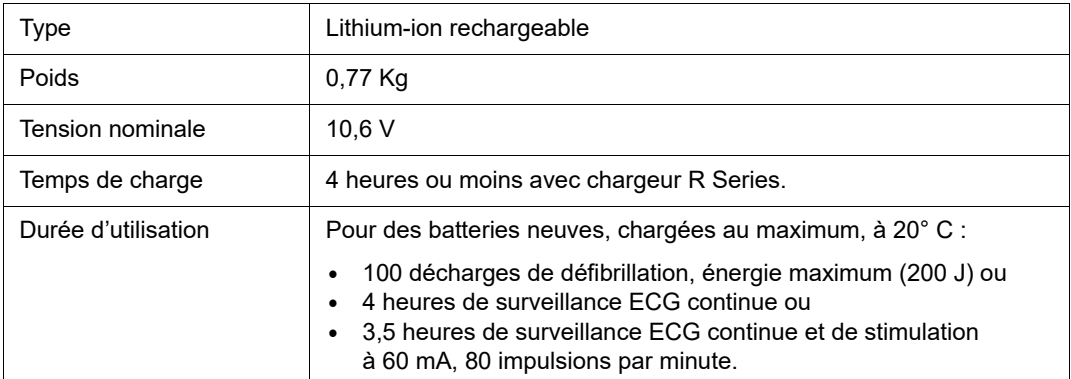

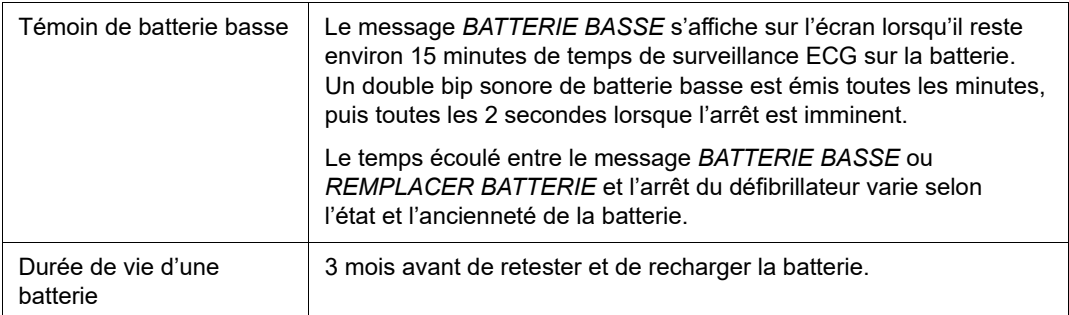

# **Caractéristiques techniques CEI 60601-1-2**

Cette section contient les tableaux de caractéristiques techniques du R Series conformément à la norme CEI 60601-1-2.

# **Déclaration d'émissions électromagnétiques**

Directives et déclaration du fabricant — émissions électromagnétiques pour le R Series

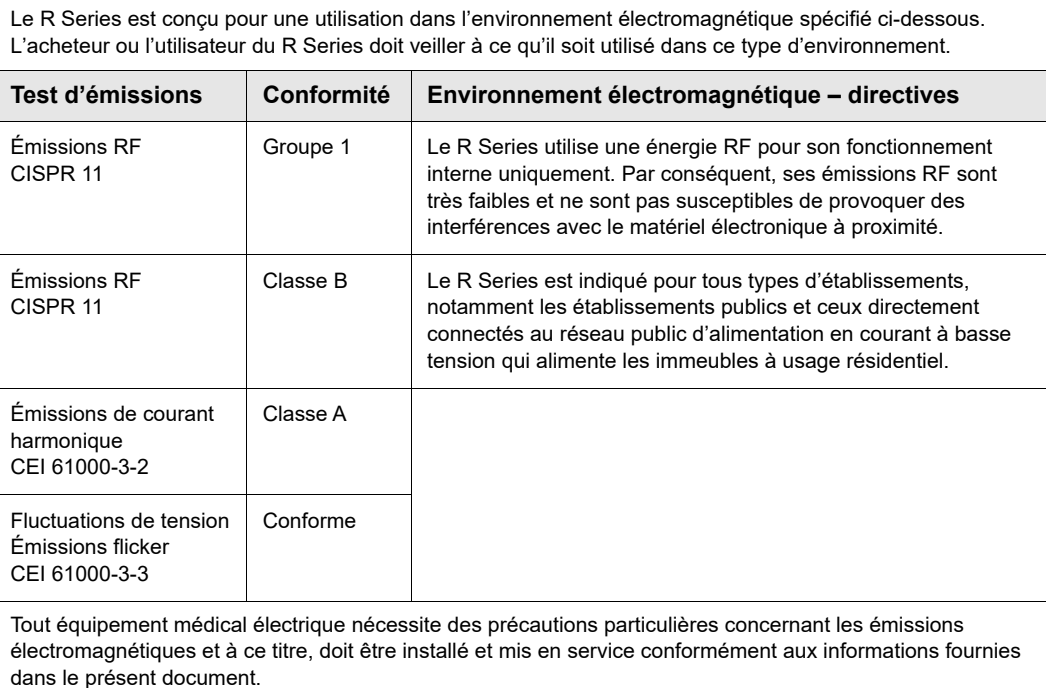

# **Déclaration d'immunité électromagnétique (DIE)**

Directives et déclaration du fabricant — immunité électromagnétique pour le R Series

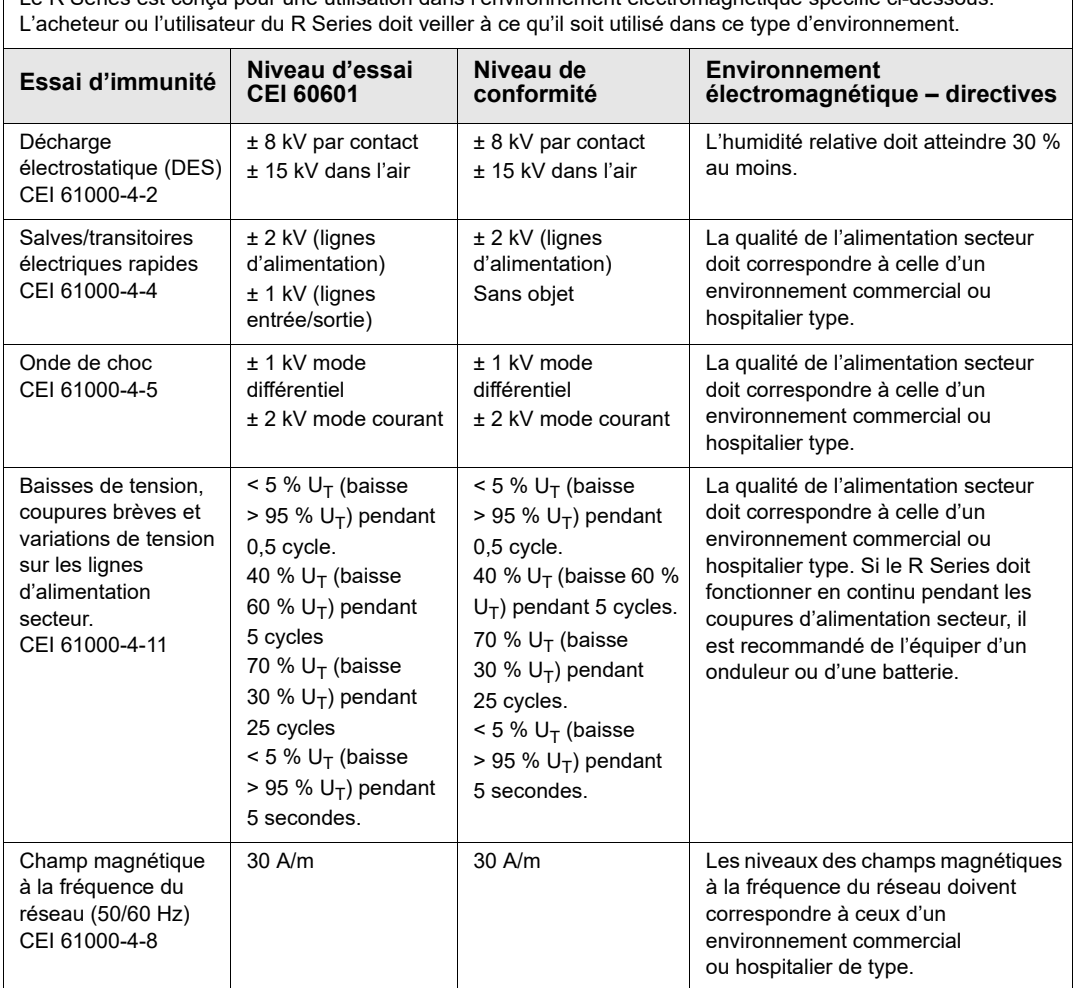

Le R Series est conçu pour une utilisation dans l'environnement électromagnétique spécifié ci-dessous.

REMARQUE 1:  $U_T$  représente la tension de l'alimentation secteur avant l'application du niveau d'essai.

REMARQUE 2: Les décharges électrostatiques (DES) peuvent provoquer des scintillements de l'écran, des épisodes brefs d'écrans noirs et, dans des cas extrêmes, peuvent réinitialiser l'unité R Series. En cas de réinitialisation du système, il peut être nécessaire de recharger le défibrillateur ou de relancer la stimulation. Si la surveillance de l'EtCO2 ou de la SpO2 échoue en raison d'un événement de DES, l'unité peut nécessiter une mise hors puis sous tension pour redémarrer ces fonctions.

REMARQUE 3: L'utilisation d'accessoires et de câbles autres que ceux spécifiés dans la section accessoires du présent document peut entraîner une augmentation des émissions ou une diminution de l'immunité du défibrillateur R Series.

# **Immunité électromagnétique**

Déclaration et directives du fabricant – immunité électromagnétique - équipement et systèmes destinés au maintien des fonctions vitales.

Les fonctions de maintien des fonctions vitales du R Series sont conçues pour une utilisation dans l'environnement électromagnétique spécifié ci-dessous. L'acheteur ou l'utilisateur du R Series doit veiller à ce qu'il soit utilisé dans ce type d'environnement.

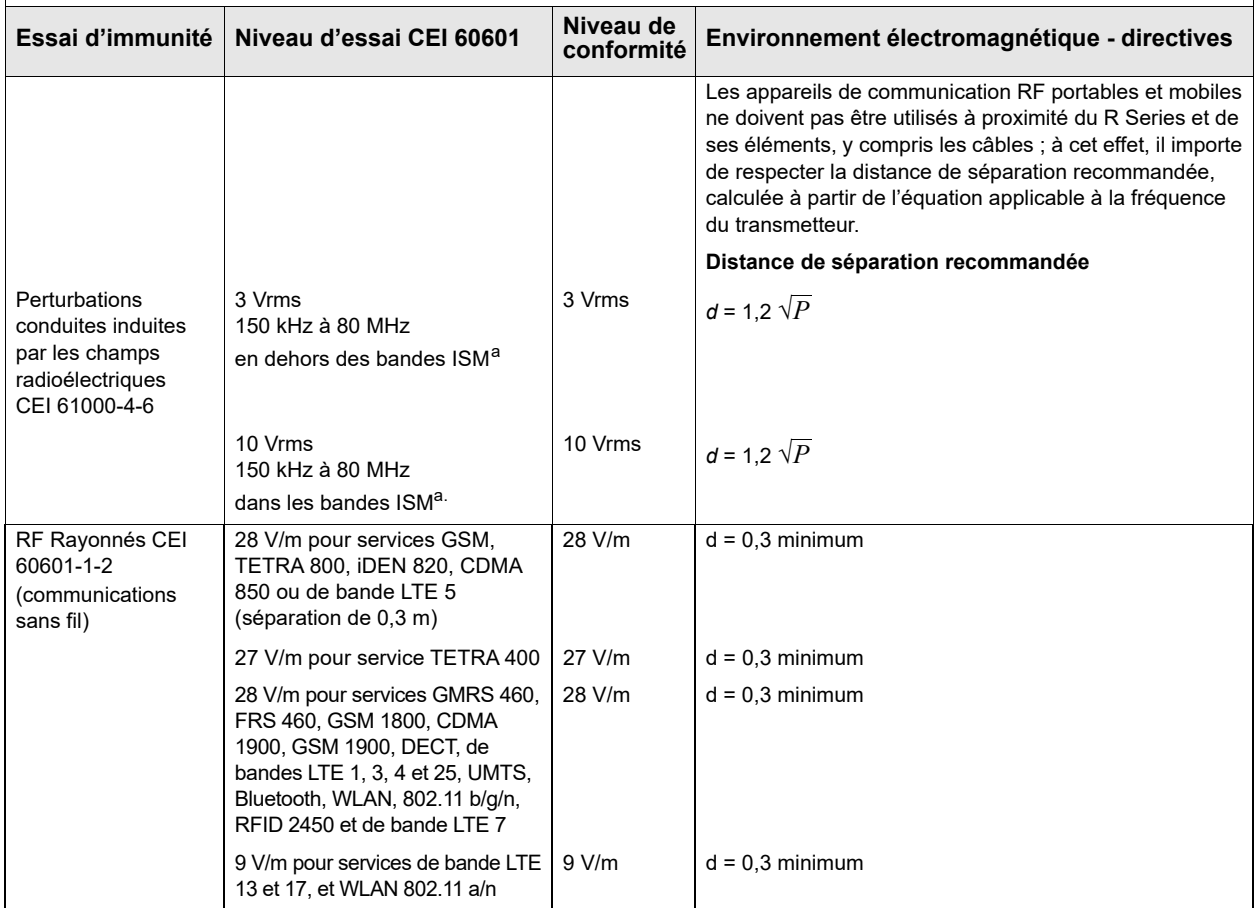

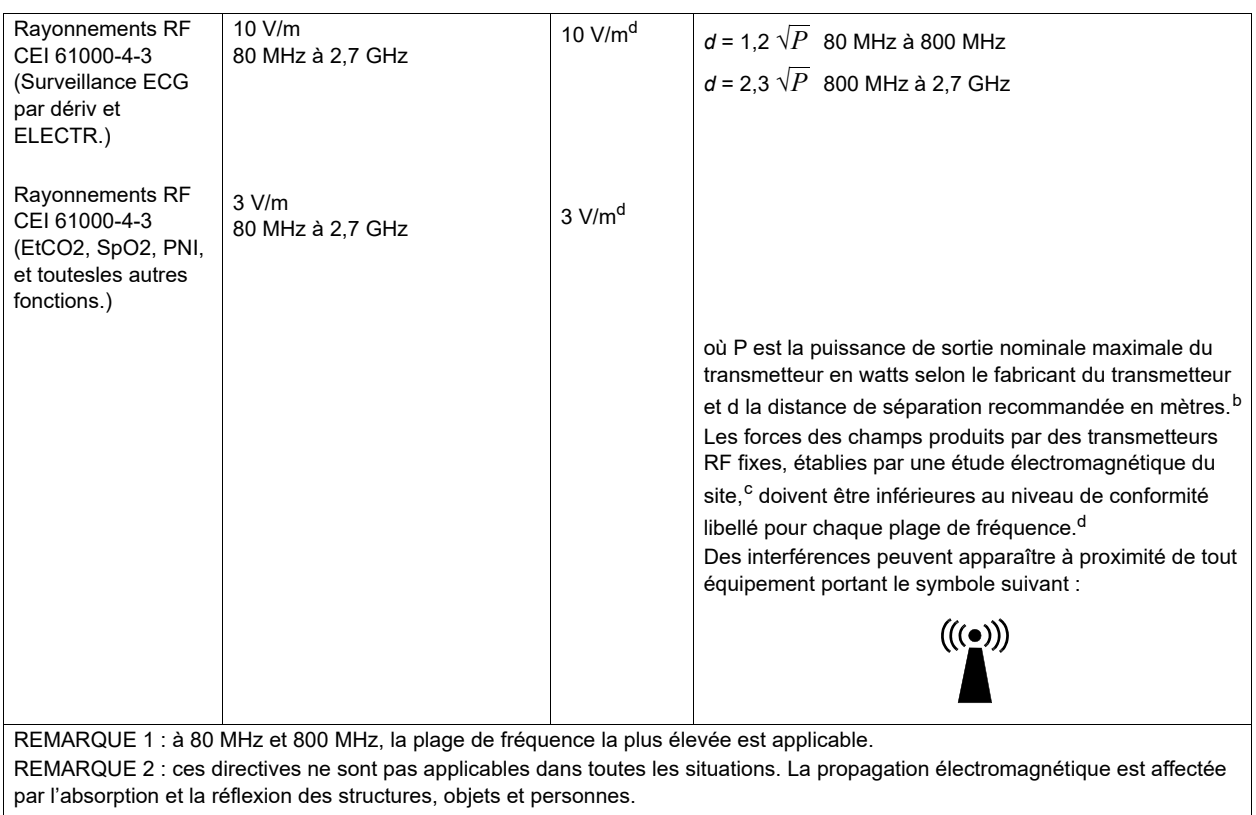

- a. Les bandes ISM (industrielles, scientifiques et médicales) entre 150 et 80 MHz sont comprises entre 6,765 et 6,795 MHz ; 13,553 MHz à 13,567 MHz ; 26,957 MHz à 27,283 MHz et 40,66 MHz à 40,70 MHz.
- b. Les niveaux de conformité dans les bandes passantes ISM entre 150 kHz et 80 MHz et la plage de fréquences de 80 MHz à 2,7 GHz sont conçus pour diminuer la probabilité que les appareils de communication mobiles/portables provoquent des interférences s'ils étaient placés par inadvertance dans un secteur patient. Pour cette raison, un facteur supplémentaire de 10/3 est utilisé pour calculer la distance de séparation recommandée pour les transmetteurs dans ces plages de fréquences.
- c. Les forces de champs émises par des transmetteurs fixes tels que les stations de base des radiotéléphones (cellulaires/sans fil) et des<br>radios mobiles, les radios amateurs, les émissions de radio AM et FM et les émissio précision. Pour évaluer l'environnement électromagnétique imputable aux transmetteurs RF fixes, une étude électromagnétique du site doit être envisagée. Si la force de champs mesurée à l'emplacement d'utilisation du R Series dépasse le niveau de conformité RF applicable cité ci-dessus, il importe de vérifier que l'appareil fonctionne normalement. En cas d'anomalie, d'autres mesures peuvent être nécessaires, comme la réorientation ou le changement d'emplacement de l'appareil.

# **Distances de séparation recommandées entre les équipements de communications RF et les fonctions de l'appareil R Series**

Distances de séparation recommandées entre les appareils de communication RF portables ou mobiles et le R Series.

Les fonctions<sup>a</sup> de l'appareil R Series destinées au maintien des fonctions vitales sont conçues pour être utilisées dans un environnement électromagnétique dans lequel les perturbations dues aux rayonnements RF sont contrôlées. L'acheteur ou l'utilisateur du R Series peut contribuer à empêcher la survenue d'interférences électromagnétiques en respectant une distance minimale entre les appareils de communication RF portables ou mobiles (transmetteurs) et le R Series conformément aux recommandations ci-dessous, selon la puissance de sortie maximale de l'appareil de communication.

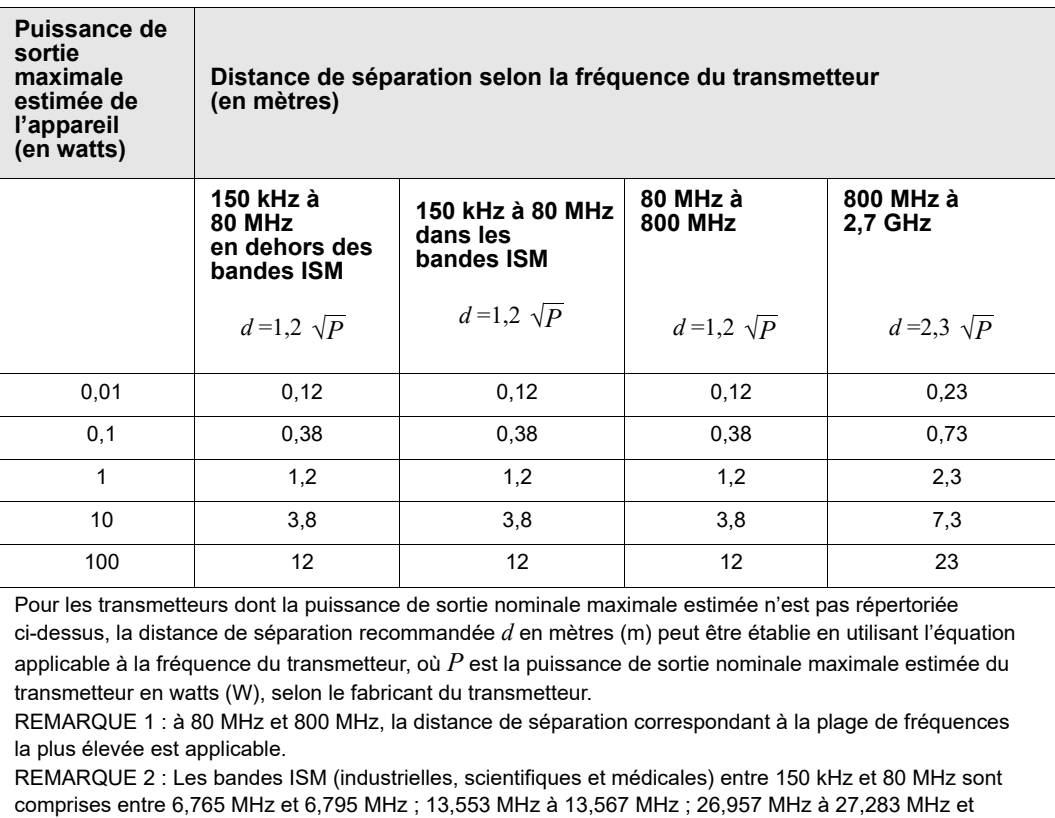

40,66 MHz à 40,70 MHz.

REMARQUE 3 : un facteur supplémentaire de 10/3 est utilisé pour calculer les distances de séparation recommandées pour les transmetteurs dans les bandes de fréquence ISM entre 150 kHz et 80 MHz et la plage de fréquences entre 80 MHz et 2,7 GHz, pour diminuer la probabilité que les appareils de communication mobiles/portables provoquent des interférences s'ils étaient placés par inadvertance dans un secteur patient.

REMARQUE 4 : ces directives ne sont pas applicables dans toutes les situations. La propagation électromagnétique est affectée par l'absorption et la réflexion des structures, objets et personnes.

a. Les fonctions de maintien des fonctions vitales du R Series sont définies comme étant toute fonction associée à la surveillance ECG, à la stimulation, à la défibrillation et à l'analyse de choc. En particulier, ces fonctions incluent, sans que la liste soit limitative, la surveillance de tracé ECG au moyen de dérivations ou d'électrodes, la sortie de l'impulsion de stimulation, la détection de QRS, la décharge d'énergie de défibrillation et les fonctions de conseil.

# **Caractéristiques de l'onde biphasique rectiligne R Series**

Le tableau A-1 présente les caractéristiques de l'onde Rectilinear Biphasic® du R Series pour la libération de charges de 25 ohms, 50 ohms, 100 ohms, 125 ohms, 150 ohms et 175 ohms à une énergie maximale configurée à 200 Joules.

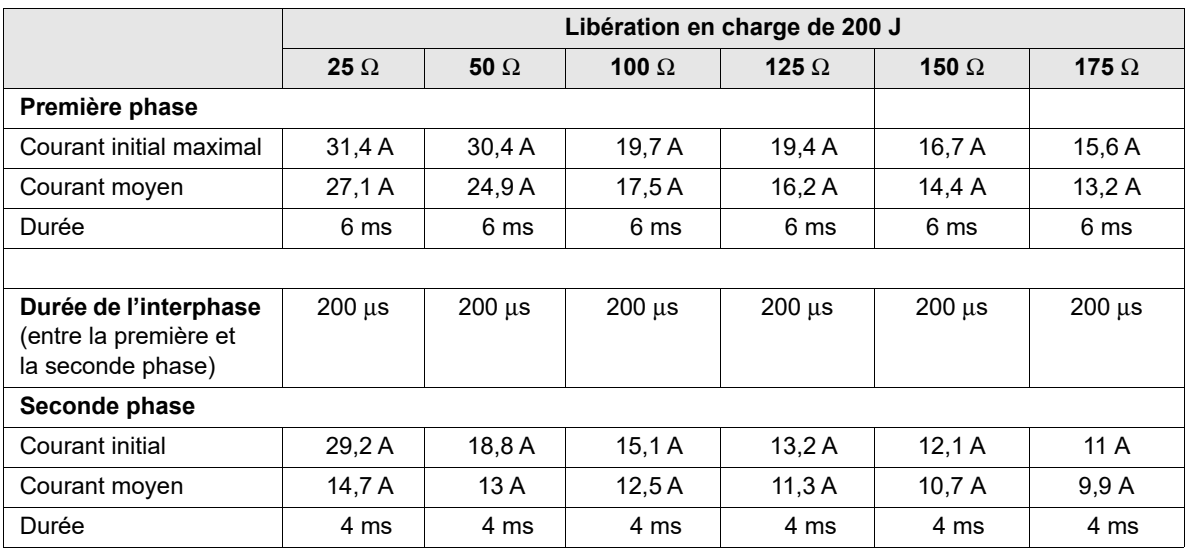

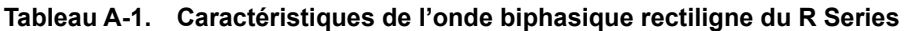

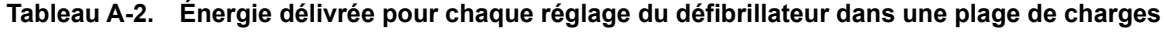

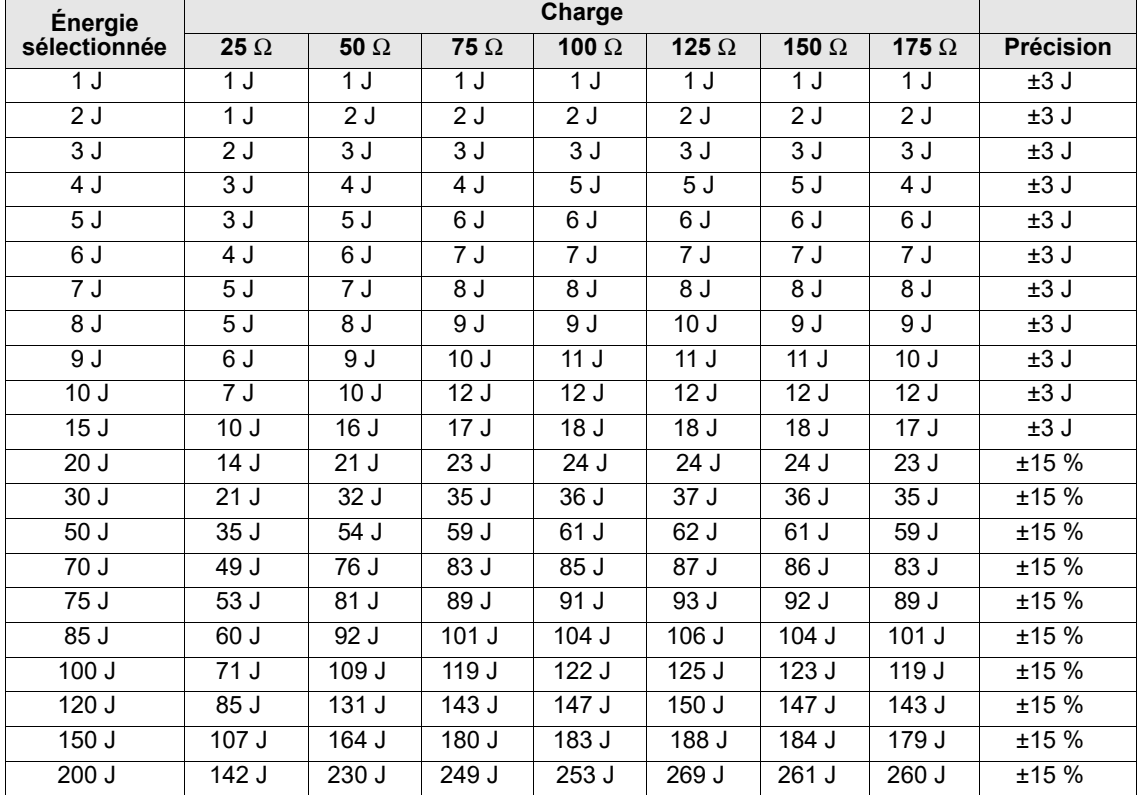

L'onde biphasique rectiligne du R Series emploie la même temporisation à deux phases, des tensions et courants similaires pour la première et la seconde phase et essentiellement les mêmes mécanismes pour le contrôle de l'onde de défibrillation que le défibrillateur ZOLL M Series®. Les ondes de défibrillation du M Series et du R Series sont donc considérées comme équivalentes.

Les Figure A-1 à Figure A-21 montrent les ondes biphasiques rectilignes générées lorsque le défibrillateur R Series produit des décharges de 25, 50, 75, 100, 125, 150 et 175 ohms à chaque énergie configurée.

L'axe vertical représente le courant en ampères (A). L'axe horizontal représente la durée en millisecondes (ms).

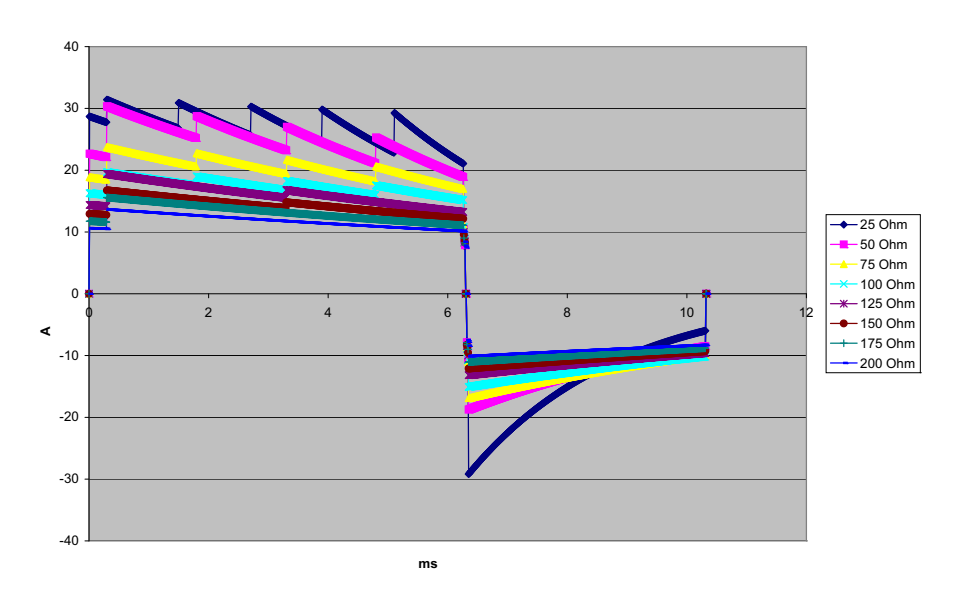

**Figure A-1. Onde biphasique rectiligne à 200 Joules**

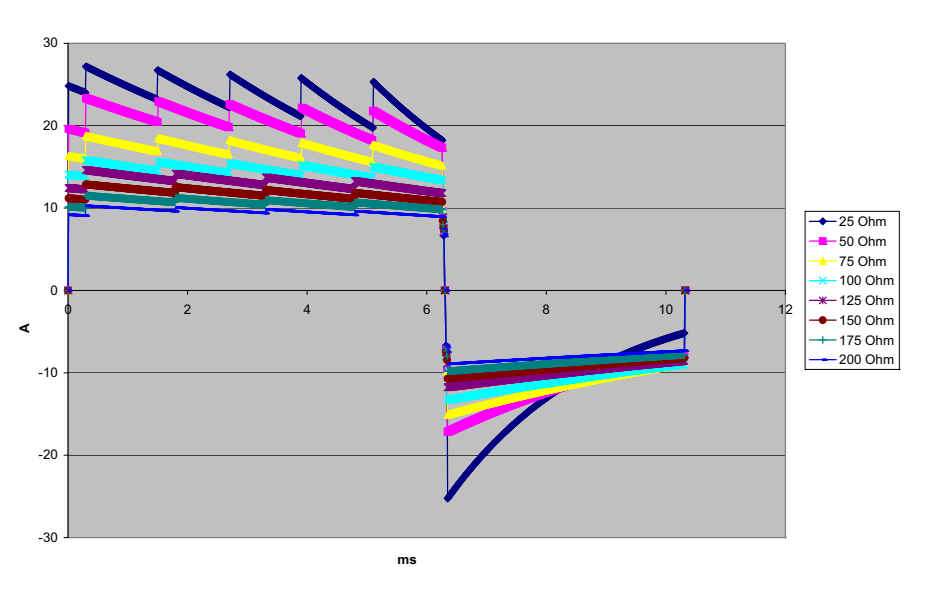

**Figure A-2. Onde biphasique rectiligne à 150 Joules**

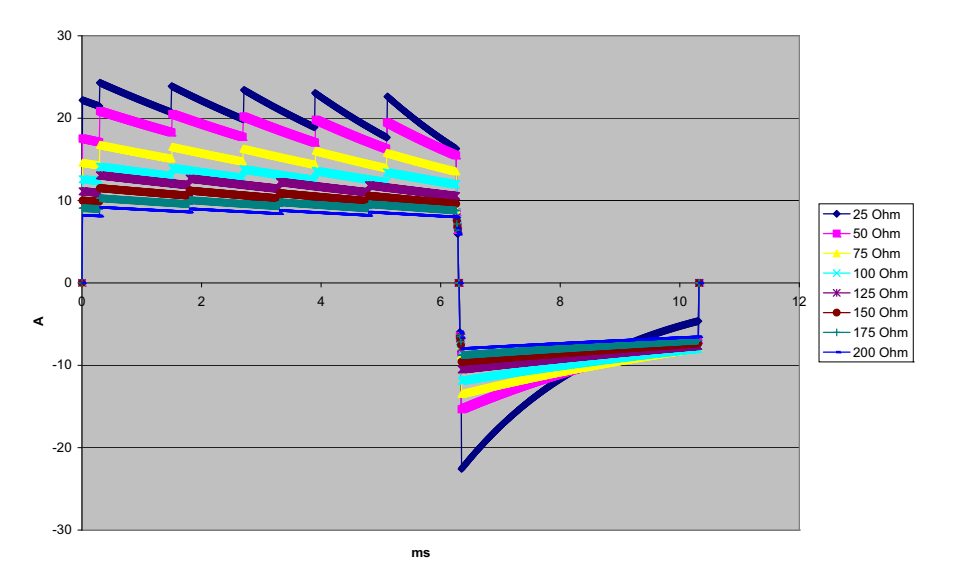

**Figure A-3. Onde biphasique rectiligne à 120 Joules**

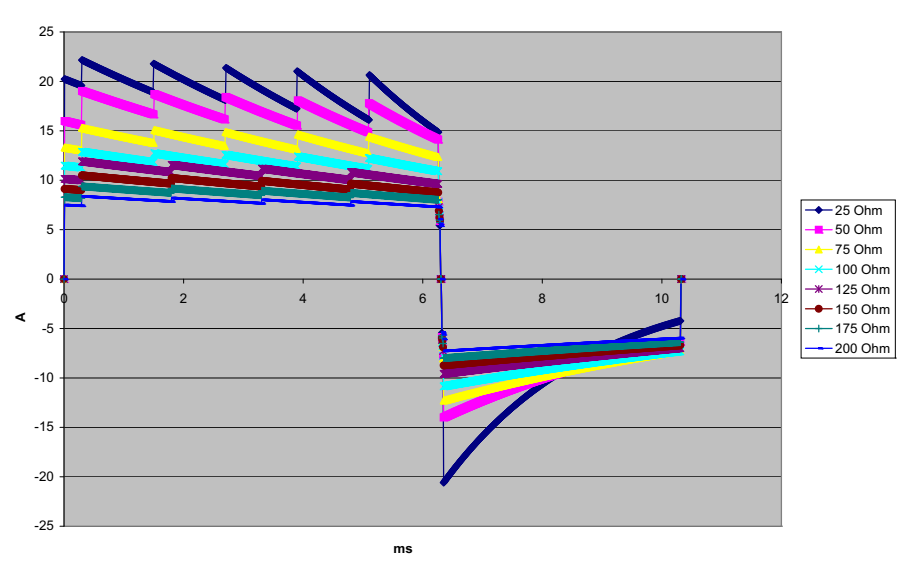

**Figure A-4. Onde biphasique rectiligne à 100 Joules**

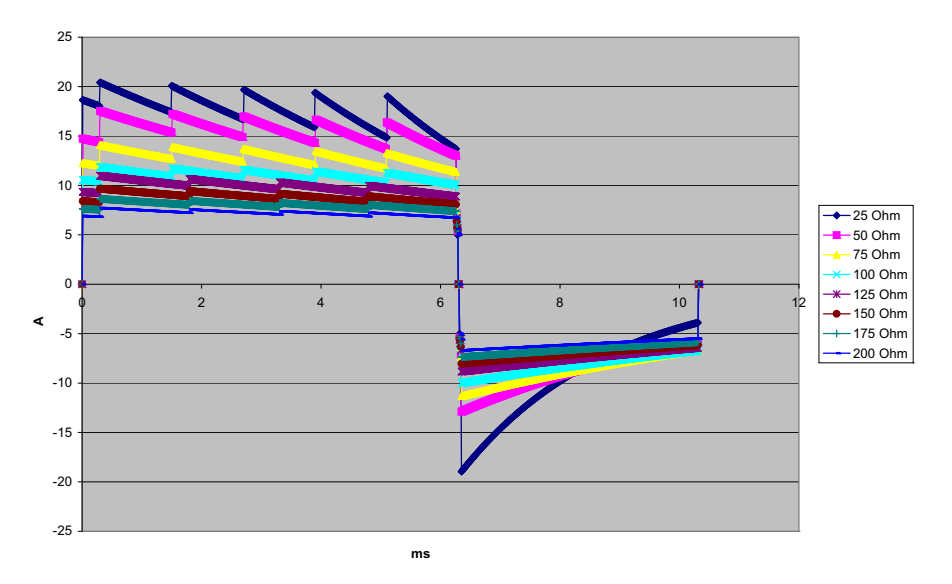

**Figure A-5. Onde biphasique rectiligne à 85 Joules**

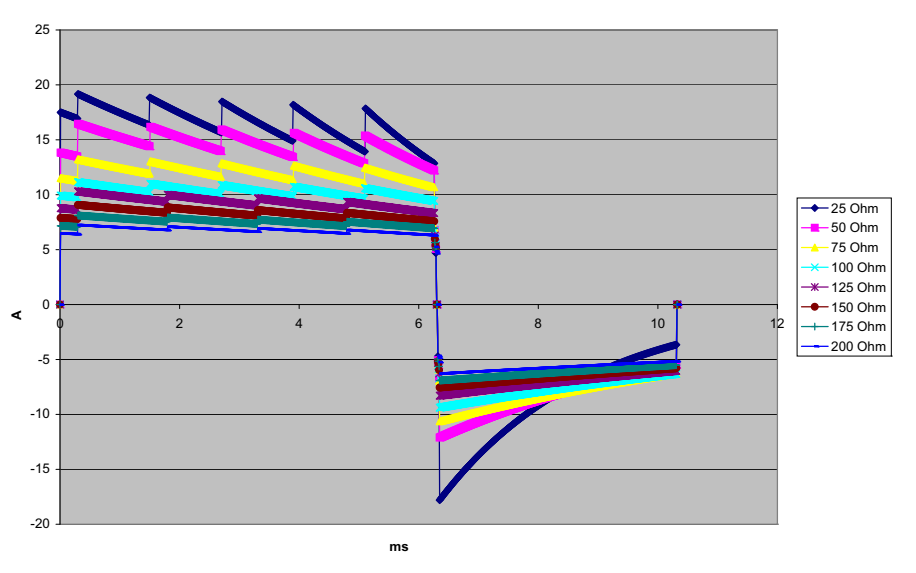

**Figure A-6. Onde biphasique rectiligne à 75 Joules**
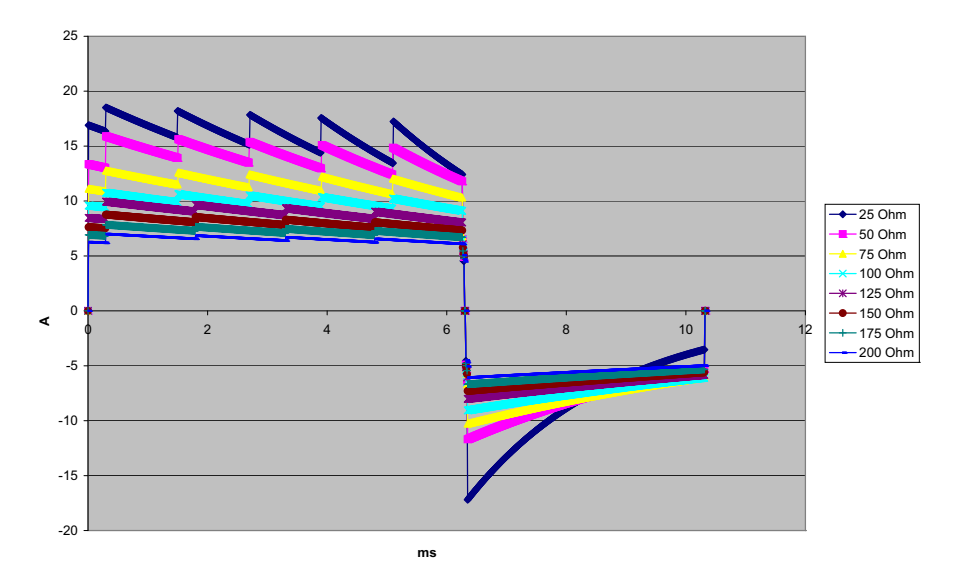

**Figure A-7. Onde biphasique rectiligne à 70 Joules**

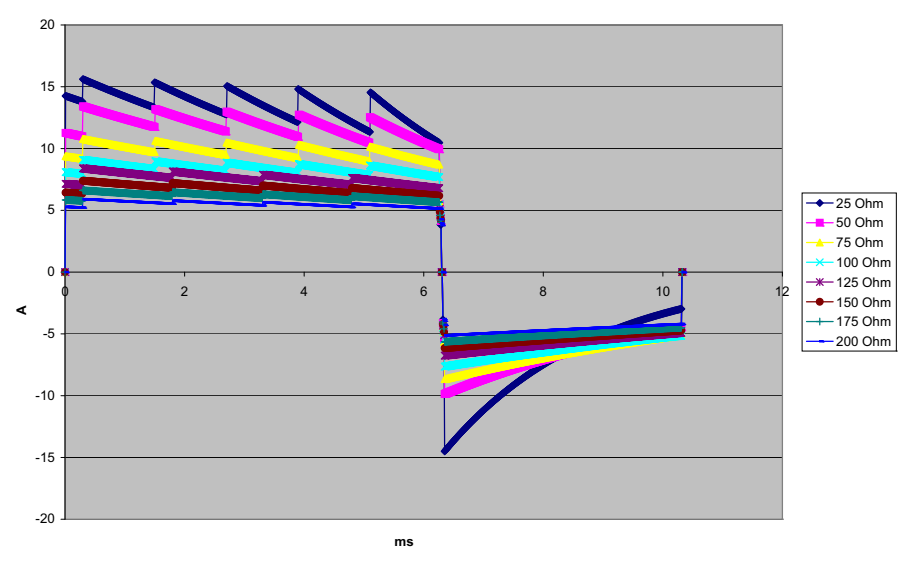

**Figure A-8. Onde biphasique rectiligne à 50 Joules**

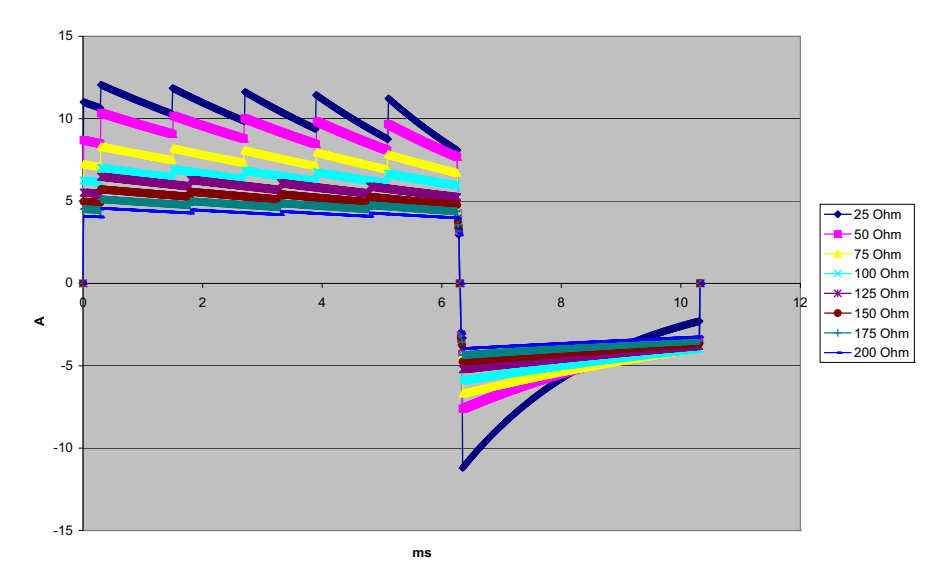

**Figure A-9. Onde biphasique rectiligne à 30 Joules**

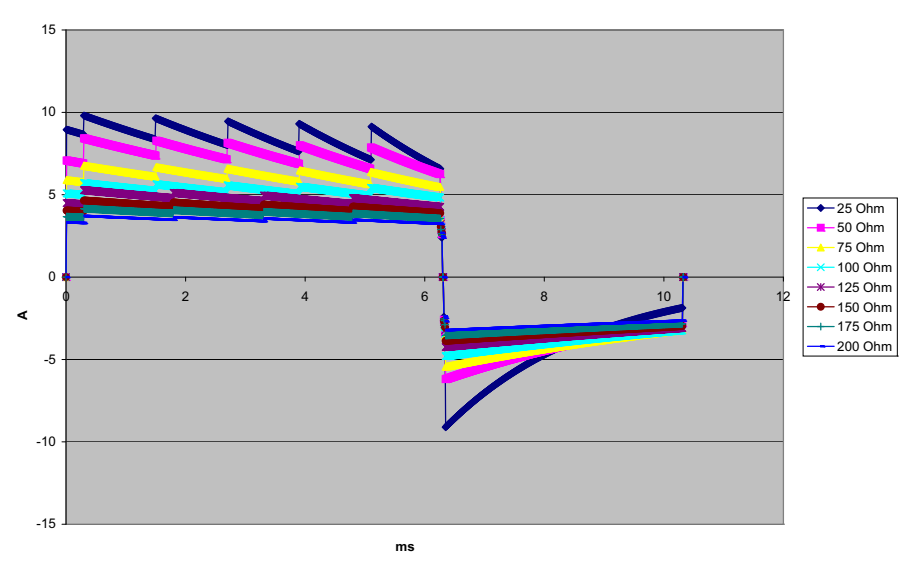

**Figure A-10. Onde biphasique rectiligne à 20 Joules**

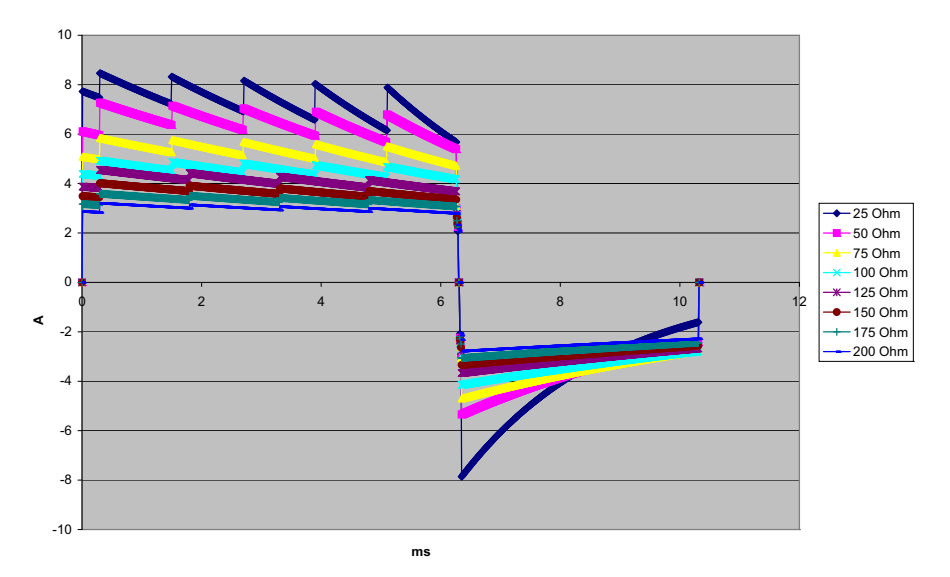

**Figure A-11. Onde biphasique rectiligne à 15 Joules**

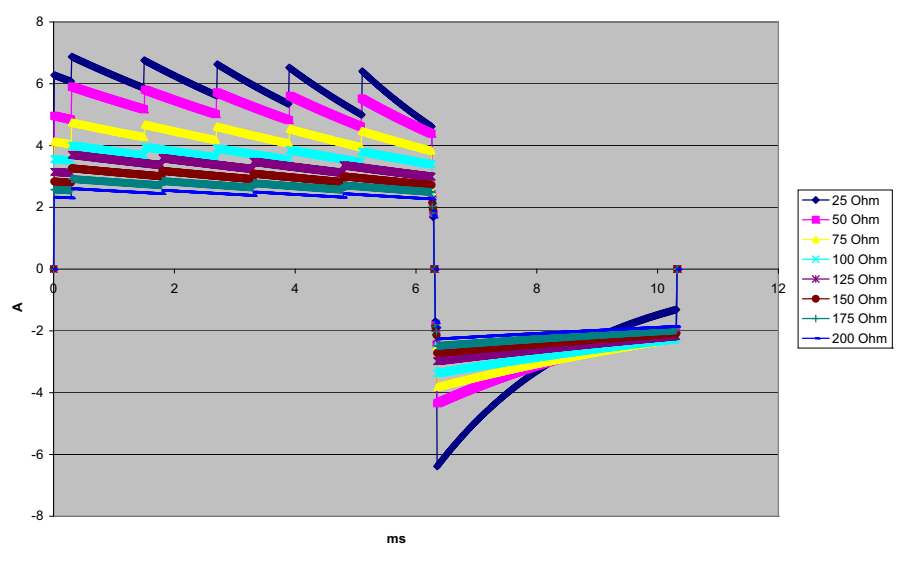

**Figure A-12. Onde biphasique rectiligne à 10 Joules**

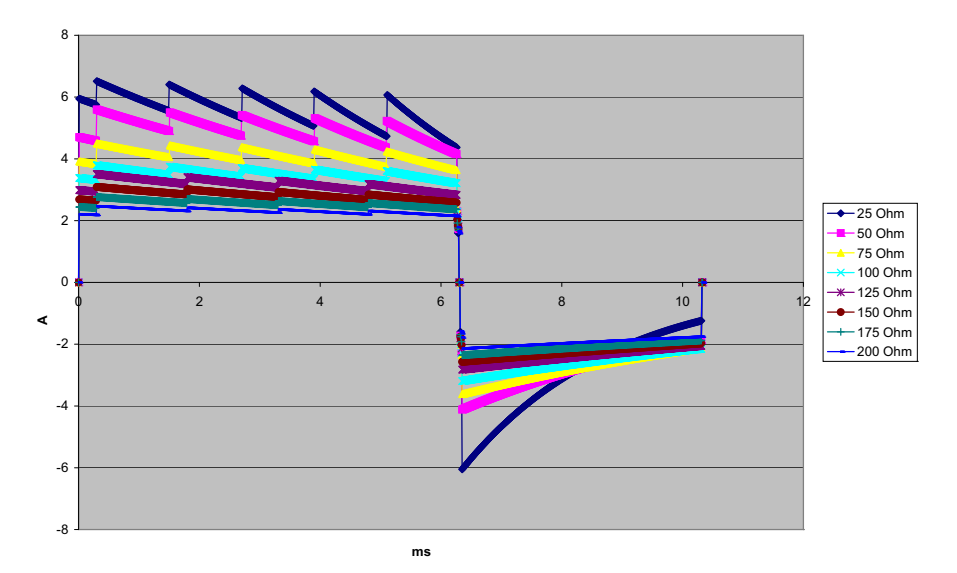

**Figure A-13. Onde biphasique rectiligne à 9 Joules**

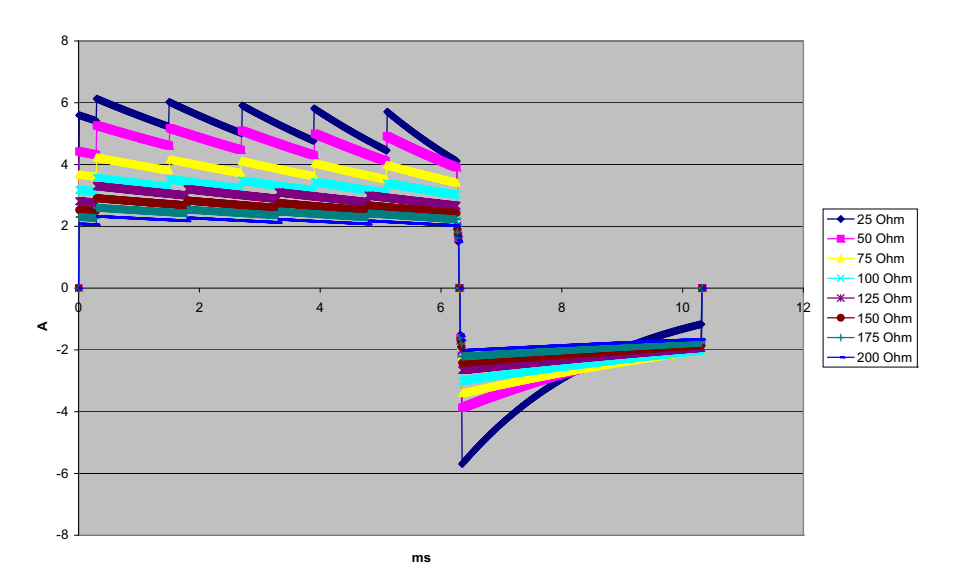

**Figure A-14. Onde biphasique rectiligne à 8 Joules**

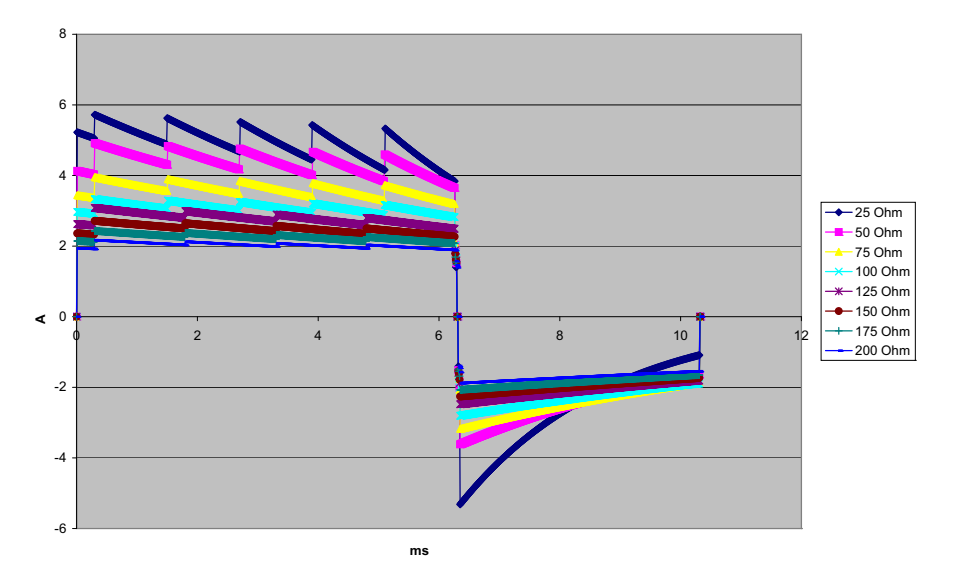

**Figure A-15. Onde biphasique rectiligne à 7 Joules**

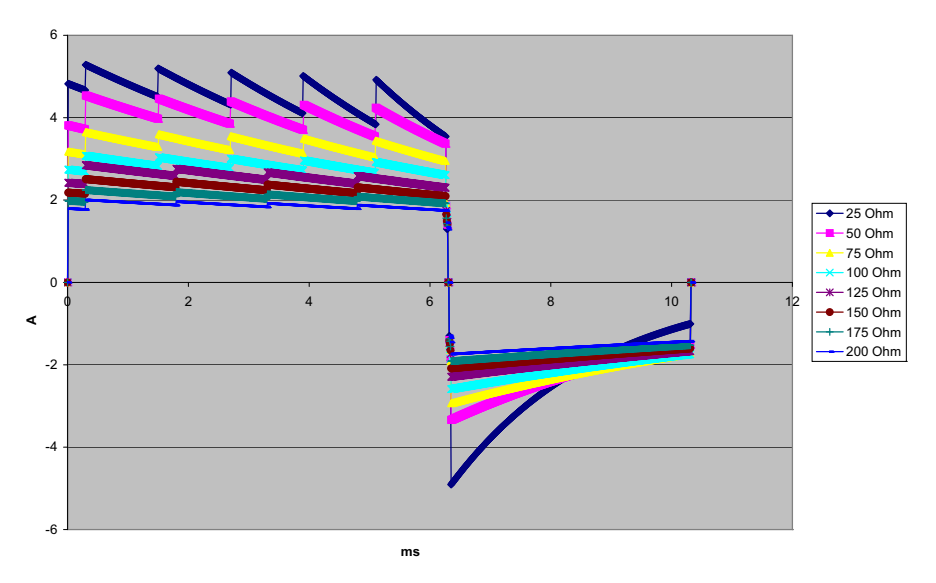

**Figure A-16. Onde biphasique rectiligne à 6 Joules**

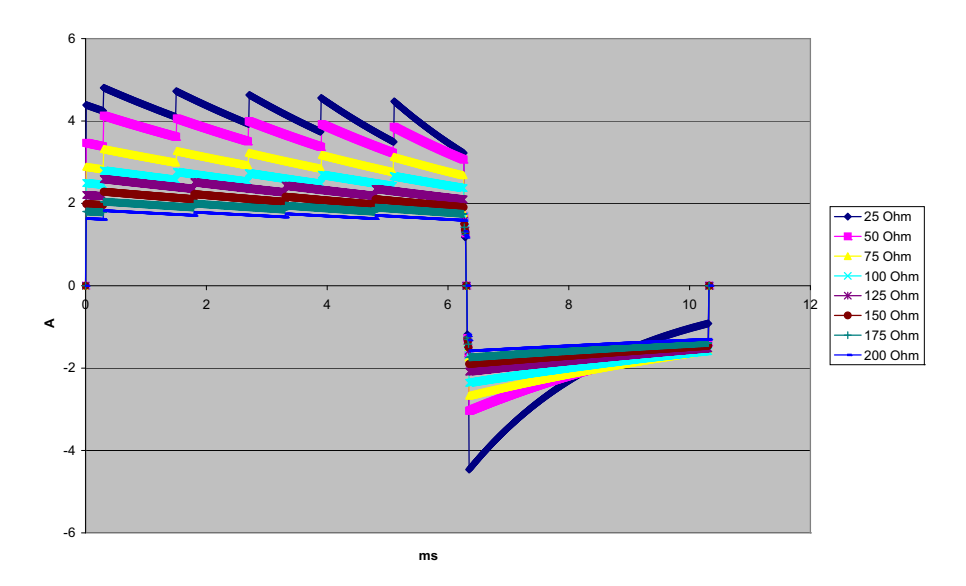

**Figure A-17. Onde biphasique rectiligne à 5 Joules**

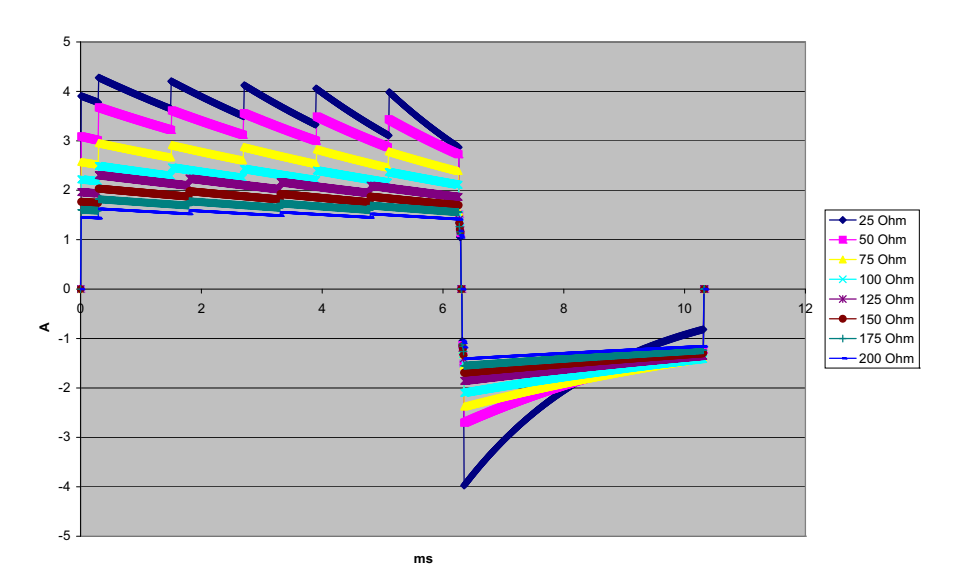

**Figure A-18. Onde biphasique rectiligne à 4 Joules**

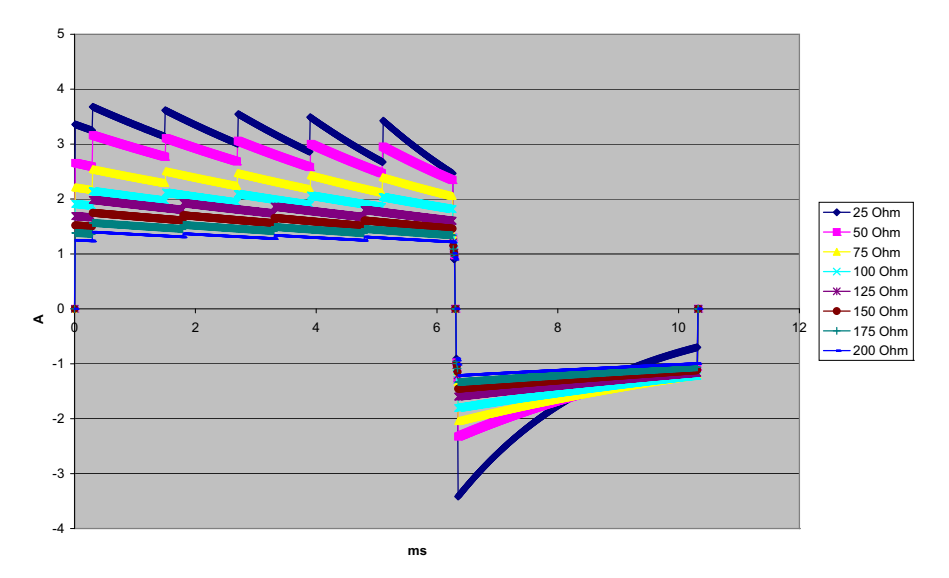

**Figure A-19. Onde biphasique rectiligne à 3 Joules**

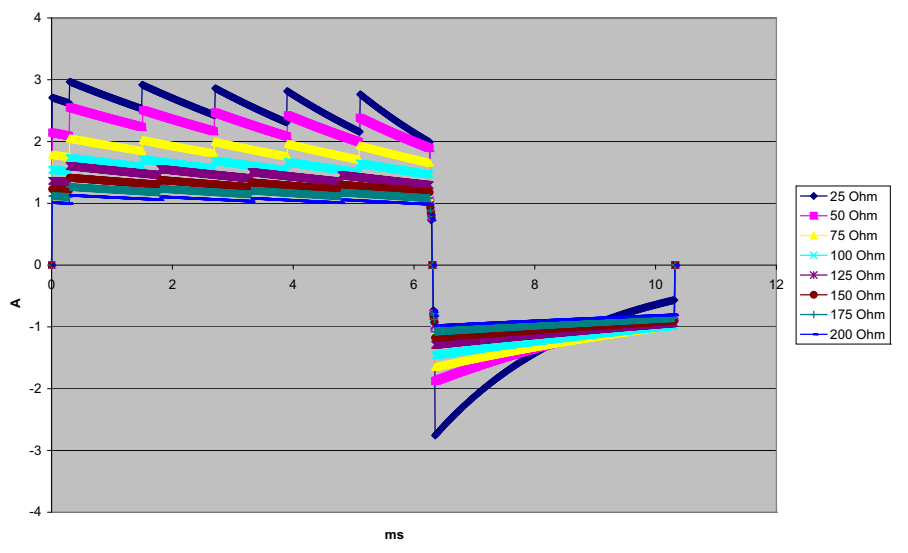

**Figure A-20. Onde biphasique rectiligne à 2 Joules**

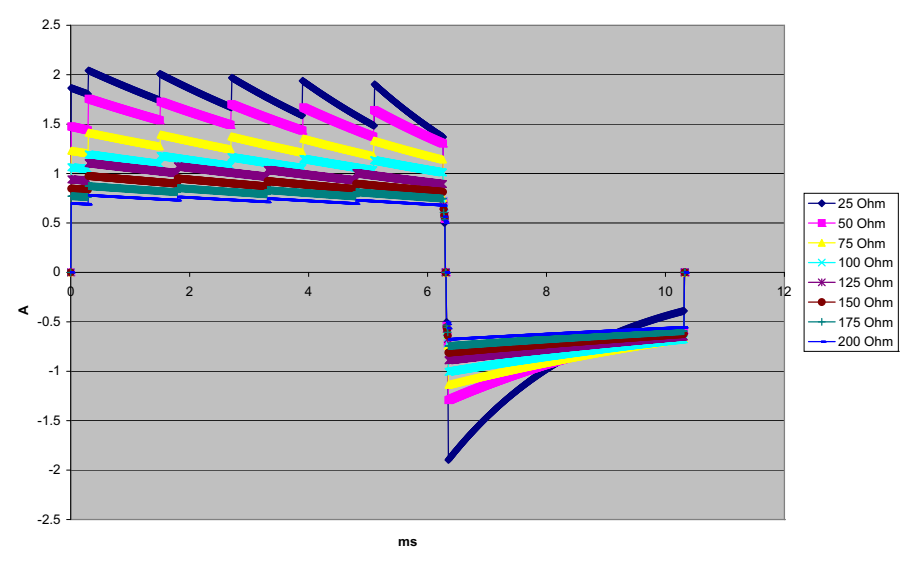

**Figure A-21. Onde biphasique rectiligne à 1 Joule**

## **Résultats des essais cliniques de l'onde biphasique**

L'efficacité de l'onde biphasique rectiligne ZOLL a été cliniquement démontrée au cours d'une étude de défibrillation de la fibrillation ventriculaire (FV) et de la tachycardie ventriculaire (TV). Une étude de faisabilité a été réalisée au préalable sur la défibrillation FV/TV (n=20), portant sur deux groupes distincts de patients, afin de garantir la sécurité de l'onde et la sélection de l'énergie. Ensuite, un essai clinique séparé, multicentrique, randomisé a été réalisé afin de vérifier l'efficacité de l'onde. Une description de cette étude est donnée ci-après. L'étude réalisée a utilisé les systèmes de défibrillation ZOLL, composés de défibrillateurs ZOLL, de l'onde biphasique rectiligne ZOLL et d'électrodes de défibrillation ZOLL.

## **Essai clinique multicentrique randomisé de défibrillation de la fibrillation ventriculaire (FV) et de la tachycardie ventriculaire (TV)**

**Présentation** : l'efficacité de la défibrillation de l'onde biphasique rectiligne ZOLL a été comparée à celle d'une onde sinusoïdale amortie monophasique lors d'une étude prospective multicentrique randomisée sur des patients soumis à une défibrillation ventriculaire pour FV/TV au cours d'études électrophysiologiques, d'essais et d'implants ICD. L'étude a été réalisée sur un total de 194 patients. Dix (10) patients qui ne répondaient pas à tous les critères du protocole d'étude ont été exclus de l'analyse, ramenant le groupe de patients soumis à l'étude au nombre de 184.

**Objectifs** : l'objectif primaire de cette étude était de comparer l'efficacité du premier choc d'une onde biphasique rectiligne de 120 J avec celle d'une onde monophasique de 200 J. L'objectif secondaire était de comparer l'efficacité de trois chocs consécutifs (120, 150 et 170 J) d'une onde biphasique rectiligne avec celle de trois chocs consécutifs (200, 300 et 360 J) d'une onde monophasique. Un niveau de signification de  $p = 0.05$  ou inférieur était considéré comme statistiquement significatif selon le test de Fischer. De même, les différences entre les deux ondes ont été considérées comme statistiquement significatives lorsque l'intervalle de confiance personnalisé de 95 % ou recommandé par l'AHA de 90 %1 entre les deux ondes était supérieur à 0 %.

**Résultats** : le groupe de 184 patients soumis à l'étude avait un âge moyen de  $63 \pm 14$  ans. Sur ces 184 patients, 143 étaient de sexe masculin. Il n'a été rapporté aucun effet, ni lésion indésirable au cours de l'étude.

L'efficacité de la première induction du premier des chocs biphasiques à 120 J a été de 99 % contre 93 % pour les chocs monophasiques à 200 J ( $p = 0.0517$ ; intervalle de confiance 95 % de la différence entre –2,7 % et 16,5 % et intervalle de confiance 90 % de la différence entre  $-1,01\%$  et 15,3 %).

La défibrillation effective obtenue avec les chocs biphasiques rectilignes a été atteinte avec une administration de courant inférieure de 58 % à celle des chocs monophasiques (14 ± 1 A contre  $33 \pm 7$  A; p = 0,0001).

<sup>1.</sup> Kerber RE, et al., « Automated External Defibrillators for Public Access Defibrillation : Recommendations for Specifying and Reporting Arrhythmia Analysis Algorithm Performance, Incorporating New Waveforms, and Enhancing Safety, » *Circ J Am Heart Assoc.* 1997;95:1677-1682.

**<sup>« …</sup> the task force suggests that to demonstrate superiority of an alternative waveform over standard waveforms, the upper boundary of the 90% confidence interval of the difference between standard and alternative waveforms must be < 0% (ie, alternative is**  greater than standard). » (« …l'équipe suggère que pour démontrer la supériorité d'une onde alternative sur une onde standard,<br>la limite supérieure de l'intervalle de confiance de 90 % de la différence entre les ondes stan **(c'est-à-dire que l'onde alternative est supérieure à l'onde standard). »)**

La différence d'efficacité entre les chocs biphasiques rectilignes et monophasiques était plus importante chez les patients à forte impédance transthoracique (supérieure à 90 ohms). L'efficacité de la première induction du premier des chocs biphasiques a été de 100 % contre 63 % pour les chocs monophasiques chez les patients à forte impédance ( $p = 0.02$ ; intervalle de confiance 95 % de la différence entre -0,0217 % et 0,759 %, et intervalle de confiance 90 % de la différence entre 0,037 % et 0,706 %).

Un seul patient a nécessité un second choc biphasique à 150 J pour atteindre 100 % d'efficacité de défibrillation contre six patients ayant nécessité des chocs monophasiques allant jusqu'à 360 J pour atteindre 100 % d'efficacité totale de défibrillation.

**Conclusion** : les données collectées démontrent une efficacité équivalente des chocs biphasiques rectilignes à faible énergie comparée à celle des chocs monophasiques à haute énergie standard chez tous les patients soumis à une défibrillation transthoracique à un niveau de confiance de 95 %. Les données démontrent également une efficacité supérieure des chocs biphasiques rectilignes à faible énergie comparée à celle des chocs monophasiques à haute énergie standard chez les patients à forte impédance thoracique à un niveau de confiance de 90 %. Il n'a été rapporté aucun effet secondaire indésirable ou dangereux consécutif à l'utilisation de l'onde biphasique rectiligne.

## **Essai clinique multicentrique randomisé de cardioversion de la fibrillation auriculaire (FA)**

**Présentation** : l'efficacité de la défibrillation de l'onde biphasique rectiligne ZOLL a été comparée à celle d'une onde sinusoïdale amortie monophasique au cours d'une étude prospective multicentrique randomisée sur des patients soumis à une cardioversion de la fibrillation auriculaire. L'étude a été réalisée sur un total de 173 patients. Sept (7) patients qui ne répondaient pas à tous les critères du protocole d'étude ont été exclus de l'analyse. Des électrodes ZOLL à gel jetables, dotées d'une surface de 78 cm<sup>2</sup> (antérieures) et de 113 cm2 (postérieures) ont été utilisées de manière exclusive au cours de cette étude.

**Objectif** : l'objectif primaire de l'étude était de comparer l'efficacité totale de quatre chocs biphasiques rectilignes consécutifs (70 J, 120 J, 150 J et 170 J) avec celle de quatre chocs monophasiques consécutifs (100 J, 200 J, 300 J et 360 J). La signification de l'efficacité des chocs multiples a été testée statistiquement au moyen de deux procédures, le test logarithmique par rangs et le test statistique de Mantel-Haenszel ; un niveau de signification de  $p = 0.05$ ou inférieur a été considéré comme statistiquement significatif. Les données collectées sont totalement analogues à la comparaison de deux courbes « de survie » basées sur un tableau de vie dans lequel le nombre de chocs remplace la valeur de temps.

L'objectif secondaire était de comparer l'effet du premier choc des ondes biphasiques rectilignes et monophasiques. Un niveau de signification de  $p = 0.05$  ou inférieur était considéré comme statistiquement significatif selon le test de Fischer. De même, les différences entre les deux ondes étaient considérées comme statistiquement significatives lorsque l'intervalle de confiance de 95 % entre les deux ondes était supérieur à 0 %.

**Résultats** : le groupe de 165 patients de l'étude avait un âge moyen de 66 ± 12 ans et comprenait 116 patients de sexe masculin.

L'efficacité totale des chocs biphasiques rectilignes a été significativement supérieure à celle des chocs monophasiques. Le tableau ci-dessous affiche les courbes « de survie » Kaplan-Meier (produit – limite) de chacune des deux ondes. L'ensemble des patients étant initialement en mode d'échec, les estimations de probabilité de la table de survie se réfèrent au risque d'être encore en mode d'échec après le  $k$ ème choc (k = 1, 2, 3, 4).

| Nombre de chocs | <b>Biphasique</b> | Monophasique |
|-----------------|-------------------|--------------|
| 0               | 1,000             | 1,000        |
|                 | 0,318             | 0,792        |
| 2               | 0,147             | 0,558        |
| 3               | 0,091             | 0,324        |
|                 | 0,057             | 0,208        |

**Tableau A-3. Estimation Kaplan-Meier de la probabilité d'échec de choc**

Comme le montre ce tableau, le résultat du groupe biphasique est supérieur sur l'ensemble du déroulement d'administration des chocs. Le degré de liberté de la statistique ÷² pour le test de Mantel-Haenszel est de 30,39 (p < 0,0001). De manière similaire, le degré de liberté de la statistique  $\div^2$  du test logarithmique par rangs est de 30.38 (p < 0.0001). Le pourcentage résiduel des patients dont la cardioversion a échoué après quatre chocs est de 5,7 % pour le groupe biphasique contre 20,8 % pour le groupe monophasique.

Une différence significative a été constatée entre l'efficacité de 68 % du premier des chocs biphasiques à 70 J et celle de 21 % des chocs monophasiques à 100 J ( $p = 0.0001$ , intervalle de confiance de 95 % de la différence entre 34,1 et 60,7 %).

La cardioversion effective obtenue avec les chocs biphasiques rectilignes a été atteinte avec une administration de courant inférieure de 48 % à celle des chocs monophasiques (11  $\pm$  1 A contre  $21 \pm 7$  A; p < 0,0001).

La moitié des patients dont la cardioversion avait échoué après quatre chocs monophasiques consécutifs progressifs a été ultérieurement traitée avec succès par un choc biphasique à 170 J. Aucun patient n'a été traité avec succès avec un choc monophasique à 360 J après un échec de la cardioversion avec des chocs biphasiques.

**Conclusion** : les données collectées démontrent l'efficacité supérieure des chocs biphasiques rectilignes à faible énergie comparée à celle des chocs monophasiques à haute énergie administrés au cours de la cardioversion transthoracique d'une fibrillation auriculaire. Il n'a été rapporté aucun effet secondaire indésirable ou dangereux consécutif à l'utilisation de l'onde biphasique rectiligne.

### **Cardioversion synchronisée de la fibrillation auriculaire**

L'efficacité clinique globale et la cardioversion d'une fibrillation auriculaire (FA) sont renforcées par la mise en place correcte de l'électrode. Des études cliniques (voir ci-dessus) portant sur l'option d'onde biphasique du défibrillateur ont démontré que des taux de conversion élevés sont atteints lorsque les électrodes de défibrillation sont placées comme illustré dans le diagramme ci-dessous.

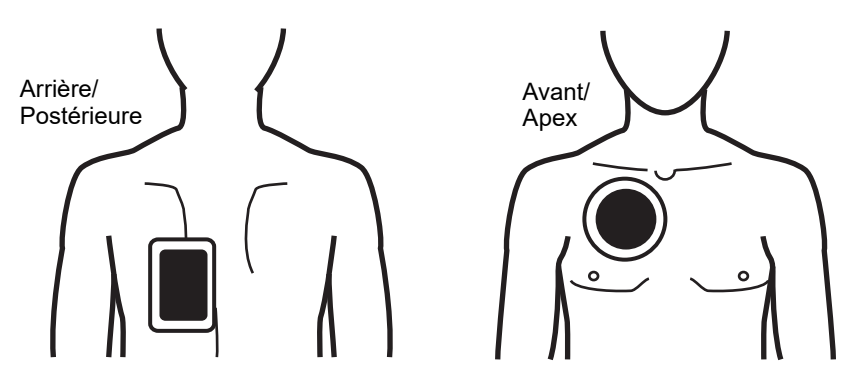

Mise en place antérieure/postérieure recommandée

Placez l'électrode avant (apex) sur le troisième espace intercostal, au niveau de la ligne claviculaire médiane de la partie antérieure droite du thorax. L'électrode arrière/postérieure doit être placée en position postérieure standard sur la gauche du patient, comme illustré.

# **Précision de l'algorithme d'analyse ECG**

Sensibilité et spécificité sont les expressions qui qualifient les performances d'un algorithme d'analyse de rythme ECG comparativement à une interprétation faite par un clinicien ou un spécialiste. Le terme « sensibilité » caractérise la capacité de l'algorithme à identifier correctement les rythmes traitables par choc (elle est exprimée en pourcentage du nombre total de rythmes traitables par choc). Le terme « spécificité » caractérise la capacité de l'algorithme à identifier correctement les rythmes non traitables par choc (elle est exprimée en pourcentage du nombre total de rythmes non traitables par choc).

Les données présentées dans les Tableau A-4 et Tableau A-5 donnent un aperçu de la précision de l'algorithme d'analyse de rythme ECG, testé par rapport à la base de données de rythmes ECG de ZOLL. Les sources de rythmes incluaient des enregistrements de données issus d'appareils ZOLL et de bases de données du domaine public, enregistrées avec des systèmes d'électrode et des caractéristiques de traitement du signal similaires à ceux des appareils R Series. La longueur des enregistrements de données était suffisante pour permettre une analyse satisfaisante.

La séquence algorithmique dure environ 9 secondes et effectue les opérations suivantes :

- **•** Divise le rythme ECG en segments de trois secondes.
- **•** Filtre et mesure le bruit parasite, les artéfacts et les variations de la ligne de base.
- **•** Mesure le contenu de la ligne de base (« caractère ondulatoire » aux fréquences correctes – analyse des domaines de fréquences) du signal.
- **•** Mesure la fréquence des complexes QRS, leur largeur et leur variabilité.
- **•** Mesure l'amplitude et la régularité temporelle (« auto-corrélation ») des ondes maximales et minimales.

**•** Détermine si les multiples segments de 3 secondes sont traitables par choc, puis invite l'utilisateur à traiter le patient.

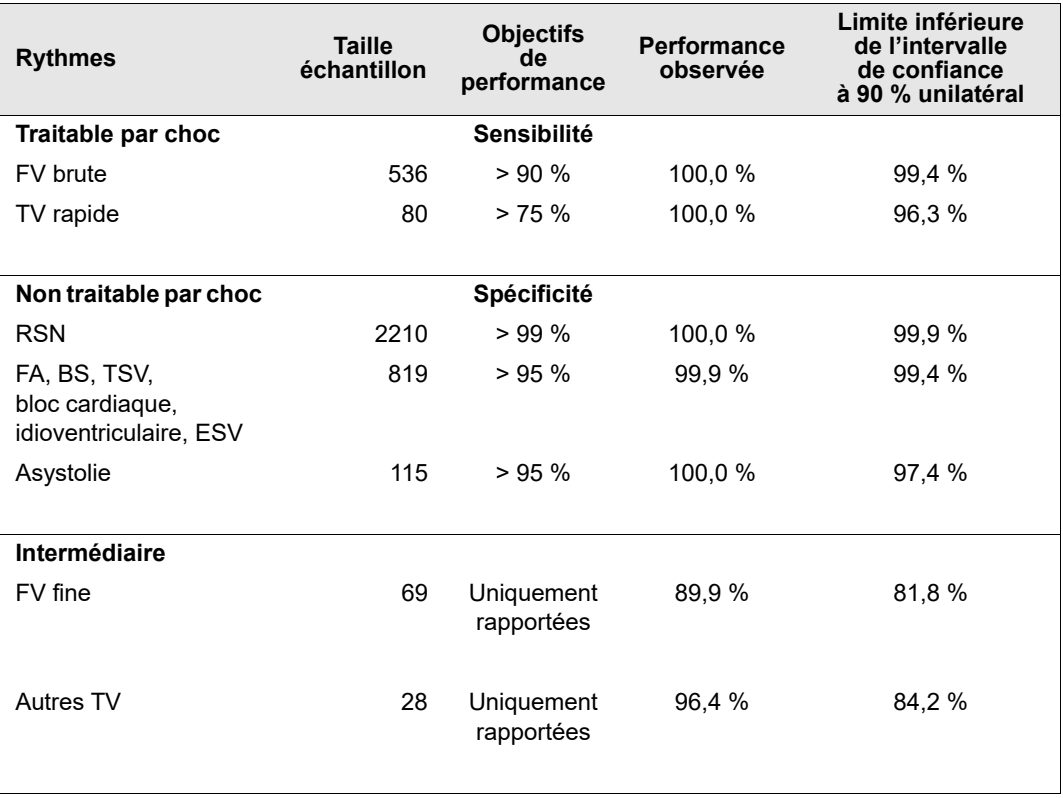

#### **Tableau A-4. Résultats relatifs aux performances cliniques (patients adultes)**

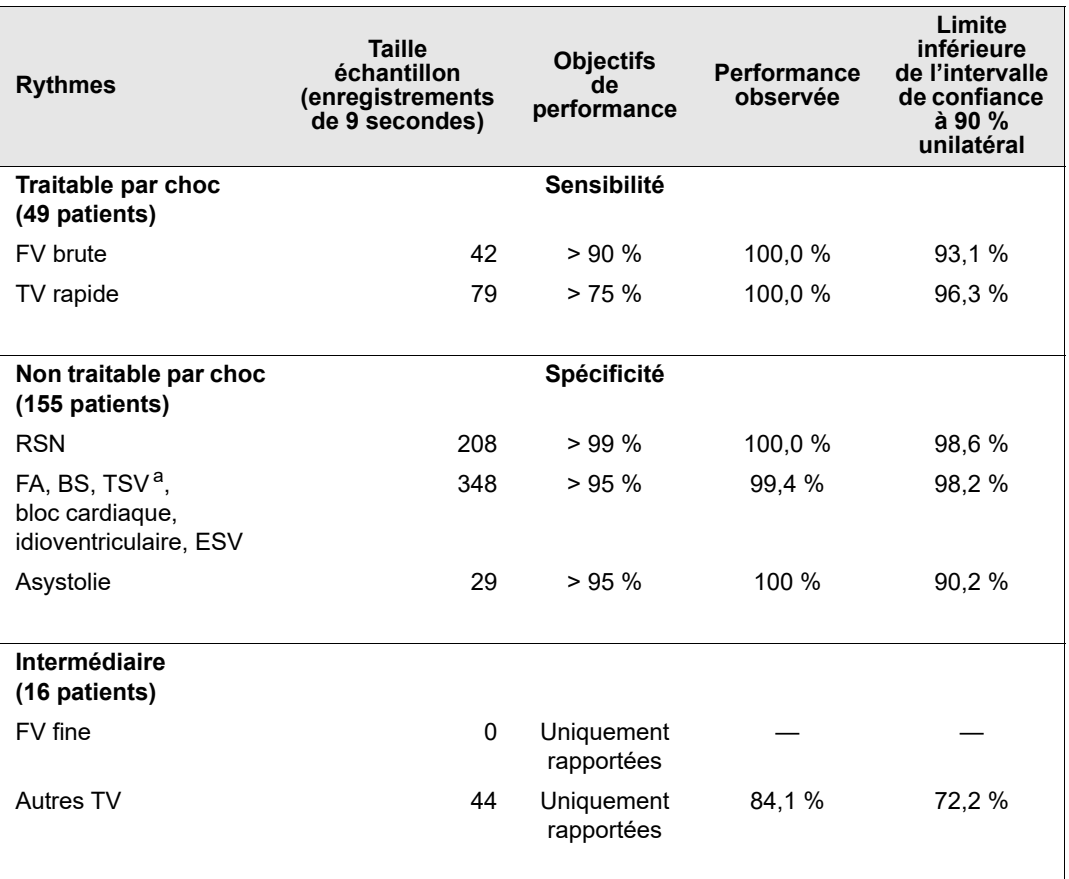

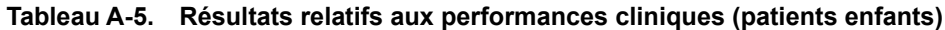

a. 161 des 348 rythmes anormaux enregistrés étaient TSV (72 patients). Les fréquences cardiaques TSV étaient comprises entre 152 et 302 battements par minute.

Les performances relatives aux arythmies sont rapportées conformément à l'article, Kerber RE, Becker LB, Bourland JD, Cummins RO, Hallstrom AP, Michos MB, Nichol G, Ornato JP, Thies WH, White RD, Zuckerman BD. « Automated External Defibrillators for Public Access Defibrillation : Recommendations for Specifying and Reporting Arrhythmia Analysis Algorithm Performance, Incorporating New Waveforms, and Enhancing Safety, » *Circ J Am Heart Assoc.* 1997;95:1677-1682.

#### **Références**

Young KD, Lewis RJ. « What is confidence ? Part 2 : Detailed definition and determination of confidence intervals ». *Ann Emerg Med.* September 1997 ; 30:311-318.

Beyer WH. Percentage Points, F-Distribution Table. *CRC Standard Mathematical Tables*.  $28^{\text{th}}$  ed. Boca Raton, Fla : CRC Press ; 1981:573.

# Annexe B Accessoires R Series

Les accessoires ci-dessous sont compatibles avec les produits R Series. Pour commander l'un de ces articles, contactez votre représentant ZOLL local.

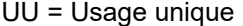

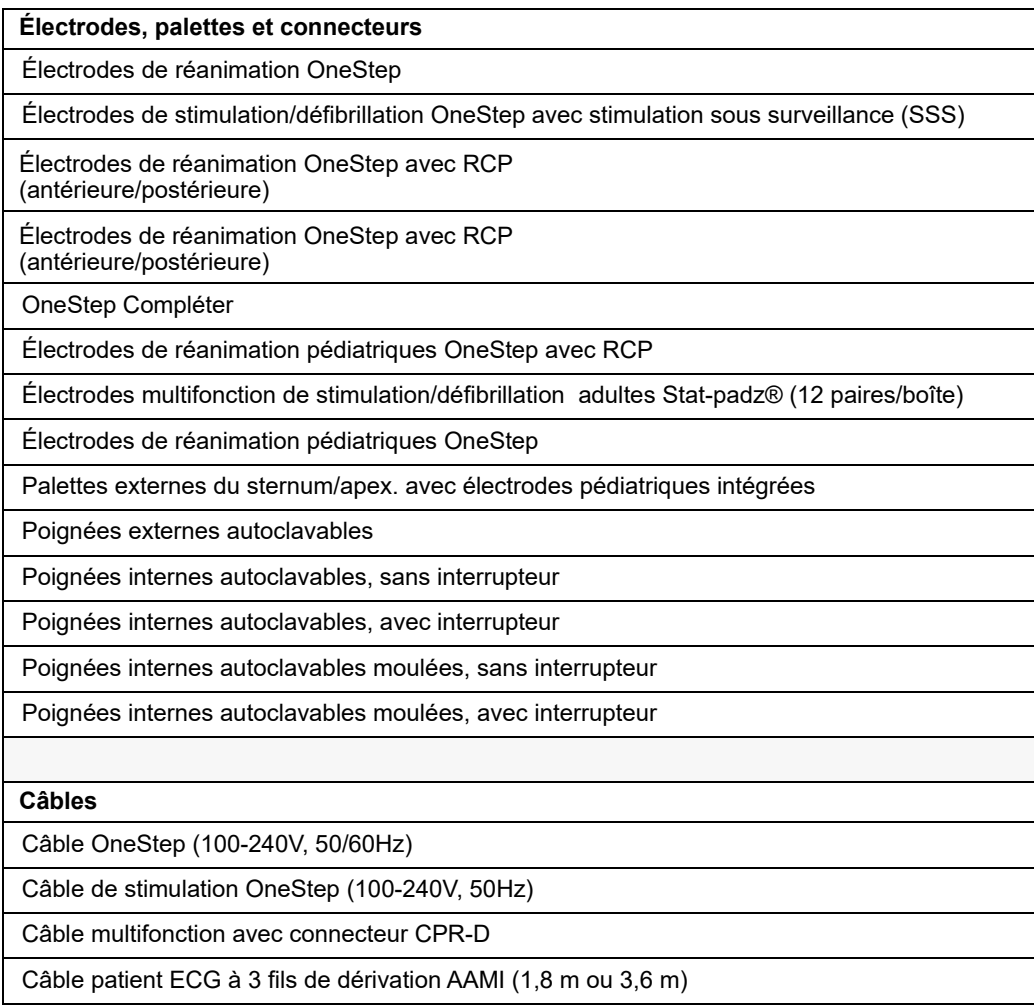

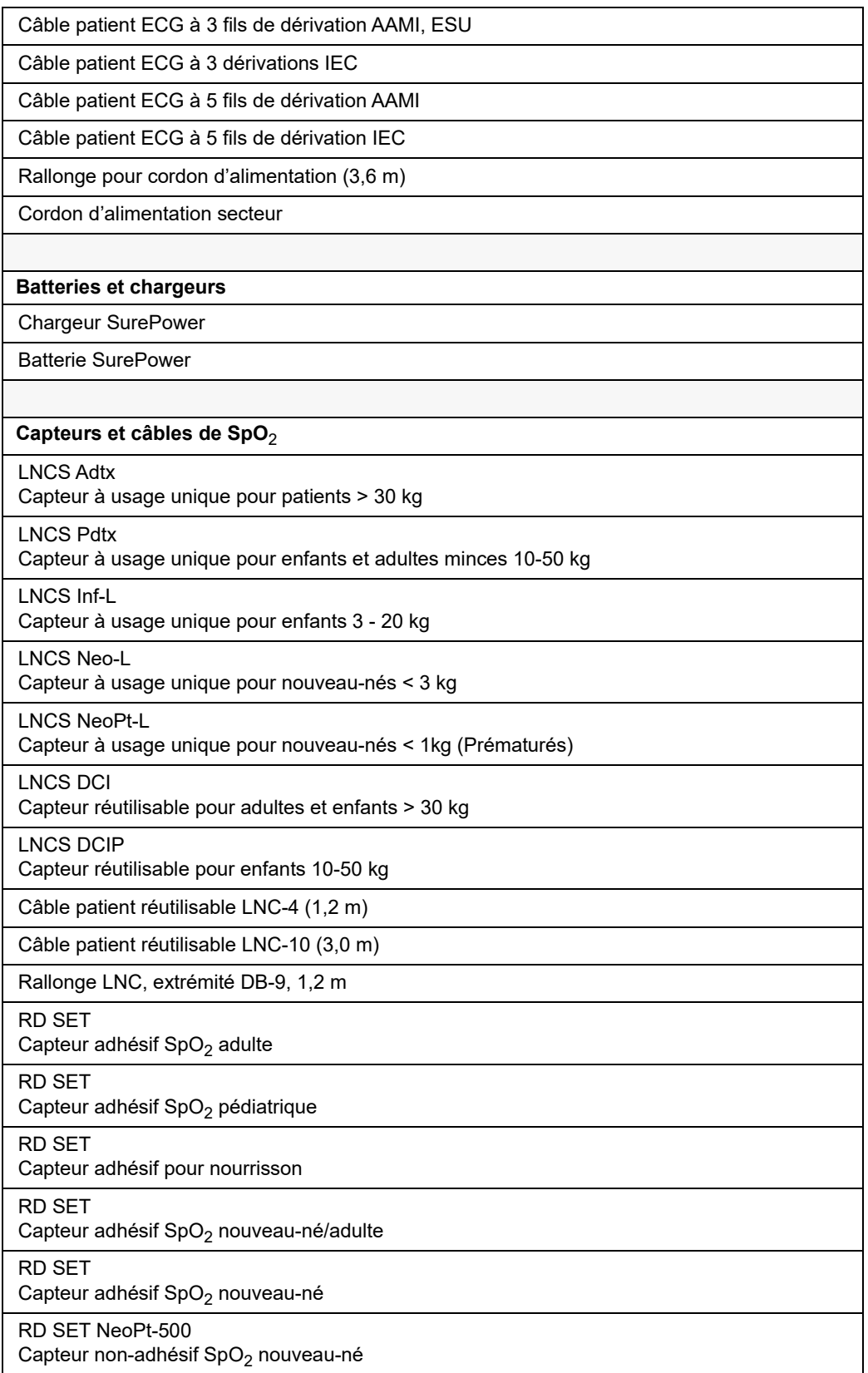

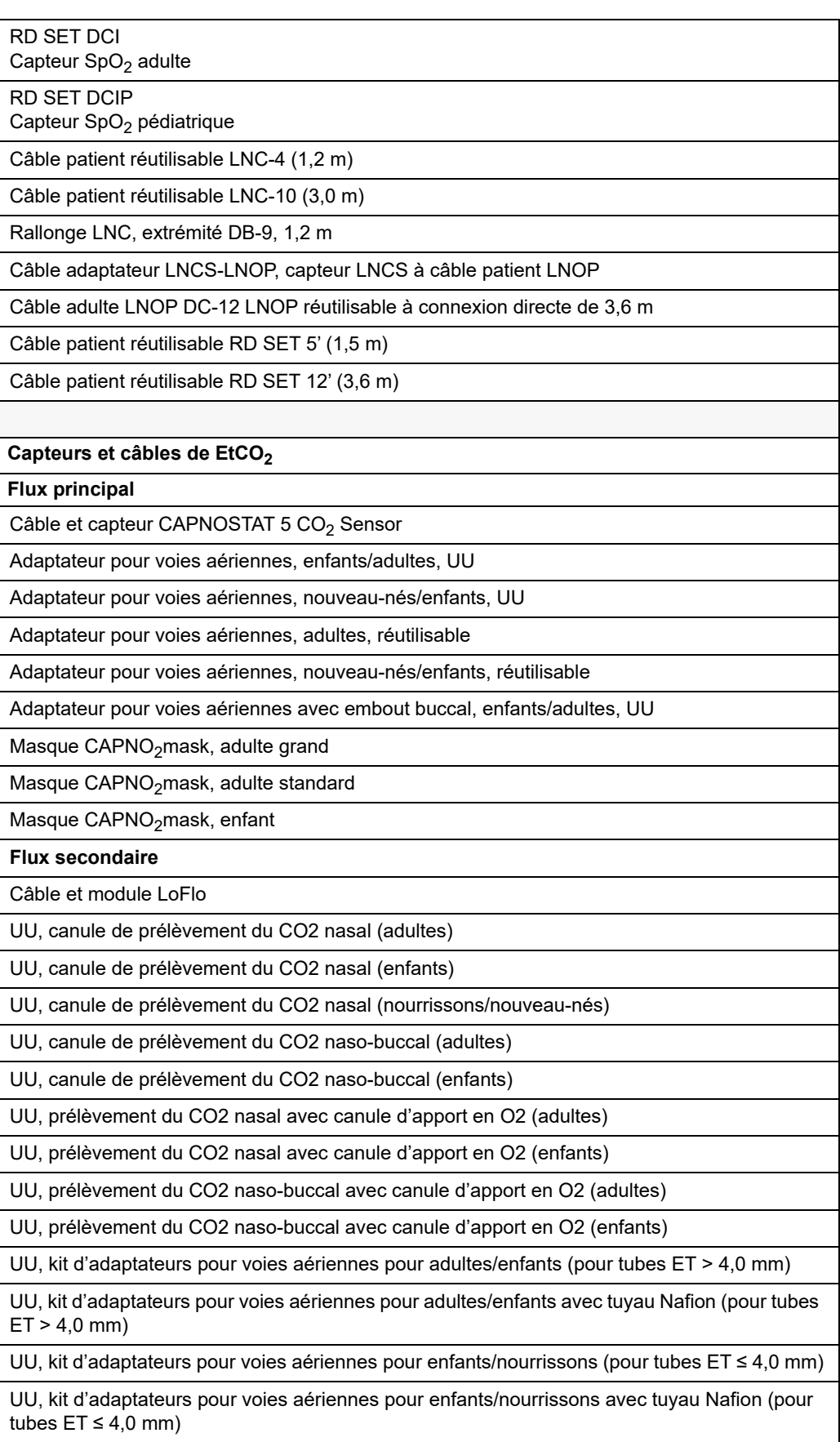

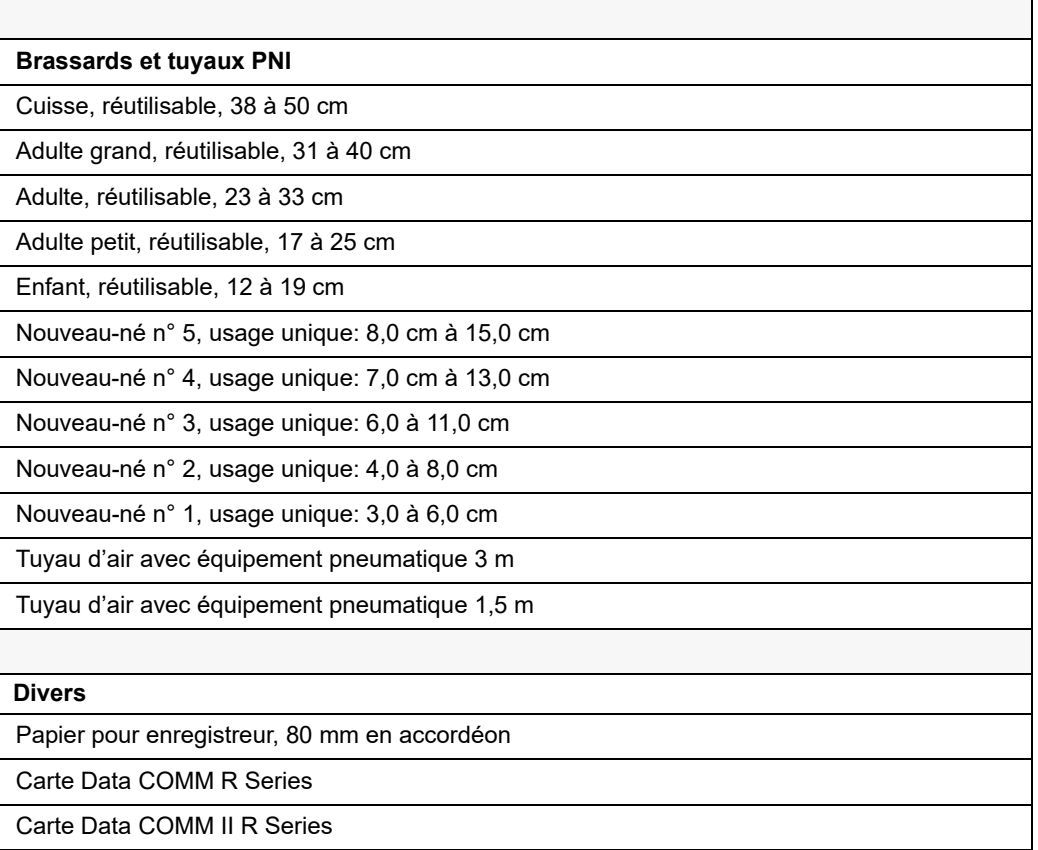

# Annexe C Informations relatives au module radio Wi-Fi

Si ce défibrillateur comporte un module radio Wi-Fi facultatif à faible puissance, celui-ci transmet des informations entre le défibrillateur et un réseau sans fil (mode infrastructure). Ce module est conforme aux normes suivantes :

- **•** Article 15 de la réglementation FCC. Le fonctionnement de cet appareil est soumis aux deux conditions suivantes : (1) cet appareil ne doit pas provoquer d'interférences nocives et (2) cet appareil doit accepter toutes les interférences reçues, y compris celles susceptibles d'être à l'origine d'un fonctionnement non approprié (de la fonction radio).
- **•** Article RSS 247 de la norme Industrie et Sciences Canada. Le fonctionnement de cet appareil est soumis aux deux conditions suivantes : (1) cet appareil ne doit pas provoquer d'interférences nocives et (2) cet appareil doit accepter toutes les interférences reçues, y compris celles susceptibles d'être à l'origine d'un fonctionnement non approprié (de la fonction radio).

Les modifications des paramètres Wi-Fi sur des accessoires de communication sans fil R Series non explicitement approuvées par l'administrateur responsable de la conformité pourraient annuler l'autorisation de l'utilisateur à employer l'équipement.

L'utilisateur est informé de conserver une distance de 20 cm à partir du produit pour garantir la conformité aux normes de la FCC.

FCC/IC/UE: Cet appareil est limité à une utilisation à l'intérieur dans une plage de fréquence située entre 5 150 et 5 250 MHz.

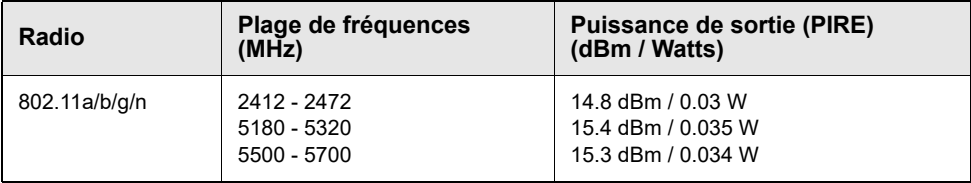

(Page blanche)